# **Modicon M580 Standalone**

# **Systemplanungshandbuch für**

## **häufig verwendete Architekturen**

**Übersetzung der Originalbetriebsanleitung**

**HRB65319.12 02/2022**

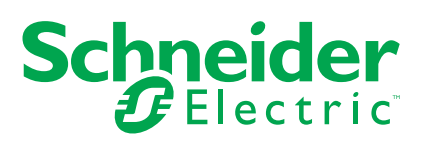

## **Rechtliche Hinweise**

Die Marke Schneider Electric sowie alle anderen in diesem Handbuch enthaltenen Markenzeichen von Schneider Electric SE und seinen Tochtergesellschaften sind das Eigentum von Schneider Electric SE oder seinen Tochtergesellschaften. Alle anderen Marken können Markenzeichen ihrer jeweiligen Eigentümer sein. Dieses Handbuch und seine Inhalte sind durch geltende Urheberrechtsgesetze geschützt und werden ausschließlich zu Informationszwecken bereitgestellt. Ohne die vorherige schriftliche Genehmigung von Schneider Electric darf kein Teil dieses Handbuchs in irgendeiner Form oder auf irgendeine Weise (elektronisch, mechanisch, durch Fotokopieren, Aufzeichnen oder anderweitig) zu irgendeinem Zweck vervielfältigt oder übertragen werden.

Schneider Electric gewährt keine Rechte oder Lizenzen für die kommerzielle Nutzung des Handbuchs oder seiner Inhalte, ausgenommen der nicht exklusiven und persönlichen Lizenz, die Website und ihre Inhalte in ihrer aktuellen Form zurate zu ziehen.

Produkte und Geräte von Schneider Electric dürfen nur von Fachpersonal installiert, betrieben, instand gesetzt und gewartet werden.

Da sich Standards, Spezifikationen und Konstruktionen von Zeit zu Zeit ändern, können die in diesem Handbuch enthaltenen Informationen ohne vorherige Ankündigung geändert werden.

Soweit nach geltendem Recht zulässig, übernehmen Schneider Electric und seine Tochtergesellschaften keine Verantwortung oder Haftung für Fehler oder Auslassungen im Informationsgehalt dieses Dokuments oder für Folgen, die aus oder infolge der Verwendung der hierin enthaltenen Informationen entstehen.

Als verantwortungsbewusstes und offenes Unternehmen aktualisieren wir unsere Inhalte, die nicht-inklusive Terminologie enthalten. Bis dieser Vorgang abgeschlossen ist, können unsere Inhalte allerdings nach wie vor standardisierte Branchenbegriffe enthalten, die von unseren Kunden als unangemessen betrachtet werden.

## **Inhaltsverzeichnis**

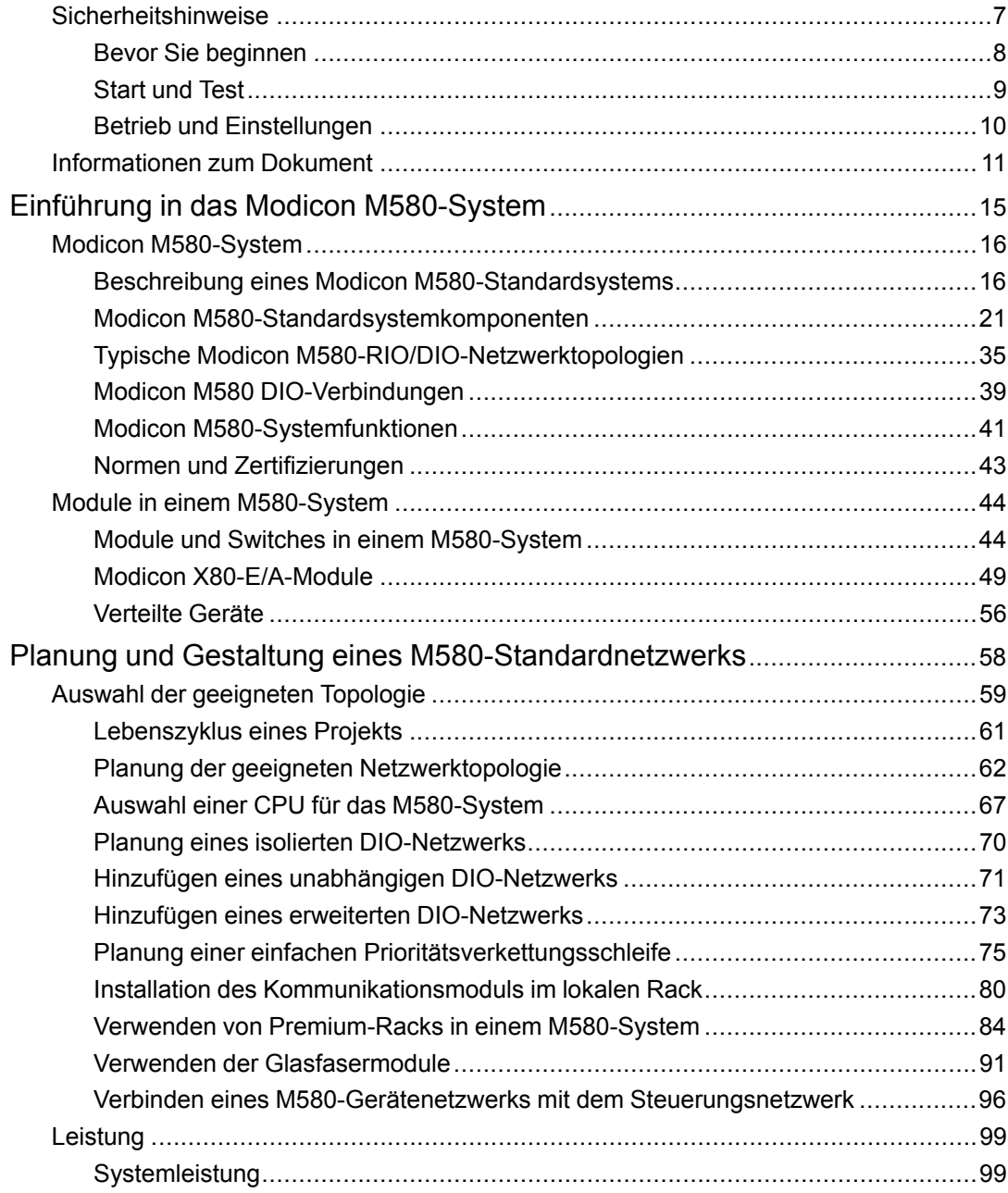

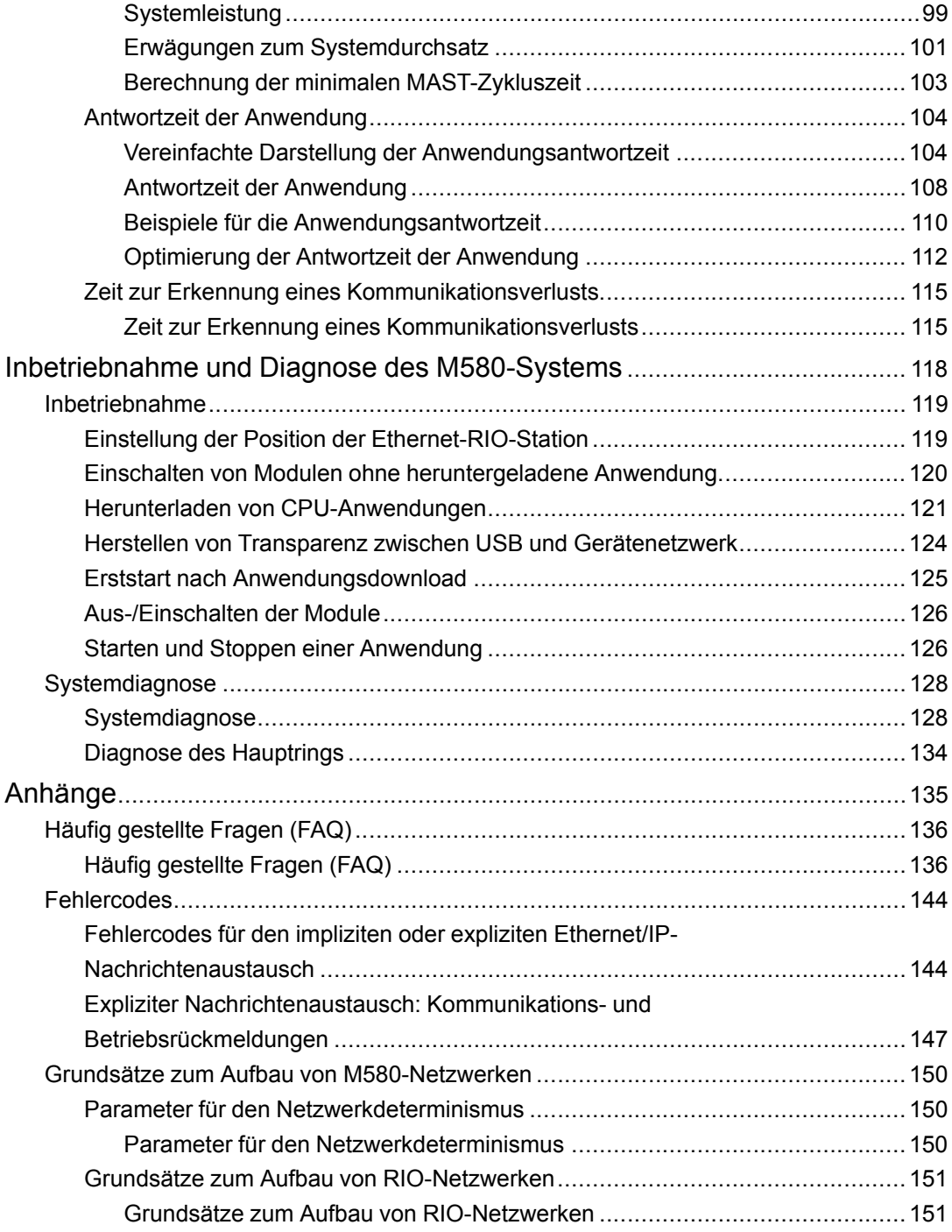

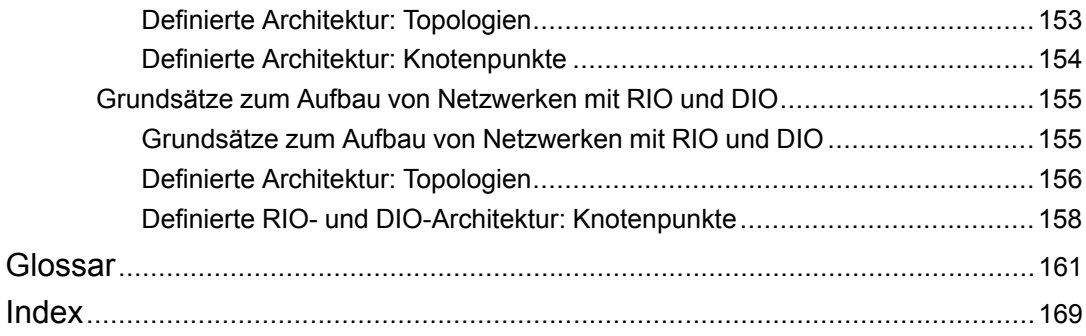

## <span id="page-6-0"></span>**Sicherheitshinweise**

#### **Wichtige Informationen**

Lesen Sie sich diese Anweisungen sorgfältig durch und machen Sie sich vor Installation, Betrieb, Bedienung und Wartung mit dem Gerät vertraut. Die nachstehend aufgeführten Warnhinweise sind in der gesamten Dokumentation sowie auf dem Gerät selbst zu finden und weisen auf potenzielle Risiken und Gefahren oder bestimmte Informationen hin, die eine Vorgehensweise verdeutlichen oder vereinfachen.

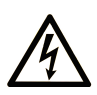

Wird dieses Symbol zusätzlich zu einem Sicherheitshinweis des Typs "Gefahr" oder "Warnung" angezeigt, bedeutet das, dass die Gefahr eines elektrischen Schlags besteht und die Nichtbeachtung der Anweisungen unweigerlich Verletzung zur Folge hat.

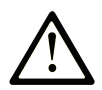

Dies ist ein allgemeines Warnsymbol. Es macht Sie auf mögliche Verletzungsgefahren aufmerksam. Beachten Sie alle unter diesem Symbol aufgeführten Hinweise, um Verletzungen oder Unfälle mit Todesfälle zu vermeiden.

### **! GEFAHR**

**GEFAHR** macht auf eine gefährliche Situation aufmerksam, die, wenn sie nicht vermieden wird, Tod oder schwere Verletzungen **zur Folge hat.**

## **! WARNUNG**

**WARNUNG** macht auf eine gefährliche Situation aufmerksam, die, wenn sie nicht vermieden wird, Tod oder schwere Verletzungen **zur Folge haben kann.**

## **! VORSICHT**

**VORSICHT** macht auf eine gefährliche Situation aufmerksam, die, wenn sie nicht vermieden wird, leichte Verletzungen **zur Folge haben kann.**

### *HINWEIS*

*HINWEIS* gibt Auskunft über Vorgehensweisen, bei denen keine Verletzungen drohen.

#### **Bitte beachten**

Elektrische Geräte dürfen nur von Fachpersonal installiert, betrieben, bedient und gewartet werden. Schneider Electric haftet nicht für Schäden, die durch die Verwendung dieses Materials entstehen.

Als qualifiziertes Fachpersonal gelten Mitarbeiter, die über Fähigkeiten und Kenntnisse hinsichtlich der Konstruktion und des Betriebs elektrischer Geräte und deren Installation verfügen und eine Schulung zur Erkennung und Vermeidung möglicher Gefahren absolviert haben.

## <span id="page-7-0"></span>**Bevor Sie beginnen**

Dieses Produkt nicht mit Maschinen ohne effektive Sicherheitseinrichtungen im Arbeitsraum verwenden. Das Fehlen effektiver Sicherheitseinrichtungen im Arbeitsraum einer Maschine kann schwere Verletzungen des Bedienpersonals zur Folge haben.

### **WARNUNG**

#### **UNBEAUFSICHTIGTE GERÄTE**

- Diese Software und zugehörige Automatisierungsgeräte nicht an Maschinen verwenden, die nicht über Sicherheitseinrichtungen im Arbeitsraum verfügen.
- Greifen Sie bei laufendem Betrieb nicht in das Gerät.

**Die Nichtbeachtung dieser Anweisungen kann Tod, schwere Verletzungen oder Sachschäden zur Folge haben.**

Dieses Automatisierungsgerät und die zugehörige Software dienen zur Steuerung verschiedener industrieller Prozesse. Der Typ bzw. das Modell des für die jeweilige Anwendung geeigneten Automatisierungsgeräts ist von mehreren Faktoren abhängig, z. B. von der benötigten Steuerungsfunktion, der erforderlichen Schutzklasse, den Produktionsverfahren, außergewöhnlichen Bedingungen, behördlichen Vorschriften usw. Für einige Anwendungen werden möglicherweise mehrere Prozessoren benötigt, z. B. für ein Backup-/Redundanzsystem.

Nur Sie als Benutzer, Maschinenbauer oder -integrator sind mit allen Bedingungen und Faktoren vertraut, die bei der Installation, der Einrichtung, dem Betrieb und der Wartung der Maschine bzw. des Prozesses zum Tragen kommen. Demzufolge sind allein Sie in der Lage, die Automatisierungskomponenten und zugehörigen Sicherheitsvorkehrungen und Verriegelungen zu identifizieren, die einen ordnungsgemäßen Betrieb gewährleisten. Bei der Auswahl der Automatisierungs- und Steuerungsgeräte sowie der zugehörigen Software für eine bestimmte Anwendung sind die einschlägigen örtlichen und landesspezifischen Richtlinien und Vorschriften zu beachten. Das National Safety Council's Accident Prevention Manual (Handbuch zur Unfallverhütung; in den USA landesweit anerkannt) enthält ebenfalls zahlreiche nützliche Hinweise.

Für einige Anwendungen, z. B. Verpackungsmaschinen, sind zusätzliche Vorrichtungen zum Schutz des Bedienpersonals wie beispielsweise Sicherheitseinrichtungen im Arbeitsraum erforderlich. Diese Vorrichtungen werden benötigt, wenn das Bedienpersonal mit den Händen oder anderen Körperteilen in den Quetschbereich oder andere Gefahrenbereiche gelangen kann und somit einer potenziellen schweren Verletzungsgefahr ausgesetzt ist. Software-Produkte allein können das Bedienpersonal nicht vor Verletzungen schützen. Die Software kann daher nicht als Ersatz für Sicherheitseinrichtungen im Arbeitsraum verwendet werden.

Vor Inbetriebnahme der Anlage sicherstellen, dass alle zum Schutz des Arbeitsraums vorgesehenen mechanischen/elektronischen Sicherheitseinrichtungen und Verriegelungen installiert und funktionsfähig sind. Alle zum Schutz des Arbeitsraums vorgesehenen Sicherheitseinrichtungen und Verriegelungen müssen mit dem zugehörigen Automatisierungsgerät und der Softwareprogrammierung koordiniert werden.

**HINWEIS:** Die Koordinierung der zum Schutz des Arbeitsraums vorgesehenen mechanischen/elektronischen Sicherheitseinrichtungen und Verriegelungen geht über den Umfang der Funktionsbaustein-Bibliothek, des System-Benutzerhandbuchs oder andere in dieser Dokumentation genannten Implementierungen hinaus.

### <span id="page-8-0"></span>**Start und Test**

Vor der Verwendung elektrischer Steuerungs- und Automatisierungsgeräte ist das System zur Überprüfung der einwandfreien Funktionsbereitschaft einem Anlauftest zu unterziehen. Dieser Test muss von qualifiziertem Personal durchgeführt werden. Um einen vollständigen und erfolgreichen Test zu gewährleisten, müssen die entsprechenden Vorkehrungen getroffen und genügend Zeit eingeplant werden.

### **WARNUNG**

#### **GEFAHR BEIM GERÄTEBETRIEB**

- Überprüfen Sie, ob alle Installations- und Einrichtungsverfahren vollständig durchgeführt wurden.
- Vor der Durchführung von Funktionstests sämtliche Blöcke oder andere vorübergehende Transportsicherungen von den Anlagekomponenten entfernen.
- Entfernen Sie Werkzeuge, Messgeräte und Verschmutzungen vom Gerät.

#### **Die Nichtbeachtung dieser Anweisungen kann Tod, schwere Verletzungen oder Sachschäden zur Folge haben.**

Führen Sie alle in der Dokumentation des Geräts empfohlenen Anlauftests durch. Die gesamte Dokumentation zur späteren Verwendung aufbewahren.

#### **Softwaretests müssen sowohl in simulierten als auch in realen Umgebungen stattfinden.**

Sicherstellen, dass in dem komplett installierten System keine Kurzschlüsse anliegen und nur solche Erdungen installiert sind, die den örtlichen Vorschriften entsprechen (z. B. gemäß dem National Electrical Code in den USA). Wenn Hochspannungsprüfungen erforderlich sind, beachten Sie die Empfehlungen in der Gerätedokumentation, um eine versehentliche Beschädigung zu verhindern.

Vor dem Einschalten der Anlage:

- Entfernen Sie Werkzeuge, Messgeräte und Verschmutzungen vom Gerät.
- Schließen Sie die Gehäusetür des Geräts.
- Alle temporären Erdungen der eingehenden Stromleitungen entfernen.
- Führen Sie alle vom Hersteller empfohlenen Anlauftests durch.

### <span id="page-9-0"></span>**Betrieb und Einstellungen**

Die folgenden Sicherheitshinweise sind der NEMA Standards Publication ICS 7.1-1995 entnommen (die Englische Version ist maßgebend):

- Ungeachtet der bei der Entwicklung und Fabrikation von Anlagen oder bei der Auswahl und Bemessung von Komponenten angewandten Sorgfalt, kann der unsachgemäße Betrieb solcher Anlagen Gefahren mit sich bringen.
- Gelegentlich kann es zu fehlerhaften Einstellungen kommen, die zu einem unbefriedigenden oder unsicheren Betrieb führen. Für Funktionseinstellungen stets die Herstelleranweisungen zu Rate ziehen. Das Personal, das Zugang zu diesen Einstellungen hat, muss mit den Anweisungen des Anlagenherstellers und den mit der elektrischen Anlage verwendeten Maschinen vertraut sein.
- Bediener sollten nur über Zugang zu den Einstellungen verfügen, die tatsächlich für ihre Arbeit erforderlich sind. Der Zugriff auf andere Steuerungsfunktionen sollte eingeschränkt sein, um unbefugte Änderungen der Betriebskenngrößen zu vermeiden.

## <span id="page-10-0"></span>**Informationen zum Dokument**

#### **Geltungsbereich**

PlantStruxure ist ein Schneider Electric-Programm, das zur Bewältigung unterschiedlichster Herausforderungen entwickelt wurde, denen sich Benutzer, darunter Anlagenverwalter, Betriebsleiter, Wartungsteams und Bediener, stellen müssen. Dementsprechend steht mit diesem Programm ein skalierbares, integriertes und kollaboratives System zur Verfügung.

In diesem Dokument wird eines der speziellen Merkmale von PlantStruxure vorgestellt, bei dem Ethernet als Backbone in Verbindung mit dem Modicon M580-Angebot verwendet und ein M580*lokales* -Rack und M580-*RIO-Stationen* angeschlossen werden.

Dieses Handbuch enthält detaillierte Informationen zur Planung gängiger M580- Architekturen. Dazu zählen Folgende:

- Ethernet-E/A-Netzwerke (RIO- und verteilte Geräte, die im gleichen physischen Netzwerk integriert sind)
- Topologieregeln sowie Empfehlungen für die Auswahl einer Netzwerkkonfiguration
- Rolle der Netzwerkoption für Schaltmodule
- Inbetriebnahme und Wartung des Systems
- Systemleistung und -einschränkungen
- Systemdiagnose

**HINWEIS:** Die in diesem Handbuch beschriebenen Einstellungen sind lediglich als Beispiel zu verstehen. Die für Ihre Konfiguration erforderlichen Einstellungen können von den in diesem Handbuch verwendeten Einstellungen abweichen.

#### **Gültigkeitsanmerkung**

Diese Dokumentation ist gültig für das M580-System bei Verwendung von EcoStruxure™ Control Expert 15.0 oder höher.

Die technischen Merkmale der hier beschriebenen Geräte sind auch online abrufbar. Um auf die Online-Informationen zuzugreifen, gehen Sie zur Homepage von Schneider Electric [www.se.com/ww/en/download/.](https://www.se.com/ww/en/download/)

Die in diesem Handbuch vorgestellten Merkmale sollten denen entsprechen, die online angezeigt werden. Im Rahmen unserer Bemühungen um eine ständige Verbesserung werden Inhalte im Laufe der Zeit möglicherweise überarbeitet, um deren Verständlichkeit und Genauigkeit zu verbessern. Sollten Sie einen Unterschied zwischen den Informationen im Handbuch und denen online feststellen, nutzen Sie die Online-Informationen als Referenz.

#### **Weiterführende Dokumentation**

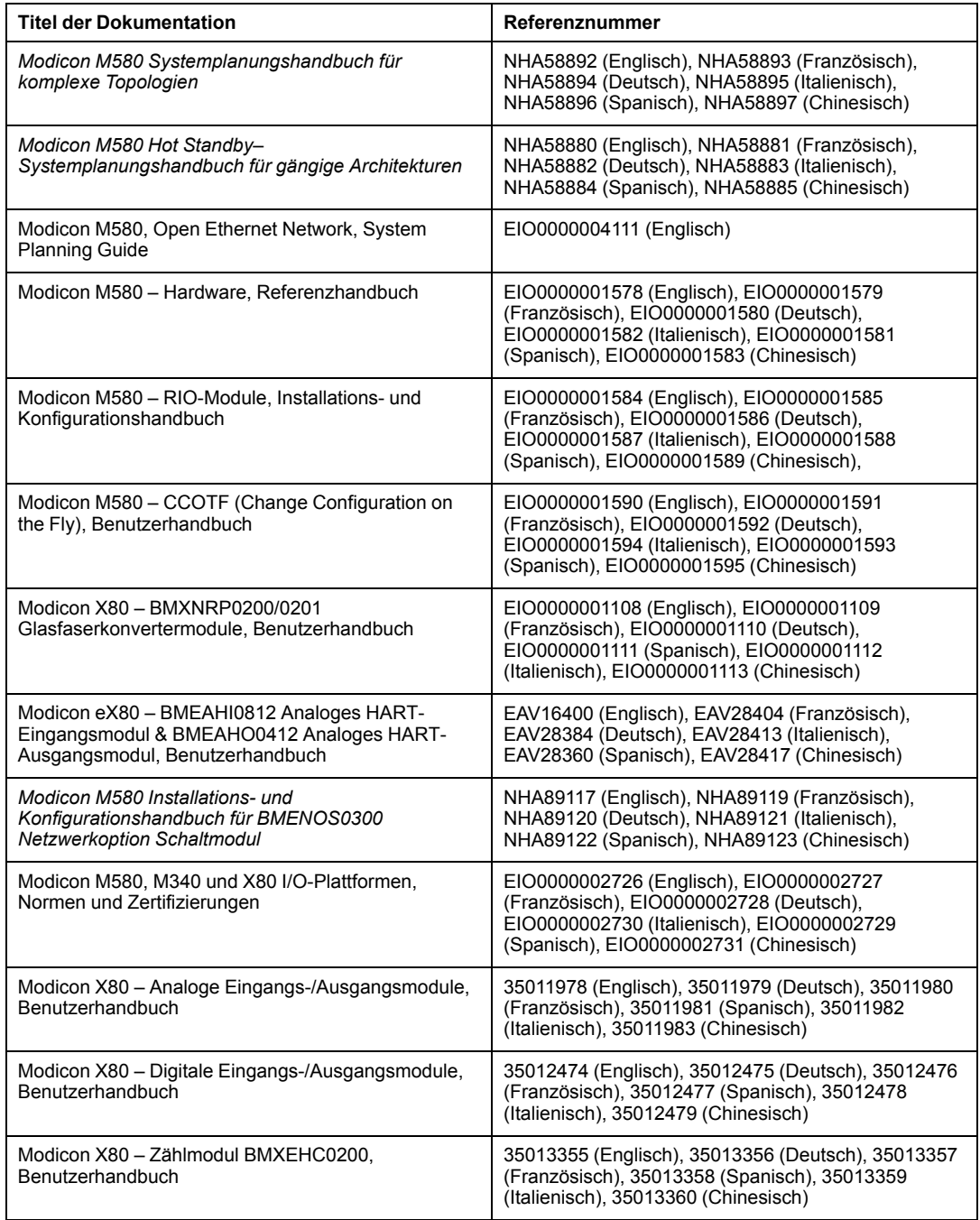

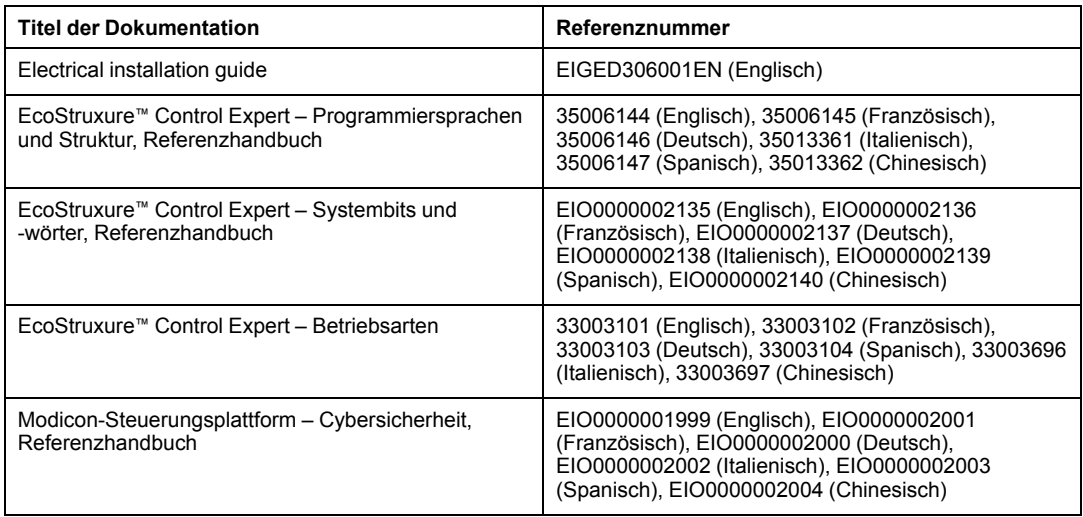

Sie können diese technischen Veröffentlichungen sowie andere technische Informationen von unserer Website herunterladen: [www.se.com/ww/en/download/](https://www.se.com/ww/en/download/).

## <span id="page-14-0"></span>**Einführung in das Modicon M580-System**

#### **Inhalt dieses Abschnitts**

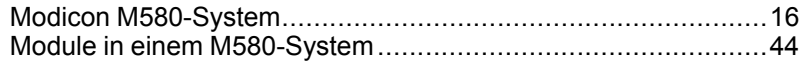

#### **Einführung**

In diesem Teil werden das Modicon M580-System, die spezifischen Module, die benötigt werden, sowie die verfügbaren Funktionen beschrieben.

## <span id="page-15-0"></span>**Modicon M580-System**

#### **Inhalt dieses Kapitels**

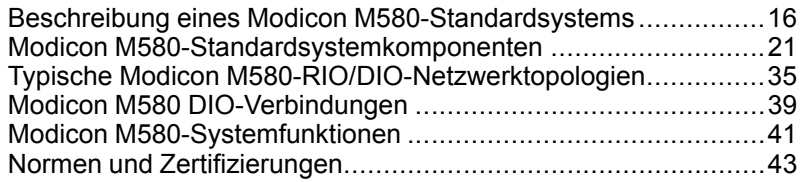

#### **Einführung**

Dieses Kapitel bietet eine Einführung in das Modicon M580-System, einschließlich Systemkomponenten und Funktionen.

### <span id="page-15-1"></span>**Beschreibung eines Modicon M580- Standardsystems**

### **Einführung**

Das Modicon M580-Standardsystem wurde für die gleichzeitige Verwendung folgender Komponenten entwickelt und getestet:

- [Ein lokales Ethernet-Hauptrack, Seite 22](#page-21-0) und die Möglichkeit zur Erweiterung auf weitere lokale Racks.
- [RIO-Stationen, Seite 24,](#page-23-0) die die Ethernet- und X Bus-Kommunikation über den Baugruppenträger unterstützen.
- [Ethernet Verteilte Geräte, Seite 28](#page-27-0)
- [Schaltermodule mit Netzwerkoptionen, die RIO-Stationen und verteilte Geräte mit dem](#page-24-0) [M580-System verbinden, Seite 25](#page-24-0)
- Steuerungsnetzwerkmodul zur Bereitstellung von Transparenz zwischen dem Geräteund dem Steuerungsnetzwerk (siehe Modicon M580-Hot Standby, Systemplanungshandbuch für häufig verwendete Architekturen)
- RIO-Module und verteilte Geräte, die in das gleiche physische Netzwerk integriert sind.
- RIO- und DIO-Teilringe, die mit dem RIO-Hauptring kommunizieren.
- Module und Geräte anderer Hersteller

• Prioritätsverkettungsschleifenarchitekturen, bereitgestellt durch Kommunikationsmodule mit zwei Ethernet-Ports.

Ein M580-System bietet automatische Netzwerkwiederherstellung in weniger als 50 ms sowie eine *deterministische* RIO-Leistung.

Ein M580-System verwendet Modicon X80-E/A-Module, von denen viele in einem M340- System eingesetzt werden. Darüber hinaus unterstützt das System verschiedene Ethernetbasierte *eX80*-E/A-Module, die sowohl im lokalen Hauptrack als auch in dezentralen Hauptracks installiert werden können. M580 unterstützt darüber hinaus Premium-E/A-Module, die in einem lokalen Erweiterungsrack untergebracht sind.

**HINWEIS:** Informationen zur Verwendung eines Dual-Ring-Switch (DRS) für die Verbindung verteilter Geräte mit dem M580-Netzwerk finden Sie im [M580](#page-10-0) [Systemplanungshandbuch für komplexe Topologien, Seite 11.](#page-10-0)

### **M580-Standardarchitektur**

Nachstehend ist eine M580-Standardarchitektur dargestellt. Sie umfasst das Unternehmen, die Anlage, den Prozess und die Feldebenen einer Fertigungsanlage. Auf Feldebene ist ein einfaches M580-RIO-System abgebildet

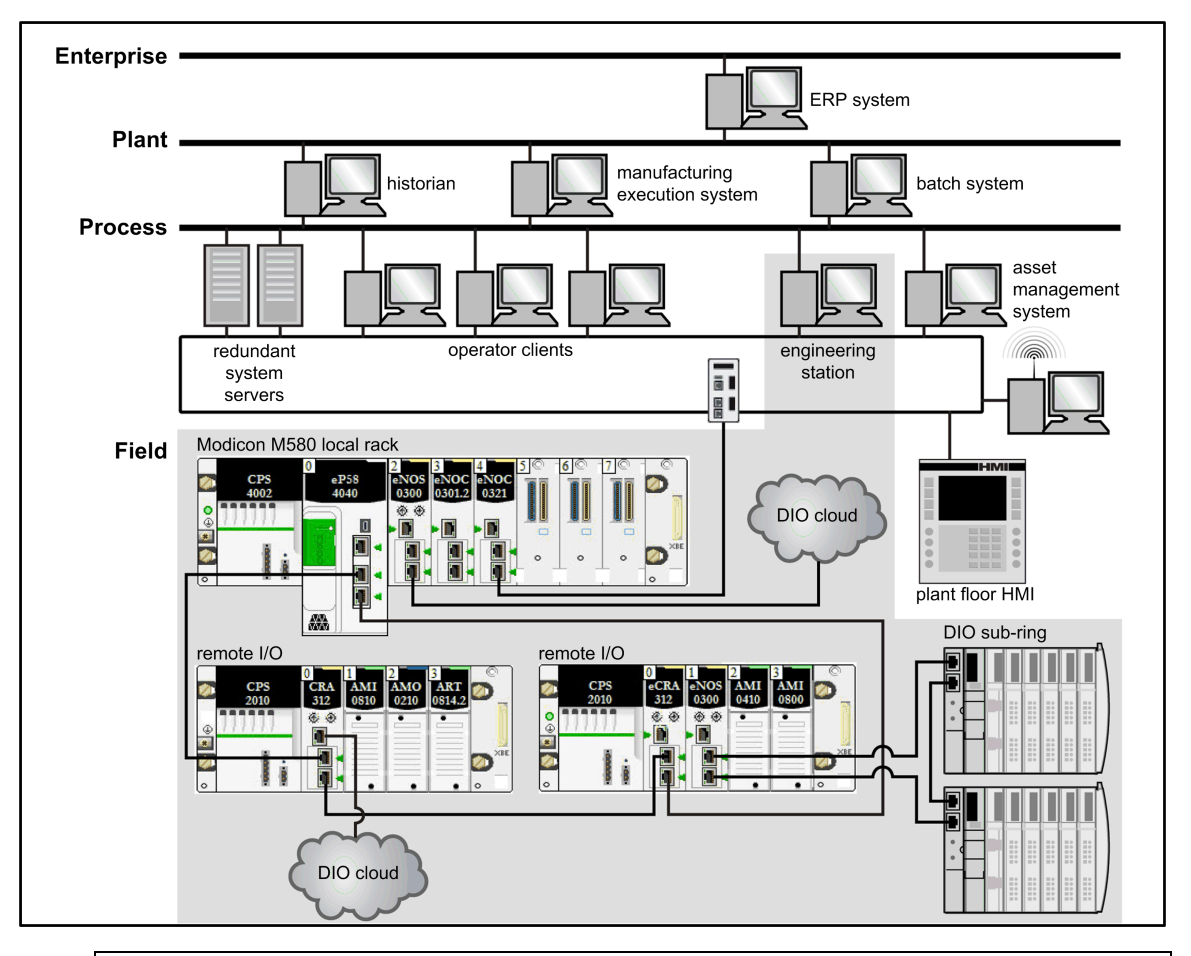

### **WARNUNG**

#### **UNERWARTETES GERÄTEVERHALTEN**

- Installieren Sie in einem PAC-Gerätenetzwerk maximal einen autonomen M580.
- Installieren Sie in einem M580-Hot Standby-System maximal einen Satz Primär-Standby-Hot Standby-PACs.

**Die Nichtbeachtung dieser Anweisungen kann Tod, schwere Verletzungen oder Sachschäden zur Folge haben.**

### **M580-Lebenszyklus**

Der Lebenszyklus eines M580-Netzwerks besteht aus den folgenden Phasen:

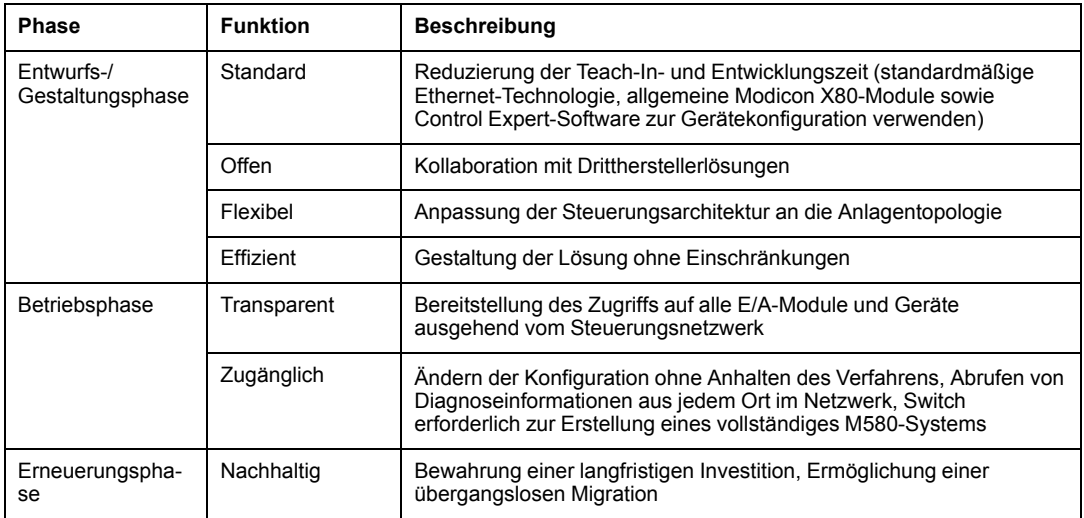

### **Beispiel für ein einfaches M580-RIO-System**

Nachstehend finden Sie ein Beispiel für ein M580-Standardsystem, das RIO-Module und verteilte Geräte in ein Ethernet-E/A-Gerätenetzwerk integriert:

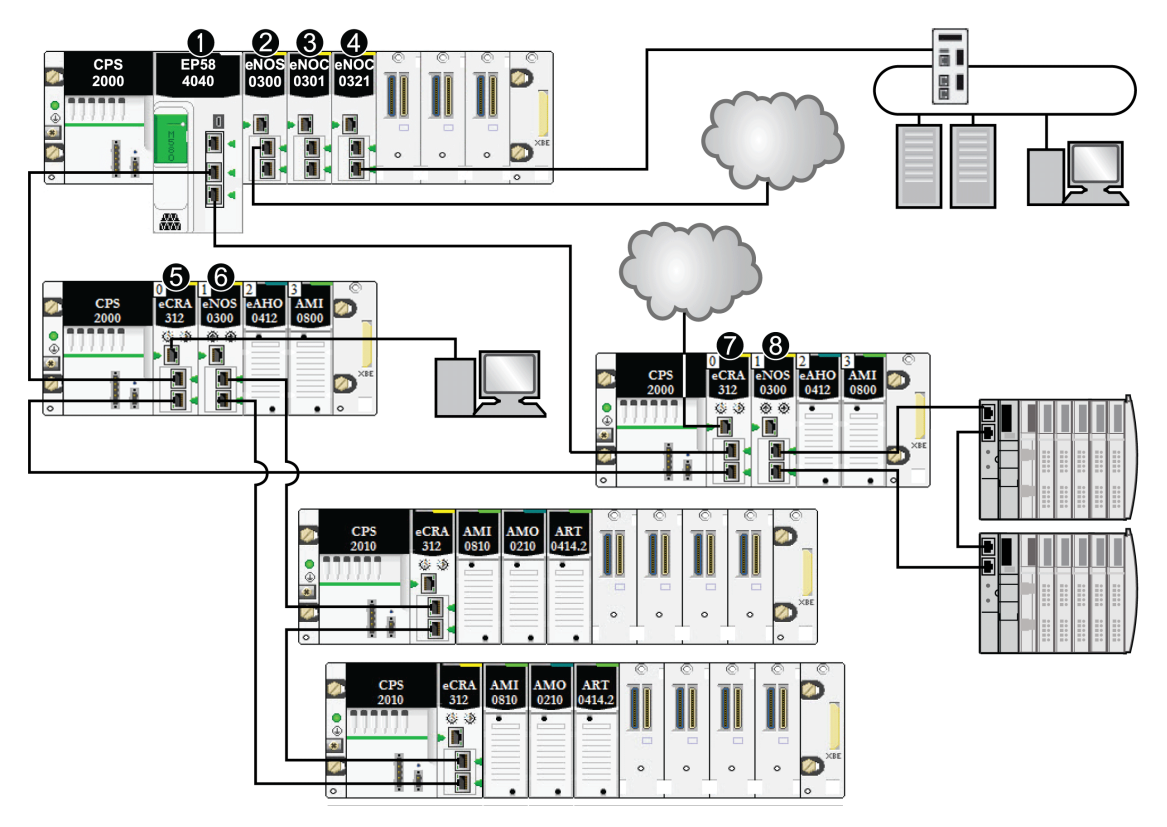

**1** M580-CPU mit Ethernet-E/A-Abfragedienst im lokalen Rack, die mit dem RIO-Hauptring verbunden ist. (Für den Ethernet-E/A-Abfragedienst ist eine CPU mit einer auf *40* endenden Handelsreferenz zu verwenden.)

**2** BMENOS0300-Schaltmodul für Netzwerkoptionen im lokalen Rack, das eine DIO-Cloud mit dem RIO-Hauptring verbindet.

**3** BMENOC0301/BMENOC0311 Ethernet-Kommunikationsmodul, das über den Ethernet-Baugruppenträger mit der CPU verbunden ist und die verteilten Geräte im Gerätenetzwerk verwaltet.

**4** BMENOC0321-Steuerungsnetzwerkmodul im lokalen Rack zur Schaffung von Transparenz zwischen dem Gerätenetzwerk und dem Steuerungsnetzwerk.

**5** PC zur Portspiegelung, der mit dem Service-Port eines BMECRA312•0 (e)X80-EIO-Adaptermoduls verbunden ist.

**6** BMENOS0300-Schaltmodul für Netzwerkoptionen in einer RIO-Station, das einen RIO-Teilring verwaltet.

**7** DIO-Cloud, die mit dem Service-Port eines BMECRA31210 eX80-Performance-EIO-Adaptermoduls verbunden ist.

**8** BMENOS0300-Schaltmodul für Netzwerkoptionen in einer RIO-Station, das einen DIO-Teilring mit dem RIO-Hauptring verbindet.

> **HINWEIS:** Ein BMENOC0301/BMENOC0311-Modul unterstützt verteilte Geräte über seine Ethernet-Baugruppenträgerverbindung zur CPU **and** über seine Gerätenetzwerkports an der Frontseite, wobei eine Beschränkung auf 128 abgefragte Geräte pro BMENOC0301/BMENOC0311-Modul gegeben ist.

### <span id="page-20-0"></span>**Modicon M580-Standardsystemkomponenten**

### **Einführung**

Wenn Sie das M580 *lokale Rack* mit einer oder mehreren *RIO-Stationen* in einem M580- System verbinden, stellen Sie den *RIO-Hauptring* her.

Für einen RIO-Hauptring stehen folgende physischen Komponenten zur Verfügung:

- *Lokales Rack*: Ein lokales M580-Rack enthält die CPU sowie eine Spannungsversorgung. Das lokale Rack umfasst das Hauptrack und ggf. ein (optionales) Erweiterungsrack.
- *RIO Stationen*: Bei RIO-Stationen handelt es sich um M580-Racks, die E/A-Module enthalten, die mit einem Ethernet RIO-Netzwerk verbunden sind. Die Stationen werden von einem Ethernet RIO-Adaptermodul verwaltet. Eine Station kann einem einzelnen Rack oder einem Hauptrack mit einem (optionalen) Erweiterungsrack entsprechen.
- BMENOS0300-Schaltmodule für Netzwerkoptionen

Ein typisches M580-System ermöglicht das Durchführen folgender Aufgaben:

- Verbinden von RIO-Teilringen über BMENOS0300-Module mit dem Hauptring.
- Schaffen von Transparenz zwischen dem RIO-Netzwerk und dem Steuerungsnetzwerk über ein BMENOC0321-Steuerungsnetzwerkmodul im lokalen Rack.

**HINWEIS:** Einige M580 CPU-Modelle unterstützen keine RIO-Abfragen. CPUs mit einer auf *20* endenden Handelsreferenz unterstützen nur lokale E/A und verteilte Geräte (DIO-Abfrage). CPUs mit einer auf *40* endenden Handelsreferenz unterstützen sowohl die RIO-Abfrage als auch lokale E/A-Module und verteilte Geräte. (M580 Hot Standby CPUs (siehe Modicon M580 Hot Standby, Systemplanungshandbuch für häufig verwendete Architekturen), die auf *40* enden, unterstützen lokale E/A-Module nicht .)

Verbinden Sie verteilte Geräte mithilfe folgender Vorrichtungen mit dem M580- Netzwerk:

- Service-Port der CPU
- Ethernet-Kommunikationsmodul BMENOC0301/BMENOC0311
- BMENOS0300-Schaltmodul für Netzwerkoptionen

Im *M580 Systemplanungshandbuch für komplexe Topologien* finden Sie Informationen zur Verbindung verteilter Geräte mit Dual-Ring-Switches (siehe Modicon M580, Systemplanungshandbuch für komplexe Topologie).

#### <span id="page-21-0"></span>**Lokales Rack**

Innerhalb des *Hauptrings* in einem typischen M580-System enthält ein *lokales Rack* die CPU, eine Spannungsversorgung und maximal sechs Ethernet-Kommunikationsmodule, einschließlich maximal drei BMENOC0301/BMENOC0311-Module und BMENOS0300- Schaltmodule für Netzwerkoptionensowie maximal zwei BMENOC0321- Steuerungsnetzwerkmodule.

Ein lokales Rack besteht aus einem Hauptrack und bis zu sieben vollständigen Erweiterungsracks (bis zu 14 [halben Premium-Racks, Seite 88\)](#page-87-0), abhängig von der jeweils verwendeten CPU. Das Hauptrack ist in der M580-Architektur obligatorisch. Erweiterungsracks sind optional und werden, wenn vorhanden, als Teil des lokalen Racks betrachtet.

Die nachstehende Abbildung zeigt ein lokales M580-Hauptrack mit einem lokalen Erweiterungsrack:

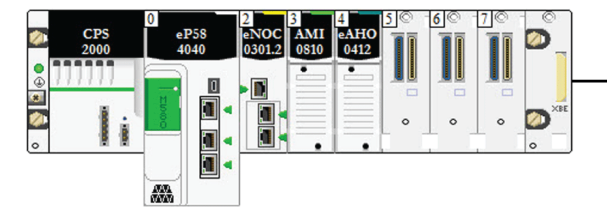

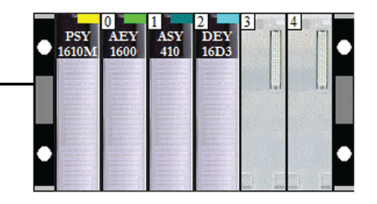

- Das lokale Hauptrack kann in einem BMEXBP••00 Ethernet-Baugruppenträger oder einem BMXXBP••00-X Bus -Baugruppenträger (ab PV:02) installiert werden.
- Die lokalen Erweiterungsracks sind entweder BMXXBP••00-X Bus -Baugruppenträger oder, für Premium-E/A, TSXRKY•EX-Baugruppenträger.

#### **Modul-/Baugruppenträger-Kompatibilität**:

- Modicon X80-E/A-Module können in BMEXBP••00 Ethernet- oder BMXXBP0•00-X Bus-Baugruppenträgern installiert werden.
- Sie können Modicon eX80 (zum Beispiel: PMESWT0100- und BMEAH•0•12-Module) nur in einem BMEXBP••00 Ethernet-Baugruppenträger installieren.
- Modicon eX80- *und* Modicon X80-Module können in BMEXBP••02-Baugruppenträgern installiert werden, die sowohl die Ethernet- als auch die X Bus-Kommunikation unterstützen.
- Premium-E/A-Module können nur in TSXRKY•EX-Premium-Baugruppenträgern installiert werden.

#### **Baugruppenträger-Kompatibilität**:

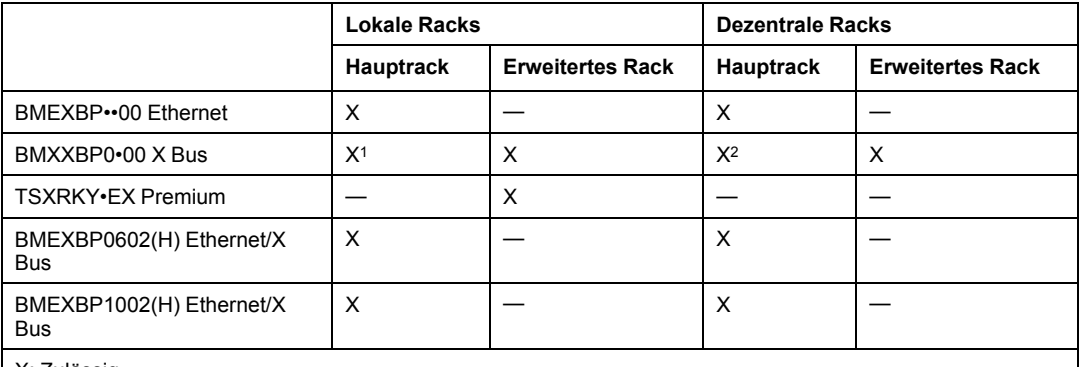

X: Zulässig

—: Nicht zulässig

<sup>1</sup> Erfordert eine Hardwareversion ab PV:02.

<sup>2</sup> Erfordert eine Hardwareversion ab PV:02, wenn Sie ein eX80-Performance-EIO-Adaptermodul BMECRA31210 verwenden.

BMEXBP••0•-Baugruppenträger ermöglichen ebenfalls X Bus-Verbindungen über den Baugruppenträger und sind daher mit den vom M580-System unterstützten Modicon X80- Modulen kompatibel. BMXXPB••00 X Bus-Baugruppenträger hingegen verfügen nicht über die erforderlichen Verbindungen zur Unterstützung von eX80-Modulen.

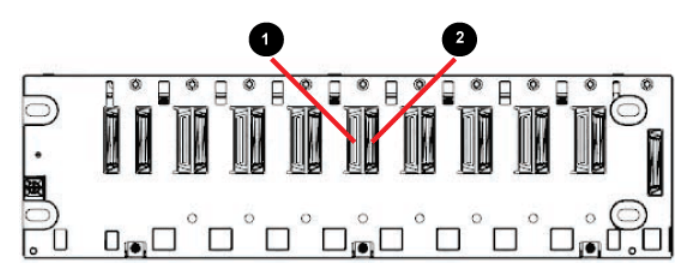

**1**Ethernet-Anschluss

**2**X Bus-Anschluss

**HINWEIS:** Ethernet-Racks werden ebenfalls detailliert im *Modicon M580 Hardware-Referenzhandbuch* beschrieben.

#### <span id="page-23-0"></span>**RIO-Stationen**

Eine *RIO-Station* wird mit einem RIO-Ring verbunden. Diese Stationen bestehen auch einem oder zwei Racks mit (e)X80-E/A-Modulen und/oder Modulen von Drittherstellern. Eine RIO-Station wird mit der Prioritätsverkettungsschleife verbunden, in der sich das Ethernet-RIO-Netzwerk befindet. Jede dezentrale Station enthält ein (e)X80-EIO-Adaptermodul BM•CRA312•0. Jedes Rack in einer dezentralen Station enthält ein eigenes Spannungsversorgungsmodul.

**HINWEIS:** Sie können auch Quantum RIO (siehe Quantum EIO, Systemplanungshandbuch)-Stationen in einem M580 RIO-Hauptring installieren. Detaillierte Informationen können Sie dem *Quantum Ethernet E/A Systemplanungshandbuch* entnehmen.

RIO-Stationen ermöglichen deterministische Kommunikation auf dem Hauptring und den RIO-Teilringen, so dass RIO-Module mit CPU-Tasks synchronisieren (MAST, FAST, AUX0, AUX1); wohingegen verteilte Geräte nicht deterministisch sind.

Dezentrale eX80-EIO-Adaptermodule sind als Ethernet- (BME) und X Bus-Kommunikatoren (BMX) erhältlich. Wenn Sie den Einsatz von X80-E/A-Modulen, die Ethernet erfordern, beabsichtigen, wählen Sie ein *X80-EIO-Adaptermodul vom Typ BME*. Wenn Ihre X80-E/A für die Baugruppenträgerkommunikation nur X Bus verwenden, können Sie ein *BMX-Adaptermodul des Typs X80 EIO* oder ein *X80-EIO-Adaptermodul des Typs BME verwenden*.

RIO-Stationen werden über Kupferkabel mit dem Hauptring und der [CPU mit Ethernet-E/A-](#page-66-0)[Abfragedienst, Seite 67](#page-66-0) im *lokalen Rack* oder mit einer anderen RIO-Station verbunden (die mit einer weiteren RIO-Station oder der CPU verbunden sein kann).

Eine RIO-Station umfasst ein dezentrales Hauptrack und ggf. ein dezentrales Erweiterungsrack (optional), je nach dem (e)X80-EIO-Adaptermodul in der RIO-Station:

- Wenn Sie ein *(e)X80-Standard-EIO-Adaptermodul* BM•CRA31200 installieren, werden dezentrale Erweiterungsracks nicht unterstützt.
- Wenn Sie ein *(e)X80-Performance-EIO-Adaptermodul* BM•CRA31210 installieren, wird ein dezentrales Erweiterungsrack unterstützt.

Das Adaptermodul wird in Steckplatz 0 (direkt rechts neben der Spannungsversorgung) im Hauptrack der Station installiert.

In einem M580-Netzwerk werden maximal 31 RIO-Stationen unterstützt.

Die nachstehende Abbildung zeigt eine RIO-Station (mit einem dezentralen Erweiterungsrack), die mit einem lokalen Rack (mit einem lokalen Erweiterungsrack) verbunden ist:

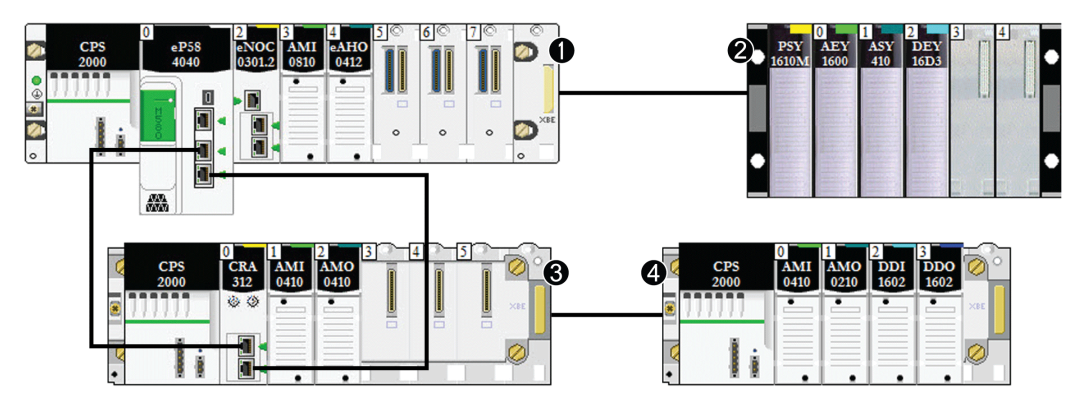

- **1** lokales Hauptrack
- **2** lokales Erweiterungsrack
- **3** dezentrales Hauptrack
- **4** dezentrales Erweiterungsrack

### <span id="page-24-0"></span>**Schaltmodule für Netzwerkoptionen**

Über ein Schaltmodul für Netzwerkoptionen BMENOS0300 in einem M580-Netzwerk können RIO- und DIO-Teilringe sowie DIO-Clouds mit dem RIO-Hauptring verbunden werden. Ein Schaltmodul für Netzwerkoptionen wird bei der Berechnung der maximal zulässigen Anzahl an Kommunikationsmodulen in einem lokalen Rack als Kommunikationsmodul eingestuft.

Setzen Sie ein BMENOS0300-Modul zu folgenden Zwecken ein:

- Reduzierung der Systemkosten durch die Verwendung eines BMENOS0300-Moduls an Stelle eines Dual-Ring-Switch (DRS) für die Verbindung von RIO- und DIO-Teilringen mit dem Ethernet-E/A-Netzwerk und an Stelle eines BMENOC0301/BMENOC0311 für die Verbindung verteilter Geräte mit dem Netzwerk.
- Unterstützung der *RSTP*-Wiederherstellung für Geräte und Kabel in den RIO- und DIO-Teilringen.
- Trennung der RIO- und DIO-Teilringe voneinander und vom Hauptring zur Verbesserung der Systemrobustheit.

In diesem einfachen Gerätenetzwerk wird ein BMENOS0300-Schaltmodul für Netzwerkoptionen im lokalen Rack und in einer der RIO-Stationen installiert. Die BMENOS0300-Module verbinden die DIO-Teilringe mit dem RIO-Hauptring:

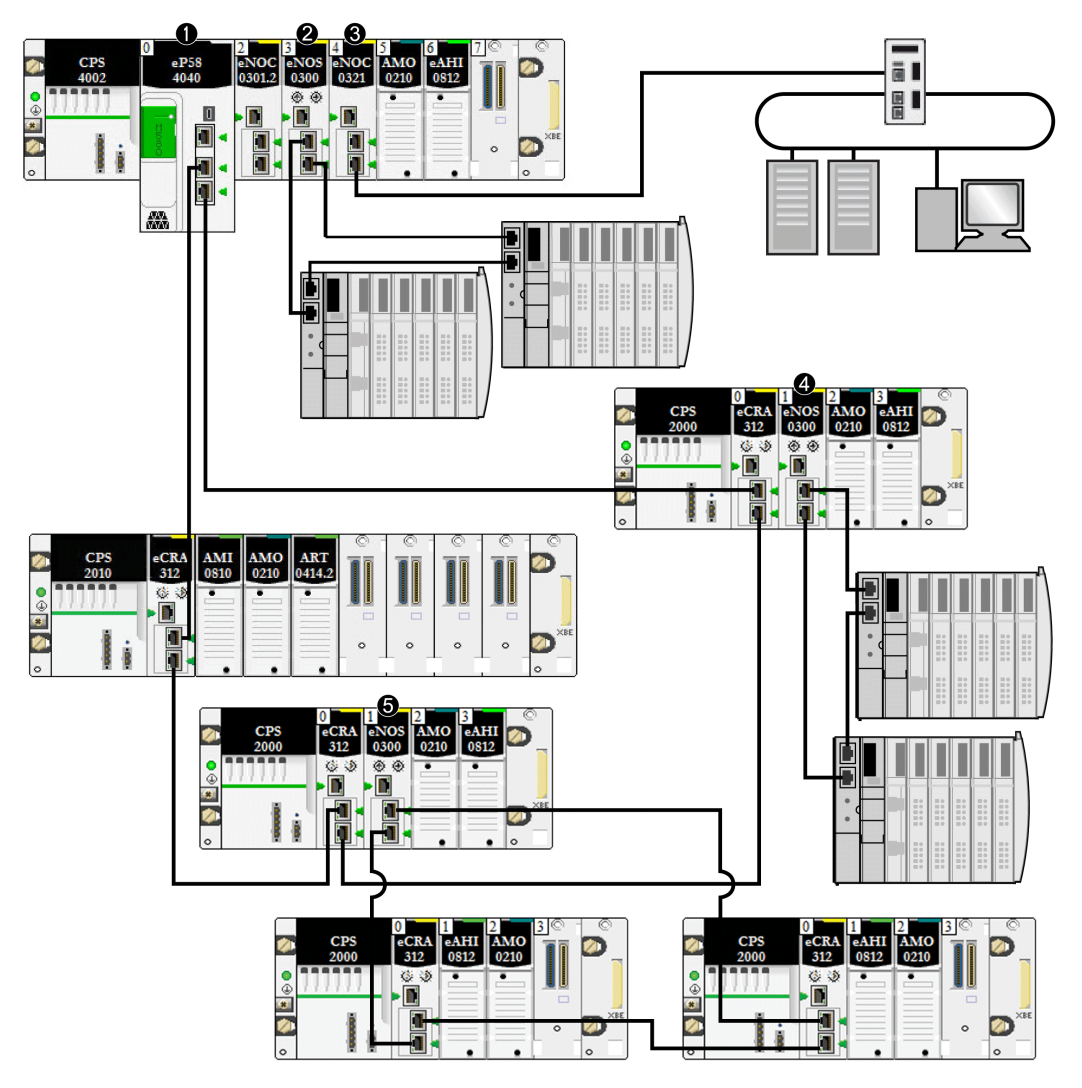

**1** CPU mit Ethernet-E/A-Abfragedienst im lokalen Rack, die mit dem Hauptring verbunden ist.

**2** BMENOS0300-Modul im lokalen Rack, das einen DIO-Teilring mit dem Hauptring verbindet.

**3** BMENOC0321-Modul im lokalen Rack k zur Schaffung von Transparenz zwischen dem Gerätenetzwerk und dem Steuerungsnetzwerk.

**4** BMENOS0300-Modul in einer RIO-Station, das einen DIO-Teilring mit dem RIO-Hauptring verbindet.

**5** BMENOS0300-Modul in einer RIO-Station, das einen RIO-Teilring mit dem RIO-Hauptring verbindet.

BMENOS0300-Module und BMENOC0301/BMENOC0311Module unterscheiden sich in folgenden Aspekten:

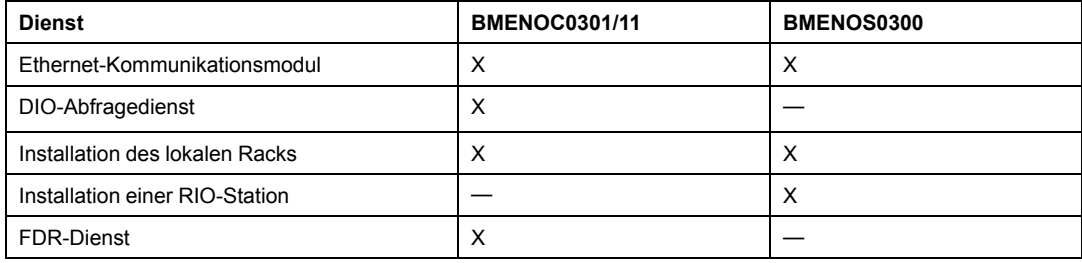

#### **Glasfaserkonvertermodule**

Sie können ein [BMX NRP 020•-Glasfaserkonvertermodul, Seite 91](#page-90-0) in einem Modicon X80- Rack und Modicon X80 Ethernet-RIO-Stationen installieren, das für Entfernungen über 100 m den Übergang von Kupfer- zu Glasfaserkabel ermöglicht.

**HINWEIS:** Sie können diese Module jedoch nicht verwenden, um RIO- oder DIO-Teilringe mit dem Hauptring zu verbinden.

### <span id="page-27-0"></span>**Verteilte Geräte**

In einem M580-System können verteilte Geräte mit einem M580 Ethernet-RIO-Netzwerk kommunizieren oder vom Netzwerk isoliert werden:

• **Integrieren verteilter Geräte in ein Ethernet-RIO-Netzwerk**: Verteilte Geräte werden mit dem RIO-Hauptring durch den Service-Port einer CPU, ein Ethernet-Kommunikationsmodul oder ein BM•CRA31210 (e)X80-EIO-Adaptermodul im Hauptring oder Teilring verbunden. (Die maximale Last, die das Netzwerk über die Verbindung mit dem BM•CRA31210-Modul verarbeiten kann, beträgt 5 MBit/s). Besondere Typen verteilter Geräte, die mit zwei Ethernet-Ports ausgestattet sind und *RSTP* unterstützen, können als DIO-*Teilring* mit dem Hauptring verbunden werden. Zahlreiche Typen verteilter Geräte können als DIO-Clouds verbunden werden.

**HINWEIS:** *Informationen zur Verbindung von DIO-Clouds mit dem Gerätenetzwerk finden Sie im [Abschnitt zu DIO-Clouds](#page-30-0)*, Seite 31.

Ein BMENOC0301/11 Ethernet-Ethernet-Kommunikationsmodul verbindet DIO-Netzwerke mit dem M580 *Gerätenetzwerk*, wenn seine Ethernet-Baugruppenträgerverbindung aktiviert wurde, sodass es mit der CPU kommunizieren kann. Durch die Aktivierung der Ethernet-Baugruppenträgerverbindung werden die Netzwerkport-Verbindungen des Moduls BMENOC0301/BMENOC0311 und der CPU miteinander verknüpft, sodass beide Geräte die verteilten Geräte verwalten können.

Außerdem können Sie verteilte Geräte, die Teil eines vorhandenen DIO-Netzwerks sind, als erweitertes DIO-Netzwerk mit einem M580-System verbinden. Verbinden Sie das BMENOC0301/BMENOC0311-Modul mit dem vorhandenen verteilten DIO-Netzwerk sowie dem *erweiterten Port* eines BMENOC0321-Moduls, so dass die verteilten E/A-Geräte mit dem M580-Steuerungsnetzwerk kommunizieren können.

• **Isolieren verteilter Geräte von einem Ethernet-RIO-Netzwerk**: Verteilte Geräte in DIO-Clouds können entweder von einer CPU (unabhängig von RIO-Netzwerken), einem BMENOC0301/BMENOC0311-Modul oder einem BMENOS0300-Modul verwaltet werden, dessen Ethernet-Baugruppenträgerverbindung deaktiviert ist, wodurch die Kommunikation zwischen der DIO-Cloud und demRIO-Netzwerk verhindert wird. Diese DIO-Clouds können Geräte wie TeSys T-Motorantriebe, STB-Geräteinseln, SCADA und HMI-Geräte und PCs enthalten. Wenn Sie ein Gerät verwenden, das über zwei Ethernet-Ports verfügt und RSTP unterstützt, können Sie das Gerät mit einer Stern- oder Prioritätsverkettungsschleife verbinden. In diesem Fall sind die verteilten Geräte isoliert und keine physischen Teilnehmer des Ethernet-RIO -Netzwerks.

Außerdem können Sie verteilte Geräte, die Teil eines vorhandenen DIO-Netzwerks sind, ausschließlich mit dem·M580-Steuerungsnetzwerk (nicht mit dem M580- Gerätenetzwerk) verbinden. Für den Anschluss eines *unabhängigen DIO-Netzwerks* verbinden Sie ein BMENOC0301/BMENOC0311-Modul (mit deaktiviertem Ethernet-Port des Baugruppenträgers) mit dem vorhandenen DIO-Netzwerk sowie einem BMENOC0321-Modul. Die verteilten Geräte sind weder physische noch logische Teilnehmer des Gerätenetzwerks, kommunizieren aber mit dem M580 *-Steuerungsnetzwerk*.

Verteilte Geräte können über die CPU mit dem M580-Netzwerk, BMENOC0301/ BMENOC0311 oder BMENOS0300-Modulen im lokalen Rack verbunden werden. Auch der Anschluss an den Service-Port eines BM•CRA31210-X80-Performance-EIO-Adaptermoduls ist möglich. Verteilte Geräte können nicht direkt mit dem RIO-Hauptring verbunden werden. Informationen zur Verwendung eines Dual-Ring-Switch (DRS) für die Verbindung verteilter

Geräte mit dem M580-Netzwerk finden Sie im *M580 Systemplanungshandbuch für komplexe Topologien* (siehe Modicon M580, Systemplanungshandbuch für komplexe Topologien).

**Beispiel:** In diesem Dokument werden Advantys STB-Inseln als Beispiel für verteilte Geräte verwendet. Wenn eine STB-Insel mit einem STB NIP 2311 EtherNet/IP-Netzwerkschnittstellenmodul (NIM) verwendet wird, kann die Insel direkt mit einem Ethernet-Port eines BMENOC0301/BMENOC0311-Kommunikationsmoduls, dem Service-Port eines BM•CRA312•0-eX80-EIO-Adaptermoduls, einem BMENOS0300-Schaltmodul für Netzwerkoptionen oder dem Service-Port einer M580-CPU in einer Prioritätsverkettungskonfiguration verbunden werden. Das STB NIP 2311 NIMverfügt über zwei Ethernet-Ports und unterstützt RSTP, sodass es als Ring eingesetzt werden kann, der mit den zwei Ethernet-Ports eines Kommunikationsmoduls verbunden ist:

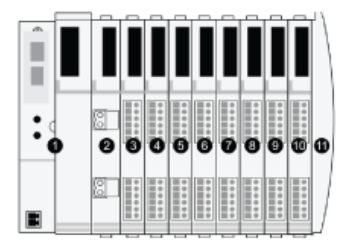

**1** STBNIP2311 NIM

**2** STBPDT3100 (24-VDC-Spannungsverteilungsmodul)

**3** STBDDI3230 24 VDC (2-Kanal-Digitaleingangsmodul)

**4** STBDDO3200 24 VDC (2-Kanal-Digitalausgangsmodul)

**5** STBDDI3420 24 VDC (4-Kanal-Digitaleingangsmodul)

**6** STBDDO3410 24 VDC (4-Kanal-Digitalausgangsmodul)

**7** STBDDI3610 24 VDC (6-Kanal-Digitaleingangsmodul)

**8** STBDDO3600 24 VDC (6-Kanal-Digitalausgangsmodul)

**9** STBAVI1270 +/-10 VDC (2-Kanal-Analogeingangsmodul)

**10** STBAVO1250 +/-10 VDC (2-Kanal-Analogausgangsmodul)

**11** STBXMP1100 (Inselbus-Abschlussplatte)

#### <span id="page-30-0"></span>**DIO-Clouds**

Eine *DIO-Cloud* enthält verteilte Geräte, die *RSTP* unterstützen können. DIO-Clouds benötigen lediglich eine einzige Kupferdrahtverbindung (keine Ringverbindung). Verbinden Sie eine DIO-Cloud direkt mit folgenden Komponenten:

- BMENOS0300-Schaltmodul für Netzwerkoptionen
- Ethernet-Kommunikationsmodul BMENOC0301/BMENOC0311
- Service-Port der CPU
- Service-Port eines BM•CRA312•0eX80-EIO-Adaptermoduls in einer RIO-Station

Verteilte Geräte in einer DIO-Cloud kommunizieren mit dem M580-Netzwerk über eine Verbindung mit dem Hauptring:

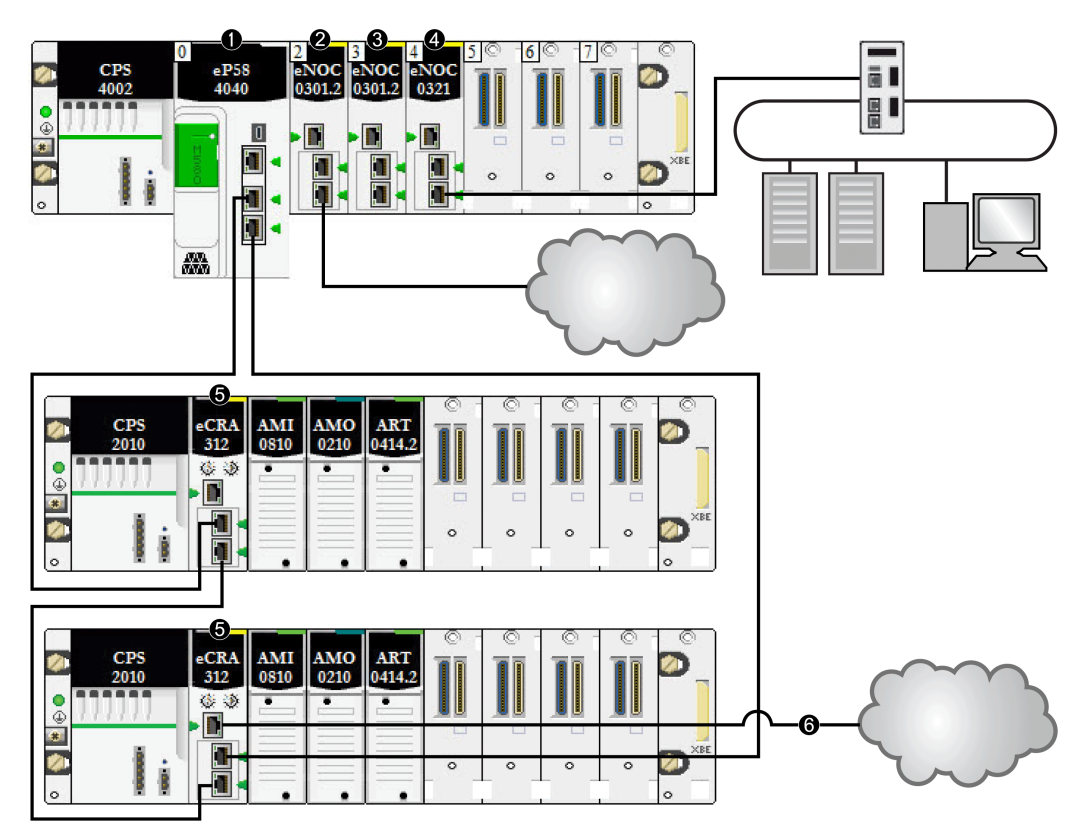

**1** CPU im Hauptrack, die den Ethernet-E/A-Abfragedienst betreibt.

**2** DIO-Cloud, die mit einem BMENOC0301/11 Ethernet-Kommunikationsmodul verbunden ist (Ethernet-Baugruppenträgerverbindung deaktiviert).

**3** BMENOC0301/BMENOC0311 Ethernet Kommunikationsmodul (Ethernet-Baugruppenträgerverbindung aktiviert), das die verteilten Geräte im Gerätenetzwerk verwaltet.

**4** BMENOC0321-Modul im lokalen Rack zur Schaffung von Transparenz zwischen dem Gerätenetzwerk und dem Steuerungsnetzwerk.

**5** X80-Performance-EIO-Adaptermodul zur Verbindung einer RIO-Station zum Hauptring.

**6** DIO-Cloud die mit dem BM•CRA31210 X80-Performance-EIO-Adaptermodul verbunden ist.

**HINWEIS:** Ein BMENOC0301/BMENOC0311-Modul (3) unterstützt verteilte Geräte über seine Ethernet-Baugruppenträgerverbindung zur CPU. Dabei ist eine Beschränkung auf 128 abgefragte Geräte pro BMENOC0301/BMENOC0311 -Modul zu beachten. Wenn verteilte Geräte über ein BMENOC0301/BMENOC0311-Modul mit deaktivierter Ethernet-Baugruppenträgerverbindung (2) abgefragt werden, werden die Daten über den X Bus an die CPU übermittelt.

Bei der direkten Verbindung einer DIO-Cloud mit einem BMENOC0301/BMENOC0311 oder einem BMENOS0300-Modul (mit deaktiviertem Ethernet-Baugruppenträger-Port) werden die verteilten Geräte vom RIO-Netzwerk isoliert, da sie nicht mit dem CPU Ethernet-E/A-Abfragedienst kommunizieren können:

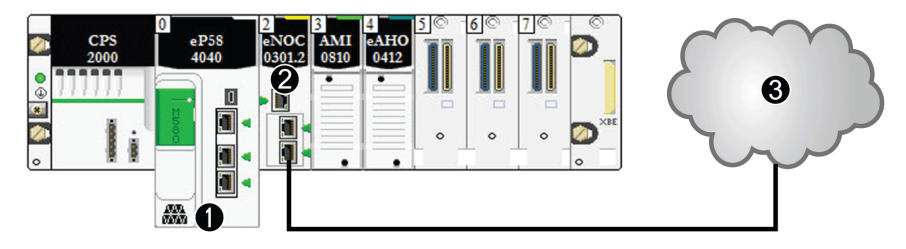

**1** CPU mit DIO-Abfragedienst

**2** BMENOC0301/BMENOC0311 Ethernet-Kommunikationsmodul (Ethernet-Baugruppenträgerverbindung deaktiviert)

**3** *Isolierte* DIO-Cloud

### **Gerätenetzwerk**

Ein *Gerätenetzwerk* ist ein Ethernet-RIO-Netzwerk, an dem verteilte Geräte zusammen mit RIO-Modulen teilnehmen können.

Bei dieser Art von Netzwerk hat RIO-Datenverkehr eine höhere Priorität im Netzwerk, sodass er vor DIO-Verkehr übermittelt wird, wodurch ein deterministischer RIO-Datenaustausch ermöglicht wird.

Das Gerätenetzwerk umfasst ein lokales Rack, RIO-Stationen, verteilte Geräte, Schaltmodule für Netzwerkoptionen, Geräte der Adapterklasse usw. Mit diesem Netzwerk verbundene Geräte müssen bestimmte Regeln befolgen, um RIO-*Determinismus* bereitzustellen. Weitere Informationen über den Determinismus finden Sie im Thema über die [Antwortzeit der Anwendung, Seite 104](#page-103-0).

#### **Steuerungsnetzwerk**

Ein *Steuerungsnetzwerk* ist ein Ethernet-basiertes Netzwerk, das PACs, SCADA-Systeme, einen NTP-Server, PCs, AMS-System, Schalter, usw. enthält. Es werden zwei Arten von Topologien unterstützt:

- *Flach*: Alle Geräte in diesem Netzwerk gehören demselben Subnetz an.
- *2-stufig*: Das Netzwerk ist in ein Betriebsnetzwerk und ein Inter-SPS-Netzwerk unterteilt. Diese beiden Netzwerke sind zwar physisch voneinander unabhängig, in der Regel jedoch über ein Routing-Gerät miteinander verbunden.

Das BMENOC0321-Steuerungsnetzwerkmodul ist im lokalen Rack eines M580-Systems installiert. Das Modul stellt die Schnittstellen für die Kommunikation mit einem Steuerungsnetzwerk und Client-Anwendungen in einem dezentralen Ethernet-RIO-Netzwerk bereit.

Der Hauptzweck des BMENOC0321-Moduls besteht darin, die Transparenz zwischen dem Steuerungsnetzwerk, dem Gerätenetzwerk und einem erweiterten DIO-Netzwerk zu gewährleisten und dabei den Determinismus des Gerätenetzwerks beizubehalten. Darüber hinaus stellt das BMENOC0321-Modul Dienste zur Kommunikation mit im Steuerungsnetzwerk ausgeführten PAC-Anwendungen bereit.

Sie können nur ein Modul des Typs BMENOC0321 im lokalen Rack konfigurieren. Um mit den Modulen in einem M580-Gerätenetzwerk kommunizieren zu können, müssen Sie die Aktivierung der Ethernet-Baugruppenträger-Ports der CPU, der BMENOC0301/ BMENOC0311-Module und der BMENOC0321-Module bestätigen.

### **Kupfer- und Glasfaserkabel**

Kupfer- und Glasfaserkabeltypen sowie die maximalen Entfernungen für RIO-Module werden im Thema zur Kabelinstallation im *Modicon M580 Dezentrale E/A-Module – Installations- und Konfigurationshandbuch* behandelt.

### **Berechnen der maximalen Anzahl an Geräten in einem typischen M580-RIO-Hauptring**

Der Hauptring in einem M580-Standardsystem unterstützt bis zu 32 Geräte. Folgende Gerätetypen sind zulässig:

- 1. Ein [lokales Rack, Seite 22](#page-21-0) (das die CPU, Kommunikationsmodule und E/A-Module enthält)
- 2. Maximal 31 [RIO-Stationen, Seite 24](#page-23-0) (jede Station enthält ein EIO -Adaptermodul BM•CRA312•0)

#### **HINWEIS:**

- BMXNRP020•-Module sind bei der Berechnung nicht zu berücksichtigen.
- Die maximale Anzahl an BM•CRA312•0-EIO-Adaptermodulen in einem RIO-Netzwerk beträgt 31.
- Die maximale Anzahl an Modulen, die in einem M580-System unterstützt werden, können Sie den Abschnitten [Kommunikationskapazität, Seite 67](#page-66-0) und [Erwägungen](#page-100-0) [zum Systemdurchsatz, Seite 101](#page-100-0) entnehmen.

### <span id="page-34-0"></span>**Typische Modicon M580-RIO/DIO-Netzwerktopologien**

### **Einführung**

In diesem Abschnitt werden einige der geläufigeren DIO- und RIO-Netzwerktopologien behandelt, in denen [Standard-Systemkomponenten, Seite 21](#page-20-0) zum Einsatz kommen.

#### **DIO-Prioritätsverkettung und DIO-Prioritätsverkettungsschleife**

BMENOS0300-Schaltmodule für Netzwerkoptionen unterstützen verteilte Geräte wie nachstehend gezeigt:

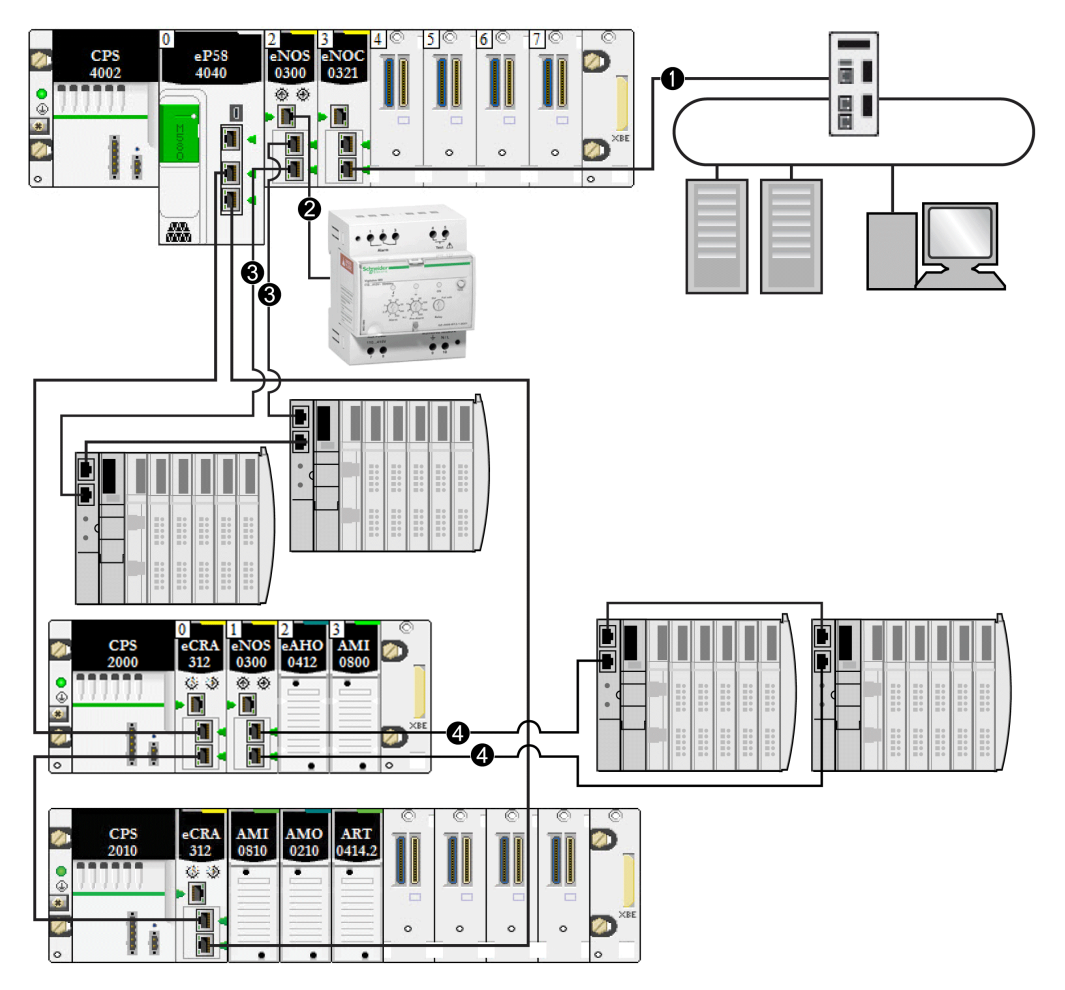

**1** BMENOC0321-Modul im lokalen Rack zur Schaffung von Transparenz zwischen dem Gerätenetzwerk und dem Steuerungsnetzwerk.

**2** BMENOS0300-Modul im lokalen Rack, das in eine DIO-Prioritätsverkettung eingebunden ist.

**3** Dasselbe BMENOS0300-Modul im lokalen Rack, das in eine DIO-Prioritätsverkettungsschleife eingebunden ist.
**4** BMENOS0300-Modul in einer (e)X80-Station, das mit einem DIO-Teilring verbunden ist.

## **DIO-Prioritätsverkettung und DIO-Clouds**

BMENOS0300-Schaltmodule für Netzwerkoptionen unterstützen verteilte Geräte wie nachstehend gezeigt:

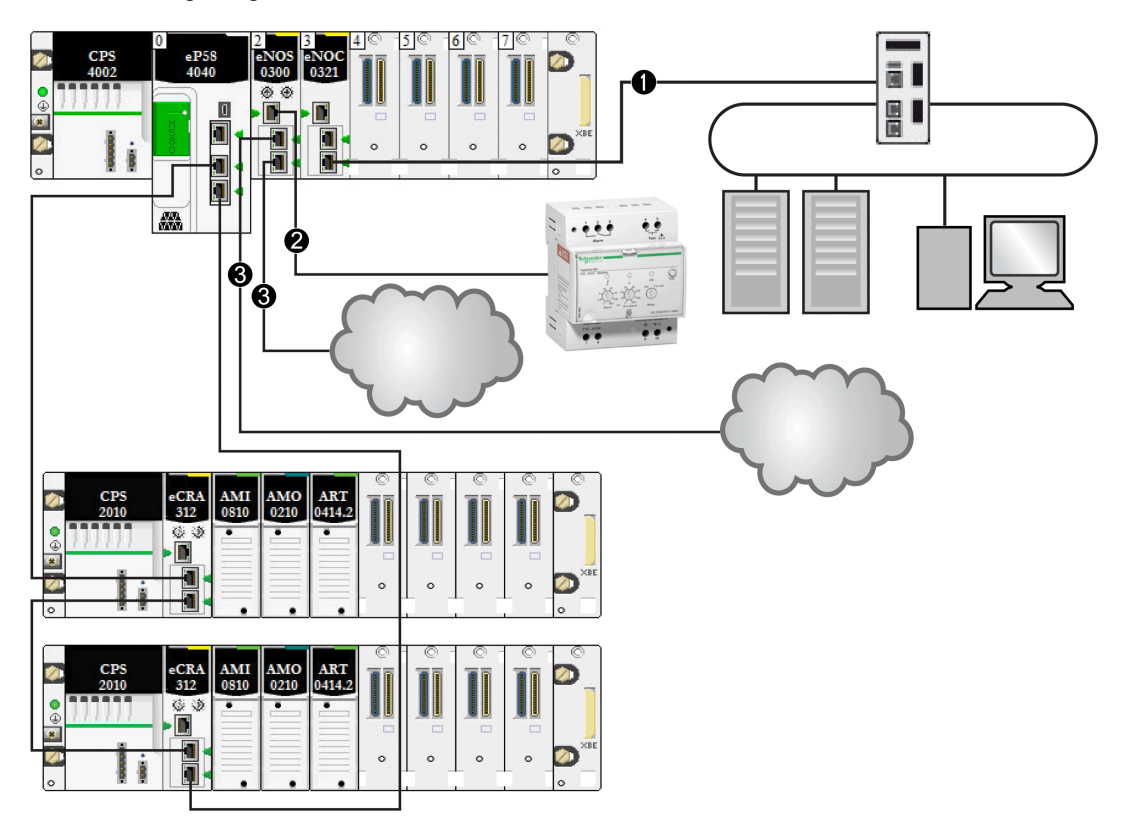

**1** BMENOC0321-Modul im lokalen Rack zur Schaffung von Transparenz zwischen dem Gerätenetzwerk und dem Steuerungsnetzwerk.

**2** BMENOS0300-Modul im lokalen Rack, das in eine DIO-Prioritätsverkettung eingebunden ist.

**3** Dasselbe BMENOS0300-Modul im lokalen Rack, das mit zwei DIO-Clouds verbunden ist.

### **DIO- Prioritätsverkettung und zahlreiche DIO-Prioritätsverkettungsschleifen**

Ein BMENOS0300-Schaltmodul für Netzwerkoptionen im lokalen Rack unterstützt eine DIO-Prioritätsverkettung und eine DIO-Prioritätsverkettungsschleife. Ein anderes BMENOS0300-Modul im gleichen Rack bietet Unterstützung für eine andere DIO-Prioritätsverkettungsschleife:

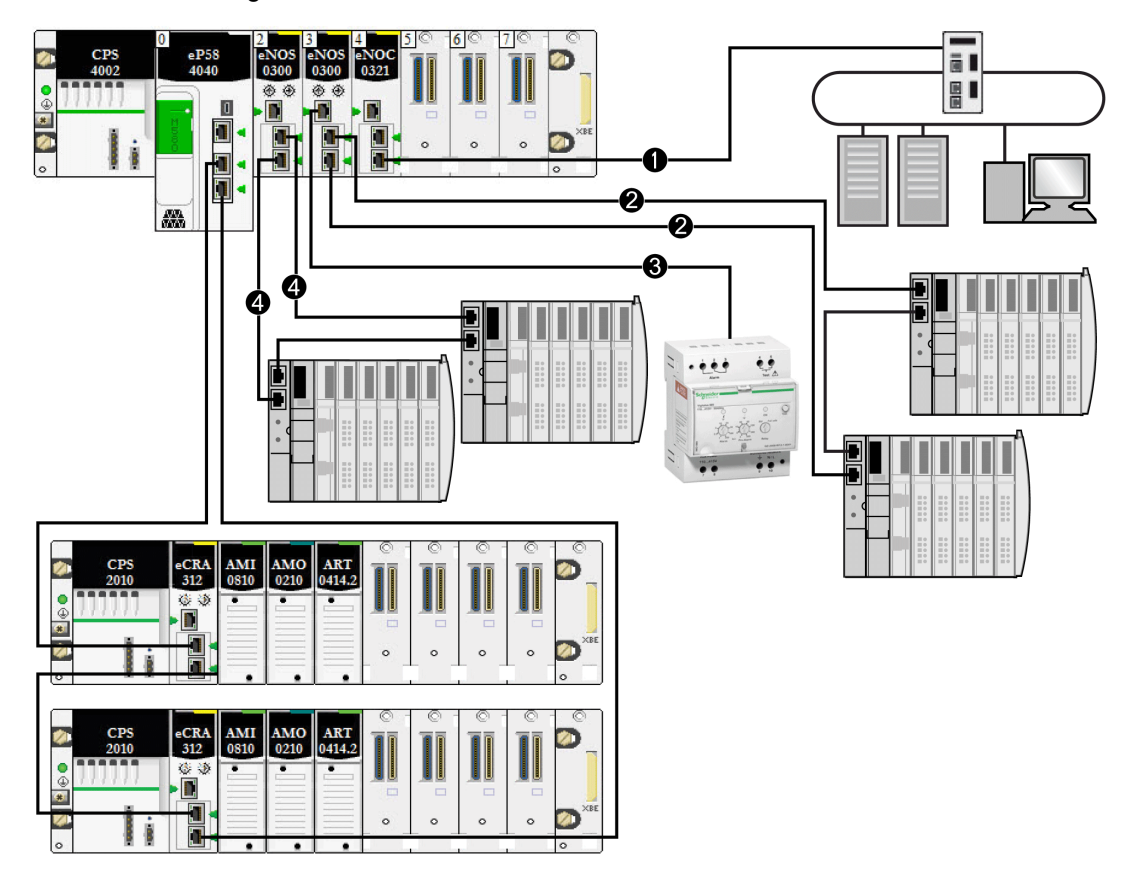

**1** BMENOC0321-Modul im lokalen Rack zur Schaffung von Transparenz zwischen dem Gerätenetzwerk und dem Steuerungsnetzwerk.

**2** BMENOS0300-Modul im lokalen Rack, das in eine DIO-Prioritätsverkettung eingebunden ist.

**3** Dasselbe BMENOS0300-Modul im lokalen Rack, das in eine DIO-Prioritätsverkettungsschleife eingebunden ist.

**4** Anderes BMENOS0300-Modul im lokalen Rack, das in eine andere DIO-Prioritätsverkettungsschleife eingebunden ist.

**HINWEIS:** Diese Architektur gilt nur für Modicon M580-Systeme im Standalone-Betrieb. In Hot Standby-Systemen wird es **nicht** unterstützt.

# **Modicon M580 DIO-Verbindungen**

## **Hochleistungsfähige Prioritätsverkettungsschleife**

Verbinden Sie verteilte Geräte mit einer hochleistungsfähigen Prioritätsverkettungsschleife über eine der folgenden Komponenten:

- BMENOS0300-Schaltmodul für Netzwerkoptionen in einer X80-Station
- Service-Port einer CPU
- Service-Port eines BM•CRA312•0-EIO-Adaptermoduls
- Service-Port eines BMENOC0301/11-Kommunikationsmoduls

Verwenden Sie die folgenden Verbindungen, um verteilte Geräte an das RIO-Netzwerk anzukoppeln:

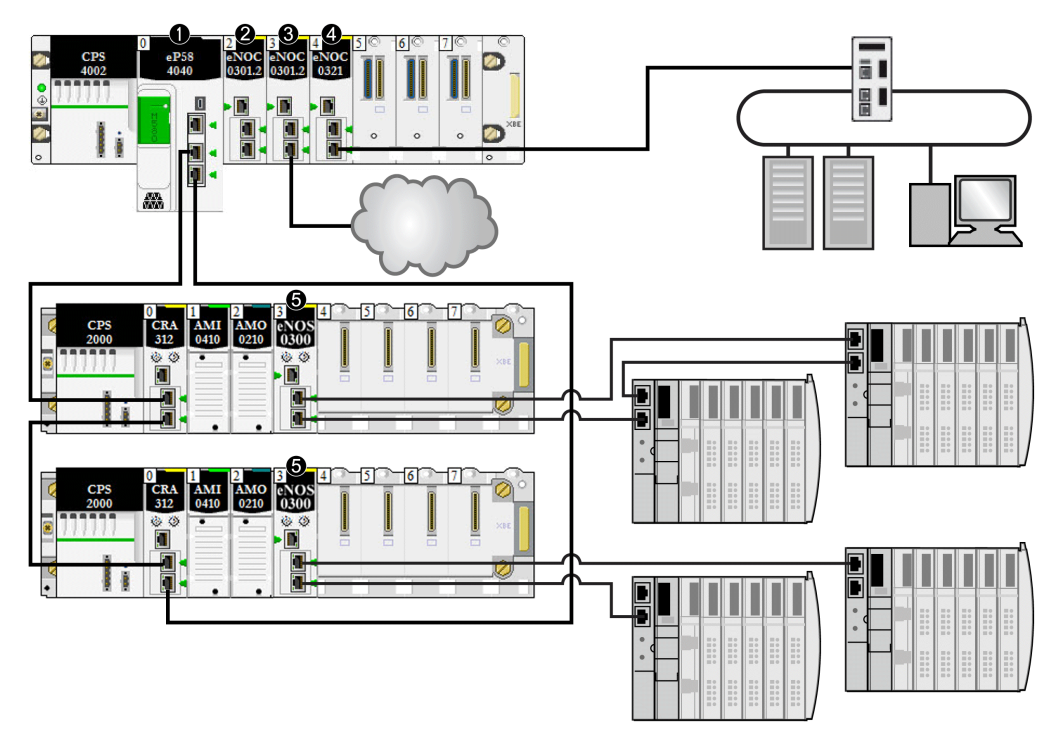

**1** CPU im Hauptrack, die den Ethernet-E/A-Kommunikationsserverdienst betreibt.

**2** BMENOC0301/11-Ethernet-Kommunikationsmodul (Ethernet-Baugruppenträgerverbindung deaktiviert), das die verteilten Geräte im Gerätenetzwerk verwaltet.

**3** BMENOC0301/11-Ethernet-Kommunikationsmodul (Ethernet-Baugruppenträgerverbindung aktiviert), das mit einer DIO-Cloud verbunden ist.

**4** BMENOC0321-Modul im lokalen Rack zur Schaffung von Transparenz zwischen dem Gerätenetzwerk und dem Steuerungsnetzwerk.

**5** BMENOS0300-Schaltmodul für Netzwerkoptionen, das mit einem DIO-Teilring verbunden ist.

**HINWEIS:** Diagramme und Details zu den einzelnen Topologien sind im [Kapitel zur](#page-58-0) [Topologieauswahl, Seite 59](#page-58-0) aufgeführt.

# **Modicon M580-Systemfunktionen**

## **Einführung**

Ein M580-System kann Softwarekonfiguration, Dienste und Funktionen umfassen, die Sie in Ihrem System möglicherweise bereits verwenden.

## **Die Software Control Expert**

Die Control Expert-Software wird in einem M580-System verwendet.

Weitere Informationen zum Konfigurieren von Control Expert finden Sie im jeweiligen *Modicon M580 [Modul] Installations- und Konfigurationshandbuch*.

## **CCOTF-Funktion**

Die CCOTF-Funktion (Change Configuration On The Fly) ermöglicht die Durchführung von Änderungen an der E/A-Konfiguration von Ethernet-RIO-Stationen, wenn sich die CPU im STOP- oder RUN-Modus befindet.

Weitere Informationen finden Sie im *Modicon M580 CCOTF (Change Configuration On The Fly) Benutzerhandbuch*.

## **Zeitstempelung**

- Bei Modicon X80-RIO-Stationen auf einem *[X Bus-Baugruppenträger](#page-21-0)*, Seite 22 wird die Zeitstempelung von einem auf einer RIO-Station installierten BMX ERT 1604-Modul mit einer Auflösung von 1 ms verwaltet. Das X80-EIO-Performance-Adaptermodul BMXCRA31210 verwaltet ebenfalls diese Funktionalität.
- Bei Modicon X80-RIO-Stationen in einem *Ethernet-Baugruppenträger* wird die Zeitstempelung von einem auf der RIO-Station installierten BMECRA31210-X80- Performance-EIO-Adaptermodul mit einer Auflösung von 10 ms verwaltet.
- Die Ein- oder Ausgänge der X80-Digitalmodule können in einer RIO-Station mit einem X80-EIO-Adaptermodul BM• CRA 312 10 zeitgestempelt werden.
- Lokale Variablen können im PAC mit einem Zeitstempel versehen werden.

Die EIO-eX80-Adaptermodule BMXCRA31210 und BMECRA31210 weisen für einen bestimmten NTP-Server dieselbe Auflösung/Genauigkeit auf. Die Genauigkeit ist höher, wenn ein dedizierter NTP-Server an Stelle einer M580-CPU als NTP-Server verwendet wird.

## **Ethernet-Dienste**

Wie bereits erwähnt unterstützen einige CPUs sowohl RIO- als auch DIO-Abfragedienste, während andere nur für DIO-Dienste Unterstützung bieten. Die Ethernet-Dienste können mit folgenden Klassen von M580-CPUs verwendet werden:

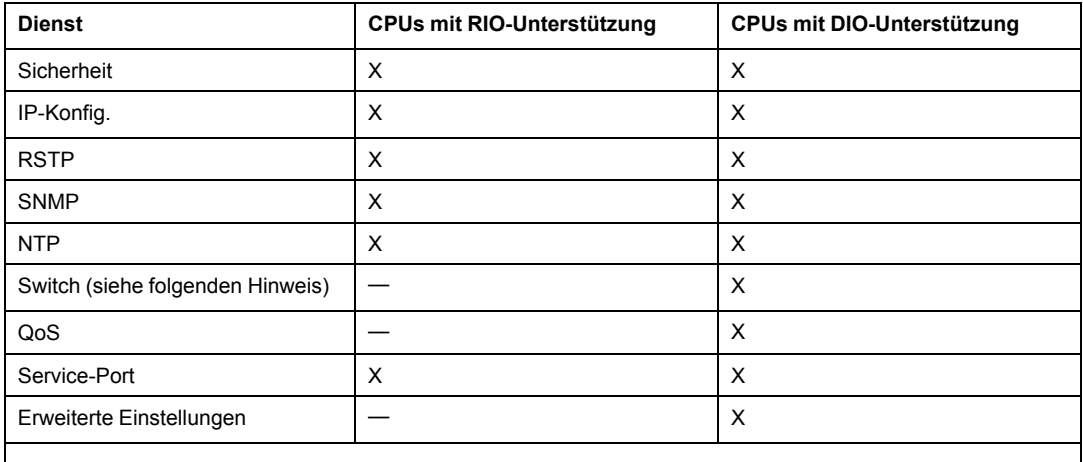

**HINWEIS:** Aktivieren Sie die Ethernet- (ETH) und Baugruppenträger-Ports und wählen Sie die jeweils geeigneten Baudraten aus.

M580-Module kommunizieren unter Berücksichtigung der folgenden Parameter, die mit Unity Pro ab Version 10.0 konfiguriert werden können:

• IP-Adresse (Weitere Informationen finden Sie im Abschnitt zur Konfiguration im jeweiligen *Modicon M580 [Modul] Installations- und Konfigurationshandbuch*.)

**HINWEIS**: Die BM•CRA312•0-EIO-Adaptermodule empfangen automatisch eine IP-Adresse. Diese IP-Adresse kann in diesem Fenster nicht geändert werden. Öffnen Sie das Konfigurationsfenster der Control Expert-CPU, um die IP-Adresse zu ändern.

- RSTP (Weitere Informationen finden Sie im Abschnitt zur Konfiguration im jeweiligen *Modicon M580 [Modul] Installations- und Konfigurationshandbuch*.)
- SNMP (Weitere Informationen finden Sie im Abschnitt zur Konfiguration im jeweiligen *Modicon M580 [Modul] Installations- und Konfigurationshandbuch*.)
- Service-Port (Weitere Informationen finden Sie im Abschnitt zur Konfiguration im jeweiligen *Modicon M580 [Modul] Installations- und Konfigurationshandbuch*.)
- SNTP (Weitere Informationen finden Sie im Abschnitt zur Konfiguration im jeweiligen *Modicon M580 [Modul] Installations- und Konfigurationshandbuch*.)

## **Expliziter Nachrichtenaustausch**

M580-CPUs und Ethernet-Kommunikationsmodule unterstützen den expliziten Nachrichtenaustausch über EtherNet/IP und Modbus TCP-Protokolle. Eine Beschreibung dieser Funktion finden Sie im jeweiligen *Modicon M580*. *[Modul] Installations- und Konfigurationshandbuch*.

Verwenden Sie den expliziten Nachrichtenaustausch für eine erweiterte Diagnose. Folgende Methoden des expliziten Nachrichtenaustauschs sind in M580-Systemen verfügbar:

- Expliziter Nachrichtenaustausch über EtherNet/IP oder Modbus TCP mit einem der folgenden Funktionsbausteine:
	- READ\_VAR
	- WRITE\_VAR
	- DATA\_EXCH
- Expliziter Nachrichtenaustausch über die grafische Benutzeroberfläche von Control Expert. Siehe die entsprechende Beschreibung in verschiedenen Handbüchern wie z. B. dem *M580 Hardware-Referenzhandbuch* und dem *BME NOC 03•1 Ethernet-Kommunikationsmodul Installations- und Konfigurationshandbuch*.

**HINWEIS:** Ausführliche Informationen zu diesen Funktionsbausteinen finden Sie im *erweiterten* Teil des Benutzerhandbuchs zur *Unity Pro Kommunikationsbausteinbibliothek*.

# **Normen und Zertifizierungen**

## **Download**

Klicken Sie auf die Verknüpfung für Ihre bevorzugte Sprache, um die Normen und Zertifizierungen für die Module dieser Produktfamilie (im PDF-Format) herunterzuladen:

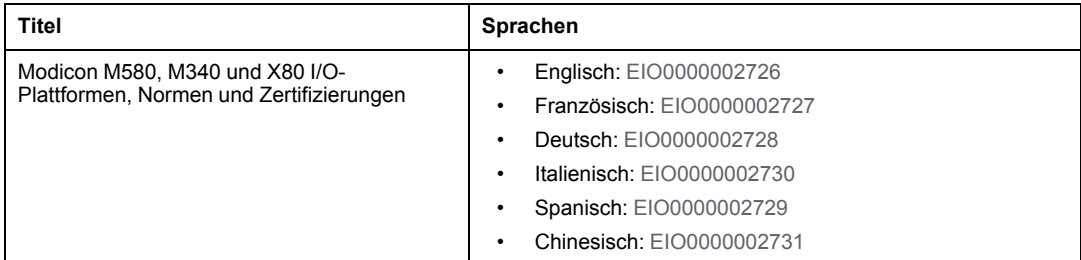

# <span id="page-43-0"></span>**Module in einem M580-System**

#### **Inhalt dieses Kapitels**

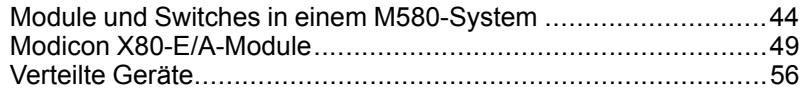

## **Übersicht**

Dieses Kapitel beschreibt erforderliche und kompatible Module in einem M580-System.

# <span id="page-43-1"></span>**Module und Switches in einem M580-System**

## **Ethernet-Kommunikationsmodule**

Die nachstehende Tabelle zeigt die Ethernet-Kommunikationsmodule, die in einem lokalen Rack in einem M580-System verwendet werden können:

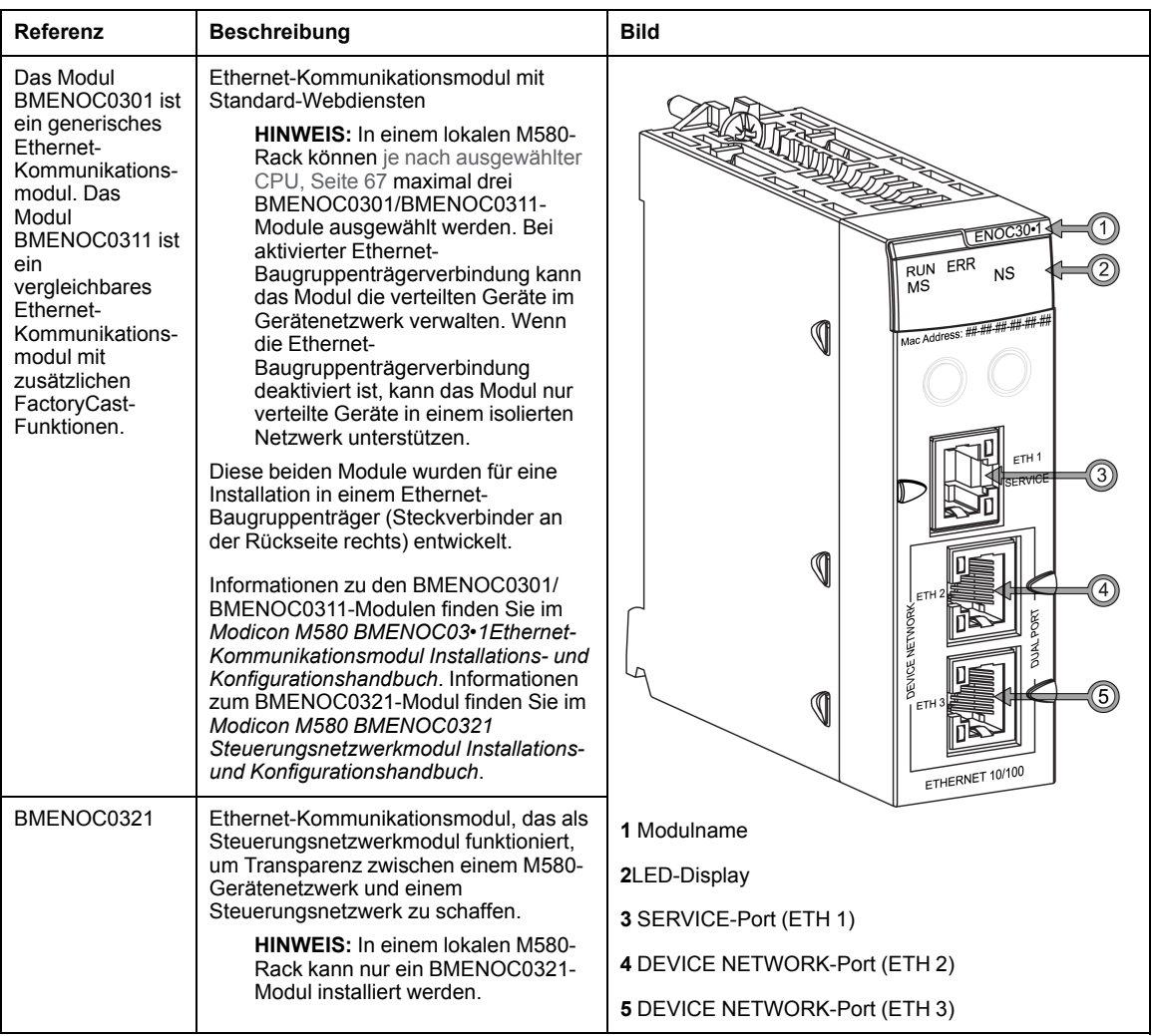

- Weitere Informationen zu den BMENOC0301/BMENOC0311-Modulen finden Sie im Modicon M580 BMENOC03•1 Ethernet-Kommunikationsmodul Installations- und Konfigurationshandbuch.
- Weitere Informationen zum BMENOC0321-Modul finden Sie im Modicon M580 BMENOC0321 Steuerungsnetzwerk - Installations- und Konfigurationshandbuch.

**HINWEIS:** Verschließen Sie die nicht verwendeten Ethernet-Ports mit Gummistopfen.

## **EIO-Adaptermodule**

Die folgenden X80-EIO-Module werden in einem M580-System verwendet.

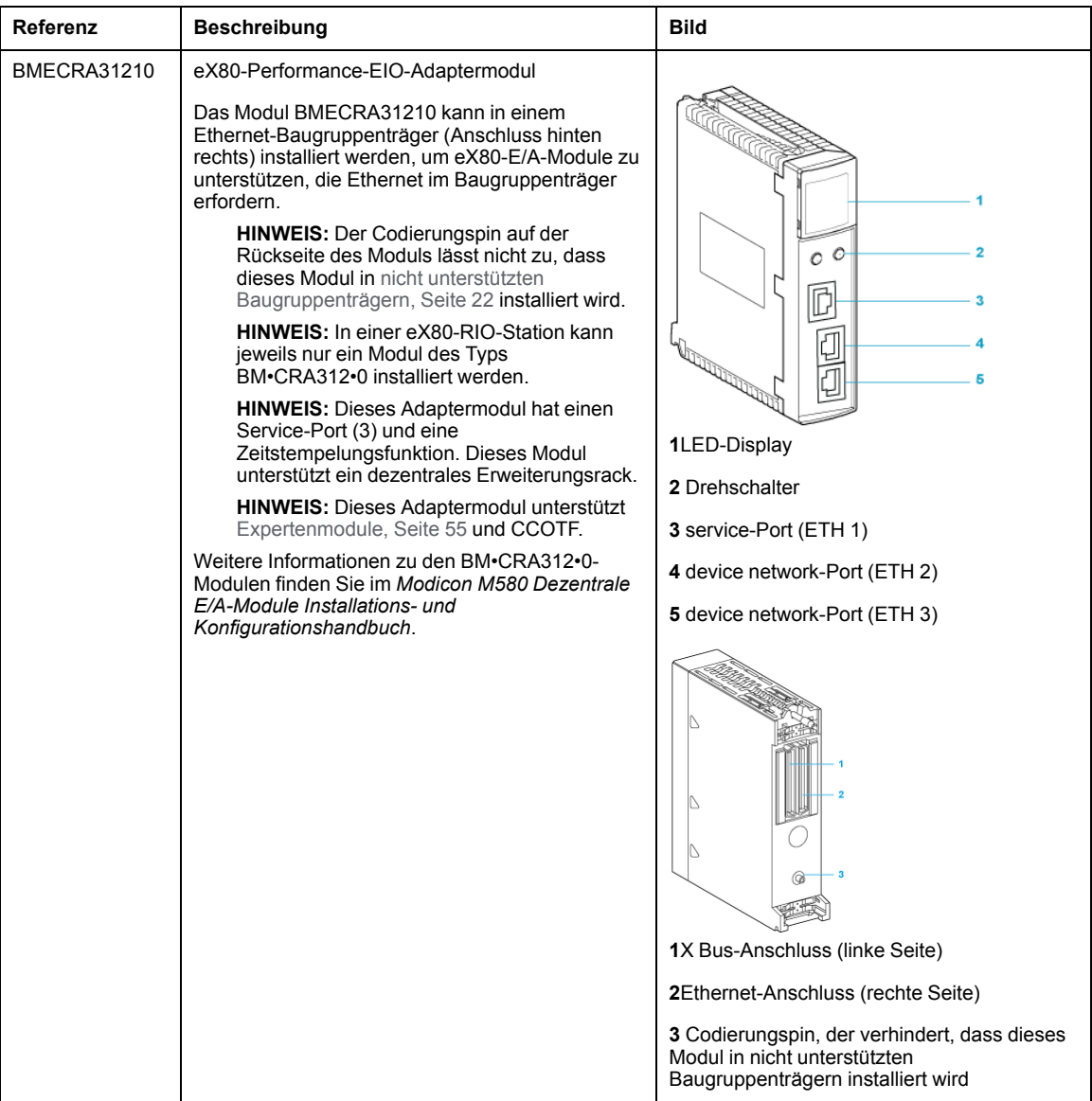

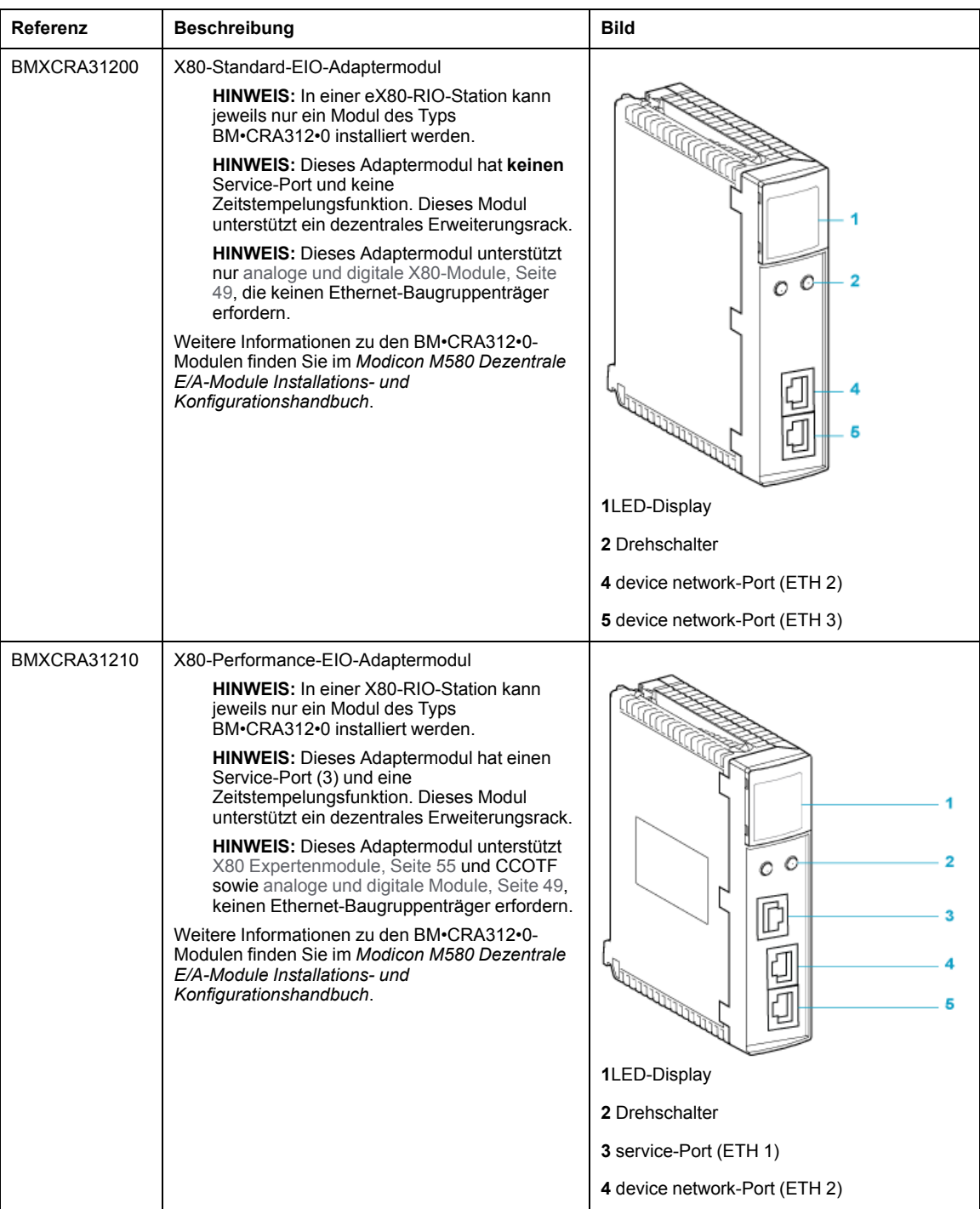

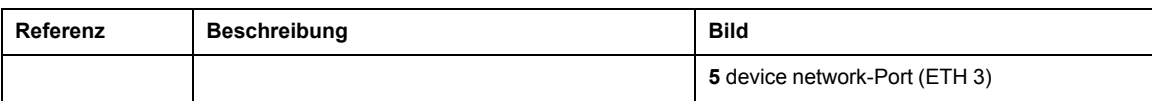

# <span id="page-48-0"></span>**Modicon X80-E/A-Module**

### **Einführung**

Folgende E/A-Module können in den lokalen Racks oder RIO-Stationen eines M580- Systems installiert werden:

Sofern in den nachstehenden Tabellen nicht anderweitig angegeben, werden X80 E/A-Module in den folgenden Racks in RIO-E/A-Stationen unterstützt:

- X Bus-Rack mit einem BMXCRA312•0 X80-EIO-Adaptermodul
- Ethernet-Rack mit einem BMECRA312•0 eX80-EIO-Adaptermodul

Einige dieser Module können ebenfalls integrierte Webseite enthalten, die für die Konfiguration und Diagnose verwendet werden können. Eine Beschreibung der Webseiten finden Sie in der zugehörigen Produktdokumentation sowie in der Hilfe von Control Expert.

**HINWEIS:** Von einem Großteil dieser Module steht ebenfalls eine konform beschichtete Version (Hardened: H) zur Auswahl. Siehe die technischen Kenndaten für Hardened-Geräte in folgendem Handbuch: *Modicon M580, M340 und X80 I/O-Plattformen, Normen und Zertifizierungen*.

### **Modicon X80-Analogmodule**

Module, für die im gesamten Baugruppenträger Ethernet erforderlich ist, können nur im Hauptrack des lokalen Racks oder der dezentralen Station installiert werden. Sie können nicht in Erweiterungsracks untergebracht werden.

**HINWEIS:** Für Analogmodule in RIO-Stationen sind keine Debugfenster verfügbar und die Parameter können nicht geändert werden (Ausrichtung, Filter, Offset usw.). Wenn Änderungen an den Parametern vorgenommen werden müssen, sind die Analogmodule in den lokalen oder lokalen erweiterten Racks zu verwenden.

Folgende analogen E/A-Module werden in lokalen Modicon X80-Racks mit einer CPU und RIO-Stationen unterstützt:

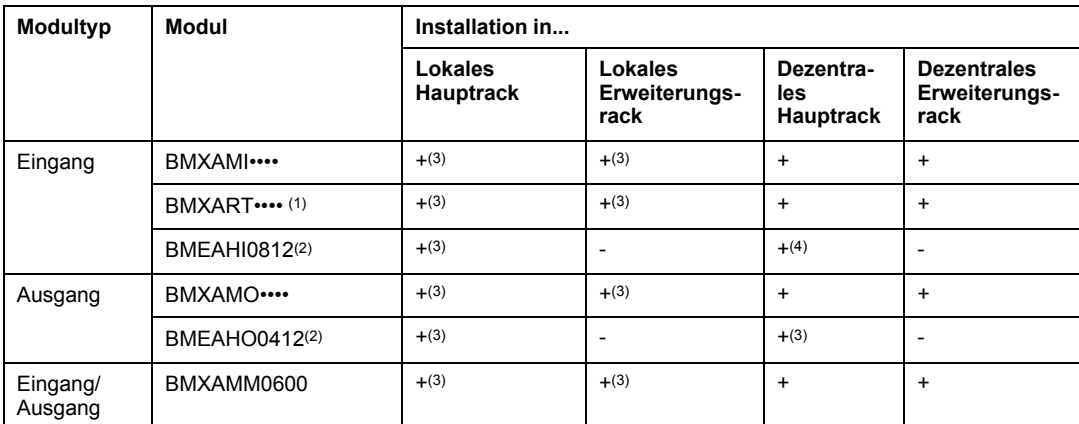

**(1)** Die FAST-Task wird nicht unterstützt.

**(2)** Für diese Module ist ein Ethernet-Baugruppenträger erforderlich.

**(3)** In einem M580 Hot Standby-System nicht unterstützt.

**(4)** Wenn das Modul in einer RIO-Station installiert ist, verwenden Sie ein **BM•CRA31210** (e)X80-Performance-EIO-Adaptermodul. Diese Module sind **nicht** kompatibel mit den **BM•CRA31200** (e)X80-Standard-EIO-Adaptermodulen.

**+** Zulässig

**-** Nicht zulässig

**HINWEIS:** In einer RIO-Station mit einem BMXCRA31200.2 X80 EIO-Adaptermodul sind maximal 2 Analogmodule zulässig. Diese Analogmodule dürfen maximal über 8 Kanäle verfügen (16 analogen E/A-Modulen).

Bei Verwendung der folgenden Module in einem lokalen Rack (mit einer CPU) und in RIO-Stationen sind die angegebenen Versionen erforderlich:

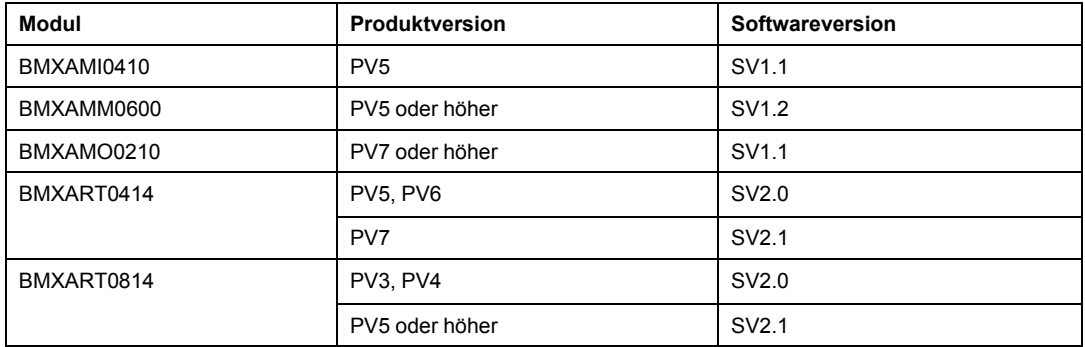

**HINWEIS:** Schneider Electric empfiehlt, die Module auf die neueste verfügbare Version zu aktualisieren. (Das BMXART0414-Modul ab V2.1 braucht nicht aktualisiert zu werden, da es problemlos mit einem X80-EIO-Adaptermodul BM•CRA312•0 eingesetzt werden kann).

### **Modicon X80-Digitalmodule**

**HINWEIS:** Im Konfigurationsfenster der CPU in Control Expert können Sie einen digitales E/A-Modulkanal als **RUN**/**STOP-Eingang** durch Aktivierung des gleichnamigen Kontrollkästchens auswählen. Dies kann nur für einen lokalen E/A-Kanal mit topologischen E/A-Daten durchgeführt werden. (Diese Konfiguration ist in Hot Standby-Systemen nicht verfügbar).

Folgende digitalen E/A-Module werden in lokalen Modicon X80-Racks mit einer CPU und RIO-Stationen unterstützt:

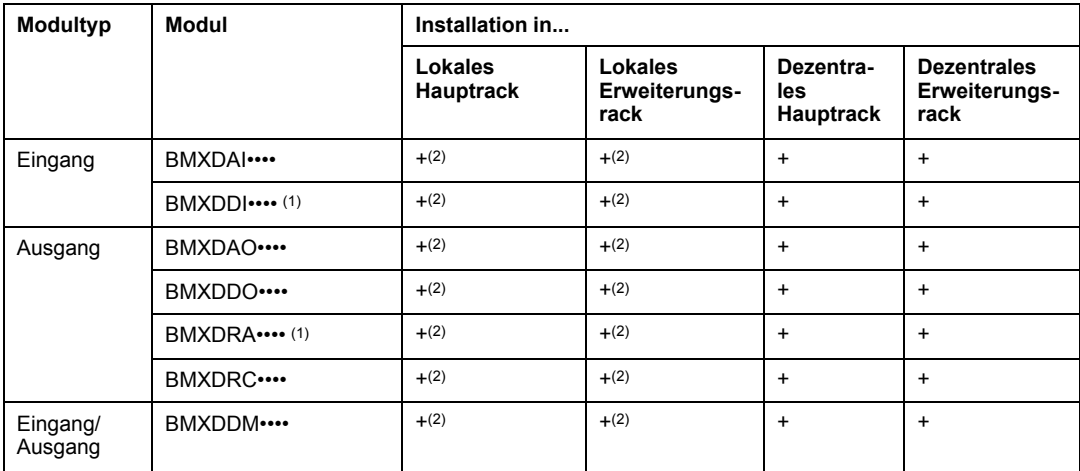

**(1)** Vor der Installation von E/A-Modulen, die eine 125-VDC-Spannungsversorgung verwenden, müssen Sie sich mit den Informationen zur Herabsetzung der Temperatur im Hardwarehandbuch der E/A-Module für Ihre Plattform vertraut machen.

**(2)** In einem M580 Hot Standby-System nicht unterstützt.

**+** Zulässig

**-** Nicht zulässig

**HINWEIS:** Schneider Electric empfiehlt, die Module auf die neueste verfügbare Version zu aktualisieren. (Das BMXART0414-Modul ab V2.1 braucht nicht aktualisiert zu werden, da es problemlos mit einem X80-EIO-Adaptermodul BM•CRA312•0 eingesetzt werden kann.)

## **Kommunikationsmodule**

**HINWEIS:** [Die maximale Anzahl an Kommunikationsmodulen, die im lokalen Rack](#page-66-0) [installiert werden können, ist von der ausgewählten CPU abhängig, Seite 67](#page-66-0).

Folgende Kommunikationsmodule werden in lokalen M580-Racks (mit einer CPU mit Ethernet-E/A-Kommunikationsserverdienst) und RIO-Stationen mit einem BM•CRA312•0 X80 EIO-Adaptermodul unterstützt:

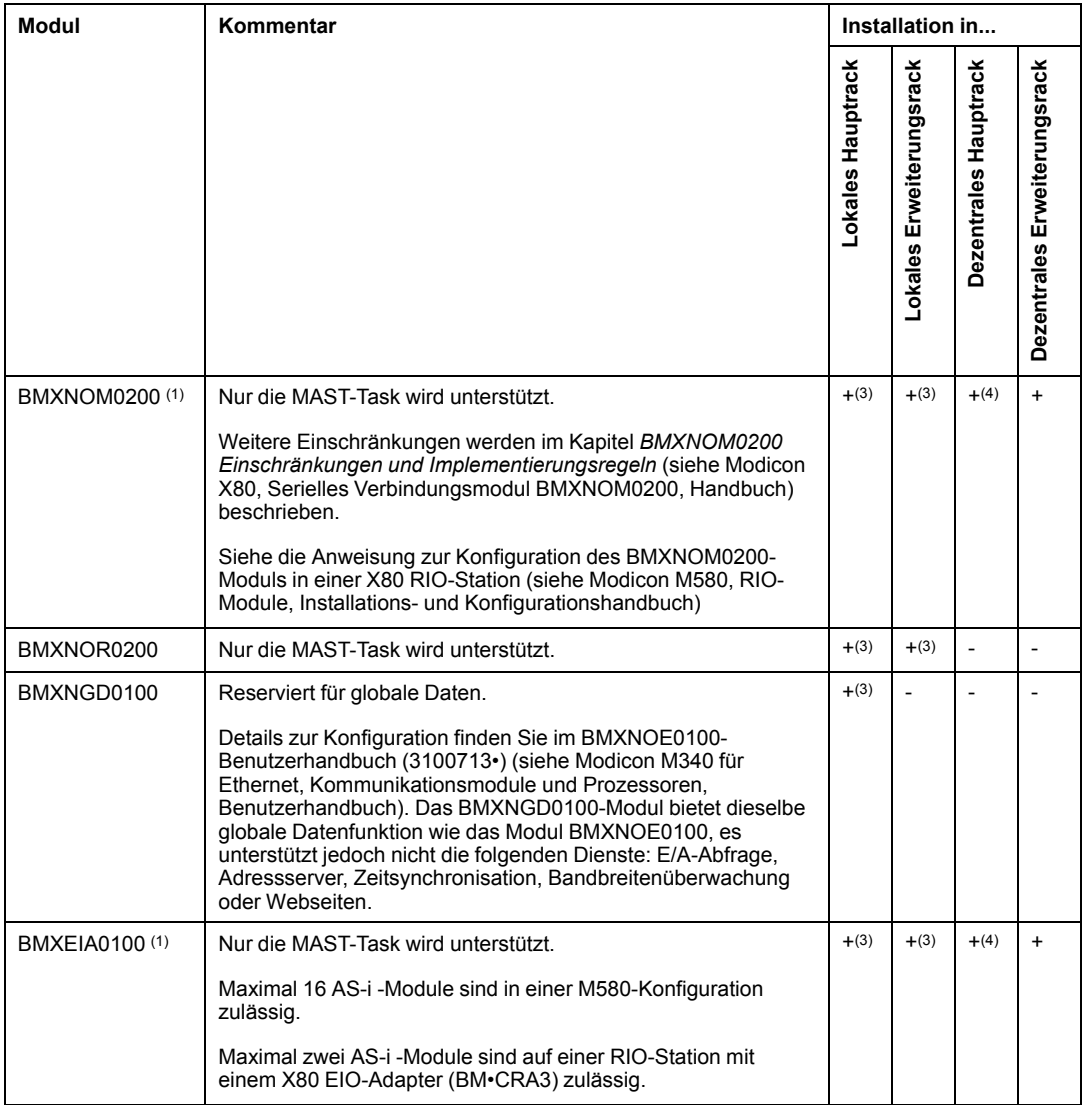

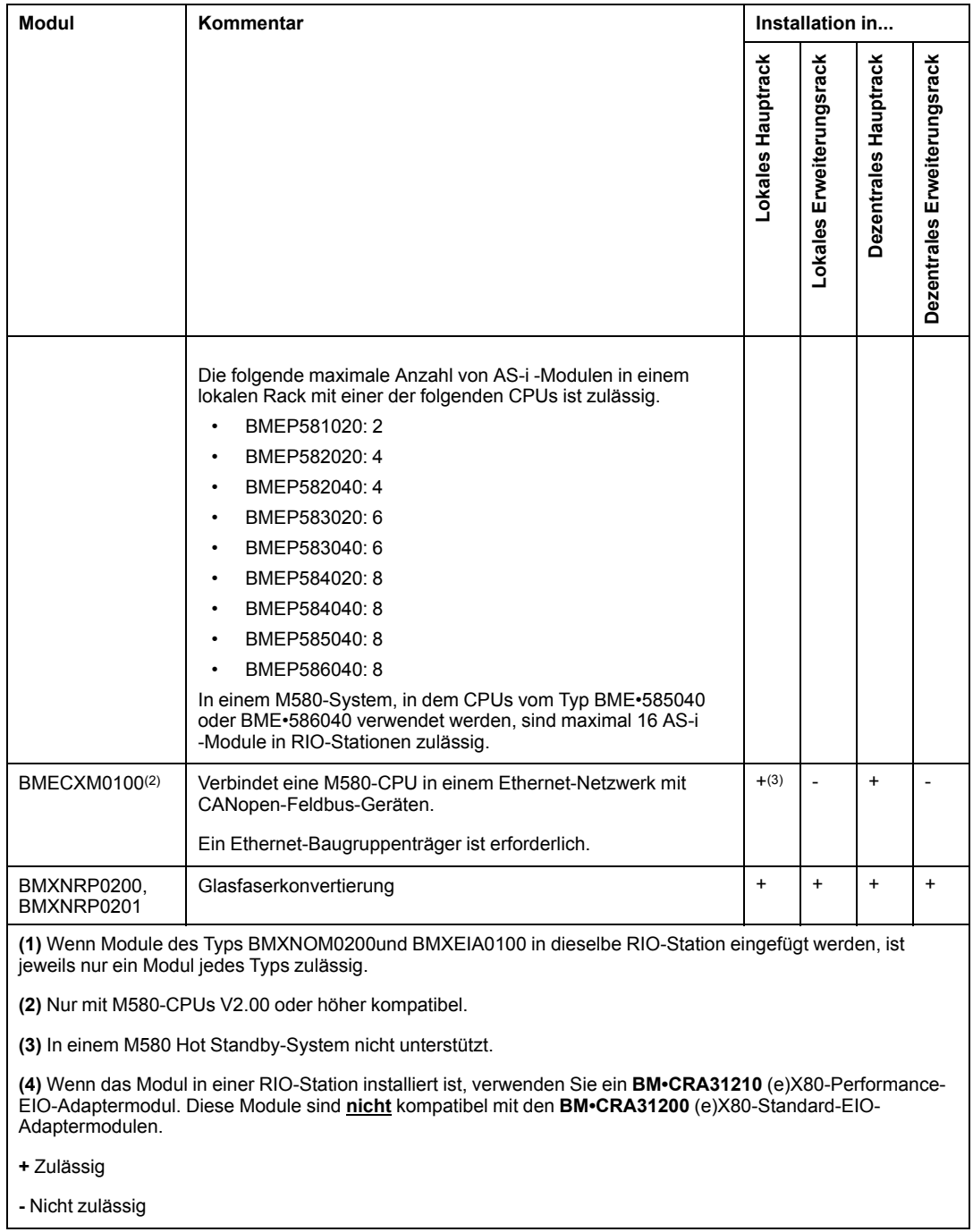

## **Zählmodule**

**HINWEIS:** Bei der Installation in einer RIO-Station ist ein (e)X80-EIO-Performance-Adaptermodul **BM•CRA31210** zu verwenden. Diese Module sind **nicht** kompatibel mit den **BM•CRA31200** (e)X80-Standard-EIO-Adaptermodulen.

**HINWEIS:** E/A-Ereignistasks werden nur über topologische Datentypen und nicht über Geräte-DDTs unterstützt.

Folgende Zählmodule werden in lokalen M580-Racks (mit einer CPU mit Ethernet-E/A-Kommunikationsserver-Dienst) und RIO-Stationen mit einem (e)X80 EIO-Performance-Adaptermodul BM•CRA31210 unterstützt:

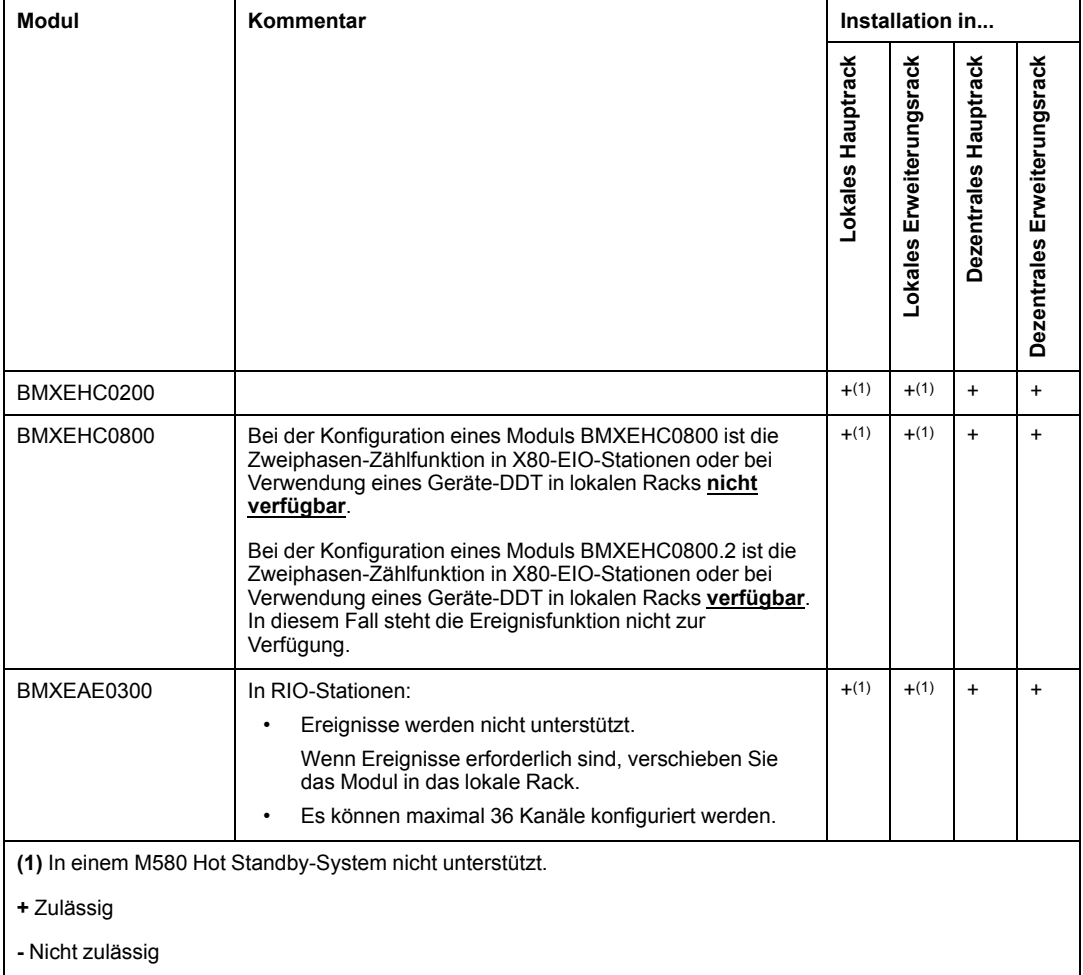

Bei Verwendung der folgenden Module in einem lokalen Rack (mit einer CPU) und in RIO-Stationen sind die angegebenen Versionen erforderlich:

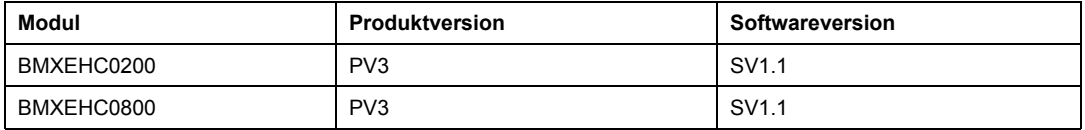

**HINWEIS:** Schneider Electric empfiehlt, die Module auf die neueste verfügbare Version zu aktualisieren.

### <span id="page-54-0"></span>**Intelligente und zweckbestimmte Module**

Folgende intelligenten Module/Spezialmodule werden in lokalen M580-Racks (mit einer CPU mit Ethernet-E/A-Kommunikationsserverdienst) und RIO-Stationen mit einem BM•CRA312•0 X80 EIO-Adaptermodul unterstützt:

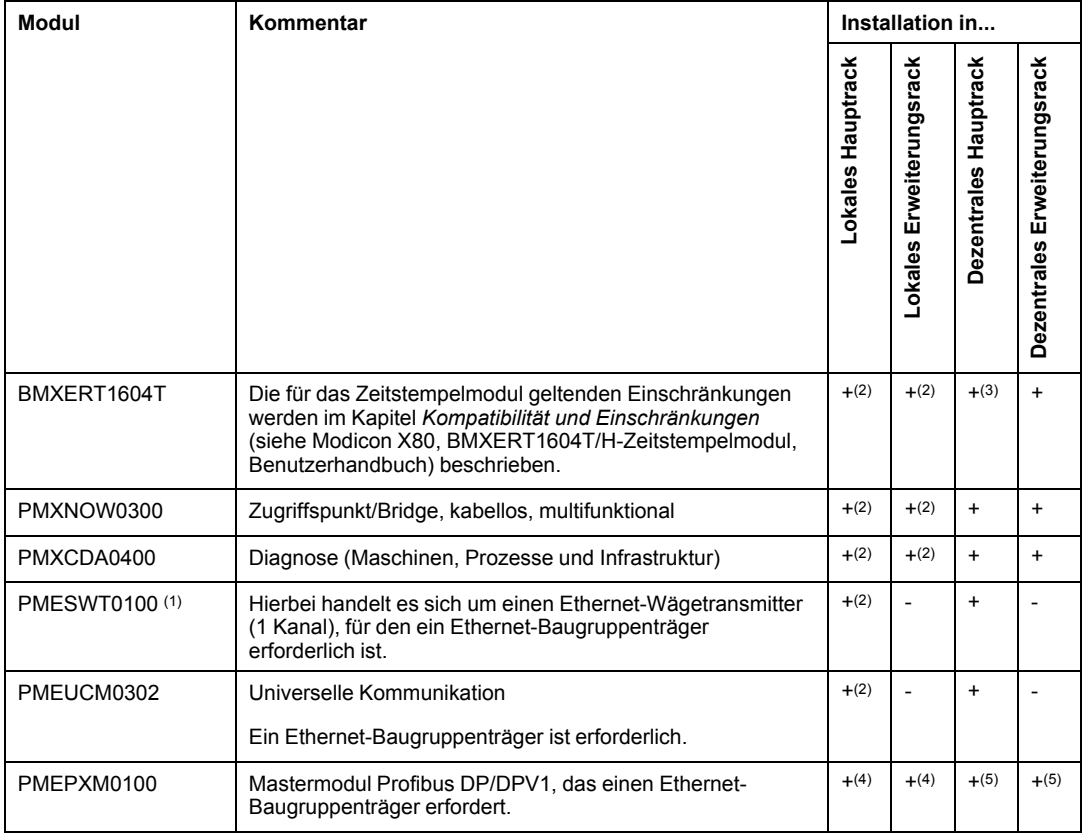

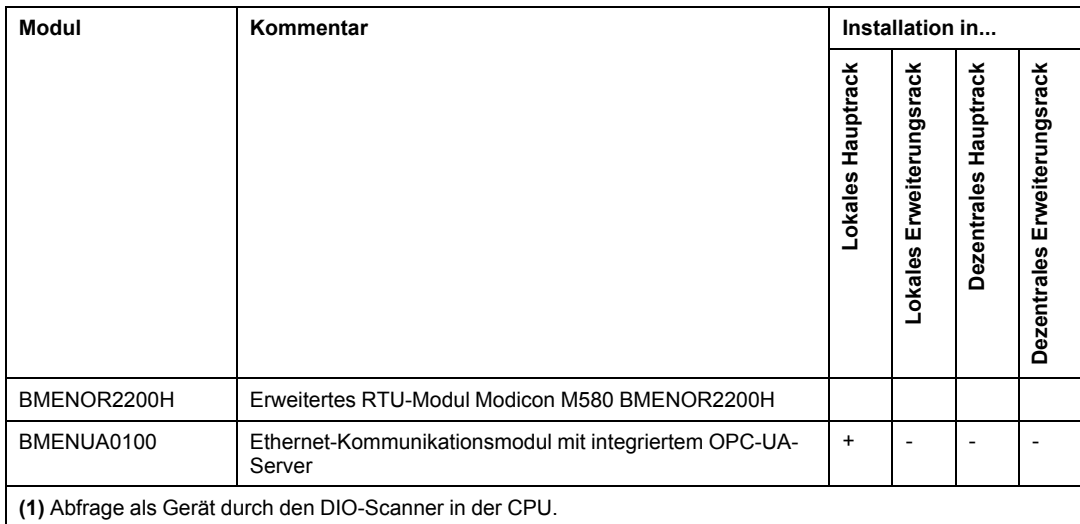

**(2)** In einem M580 Hot Standby-System nicht unterstützt.

**(3)** Wenn das Modul in einer RIO-Station installiert ist, verwenden Sie ein **BM•CRA31210** (e)X80-Performance-EIO-Adaptermodul. Diese Module sind **nicht** kompatibel mit den **BM•CRA31200** (e)X80-Standard-EIO-Adaptermodulen.

**(4)** In einem M580-Standalone-System nicht in einem lokalen Rack unterstützt.

**(5)** In einem M580-Hot Standby-System nicht in einer dezentralen EIO-Station unterstützt.

**+** Zulässig

**-** Nicht zulässig

# <span id="page-55-0"></span>**Verteilte Geräte**

## **Verteilte Geräte**

Verteilte Geräte können auf folgende Weise mit einem M580-System verbunden werden:

- Per DIO-Prioritätsverkettung
- Per DIO-Prioritätsverkettungsschleife

**HINWEIS:** DIO-Prioritätsverkettungen und DIO-Prioritätsverkettungsschleifen werden an [anderer Stelle in diesem Handbuch, Seite 36](#page-35-0) beschrieben.

Verteilte Geräte in einer Schleife verfügen über zwei Ethernet-Ports (zur Verwaltung des Rings) und unterstützen RSTP. Ein Beispiel für Geräte in einer DIO-Schleife wären mehrere STB-Inseln, die STB NIP 2311 des Typs NIMs verwenden.

Zu den Ethernet-basierten verteilten Geräten, die in Clouds mit verteilten Geräte-Clouds untergebracht werden können, gehören folgende Gerätefamilien:

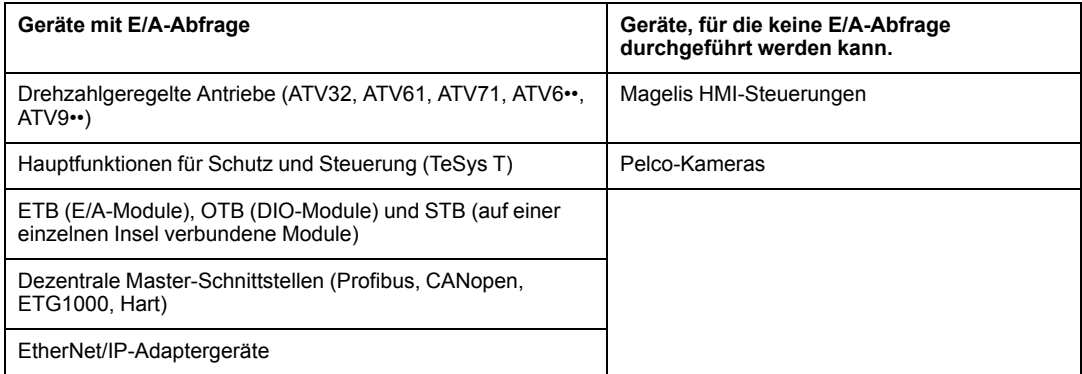

# **Planung und Gestaltung eines M580- Standardnetzwerks**

#### **Inhalt dieses Abschnitts**

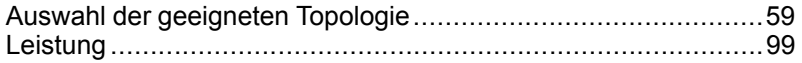

### **Einführung**

In diesem Teil wird die Auswahl der geeigneten Topologie für Ihr System beschrieben. Dabei wird auf die Einschränkungen bei der Gestaltung des Netzwerks und die Rolle von Determinismus in einem typischen RIO-Netzwerk hingewiesen.

# <span id="page-58-0"></span>**Auswahl der geeigneten Topologie**

#### **Inhalt dieses Kapitels**

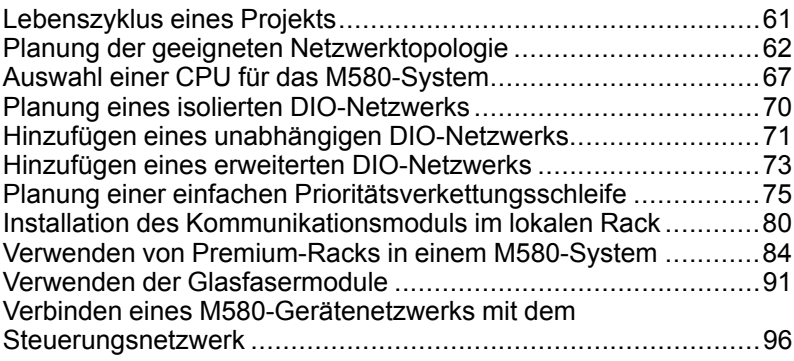

## **Übersicht**

Ein M580-System stellt deterministische Dienste für dezentrale E/A-Stationen und einzelne RIO-Module bereit. Verteilte Geräte verfügen nicht über dasselbe Determinismus-Niveau, können jedoch an einem RIO-Netzwerk teilnehmen, ohne den Determinismus der RIO-Module zu beeinträchtigen.

Um diesen Determinismus zu erreichen, gelten für das RIO-Netzwerk ein paar einfache Regeln, die in diesem Kapitel näher erläutert werden.

- Eine CPU mit Ethernet-E/A-Abfragedienst wird im lokalen Rack installiert.
- Ein BM•CRA312•0 eX80-EIO-Adaptermodul wird in jeder RIO-Station installiert.
- Halten Sie sich an die Regeln in Bezug auf die maximale Anzahl zulässiger Geräte (z. B. 32 Geräte im Hauptring, einschließlich des lokalen Racks, und 31 RIO-Stationen im RIO-Netzwerk) und den Typ der ausgewählten Kabel, und beachten Sie die Control Expert-Meldungen während der Programmierung und der [Diagnoseprüfungen, Seite](#page-127-0) [128.](#page-127-0)
- Zu den optionalen Elementen gehören maximal sechs Kommunikationsmodule, einschließlich maximal drei BMENOC0301/BMENOC0311-Module und BMENOS0300- Schaltmodule für Netzwerkoptionen, und nur ein BMENOC0321- Steuerungsnetzwerkmodul.

Jede M580 CPU unterstützt nur ein Ethernet RIO-Netzwerk. Die Informationen in diesem Abschnitt sollen Ihnen bei der Auswahl des RIO-Netzwerks helfen, mit dem eine bessere Antwortzeit für dezentrale Geräteoperationen erzielt werden kann.

Darüber hinaus wird im Detail auf bevorzugte Topologien für DIO-Netzwerke eingegangen, sodass Sie ein Gerätenetzwerk einrichten können, das reibungslos mit der deterministischen Betriebsweise des RIO-Netzwerks funktioniert.

**HINWEIS:** Die in diesem Dokument beschriebenen Architekturen wurden in unterschiedlichen Szenarien getestet und validiert. Wenn Sie andere als die in diesem Dokument beschriebenen Architekturen verwenden möchten, müssen Sie diese vor der Implementierung umfassenden Tests zur Validierung unterziehen.

**HINWEIS:** Informationen zur Verwendung eines Dual-Ring-Switch (DRS) für die Verbindung verteilter Geräte mit dem M580-Netzwerk finden Sie im M580 Systemplanungshandbuch für komplexe Topologien (siehe Modicon M580, Systemplanungshandbuch für komplexe Topologien).

# <span id="page-60-0"></span>**Lebenszyklus eines Projekts**

## **Lebenszyklus eines Projekts**

Bevor Sie mit dem Abschnitt über die Planung Ihrer Netzwerktopologie fortfahren, sollten Sie sich etwas näher mit dem Lebenszyklus eines Projekts innerhalb des M580-Systems beschäftigen.

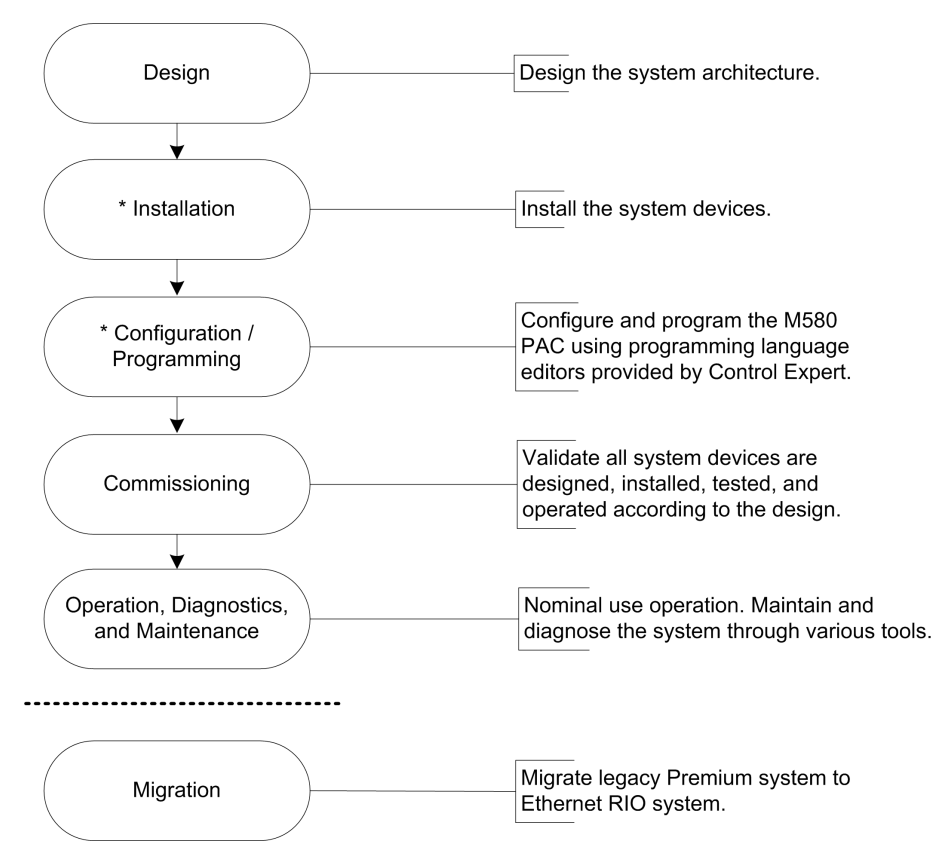

**\* HINWEIS**: Anweisungen zur Installation und zur Konfiguration/Programmierung finden Sie im *Modicon M580 Hardwarehandbuch* sowie in den Benutzerhandbüchern zu den jeweiligen *Modicon M580*-Kommunikationsmoduls-/Adaptermodulen.

# <span id="page-61-0"></span>**Planung der geeigneten Netzwerktopologie**

## **Zentrale Aspekte der Topologieplanung**

Wenn Sie sich für eine M580-Netzwerktopologie entscheiden, müssen Sie folgende zentralen Aspekte in Betracht ziehen:

- Entfernung zwischen zwei nebeneinander liegenden Stationen (und den potenziellen Bedarf an DRSs oder BMXNRP020•-Glasfaserkonvertermodulen und Glasfaserkabeln im Hauptring)
- Ring- oder Stern-Netzwerktopologie (eine DIO-Cloud mit verteilten Geräten kann in einer Sterntopologie mit einem M580-Netzwerk kommunizieren)
- Lokale Rackkonfiguration
- Anforderungen an verteilte Geräte
- Isolationsanforderungen (z. B. wenn sich das lokale Rack und die Stationen in verschiedenen Erdungssystemen befinden)
- Redundanzanforderungen für Verbindungen des Typs Hauptring / Teilring

Auf diese Aspekte wird in den folgenden Abschnitten näher eingegangen.

### **Entfernung zwischen zwei Stationen**

Die Entfernung zwischen zwei Stationen bestimmt die Auswahl der physikalischen Ebene.

Wenn Sie Kupferkabel verwenden, darf die Entfernung zwischen zwei nebeneinander liegenden Stationen 100 m nicht überschreiten. Sollten die Stationen mehr als 100 m voneinander entfernt sein, dann müssen Sie mindestens ein BMXNRP020•- Glasfaserkonvertermodul für den Übergang von Kupfer- zu Glasfaserkabel einsetzen. Ein Glasfaserkabel kann über eine Strecke von bis zu 15 km geführt werden (Singlemode-Faser).

## **Bei einer Entfernung zwischen zwei dezentralen Stationen von weniger als 100 m...**

ist ein Ethernet-Kupfernetzwerk eine günstige Lösung:

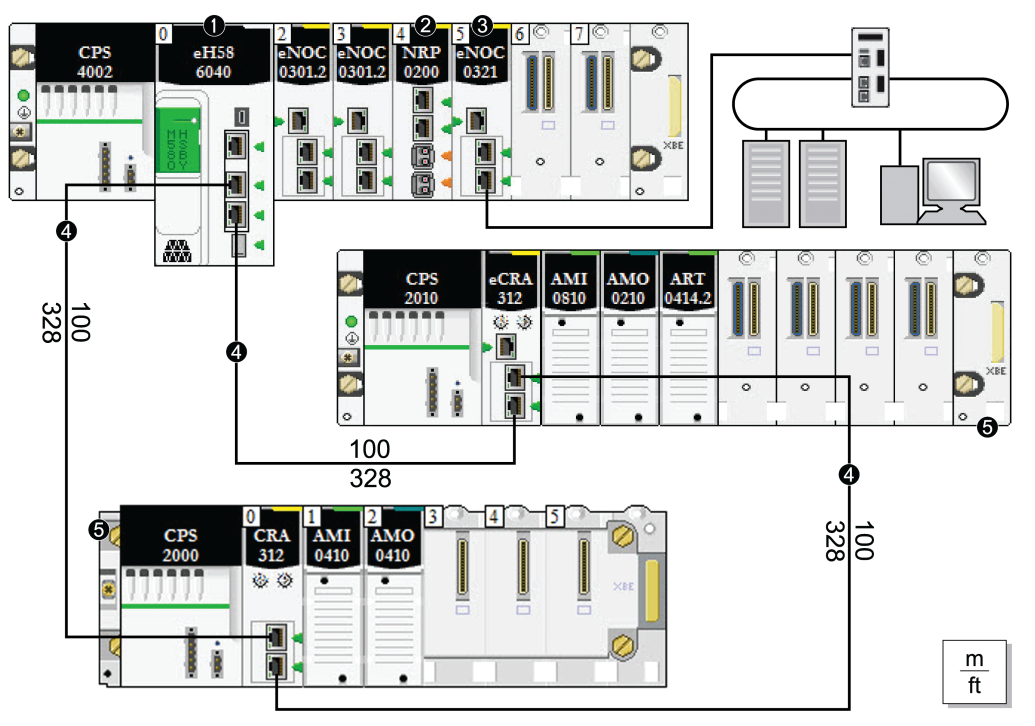

**Hinweis:** Die durchgezogene Linie stellt die Kupferleitung dar.

- **1** CPU mit Ethernet-E/A-Abfragedienst im lokalen Rack
- **2** BMXNRP020•-Glasfaserkonvertermodul

**3** BMENOC0321-Modul im lokalen Rack zur Schaffung von Transparenz zwischen dem Gerätenetzwerk und dem Steuerungsnetzwerk

**4** Hauptring

**5** RIO-Station (einschließlich BM•CRA312•0 X80 EIO-Adaptermodul) im Hauptring

### **Bei einer Entfernung zwischen zwei dezentralen Stationen von mehr als 100 m...**

Verwenden Sie BMXNRP020•-Glasfaserkonvertermodule zur Erhöhung der Entfernung zwischen zwei benachbarten RIO-Modulen. Das gilt ebenfalls für die Entfernung zwischen der CPU und einer RIO-Station. Für die Verbindung von Glasfaser- und Kupferkabeln muss an jedem Ende der Glasfaserleitung ein BMXNRP020•-Modul eingefügt werden. Damit bilden zwei BMXNRP020•- Module eine Glasfaserverbindung:

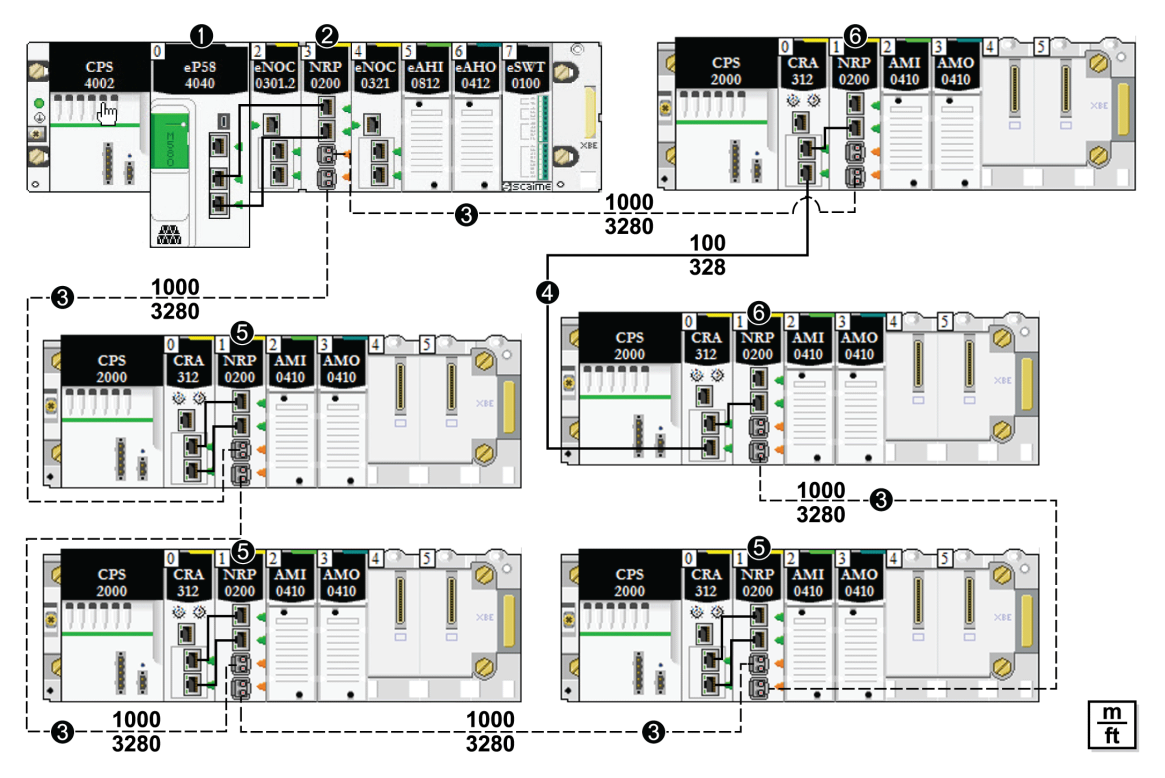

**1** CPU mit Ethernet-E/A-Abfragedienst im lokalen Rack

**2** BMXNRP020• -Glasfaserkonvertermodul im lokalen Rack, das über Glasfaserkabel mit einer RIO-Station im Hauptring verbunden ist

**3** *(gestrichelte Linie)*: Glasfaserabschnitt im Hauptring

**4** *(durchgezogene Linie)*: Kupferkabelabschnit im Hauptring

**5** Modul BMXNRP020• in einer RIO-Station, die über Glasfaserkabel mit dem Hauptring verbunden ist

**6** Modul BMXNRP020•in einer RIO-Station, die über Kupfer- und Glasfaserkabel mit dem Hauptring verbunden ist

#### **HINWEIS:**

- Verwenden Sie Multimode-Glasfaserkabel für die Verbindung des Moduls BMXNRP020• mit dem Hauptring, wenn die Entfernung zwischen dem lokalen Rack und der RIO-Station weniger als 2 km beträgt.
- Sie können keine Module BMXNRP020• verwenden, um RIO- oder DIO-Teilringe mit dem Hauptring zu verbinden.

## **Verwenden der Glasfasermodule**

Gehen Sie vor wie folgt, um Glasfaserkonvertermodule zur Verlängerung der Entfernung zwischen dem lokalen Rack und der ersten RIO-Station im Hauptring zu installieren:

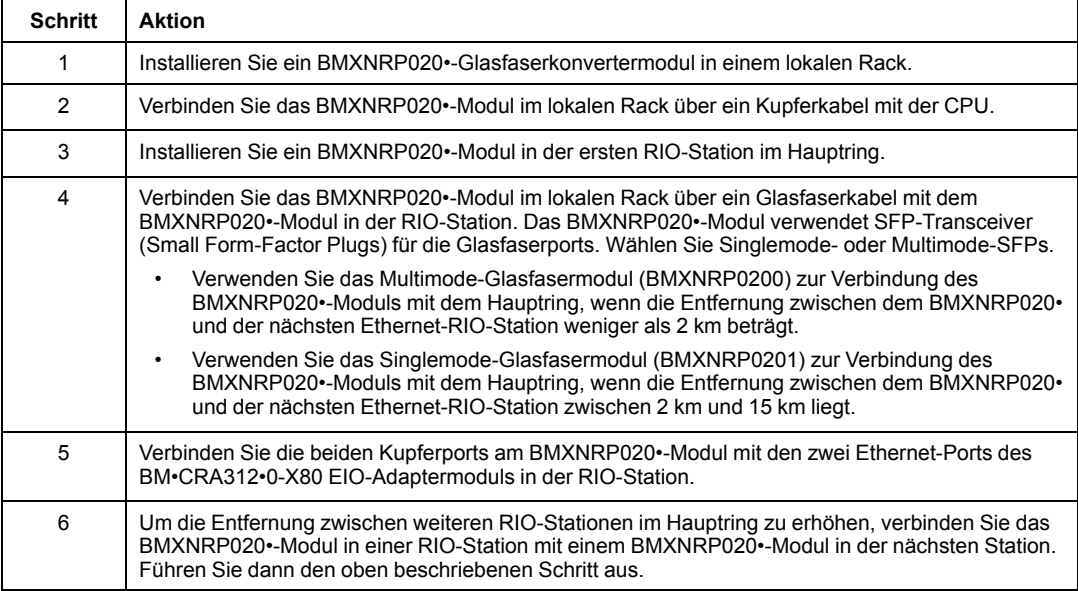

#### Gehen Sie vor wie folgt, um den Ring zu schließen:

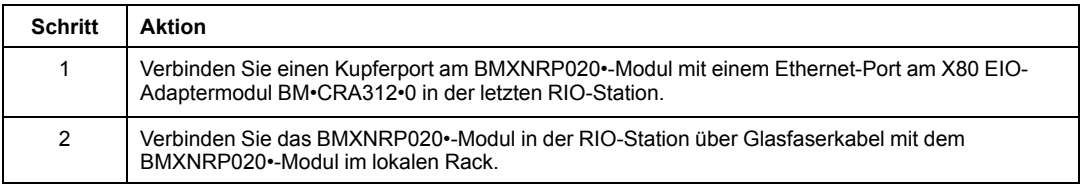

Gehen Sie vor wie folgt, um Glasfaserkonvertermodule zur Verlängerung der Entfernung zwischen RIO-Stationen im Hauptring oder in einem Teilring zu installieren:

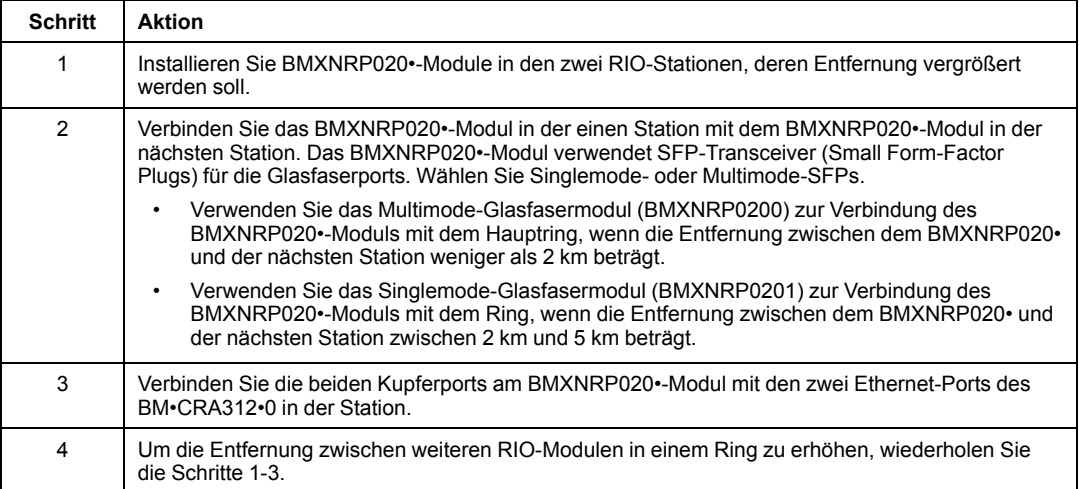

## **Isolationsanforderungen**

Befolgen Sie alle landesspezifischen und örtlichen Sicherheitsnormen und -vorschriften.

# **GEFAHR**

#### **GEFAHR EINES ELEKTRISCHEN SCHLAGS**

Wenn Sie nicht mit Sicherheit feststellen können, dass das Ende eines geschirmten Kabels örtlich geerdet ist, muss das Kabel als gefährlich eingestuft und es muss angemessene persönliche Schutzausrüstung (PSA) getragen werden.

#### **Die Nichtbeachtung dieser Anweisungen führt zu Tod oder schweren Verletzungen.**

Wenn in Ihrem Netzwerk Isolation erforderlich ist (z. B. wenn sich das lokale Rack und die RIO-Stationen in verschiedenen Erdungssystemen befinden), verwenden Sie Glasfaserkabel zum Anschluss von Geräten in separaten Erdungssystemen.

Beachten Sie die Informationen zu Erdungsverbindungen im [Electrical installation guide,](https://www.se.com/en/download/document/EIGED306001EN) um Konformität mit den EMV-Zertifizierungen (EMC) zu gewährleisten und die erwartete Leistung bereitzustellen.

# <span id="page-66-0"></span>**Auswahl einer CPU für das M580-System**

# **Einführung**

Ein [lokales Rack, Seite 22](#page-21-0) in einem M580-System enthält eine CPU der Baureihe BME P58. Anhand der folgenden Tabelle können Sie die geeignete CPU für Ihr System auswählen:

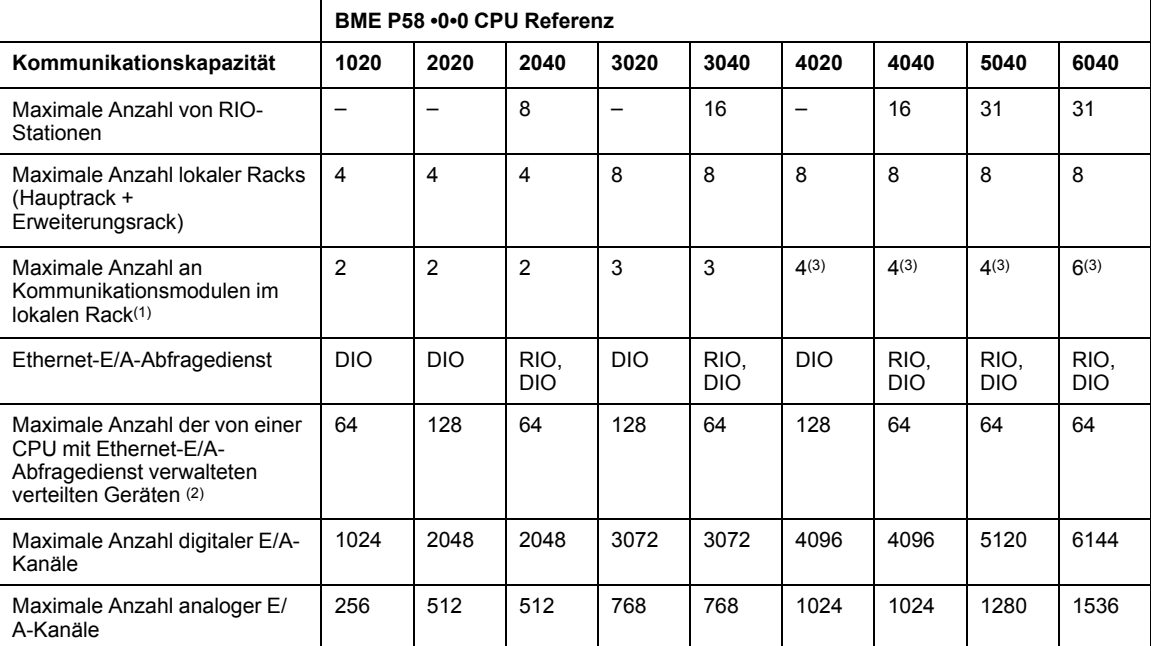

**–** nicht verfügbar

**(1)** Umfasst die Kommunikationsmodule BMENOC0301/11, BMXEIA0100, BMXNOR0200 und BMXNOM0200

**(2)** Umfasst 3 Steckplätze für lokale Slave-Funktion

**(3)** Nur drei dieser Module dürfen BMENOC0301/11-Module sein.

**HINWEIS:**

- M580-CPUs verfügen über drei Ethernet-Ports. Der oberste Port ist der Service-Port.
- Ein Gerätenetzwerk enthält sowohl RIO-Module als auch verteilte Geräte.

## **Verarbeitungsleistung der CPU**

Ziehen Sie die nachstehende Tabelle heran, um für jede Station die Gesamtanzahl der über den Modbus-Nachrichtendienst, sofern verwendet, empfangenen Nachrichten (Werte R1, R2 oder Ri) mit der Kapazität der stationsspezifischen CPU zu vergleichen.

Verarbeitung von Modbus-Requests pro PAC-Abfragezyklus:

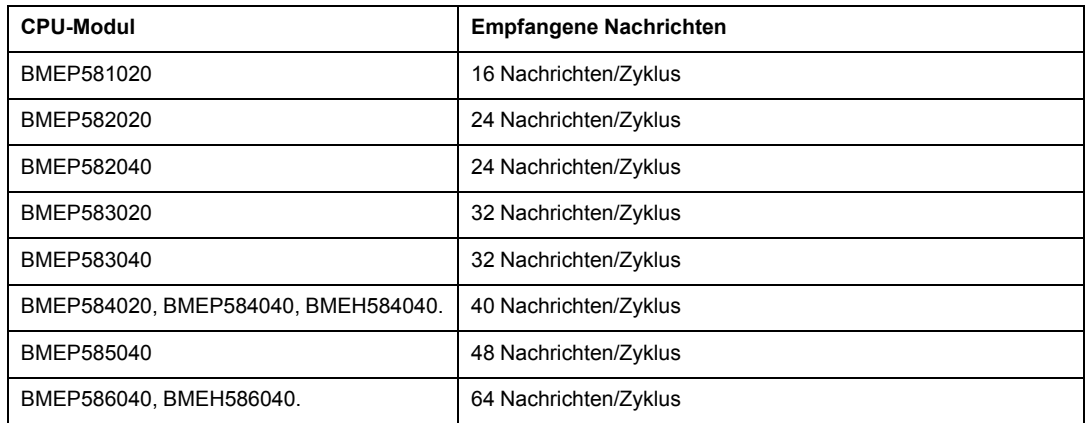

Die obige Tabelle zeigt die maximale Anzahl an Requests pro Zyklus. Diese Obergrenze kann durch den internen Kommunikationsport, der die Requests ausgibt, zusätzlich begrenzt werden:

- **USB:** Max. 4 Requests
- **X Bus:** Max. 16 Requests
- **Ethernet-Ports:** Max. 32 Requests (einschließlich Baugruppenträger-Ports und Kupferports an der Frontseite des Moduls)

**HINWEIS:** Nachrichten/Zyklus: Die Anzahl der pro Zyklus von der PAC-Master-Task empfangenen Nachrichten (typischer Zyklus: 50 bis 100 ms).

### **Verarbeitung von Ethernet-Transaktionen**

Ziehen Sie die nachstehende Tabelle heran, um für jede Station die Gesamtanzahl der empfangenen Nachrichten (Werte Ri oder Rj) mit der Gesamtanzahl der übertragenen Nachrichten (Werte Ei oder Ej) zu vergleichen (Beispiel: Station **N**).

Verwenden Sie die nachstehenden Elemente für die Ethernet-Verbindung über den PAC an Stelle der Anzahl der von der Anwendung benötigten Transaktionen:

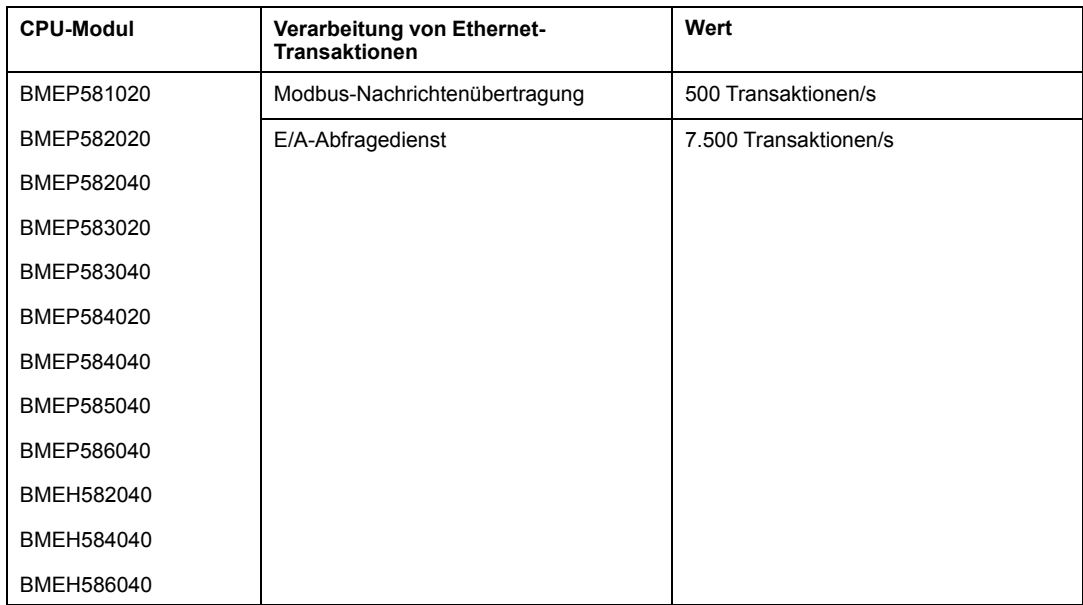

# **Gleichzeitige TCP/IP-Verbindungen**

Die Anzahl gleichzeitiger TCP/IP-Verbindungen ist vom Typ der Verbindung mit dem Ethernet-Netzwerk abhängig:

- 10/100BASE-TX-Netzwerkmodul-Port
- Integrierter 10/100BASE-TX-CPU-Port

Die nachstehende Tabelle zeigt die Anzahl der simultanen TCP/IP-Verbindungen, die für Ethernet-Kommunikationsmodule und CPU-Module verfügbar sind:

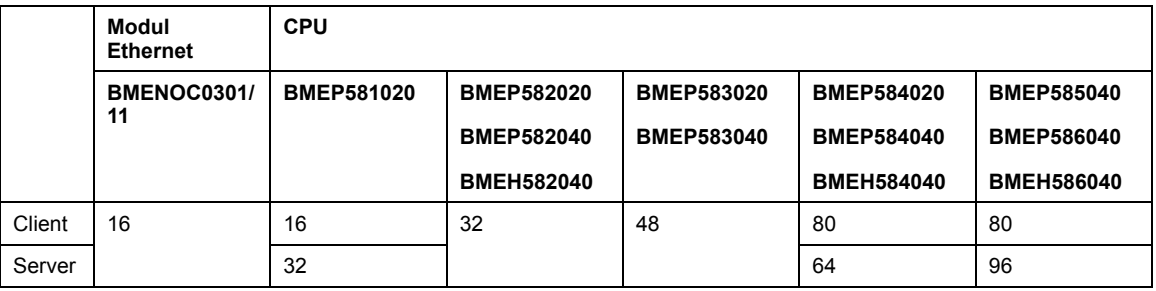

# <span id="page-69-0"></span>**Planung eines isolierten DIO-Netzwerks**

## **Einführung**

Ein isoliertes DIO-Netzwerk ist kein Teilnehmer des RIO-Netzwerks. Es handelt sich um ein Ethernet-basiertes Netzwerk mit verteilten Geräten, die über Kupferleiter ausgehend von einer Einzelport-Verbindung oder in einem Ring über ein BMENOC0301/11 Ethernet-Kommunikationsmodul oder ein BMENOS0300-Schaltmodul für Netzwerkoptionen verbunden sind. Wenn Sie verteilte Geräte mit zwei Ports verwenden, die RSTP unterstützen, können Sie die Geräte in einer Prioritätsverkettungsschleife mit den zwei Gerätenetzwerk-Ports eines BMENOC0301/11-Moduls verbinden.

## **Anschließen eines isolierten DIO-Netzwerks**

So schließen Sie ein isoliertes DIO-Netzwerk an ein M580-System an:

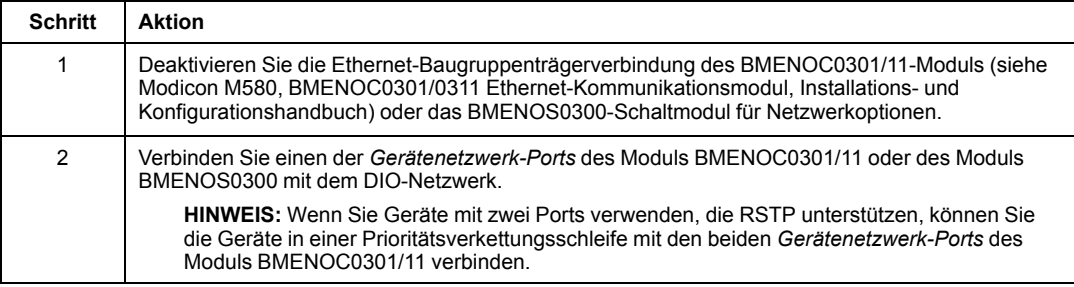

## **Beispiel**

Die nachstehende Abbildung zeigt ein unabhängiges DIO-Netzwerk. Die BMENOC0301, die die DIO-Cloud verwaltet, kommuniziert nicht mit dem M580-Ethernet-RIO-Netzwerk, da ihr Ethernet-Baugruppenträger deaktiviert wurde. Die CPU kommuniziert mit den anderen BMENOC0301/11-Modulen (mit aktivierten Baugruppenträger-Ports), um die verteilten Geräte im Gerätenetzwerk (nicht dargestellt) zu unterstützen:

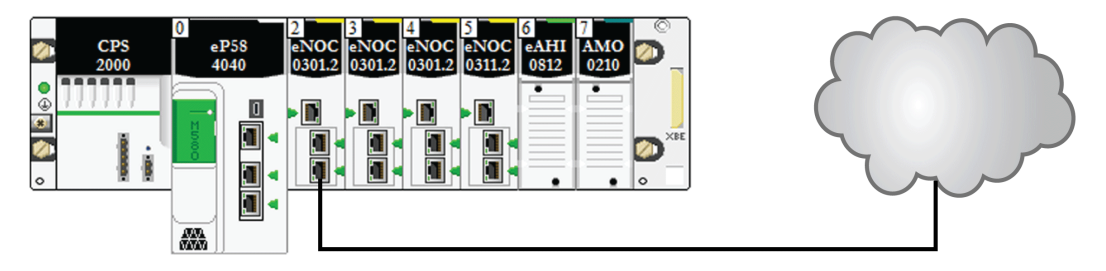

# <span id="page-70-0"></span>**Hinzufügen eines unabhängigen DIO-Netzwerks**

## **Einführung**

Wenn bereits verteilte Geräte vorhanden sind, die Sie nicht neu konfigurieren möchten, fügen Sie dem M580-System für die Kommunikation mit dem Steuerungsnetzwerk ein *unabhängiges DIO-Netzwerk* hinzu.

Ein unabhängiges DIO-Netzwerk ist kein Teilnehmer des Ethernet-RIO-Netzwerks, kommuniziert jedoch mit dem Steuerungsnetzwerk.

Ein unabhängiges DIO-Netzwerk ist ein Ethernet-basiertes Netzwerk, das verteilte Geräte auf einer Kupferleitung enthält, die von einer einzigen Portverbindung ausgeht. Wenn Sie Geräte mit zwei Ports verwenden, die RSTP unterstützen, können Sie die Geräte in einer Prioritätsverkettungsschleife mit den Gerätenetzwerk-Ports des BMENOC0301/ BMENOC0311-Kommunikationsmodul Ethernet verbinden.

Hinweise:

- Es besteht keine Baugruppenträgerverbindung zum RIO-Netzwerk.
- Ein BMENOC0301/BMENOC0311 Ethernet-Kommunikationsmodul kommuniziert mit einem anderen BMENOC0321-Steuerungsnetzwerkmodul im lokalen Rack nur zur Unterstützung der Kommunikation mit dem M580-Steuerungsnetzwerk. Der Ethernet-Baugruppenträgerport auf dem BMENOC0301/BMENOC0311-Modul ist deaktiviert, so dass er über den Baugruppenträger nicht mit der CPU und dem RIO-Netzwerk kommuniziert. Stattdessen, sind die Ethernet-Frontports der beiden Module miteinander verbunden.

## **Beispiel**

Die nachstehende Abbildung zeigt ein unabhängiges DIO-Netzwerk. Das BMENOC0301/ BMENOC0311-Modul ist mit einem BMENOC0321-Steuerungsnetzwerkmodul auf dem lokalen Rack verbunden. Der Ethernet-Baugruppenport des BMENOC0301/BMENOC0311- Moduls ist deaktiviert, sodass das unabhängige DIO-Netzwerk nur mit dem Steuerungsnetzwerk kommuniziert, nicht mit dem Gerätenetzwerk:

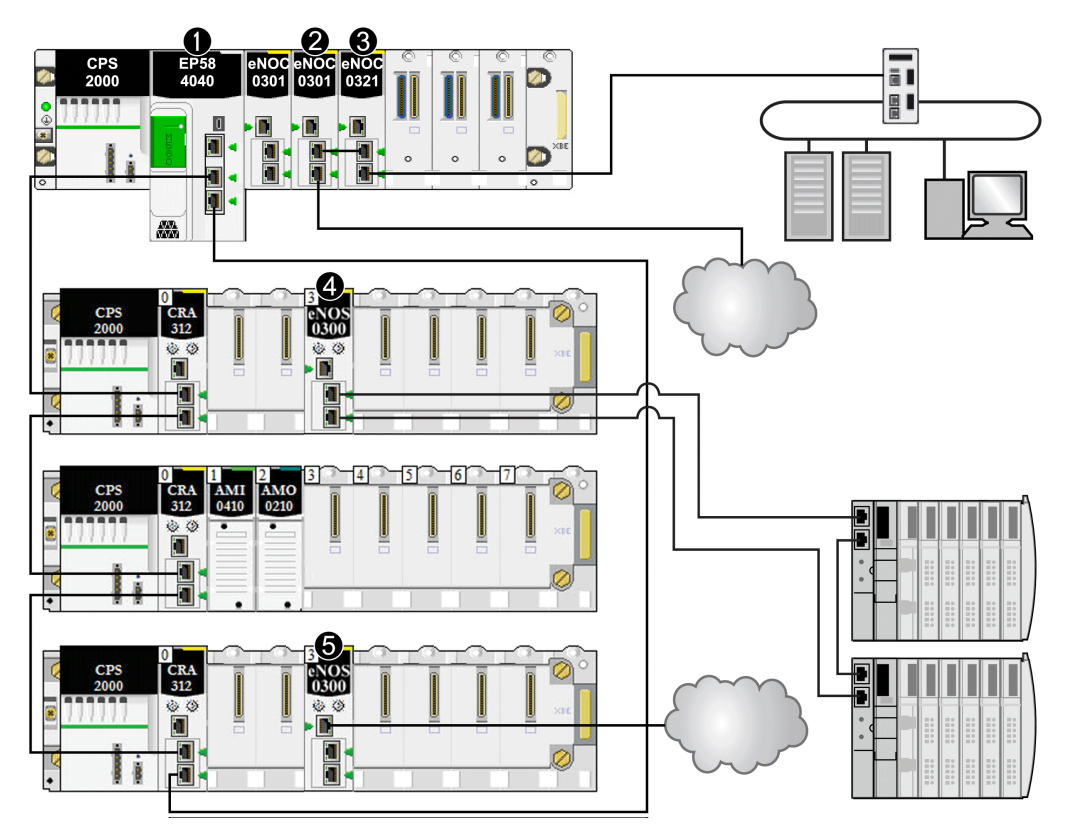

**1** M580-CPU, die RIO-Stationen und verteilte Geräte mit dem Hauptring verbindet.

**2** BMENOC0301/BMENOC0311-Ethernet-Kommunikationsmodul im lokalen Rack, das mit dem unabhängigen DIO-Netzwerk verbunden ist.

**3** Ein BMENOC0321-Steuerungsnetzwerkmodul im lokalen Rack, das ein unabhängiges DIO-Netzwerk mit dem M580-Steuerungsnetzwerk verbindet. Dieses Modul dient auch zur Bereitstellung von Transparenz zwischen dem Geräte- und dem Steuerungsnetzwerk.

**4** Ein BMENOS0300-Schaltmodul für Netzwerkoptionen in einer RIO-Station, das einen DIO-Teilring mit dem Hauptring verbindet.
**5** Ein BMENOS0300-Schaltmodul für Netzwerkoptionen in einer RIO-Station, das eine DIO-Cloud mit dem Hauptring verbindet.

## **Hinzufügen eines erweiterten DIO-Netzwerks**

### **Einführung**

Wenn bereits verteilte Geräte vorhanden sind, die Sie nicht neu konfigurieren möchten, fügen Sie dem M580-Gerätenetzwerk ein *erweitertes DIO-Netzwerk* hinzu. Ein erweitertes DIO-Netzwerk ist ein physikalischer und logischer Teil des Ethernet-RIO-Netzwerks.

Ein erweitertes DIO-Netzwerk ist ein Ethernet-basiertes Netzwerk, das verteilte Geräte auf einer Kupferleitung enthält, die von einer einzigen Portverbindung ausgeht. Wenn Sie Geräte mit zwei Ports verwenden, die RSTP unterstützen, können Sie die Geräte in einer Prioritätsverkettungsschleife mit den Gerätenetzwerk-Ports des BMENOC0301/ BMENOC0311-Kommunikationsmodul Ethernet verbinden.

Hinweise:

- Es gibt eine Verbindung des Ethernet-Baugruppenträgers zum Gerätenetzwerk.
- Ein BMENOC0301/BMENOC0311-Kommunikationsmodul kommuniziert mit einem anderen BMENOC0321-Modul im lokalen Rack nur zur Unterstützung der Kommunikation mit dem M580-Steuerungsnetzwerk. Die Ethernet-Baugruppenträger-Ports dieser Module sind deaktiviert, sodass das erweiterte DIO-Netzwerk über den Baugruppenträger mit der CPU und dem Gerätenetzwerk kommunizieren kann.

## **Beispiel**

Die nachstehende Grafik zeigt ein erweitertes DIO-Netzwerk. Das Modul BMENOC0301/ BMENOC0311 kommuniziert mit den BMENOC0321-Kommunikationsmodulen im lokalen Rack. Die Ethernet-Baugruppenträger-Ports dieser Module sind deaktiviert, sodass das erweiterte DIO-Netzwerk über den Baugruppenträger mit dem Gerätenetzwerk und dem Steuerungsnetzwerk kommunizieren kann:

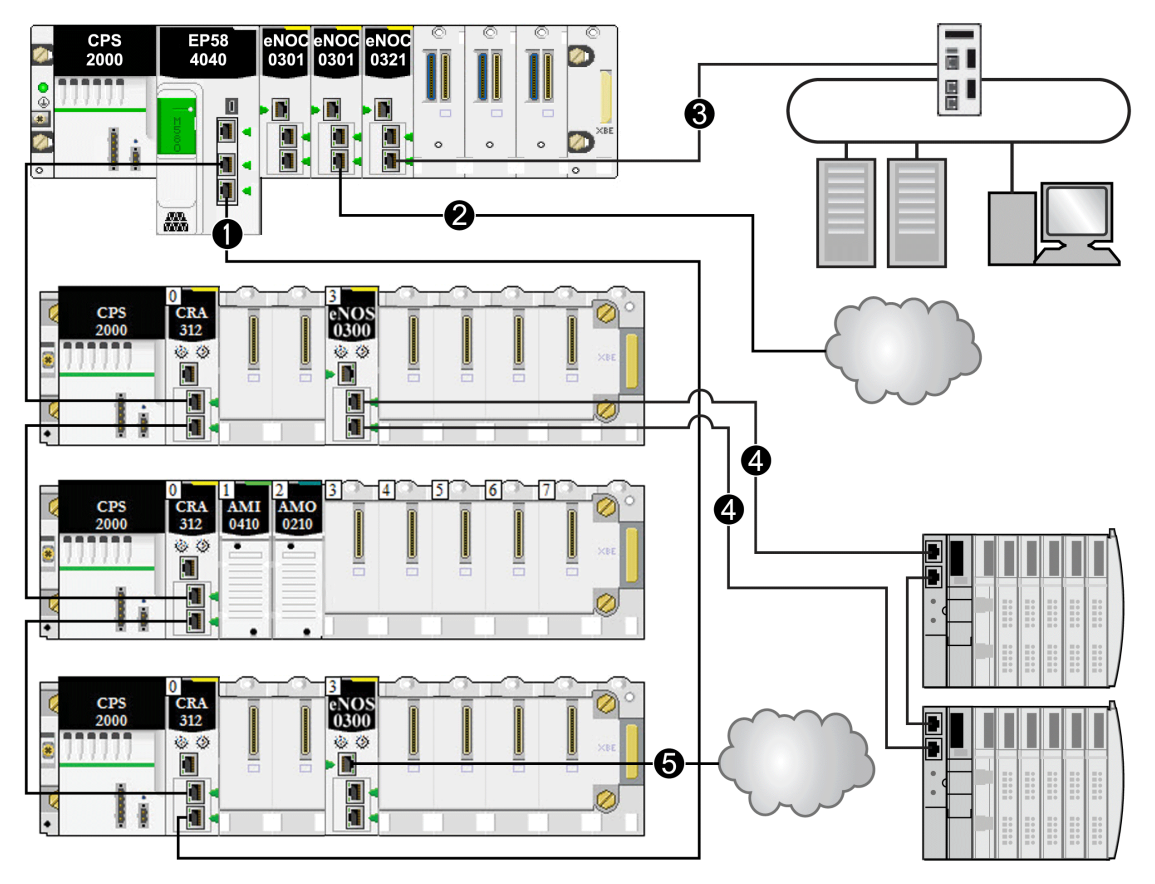

**1** M580-CPU, die RIO-Stationen und verteilte Geräte mit dem Hauptring verbindet.

**2** BMENOC0301/BMENOC0311-Ethernet-Kommunikationsmodul im lokalen Rack, das mit dem unabhängigen DIO-Netzwerk verbunden ist.

**3** Ein BMENOC0321-Steuerungsnetzwerkmodul im lokalen Rack, das ein unabhängiges DIO-Netzwerk mit dem M580-Steuerungsnetzwerk verbindet. Dieses Modul dient auch zur Bereitstellung von Transparenz zwischen dem Geräte- und dem Steuerungsnetzwerk.

**4** Ein BMENOS0300-Schaltmodul für Netzwerkoptionen in einer RIO-Station, das einen DIO-Teilring mit dem Hauptring verbindet.

**5** Ein BMENOS0300-Schaltmodul für Netzwerkoptionen in einer RIO-Station, das eine DIO-Cloud mit dem Hauptring verbindet.

## **Planung einer einfachen Prioritätsverkettungsschleife**

## **Einführung**

Eine einfache Prioritätsverkettungsschleife umfasst ein lokales Rack sowie eine oder mehrere RIO-Stationen in einem RIO-Hauptring.

Implementieren Sie ein einfaches Prioritätsverkettungsnetzwerk, wenn die Schleife ausschließlich Ethernet-RIO-Stationen umfasst. Die maximale Anzahl an RIO-Stationen in der Schleife beträgt 31. Das lokale Rack umfasst eine CPU mit Ethernet-E/A-Abfragedienst.

**HINWEIS:** Teilringe und verteilte Geräte kommen in einem einfachen Prioritätsverkettungsnetzwerk nicht zum Einsatz.

### **Anforderungen**

Die Konfiguration einer einfachen Prioritätsverkettungsschleife stellt Kabelredundanz bereit, um möglichen Kommunikationsunterbrechungen vorzubeugen, z. B. aufgrund gebrochener Kabel oder einer nicht funktionsfähigen RIO-Station. [Die Erkennung einer Unterbrechung](#page-127-0) [des Hauptrings wird später in diesem Handbuch erläutert, Seite 128.](#page-127-0)

Die folgende Abbildung zeigt eine CPU mit Ethernet-E/A-Abfragedienst im lokalen Rack und Ethernet-RIO-Stationen im Hauptring, der ebenfalls BM•CRA312•0-X80 EIO-Adaptermodule enthält:

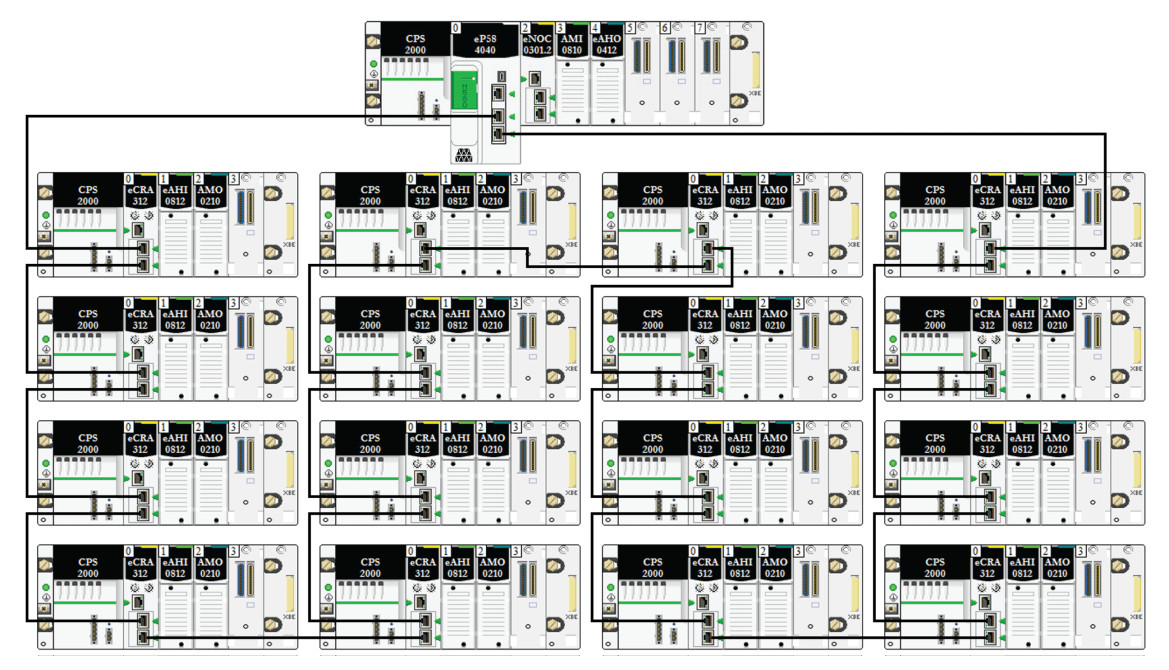

#### **HINWEIS:**

- Vergewissern Sie sich, dass die CPU im lokalen Rack RIO-Abfragen unterstützt. Sie können außerdem maximal sechs Kommunikationsmodule hinzufügen, abhängig von der [Auswahl der CPU, Seite 67.](#page-66-0)
- Unterstützt werden maximal 31 dezentrale Stationen.
- Es können nur Kupferkabel verwendet werden, weshalb die Entfernung zwischen zwei nebeneinander liegenden RIO-Modulen im Hauptring auf maximal 100 m begrenzt ist. Wenn der Abstand mehr als 100 m betragen soll, verwenden Sie BMXNRP020• [-Glasfaserkonvertermodule, Seite 91](#page-90-0) für den Übergang von Kupfer zu Glasfaser.
- Wenn Sie eine DIO-Cloud mit der CPU im lokalen Rack verbinden, ist die Cloud kein Bestandteil der einfachen Prioritätsverkettungsschleife. Die CPU kümmert sich erst dann um die Steuerungslogik für die DIO-Cloud, wenn sie die Logikabfrage für die RIO-Module abgeschlossen hat.

## **Planung einer einfachen Prioritätsverkettungsschleife**

Halten Sie sich bei der Planung eines Netzwerks mit einfacher Prioritätsverkettungsschleife an die nachstehend beschriebenen Schritte. Konfigurationsanweisungen finden Sie im entsprechenden *Modicon M580* Ethernet-Kommunikations-/Adaptermodul Handbuch.

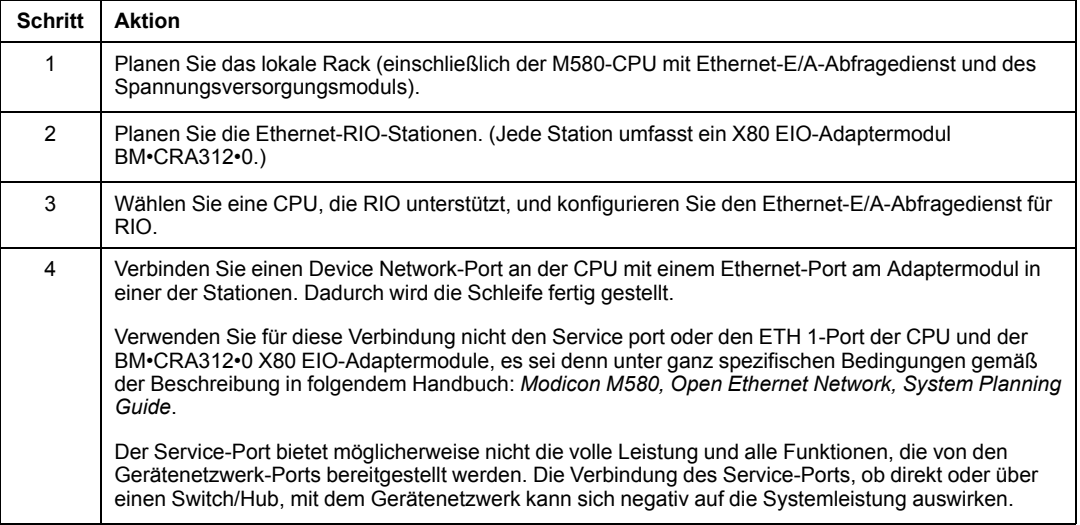

#### **HINWEIS:**

- CPUs und eX80-EIO-Adaptermodule sind nicht mit Glasfaserports ausgestattet. Aus diesem Grund darf die Entfernung zwischen der CPU und der ersten Station sowie zwischen zwei aufeinanderfolgenden Stationen maximal 100 m betragen; für die Verbindung muss mindestens ein 4-paariges verdrilltes Kabel vom Typ CAT5e (10/100 Mbit/s) verwendet werden. (Verwenden Sie keine 2-paarigen verdrillten Kabel des Typs CAT5e oder CAT6.) Wenn der Abstand mehr als 100 m betragen soll, verwenden Sie DRSs (siehe Modicon M580, Systemplanungshandbuch für komplexe Topologien) oder [BMX NRP 020•, Seite 91](#page-90-0)-Glasfaserkonvertermodule für den Übergang von Kupfer zu Glasfaser.
- Die Ethernet-Ports sind sowohl an der CPU mit Ethernet-E/A-Abfragedienst als auch am X80 EIO-Adaptermodul BM•CRA312•0 klar gekennzeichnet. **Wenn Sie diese Module an die falschen Ports anschließen, wird dadurch die Systemleistung beeinträchtigt.**

### **Verbinden des BMENOC0321-Moduls mit einem Gerätenetzwerk**

Stellen Sie zwischen dem Steuerungsnetzwerk und dem Gerätenetzwerk Netzwerktransparenz her:

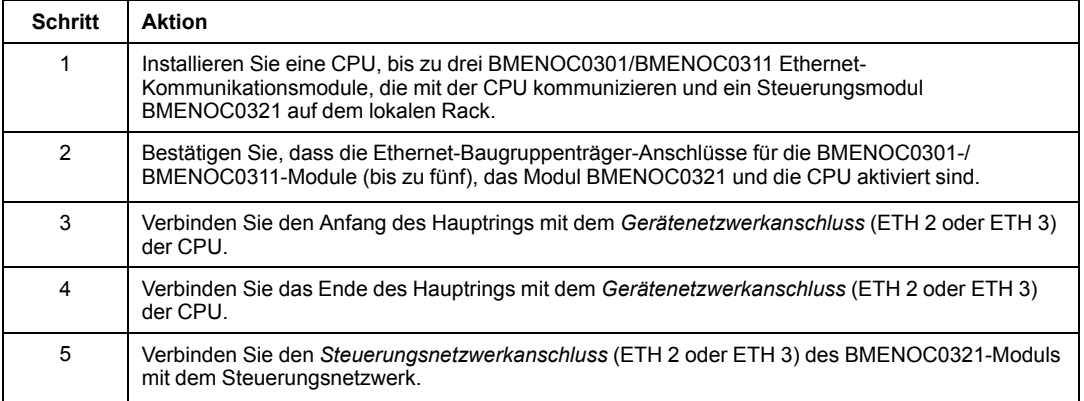

#### Beispielarchitektur:

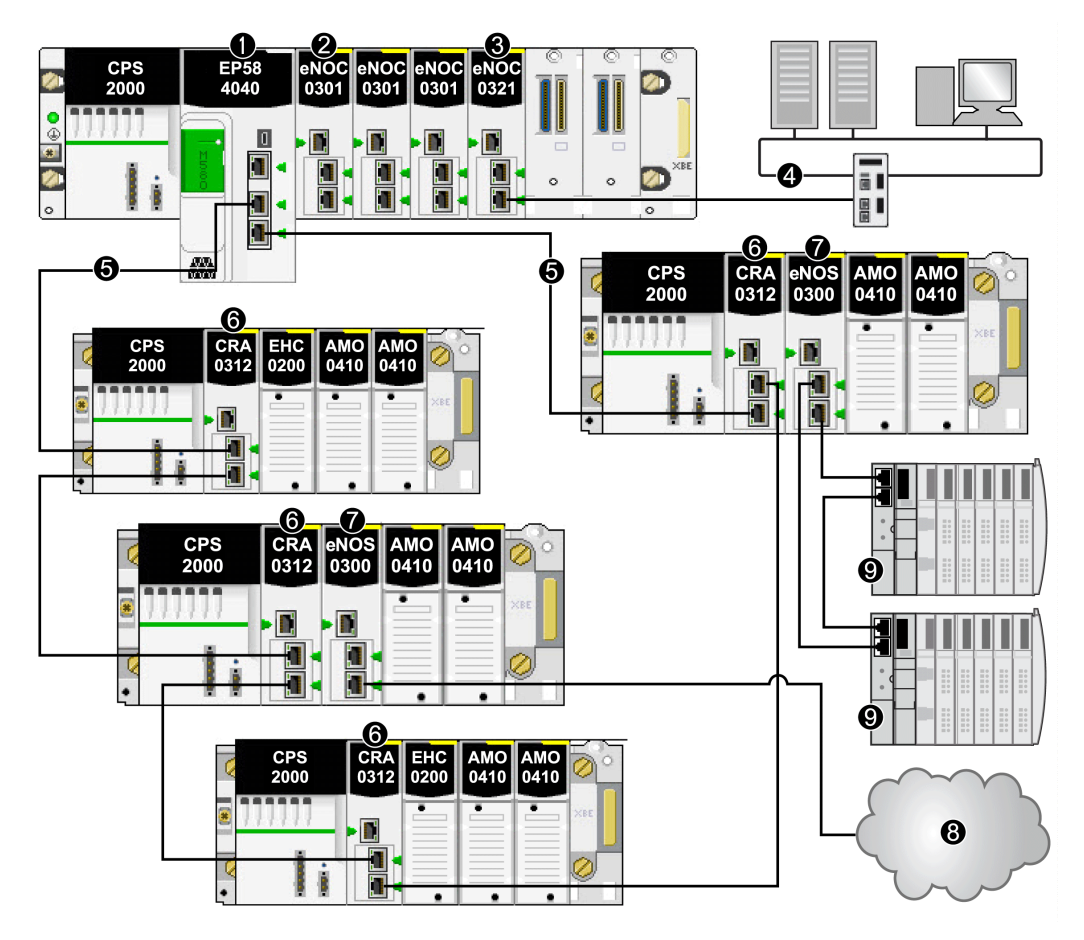

**1** BME•58••••-CPU, die das lokale Rack mit dem Hauptring verbindet

**2** BMENOC0301/ BMENOC0311-Ethernet-Kommunikationsmodul, das die verteilten Geräte im Gerätenetzwerk verwaltet

**3** BMENOC0321-Steuerungsnetzwerkmodul zur Bereitstellung von Transparenz zwischen dem Geräte- und dem Steuerungsnetzwerk

**4** Steuerungsnetzwerk

**5** RIO-Hauptring

**6** BM•CRA312•0-(e)X80 EIO-Adaptermodul in einer RIO-Station im Hauptring

**7** BMENOS0300-Modul in einer RIO-Station

**8** DIO-Cloud, die mit einem BMENOS0300-Schaltermodul für Netzwerkoptionen in einer RIO-Station mit dem Hauptring verbunden ist

**9** STB-Insel in einem DIO-Teilring, die über ein BMENOS0300-Modul in einer RIO-Station mit dem Hauptring verbunden ist

# **Installation des Kommunikationsmoduls im lokalen Rack**

## **Einführung**

Ein lokales M580 [-Rack, Seite 22](#page-21-0) kann eine CPU und bis zu sechs Kommunikationsmodule umfassen, einschließlich maximal drei BMENOC0301/BMENOC0311-Ethernet-Kommunikationsmoduleund nur ein BMENOC0321-Steuerungsnetzwerkmodul. Sie können maximal drei Modbus-Kommunikationsmodule BMXNOM0200 hinzufügen.

**HINWEIS:** Die maximale Anzahl von Kommunikationsmodulen ist von der [Auswahl der](#page-66-0) [CPU, Seite 67](#page-66-0) abhängig.

Dieses lokale Beispielrack weist eine BMEP584040-CPU und vier Ethernet Kommunikationsmodule auf:

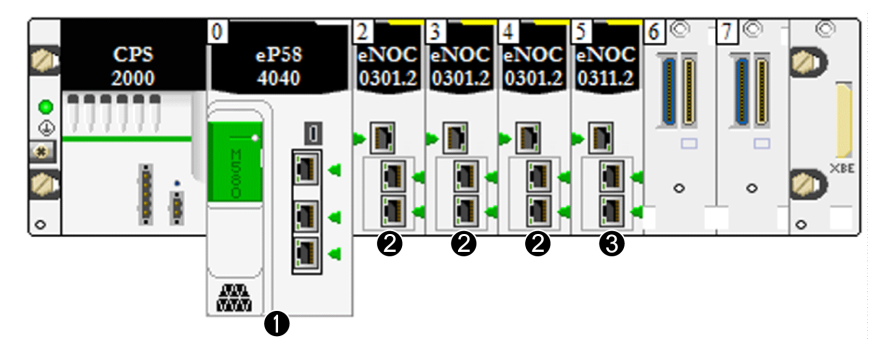

**1**M580 CPU mitEthernet-E/A-Abfragedienst

**2** BMENOC0301-Ethernet-Kommunikationsmodul mit Standard-Webdiensten

**3** BMENOC0311 Ethernet-Kommunikationsmodul mit FactoryCast-Webdiensten

Das Modul BMENOC0311 besitzt die Kapazität und den Funktionsumfang des Moduls BMENOC0301 und verfügt darüber hinaus über Zugriff auf FactoryCast-Dienste. Informationen zu diesen Modulen finden Sie im *M580 BMENOC0301/11 Ethernet-Ethernet-Kommunikationsmodul Installations- und Konfigurationshandbuch*.

Weitere Informationen zu den Modultypen, die Sie installieren können, finden Sie im Thema über [lokale Racks, Seite 22.](#page-21-0)

### **Maximale Anzahl an Kommunikationsmodulen im lokalen Rack**

Die nachstehende Tabelle zeigt die maximale Anzahl an Kommunikationsmodulen, die im lokalen Rack installiert werden können, abhängig von der ausgewählten CPU:

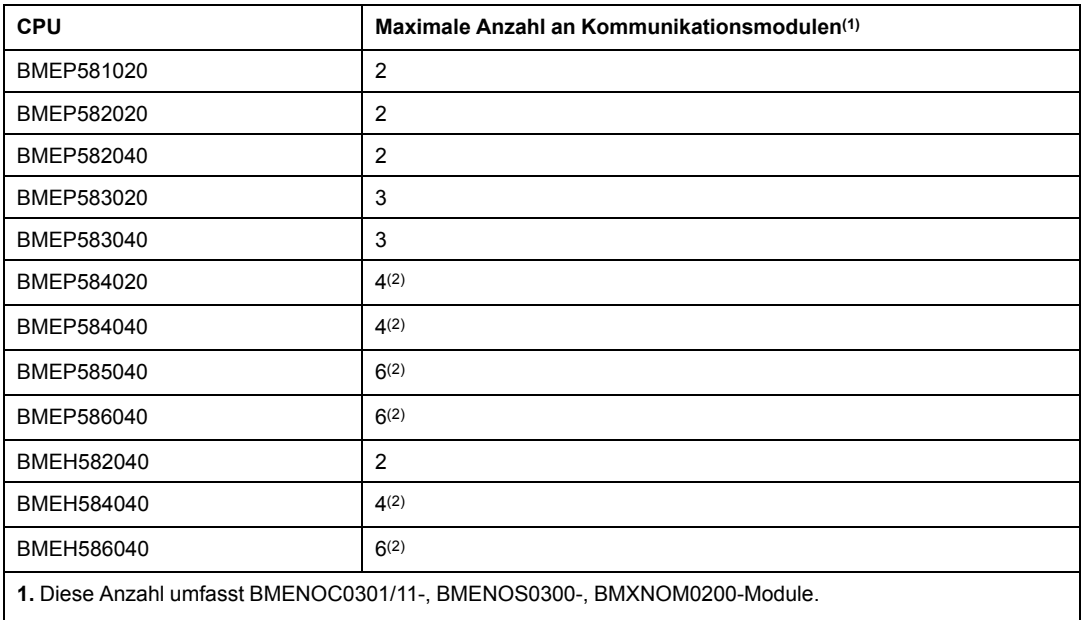

**2.** Nur drei dieser Module dürfen BMENOC0301/BMENOC0311-Module sein.

## **Verbinden eines BMENOC0321-Moduls mit der CPU**

Sie können den erweiterten oder den Interlink-Port eines BMENOC0321- Steuerungsnetzwerkmoduls **nicht** mit dem integrierten Ethernet-Port der CPU im lokalen Rack verbinden:

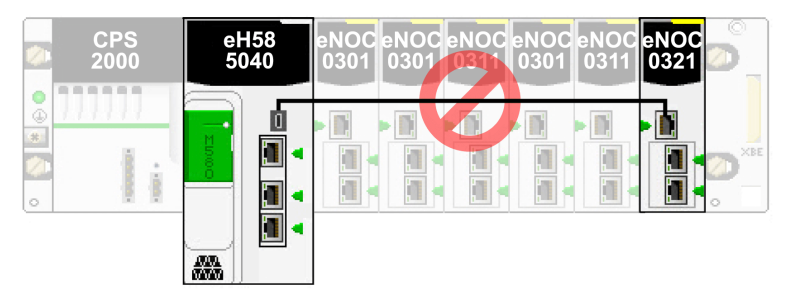

### **Verwenden mehrerer lokaler Racks für ein Synchronisierungsnetzwerk**

Sie können mehrere lokale Racks zum Erstellen eines isolierten PAC-Synchronisierungsnetzwerks verwenden (beim Nachrichtenaustausch oder bei der Abfrage in einem isolierten verteilten DIO-Netzwerk übernimmt jeder PAC die Verwaltung eines eigenen DIO-Gerätenetzwerks und den Zugriff auf ein gemeinsames Steuerungsnetzwerk).

Jedes lokale Ethernet-Rack enthält eine CPU mit Ethernet-E/A-Abfrage und maximal sechs Ethernet-Kommunikationsmodulen, von denen nur vier BMENOC0301/BMENOC0311- Module sein dürfen.

Der Ethernet-Baugruppenträger-Port von einem der BMENOC0301/BMENOC0311-Module ist nicht aktiviert und zum Zweck der PAC-Synchronisierung mit einem isolierten DIO-Netzwerk verbunden.

Wenn sich mehrere PACs im selben Netzwerk befinden, können Sie eine PAC-Synchronisierung über das BMENOC0321-Steuerungsnetzwerkmodul durchführen. Wenn sich die PACs jedoch nicht im selben Netzwerk befinden, müssen Sie zur PAC-Synchronisierung wie folgt vorgehen:

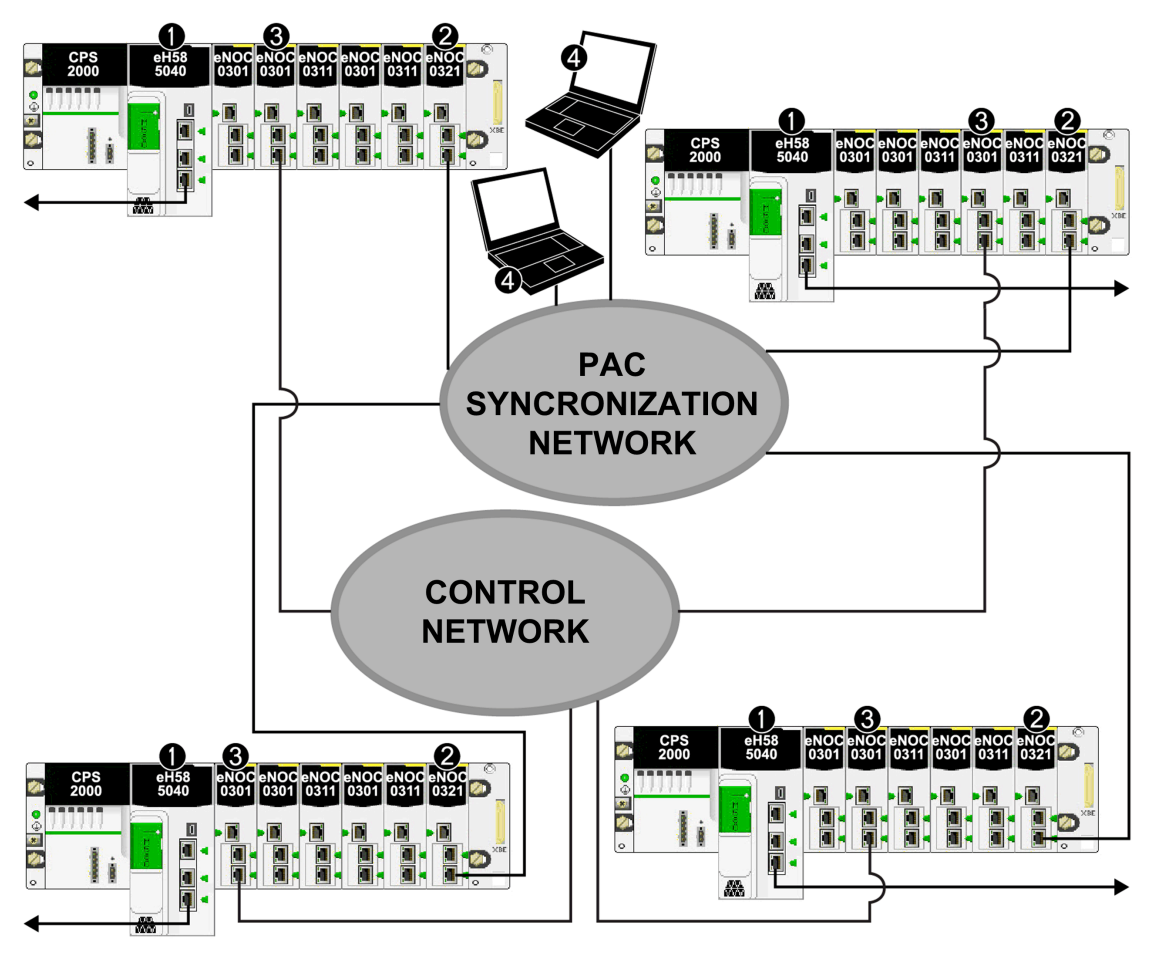

**1** BMEP585040-CPU mit Eternet-E/A-Abfragedienst, die an ein Gerätenetzwerk angeschlossen ist

**2** BMENOC0321-Steuerungsnetzwerkmodul, das an ein Steuerungsnetzwerk angeschlossen ist

**3** BMENOC0301/BMENOC0311-Ethernet-Kommunikationsmodul, das an ein PAC-Steuerungsnetzwerk angeschlossen ist

**4** PC-Überwachungsstation im Steuerungsnetzwerk

# **Verwenden von Premium-Racks in einem M580- System**

## **Einführung**

In einem M580-System können erweiterte lokale TSX RKY •EX-Premium-Racks eingesetzt werden. Die Verwendung von Premium-Racks in einem M580-System ermöglicht die Beibehaltung der Verkabelung in einer bestehenden Konfiguration.

#### **Premium-Rack-Kompatibilität**:

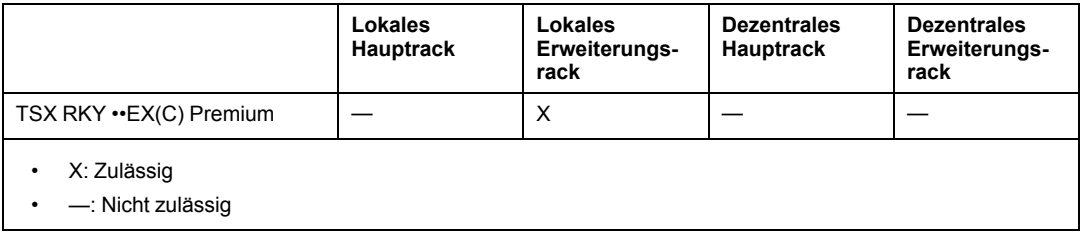

**HINWEIS:** In einem M580-System sind nur TSX RKY ••EX(C)-Racks zulässig. TSX RKY ••E-Racks sind nicht kompatibel.

**HINWEIS:** Detaillierte Informationen zu Racks finden Sie im Premium Hardwarehandbuch (siehe Premium und Atrium mit EcoStruxure™ Control Expert, Prozessoren, Racks und Stromversorgungsgeräte, Installationshandbuch).

## **Installieren von Premium-Racks**

Die nachstehenden Schritte geben einen Überblick über die Installation von Premium-Racks in einem M580-System.

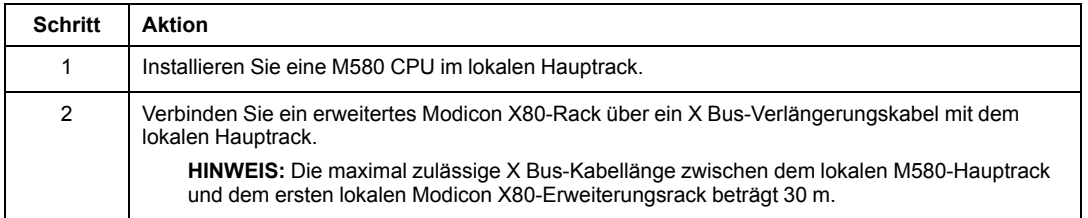

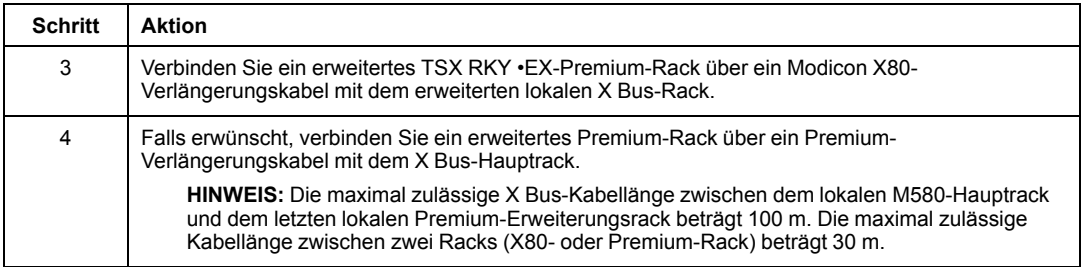

**HINWEIS:** Verwenden Sie in jedem Rack die richtigen Erweiterungsmodule und Bus-Abschlusseinheiten.

Die nachfolgende Abbildung enthält eine erweitertes lokales Premium-Rack, das über ein erweitertes lokales Modicon X80-Rack mit einem lokalen M580-Hauptrack verbunden ist. Die M580-CPU verwaltet die E/A-Module und intelligenten/zweckbestimmten Module im lokalen Premium-Rack.

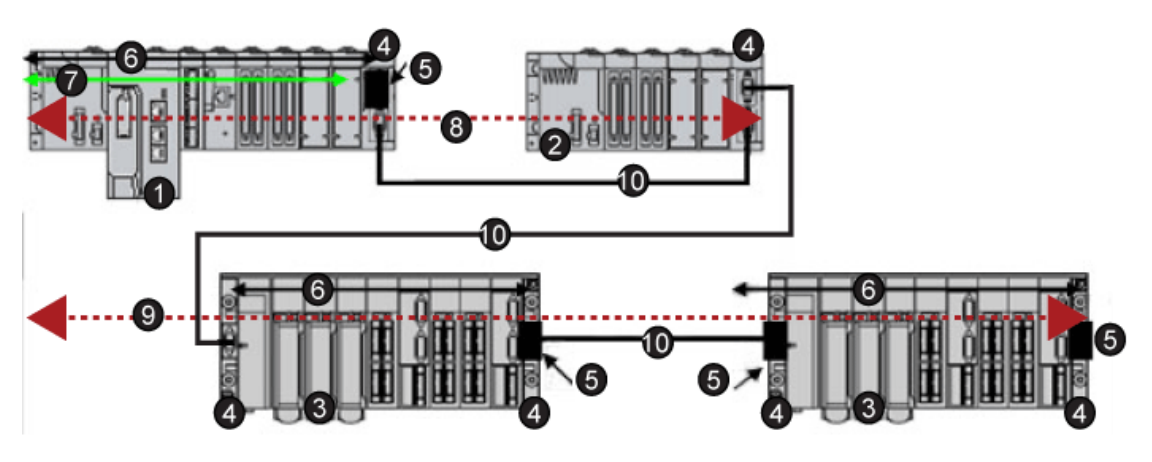

- LokalesModicon M580-Hauptrack
- Lokales Modicon X80-Erweiterungsrack
- Lokales Premium-Erweiterungsrack
- Erweiterungsrack-Modul
- Bus-Abschlussmodul
- X Bus-Verbindung im Rack
- Ethernet-Verbindung im Rack

 Die maximale X Bus-Kabellänge zwischen dem lokalen M580-Hauptrack (1) und dem erweiterten lokalen Modicon X80-Rack (2) beträgt 30 m

 Die maximale X Bus-Kabellänge zwischen dem lokalen M580-Hauptrack (1) und dem erweiterten lokalen Premium-Rack (4) beträgt 100 m

X Bus-Verlängerungskabel

**HINWEIS:** Dezentrale Premium-Racks, die TSX REY 200-Module verwenden, werden nicht unterstützt.

Premium-Bewegungssteuerungs-, Kommunikations- und Sicherheitsmodule werden nicht unterstützt.

Verwenden Sie an jedem Ende des X Bus-Kabels Premium-TSX TLY EX-Bus-Abschlusseinheiten.

Verwenden Sie TSX XTVS Y100-Überspannungsableiter an beiden Enden von Premium-Rack-zu-Rack-Kabeln, deren Länge mehr als 28 m beträgt.

Die Verbindung eines Premium-Racks mit einem **dezentralen** Modicon X80-Rack wird nicht unterstützt.

## **Installation der Kabel**

# **GEFAHR**

#### **GEFAHR EINES ELEKTRISCHEN SCHLAGS**

Trennen Sie die Spannungsversorgung von allen lokalen und dezentralen Geräten, bevor Sie BMX XBC •••K oder TSX CBY •••K-Kabel installieren oder entfernen.

#### **Die Nichtbeachtung dieser Anweisungen führt zu Tod oder schweren Verletzungen.**

Folgende X Bus-Kabel können zur Verbindung von Premium-Racks mit einem M580-Rack verwendet werden:

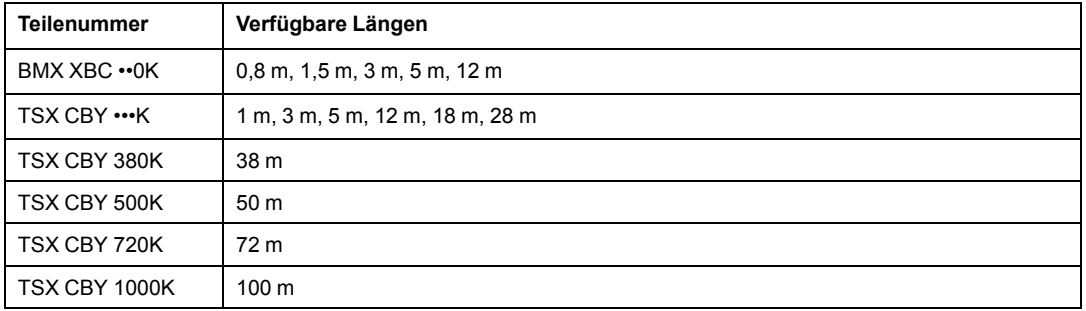

**HINWEIS:** Verwenden Sie bei der Installation von TTSX CBY •••K-Kabeln nur PV 03 oder höher.

Befolgen Sie alle landesspezifischen und örtlichen Sicherheitsnormen und -vorschriften.

# **GEFAHR**

#### **GEFAHR EINES ELEKTRISCHEN SCHLAGS**

Wenn Sie nicht mit Sicherheit feststellen können, dass das Ende eines geschirmten Kabels örtlich geerdet ist, muss das Kabel als gefährlich eingestuft und es muss angemessene persönliche Schutzausrüstung (PSA) getragen werden.

**Die Nichtbeachtung dieser Anweisungen führt zu Tod oder schweren Verletzungen.**

## **Maximale Rack-Installation**

Je nach der Anzahl von Steckplätzen pro Rack können Sie maximal folgende Anzahl von Premium-Racks als erweiterte lokale Racks installieren:

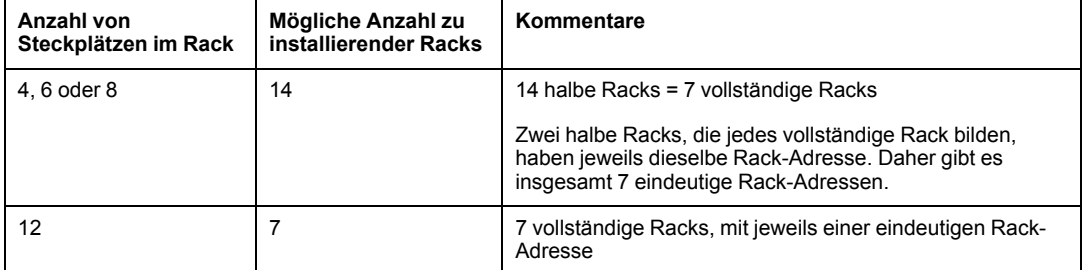

**HINWEIS:** Informationen zur Konfiguration von Premium-Racks finden Sie in *Modicon M580 – Hardware, Referenzhandbuch*.

## **Analoge und digitale Premium-Module**

#### **Unterstützte Module:**

Diese Premium-Module **werden** in lokalen TSX RKY •EX Premium-Erweiterungsracks in einem M580-System unterstützt:

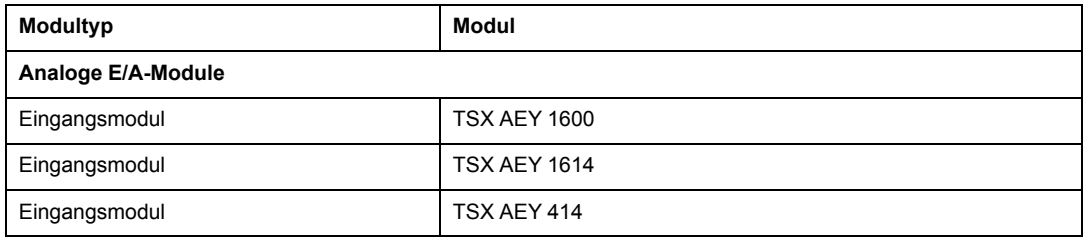

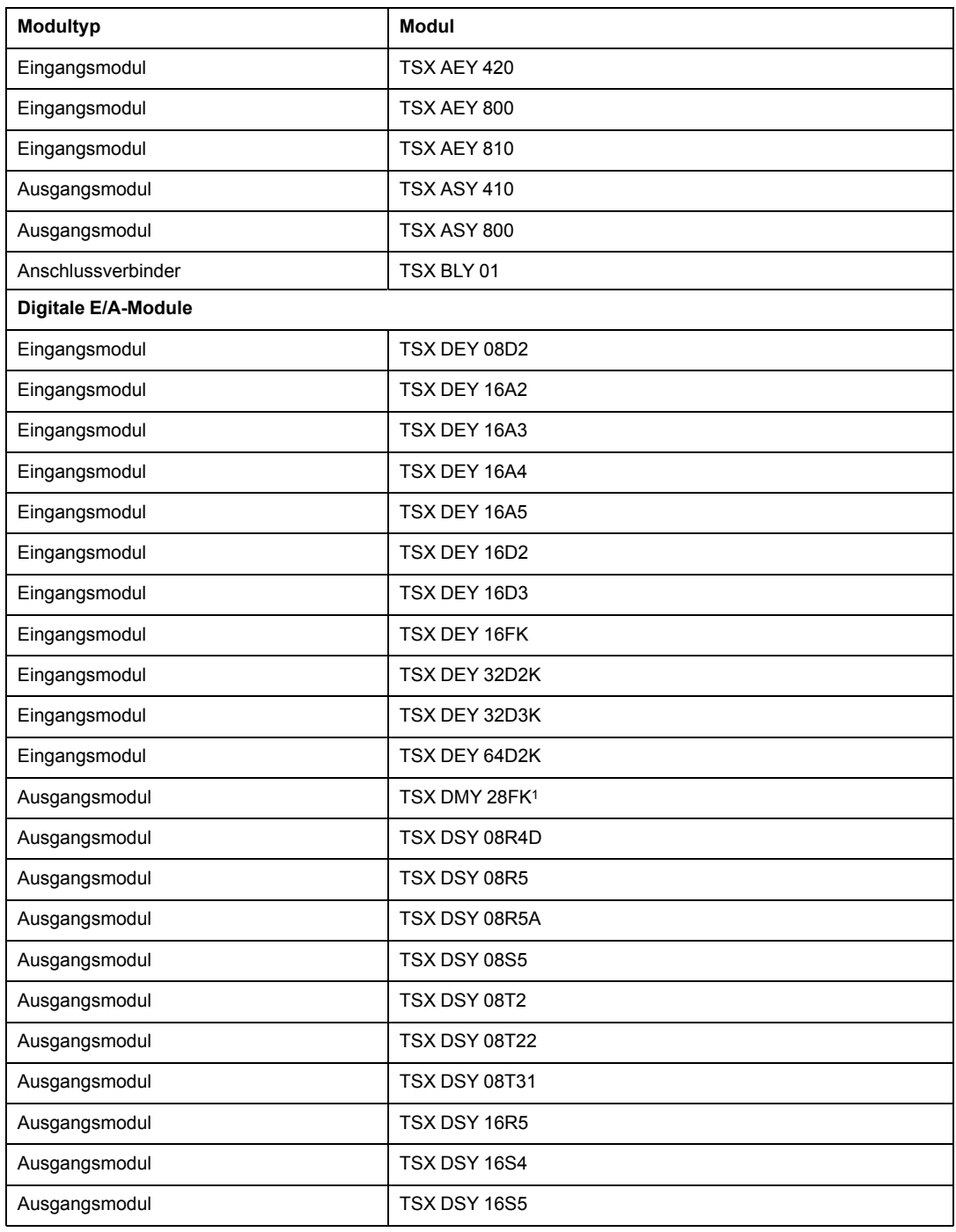

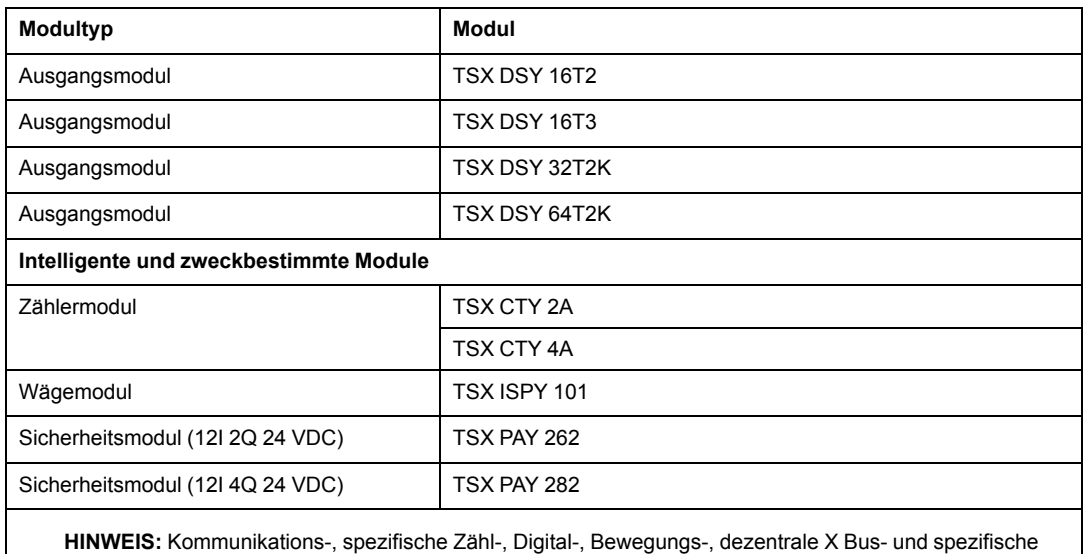

Sicherheitsmodule **werden nicht unterstützt**, wie in nachstehender Tabelle ausgewiesen.

<sup>1</sup> Die Task für dieses Modul wird für acht aufeinander folgende Kanäle definiert. In einer M580-Konfiguration müssen alle Ausgänge derselben Task zugewiesen werden, andernfalls werden die letzten vier Ausgänge nicht angewendet.

#### **Nicht unterstützte Module:**

Diese Premium-Module werden in lokalen TSX RKY •EX Premium-Erweiterungsracks in einem M580-System **nicht unterstützt**

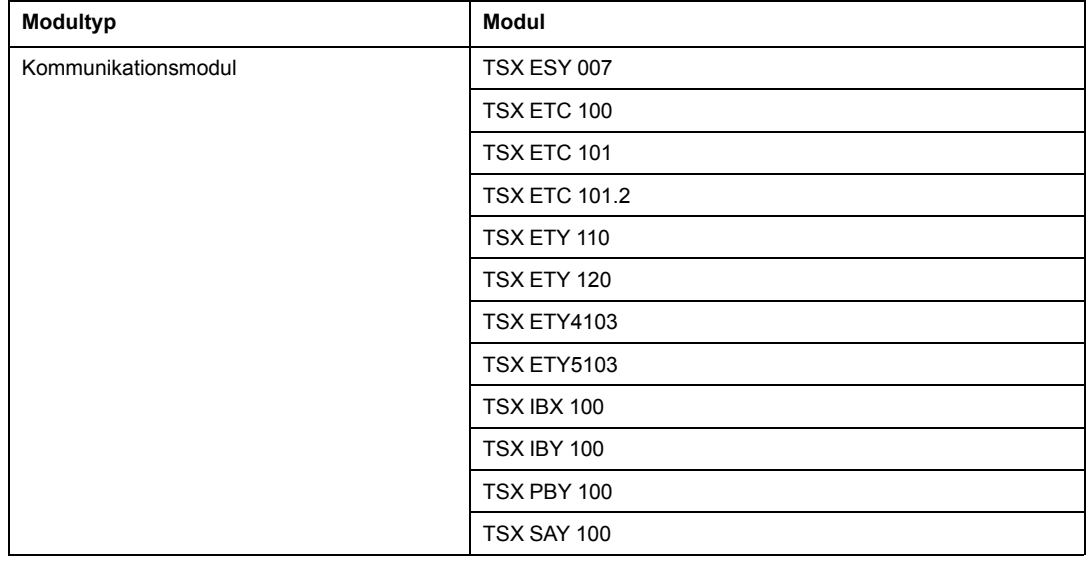

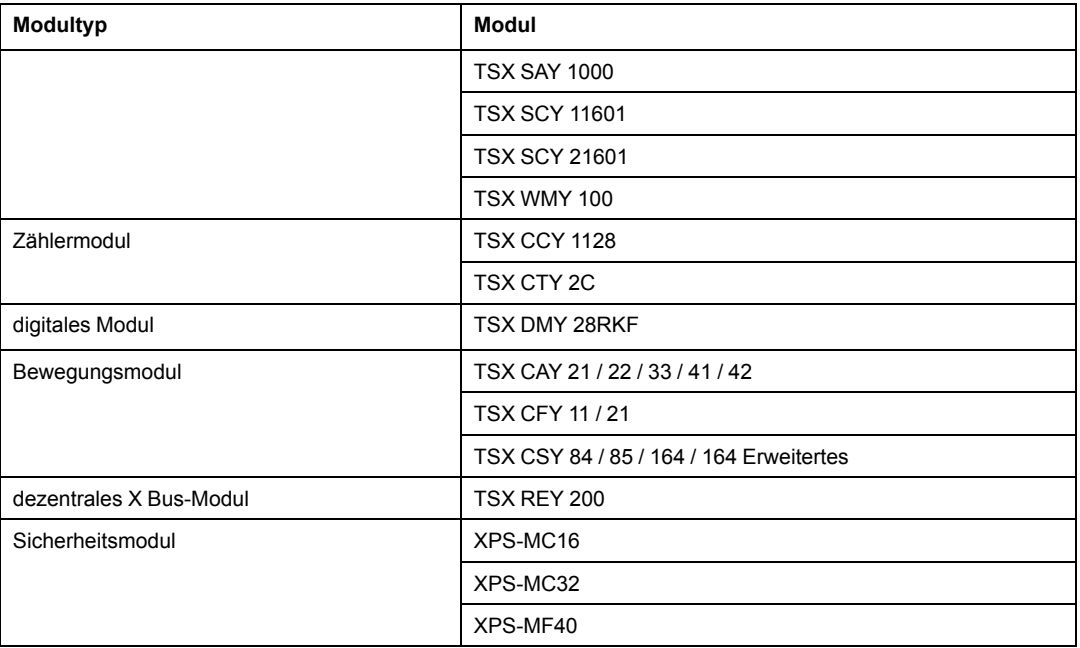

**HINWEIS:** Detaillierte Modulinformationen finden Sie in den Benutzerhandbüchern zu digitalen (siehe Premium und Atrium mit EcoStruxure™ Control Expert, Digitale E/A-Module, Benutzerhandbuch) und analogen (siehe Premium und Atrium mit EcoStruxure™ Control Expert, Analoge Eingangs-/Ausgangsmodule, Benutzerhandbuch) Premium-E/A.

# <span id="page-90-0"></span>**Verwenden der Glasfasermodule**

## **Einführung**

BMXNRP020•-Glasfaserkonvertermodule bieten eine Alternative zur Verwendung eines DRS zur Bereitstellung von Glasfaserkommunikation in einem M580-System.

**HINWEIS:** Informationen zur Verwendung eines Dual-Ring-Switch (DRS) für die Verbindung verteilter Geräte mit dem M580-Netzwerk finden Sie im M580 Systemplanungshandbuch für komplexe Topologien (siehe Modicon M580, Systemplanungshandbuch für komplexe Topologien).

Sie können BMXNRP020•-Glasfaserkonvertermodule in lokalen Erweiterungsracks und in RIO-Stationen installieren, wo sie folgende Zwecke erfüllen:

- Erhöhung der Gesamtlänge des M580-Netzwerks, wenn sich dezentrale Ethernet-RIO-Stationen in separaten Bereichen einer Anlage befinden, die mehr als 100 m voneinander entfernt sind.
- Verbesserung der Störfestigkeit
- Behebung von Erdungsproblemen beim Einsatz unterschiedlicher Erdungsmethoden zwischen zwei Gebäuden

# *HINWEIS*

#### **UNBEABSICHTIGTER GERÄTEBETRIEB**

Gehen Sie beim Installieren von Modulen mit Glasfaser-Transceivern wie folgt vor, um zu vermeiden, dass Staub und Umweltverschmutzung die Lichterzeugung im Glasfaserkabel behindern.

- Lassen Sie die Kappen auf Steckbrücken und Transceivern, wenn diese nicht verwendet werden.
- Gehen Sie beim Einstecken des optischen Kabels in die Transceiver mit Sorgfalt vor und berücksichtigen Sie die Längsachse des Transceivers.
- Stecken Sie die Kabel nicht mit Gewalt in die Glasfaser-Transceiver.

**Die Nichtbeachtung dieser Anweisungen kann Sachschäden zur Folge haben.**

In der folgenden Tabelle werden die BMXNRP020•-Glasfasermodule beschrieben:

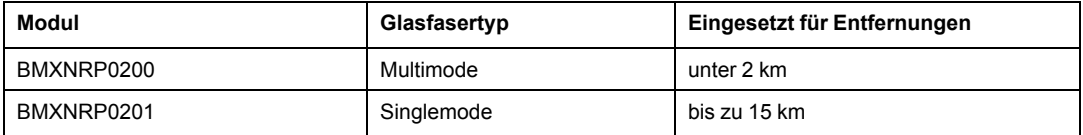

**HINWEIS:** Vergewissern Sie sich, dass die Glasfaser- und Kupferkabel mit den richtigen Ports am BMXNRP020•-Modul verbunden sind. Weitere Informationen finden Sie im *BMX NRP 020• M340/X80 NRP-Modul Benutzerhandbuch*.

**HINWEIS:** Sie könnenBMXNRP020•-Module für einen Kupfer-zu-Glasfaser-Übergang im Hauptring und in den Teilringen installieren. Sie können diese Module jedoch nicht verwenden, um Teilringe **mit** dem Hauptring zu verbinden.

Sie können **keine** BMXNRP020•-Module verwenden, um Teilringe mit dem Hauptring zu verbinden:

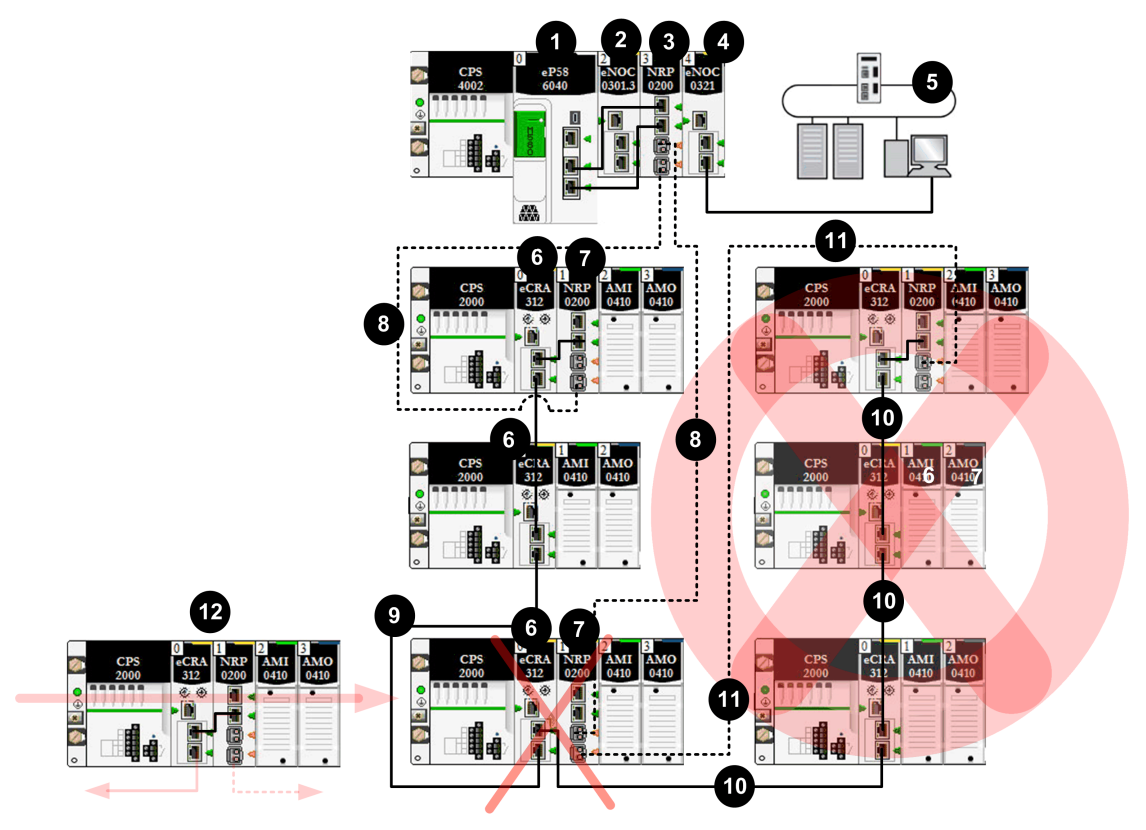

- **- -** Glasfaserkabel
- **——** Kupferkabel
- **1** CPU mit Ethernet-E/A-Abfragedienst im lokalen Rack
- **2** BMENOC0301-Modul im lokalen Rack, das die verteilten Geräte im EIO-Netzwerk verwaltet
- **3** BMXNRP0200-Glasfaserkonvertermodul im lokalen Rack

**4** BMENOC0321-Modul im lokalen Rack zur Schaffung von Transparenz zwischen dem EIO-Netzwerk und dem Steuerungsnetzwerk

- **5** Steuerungsnetzwerk
- **6** BM•CRA312•0-X80 EIO-Adaptermodul, das eine RIO-Station mit dem Hauptring verbindet

**7** BMXNRP0200-Modul in einer über Glasfaserkabel mit dem Hauptring verbundenen RIO-Station zur Erweiterung der Entfernung zwischen der RIO-Station und dem lokalen Rack

**8** Glasfaserabschnitt des Hauptrings

**9** Kupferkabelabschnitt des Hauptrings

**10 Ungültige** Kupferverbindung von einem BM•CRA312•0-Modul in einer RIO-Station im Hauptring zu einem RIO-Teilring

**11 Ungültige** Glasfaserverbindung von einem BMXNRP0200-Modul in einer RIO-Station im Hauptring zu einem RIO-Teilring. Sie können **kein** BMXNRP020•-Modul für die Verbindung eines Teilrings mit dem Hauptring verwenden.

**12** Das Modul BM•CRA312•0 in dieser gültigen RIO-Station ist über Kupferkabel vom Modul BM•CRA312•0 und über Glasfaserkabel vom Modul BMXNRP020• mit dem Hauptring verbunden. Das Modul BM•CRA312•0 und das Modul BMXNRP020• sind miteinander verbunden.

### **Erhöhen der Entfernung zwischen dem lokalen Rack und einer RIO-Station**

Die Verfahren zur Installation von Glasfaserkabeln zwischen dem lokalen Rack und einer dezentralen Station wurden bereits [an anderer Stelle in diesem Handbuch, Seite 65](#page-64-0) beschrieben.

Das Verfahren zur Installation von Glasfaserkabeln zwischen aufeinander folgenden Stationen in einem RIO-Netzwerk wird [ebenfalls hier, Seite 65](#page-64-0) beschrieben.

## **Verbinden von BMXNRP020•-Modulen in X Bus-Racks**

Bei einem System, das X Bus-Racks (keine Ethernet-Racks) verwendet, verbinden Sie die Kupferports eines BMXNRP020•-Moduls mit den Ethernet-Ports eines X80 EIO-Adaptermoduls BM•CRA312•0 in RIO-Stationen:

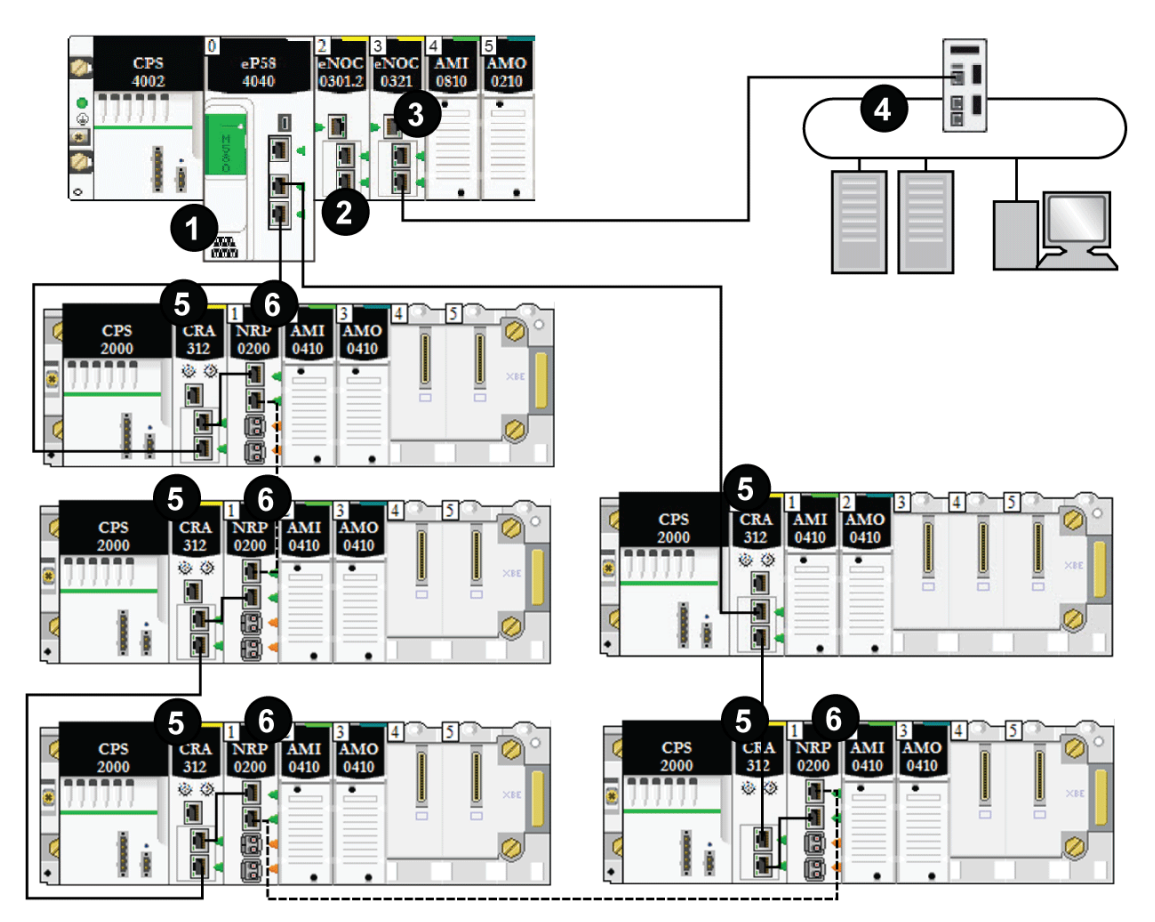

**- - - -** Glasfaserkabel (für Entfernungen von mehr als 100 m verwendet)

**——** Kupferkabel (für Entfernungen von weniger als 100 m verwendet)

**1** Eine M580-CPU mit Ethernet-E/A-Abfragedienst im lokalen Rack.

**2** BMXNRP0200-Modul in einem Modicon X80-Rack, das für Entfernungen über 100 m den Übergang von Kupfer- zu Glasfaserkabel ermöglicht.

**3** BMENOC0321-Modul im lokalen Rack zur Schaffung von Transparenz zwischen dem EIO-Netzwerk und dem Steuerungsnetzwerk.

**4** (e)X80-Stationen, die über Kupfer- und Glasfaserkabel mit dem Hauptring verbunden sind. BM•CRA312•0(s)X80 EIO-Adaptermodule, die die Stationen über Kupferkabel, und BMXNRP0200-Module, die die Stationen über Glasfaserkabel verbinden.

**5** (e)X80-Stationen, die über ein BMXNRP0200-Modul anhand von Glasfaserkabel mit dem Hauptring verbunden sind.

**6** (e)X80-Stationen, die über Kupferkabel mit dem Hauptring verbunden sind.

## **Diagnose von Glasfaserkonvertermodulen**

Weitere Informationen zur Diagnose von BMXNRP020•-Glasfaserkonvertermodulen finden Sie im *BMX NRP 0200/0201 M340/X80-Glasfaserkonvertermodul Benutzerhandbuch*.

## **Verbinden eines M580-Gerätenetzwerks mit dem Steuerungsnetzwerk**

## **Einführung**

Sie können ein Gerätenetzwerk mit dem Steuerungsnetzwerk über den Service-Port (siehe Modicon M580, Hardware, Referenzhandbuch) der M580 CPU verbinden.

Verbinden Sie den Service-Port nicht mit dem Gerätenetzwerk, es sei denn unter ganz spezifischen Bedingungen gemäß der Beschreibung in folgendem Handbuch: *Modicon M580, Open Ethernet Network, System Planning Guide*.

Der Service-Port bietet möglicherweise nicht die volle Leistung und alle Funktionen, die von den Gerätenetzwerk-Ports der CPU bereitgestellt werden. Die Verbindung des Service-Ports, ob direkt oder über einen Switch/Hub, mit dem Gerätenetzwerk kann sich negativ auf die Systemleistung auswirken.

Durch die Verwendung eines BM•CRA312•0-EIO-Adaptermoduls können Sie zusätzliche Dienste mit dem Gerätenetzwerk verbinden.

**HINWEIS:** Die Service-Ports verschiedener CPUs dürfen nicht über ein Steuerungsnetzwerk miteinander verbunden werden.

- Falls Ethernet-Transparenz zwischen einem Gerätenetzwerk und dem Steuerungsnetzwerk erforderlich ist, stellen Sie die Verbindung über einen Switch her, wie in der folgenden Abbildung gezeigt.
- Wenn keine Ethernet-Transparenz erforderlich ist, verwenden Sie ein Ethernet-Kommunikationsmodul BMENOC0301/11 und konfigurieren Sie das Modul im [isolierten Modus, Seite 70](#page-69-0).

Verbinden Sie ein M580-System mit einem Steuerungsnetzwerk über den Service-Port der CPU, um die Überwachung und Kommunikation mit dem Gerätenetzwerk zu unterstützen:

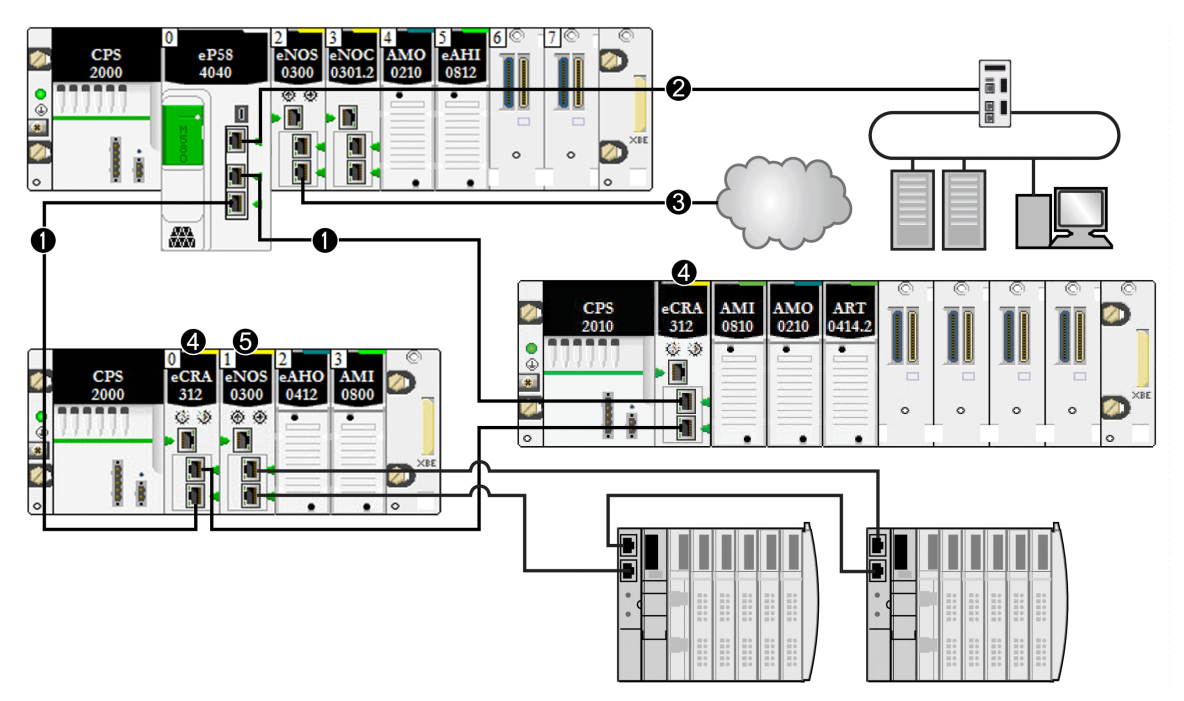

**1** M580 CPU, mit dem Hauptring verbunden. Die CPU verwaltet die RIO-Stationen im Gerätenetzwerk.

**2** Service-Port der CPU, mit einem Steuerungsnetzwerk verbunden.

**3** Das BMENOC0301/11-Modul (mit aktivierter Ethernet-Baugruppenträgerverbindung) verwaltet eine isolierte DIO-Cloud.

**4** RIO-Stationen, die über BM•CRA312•0-X80-EIO-Adaptermodule mit dem Hauptring verbunden sind.

# **WARNUNG**

#### **GEFAHR EINES UNERWARTETEN GERÄTEVERHALTENS**

In einem System mit mehreren RIO-Netzwerken darf derselbe Gerätename nicht mehr als einem Gerät zugewiesen werden. Wenn verschiedenen Netzwerkgeräten derselbe Gerätename zugewiesen wird, kann es zu einem Konflikt kommen, sobald ein Gerät seine Konfiguration und IP-Adresse von einem DHCP-Server erhält.

#### **Die Nichtbeachtung dieser Anweisungen kann Tod, schwere Verletzungen oder Sachschäden zur Folge haben.**

In einem System mit mehreren RIO-Netzwerken, von denen jedes Netzwerk über einen eigenen DHCP-Server verfügt, kann die Zuweisung desselben Gerätenamens für Geräte in unterschiedlichen RIO-Netzwerken einen Konflikt verursachen, wenn die DHCP-Server die Gerätekonfigurationen - einschließlich der IP-Adressen - zuweisen.

Beispiel: Der Kommunikationsadapter in einer RIO-Station (DROP\_1) wird über dessen Drehschalter mit dem Namen BMECRA001 konfiguriert. Ein zweiter Kommunikationsadapter in einer anderen RIO-Station (ebenfalls mit dem Namen DROP\_1) wird mit demselben Namen (BMECRA001) konfiguriert. Damit ist ein potenzieller Konflikt gegeben. Infolgedessen kann ein DHCP-Server eine Gerätekonfiguration und IP-Adresszuweisung an die falsche Station senden.

# <span id="page-98-0"></span>**Leistung**

#### **Inhalt dieses Kapitels**

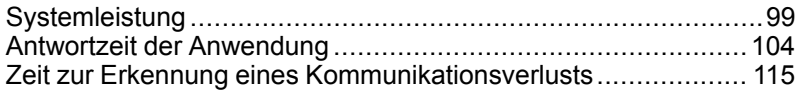

### **Einführung**

In diesem Kapitel werden Aspekte der Systemleistung erörtet, darunter typische Systemwiederherstellungszeiten, Verbessern der Systemleistung, Antwortzeiten von Anwendungen sowie Zeit zur Erkennung eines Kommunikationsverlusts.

# <span id="page-98-1"></span>**Systemleistung**

## **Einführung**

Das Erstellen eines deterministischen RIO-Systems erfordert die Verwendung von Netzwerkkomponenten und -strukturen, die eine Switched Ethernet-Kommunikation unterstützen, einschließlich:

- Vollduplex-Übertragung
- Übertragungsgeschwindigkeit von 100 Mbit/s
- QoS-Priorisierung von RIO-Paketen

Dieses Kapitel stellt die Geräte vor, die diese Leistungsanforderungen erfüllen. Darüber hinaus werden typische Systemwiederherstellungszeiten angegeben und Möglichkeiten zur Verbesserung der Systemleistung vorgestellt.

## **Systemleistung**

#### **Speicherbedarf**

Kenndaten für Eingangs- und Ausgangsspeicher:

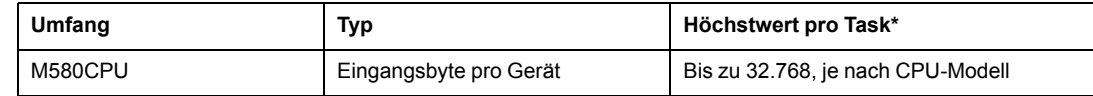

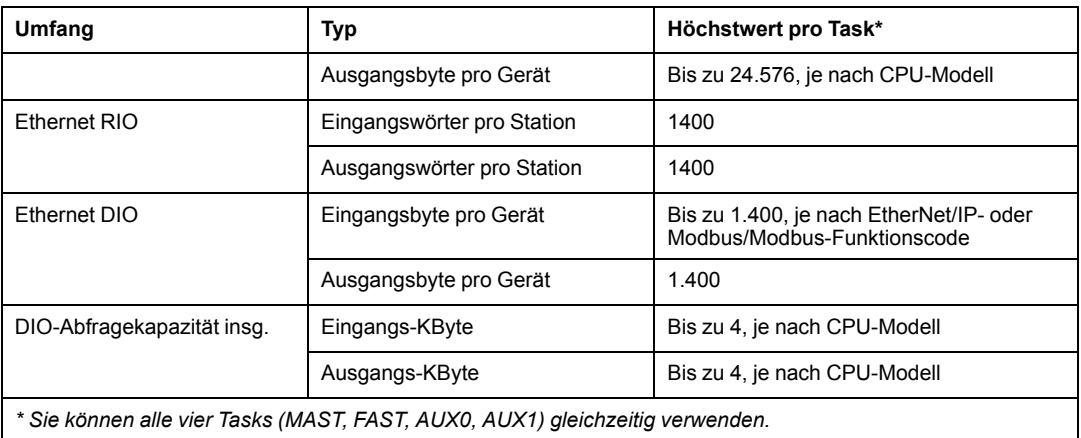

### **Anzeige der E/A-Speicherbeanspruchung**

Sie können den E/A-Speicherbedarf in Control Expert überwachen. Verwenden Sie dazu eine der folgenden zwei Methoden:

• Erweitern Sie im **Projekt-Browser** den Knoten **Projekt > Konfiguration > EIO-Bus**. Klicken Sie mit der rechten Maustaste auf **Eigenschaften**.

— oder —

• Klicken Sie im Hintergrund des Fensters **EIO-Bus** mit der rechten Maustaste auf **Buseigenschaften**.

 $-\omega$  oder  $-\omega$ 

• Wählen Sie im Menü **Bearbeiten** den Befehl **Buseigenschaften** aus.

#### **Überschreiten der Grenzwerte für RIO-Stationen**

Control Expert zeigt **Fehler** im Protokollfenster an, wenn eines der folgenden Ereignisse eintritt:

- Der Umfang des Speichers der **RIO-Station** für die MAST-Task überschreitet 1.400 Eingangsbytes oder 1.400 Ausgangsbytes.
- Der Umfang des Speichers der **RIO-Station** für die FAST-Task überschreitet 1.400 Eingangsbytes oder 1.400 Ausgangsbytes.
- Der Umfang des Speichers der **RIO-Station** für die AUX0-Task überschreitet 1.400 Eingangsbytes oder 1.400 Ausgangsbytes.
- Der Umfang des Speichers der **RIO-Station** für die AUX1-Task überschreitet 1.400 Eingangsbytes oder 1.400 Ausgangsbytes.

• Die Größe des M580-Netzwerks überschreitet 80% der max. Stationsanzahl für die ausgewählte CPU.

#### **Minimale/Maximale Anzahl an Systemkanälen**

Die minimale und maximale Anzahl an Kanälen, die von einer M580-Konfiguration verwaltet werden können, ist vom Modell der verwendeten *Modicon M580*-CPU abhängig. Ausführliche Informationen zur Konfiguration von Kanälen finden Sie im *M580 Hardware-Referenzhandbuch*.

## **Erwägungen zum Systemdurchsatz**

### **Einführung**

Der Systemdurchsatz ist die Menge an Daten in Byte, die die CPU in einem einzigen Zyklus verarbeiten kann. Entwerfen Sie Ihr M580-System so, dass die CPU alle im System erzeugten Daten in einem einzigen Zyklus verarbeiten kann. Wenn das System eine übermäßige Menge an Daten erzeugt, gilt Folgendes:

- Periodisch: Es kommt zu einem Überlauf. (Nicht alle Daten werden in eine einzige Abfrage aufgenommen.)
- Zyklisch: Die CPU benötigt u. U. zu viel Zeit, um den Zyklus abzuschließen.

In diesem Thema werden Durchsatzdaten für Geräte in einem lokalen RIO-Rack präsentiert, anhand derer Sie den Durchsatz Ihrer eigenen Anwendung berechnen können.

#### **Durchsatzkapazitäten von Geräten im lokalen Rack**

Die nachstehende Tabelle zeigt die maximale Anzahl an Geräten pro lokalem Rack:

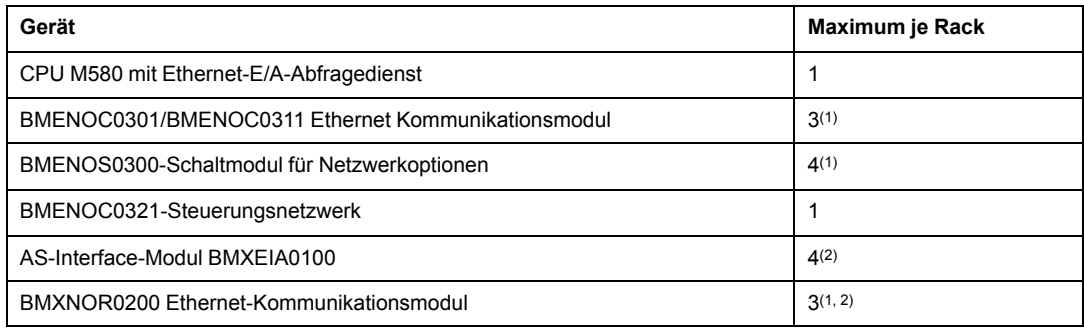

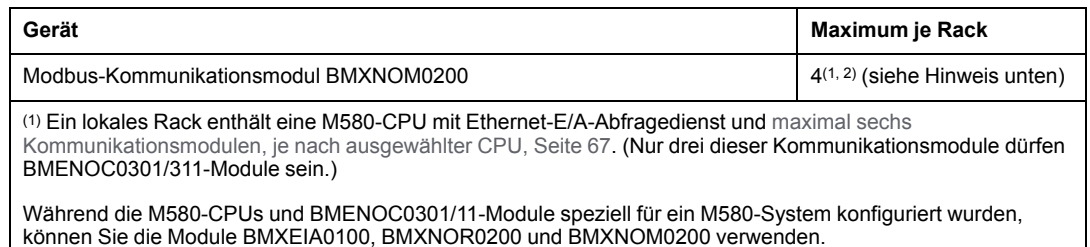

Die Anzahl der von BME•585040- und BME•586040-CPUs unterstützten Geräten pro Rack können Sie der [Tabelle zur CPU-Auswahl, Seite 67](#page-66-1) entnehmen.

(2) In lokalen Racks in M580-Hot Standby-Systemen nicht unterstützt.

#### Jede CPU mit Ethernet-E/A-Abfragedienst kann maximal folgende Kapazität beisteuern:

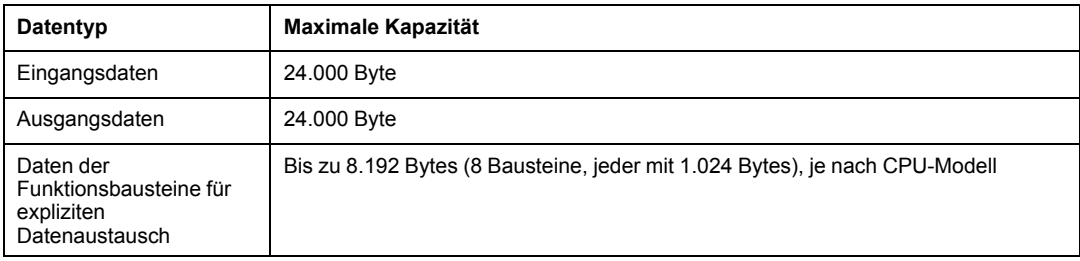

#### Jede CPU mitDIO-Abfragedienst kann maximal folgende Kapazität beisteuern:

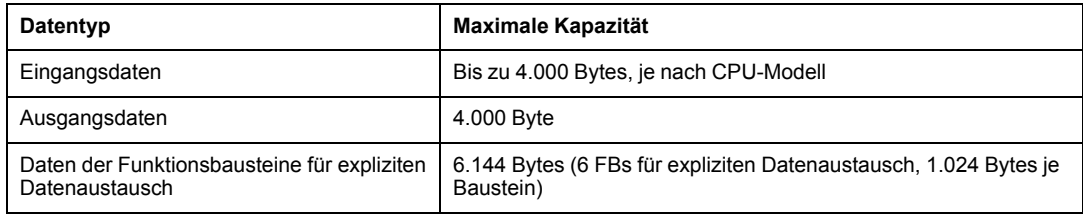

#### **Beispielarchitektur**

Ein lokales Rack kann eine CPU mit Ethernet-E/A-Abfragedienst enthalten, die ein RIO-Netzwerk mit 10 Stationen und nur einer MAST-Task sowie ein DIO-Netzwerk mit 20 verteilten Geräten verwaltet.

Bei diesem Beispiel benötigt der E/A-Austausch bei jedem Zyklus 15 ms. Ermitteln Sie die CPU-Zykluszeit, die mit dieser Verarbeitungszeit kompatibel ist.

## **Berechnung der minimalen MAST-Zykluszeit**

### **Einführung**

Durch die Einstellung einer ausreichend langen MAST-Zykluszeit kann die CPU in Ihrem M580-System alle vom System erzeugten Daten innerhalb eines einzigen Abfragezyklus verarbeiten. Wenn die konfigurierte MAST-Zykluszeit kleiner ist als die benötigte Verarbeitungszeit, erzwingt die CPU einen Überlauffehler für die MAST-Task.

Anhand der (nachstehend aufgeführten) Formeln zur Berechnung der MAST-Mindestzeit für Ihr System können Sie einen MAST-Überlauf verhindern.

#### **Berechnen der minimalen MAST-Zykluszeit**

Als Voraussetzung gilt, dass nur die MAST-Task konfiguriert wurde. Die minimale MAST-Zykluszeit (in ms) wird dann folgendermaßen berechnet:

• (Anzahl Stationen, die die MAST-Task verwenden) / 1,5

Die minimale Zykluszeit für andere Tasks wird auf dieselbe Weise geschätzt:

- *FAST Task*: (Anzahl Stationen, die die FAST-Task verwenden) / 1,5
- *AUX0 Task*: (Anzahl Stationen, die die AUX0-Task verwenden) / 1,5
- *AUX1 Task*: (Anzahl Stationen, die die AUX1-Task verwenden) / 1,5

Wenn mehrere Tasks konfiguriert werden müssen, müssen die folgenden Bedingungen erfüllt sein (alle Zykluszeiten werden in ms angegeben):

(Anzahl Stationen, die die MAST-Task verwenden) / (MAST-Zykluszeit) + (Anzahl Stationen, die die FAST-Task verwenden) / (FAST-Zykluszeit) + (Anzahl Stationen, die die AUX0-Task verwenden) / (AUX0-Zykluszeit) + (Anzahl Stationen, die die AUX1-Task verwenden) / (AUX1-Zykluszeit) < 1,5

Wenn DIO-Geräte konfiguriert werden, muss die minimale Zykluszeit erhöht werden.

**HINWEIS:** Wenn Sie in Control Expert ein BME CXM 0100-Modul im Rack hinzufügen, wählen Sie die Option **Dezentral** oder **Verteilt** aus.

- Bei Auswahl von **Dezentral** verhält sich das BME CXM 0100-Modul wie eine Station gemäß der Aussage (**Anzahl Stationen, die die MAST-Task verwenden) / 1,5**), d. h. der MAST-Zyklus ist hiervon betroffen.
- Bei Auswahl von **Verteilt** verhält sich das BME CXM 0100-Modul wie ein verteiltes Gerät gemäß der Aussage (**Wenn DIO-Geräte konfiguriert werden, muss die Zyklus-Mindestzeit erhöht werden.**)

Im Gegensatz zu einer wirklichen Station kann das BME CXM 0100-Modul nur der MAST-Task zugeordnet werden.

### **Beispiel**

In diesem Beispiel gilt folgende Konfiguration:

- Ein lokales Gerät mit einer CPU mit Ethernet-E/A-Abfragedienst, verwendet nur die MAST-Task.
- 10 RIO-Stationen

Daraus ergibt sich folgende minimale MAST-Zykluszeit:

 $10 / 1.5 = 6.7$  ms

# <span id="page-103-0"></span>**Antwortzeit der Anwendung**

## **Einführung**

Bei der Anwendungsantwortzeit (ART) handelt es sich um die Zeit, die eine CPU-Anwendung benötigt, um auf einen Eingang zu reagieren, und das ab dem Zeitpunkt, an dem das Eingangssignal einen Schreibbefehl von der CPU auslöst, bis zur entsprechenden Statusänderung des Ausgangsmoduls.

## **Vereinfachte Darstellung der Anwendungsantwortzeit**

### **Einführung**

Jedes Ethernet RIO-Eingangssignalpaket wird von einer RIO-Station zur CPU geleitet, und die CPU sendet ein Ausgangssignal zurück an die RIO-Station. Die Zeit, die für den Empfang des Eingangssignals durch die CPU und die Anpassung des Ausgangsmoduls in Übereinstimmung mit dem Eingang erforderlich ist, wird als Anwendungsantwortzeit (ART) bezeichnet. In einem M580-System ist die ART deterministisch, was bedeutet, dass Sie die Zeit berechnen können, die die CPU maximal für die Auflösung einer logischen RIO-Abfrage benötigt.

### **Überblick: ART-Berechnungsparameter**

Die folgende Grafik zeigt die ART-spezifischen Ereignisse und Berechnungsparameter. Weitere Informationen finden Sie im Anhang *[Grundsätze zum Aufbau von M580-Netzwerken](#page-149-0)*, Seite 150.

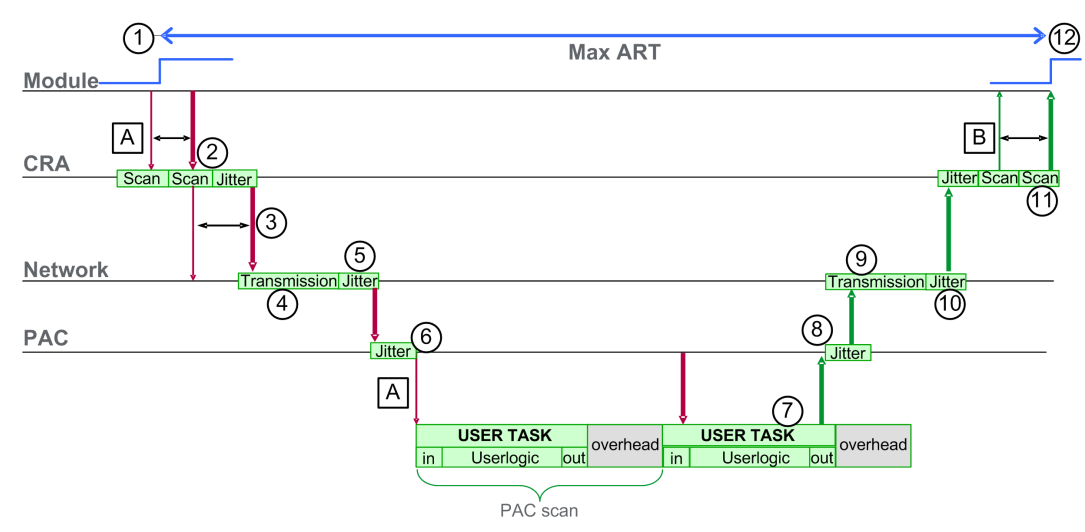

**HINWEIS:** In der obigen Abbildung bezieht sich der Begriff Overhead auf den Zeitraum zwischen dem Ende der BENUTZER-TASK-Verarbeitung (gekennzeichnet durch das Ende von **out**) und dem Anfang der darauf folgenden Periode (basierend auf der CPU USER TASK-Zykluszeit).

Legende:

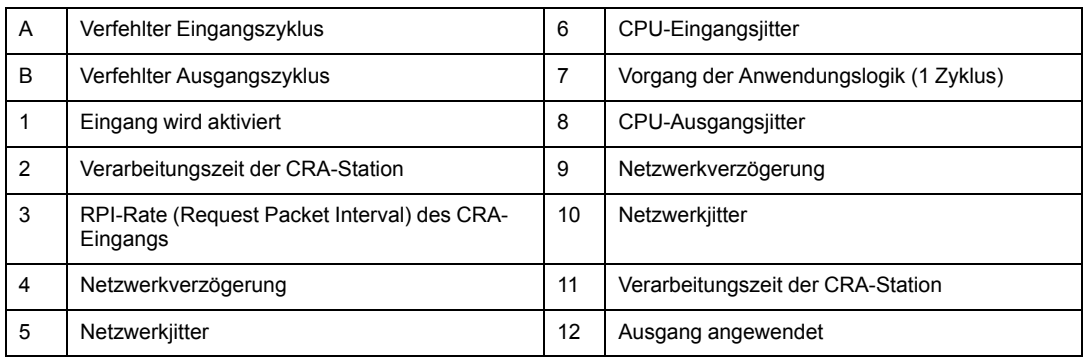

### **Kurze Einschätzung der ART**

Um die maximale ART basierend auf der maximalen Anzahl von RIO-Modulen und verteilten Geräten für eine Anwendung zu schätzen, addieren Sie folgende Werte:

- CRA->Scanner RPI
- 2 \* CPU\_Scan (für die Task)
- 8,8 ms (ein konstanter Wert, der der maximalen CRA-Verarbeitungszeit entspricht)

**HINWEIS:** Da die FAST-Task über die höchste Priorität verfügt, wird die ART für die FAST-Task nicht von anderen Tasks beeinflusst.

ART Hinweis:

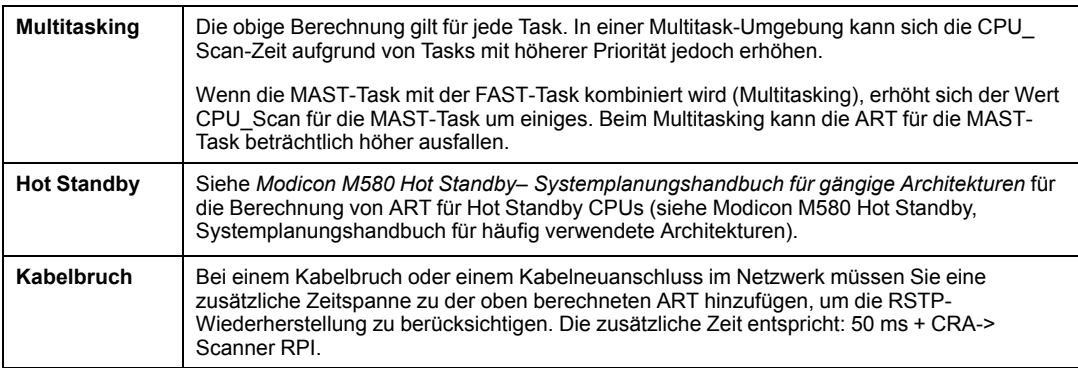

#### **Vereinfachte ART-Berechnung für eine einfache Prioritätsverkettungsschleife aus BM•CRA312•0-Adaptermodulen in einem Hauptring**

In folgendem Beispiel wird die ART aus der Sicht der 16 BM•CRA312•0-X80 EIO -Adaptermodule berechnet, die über den Hauptring mit der CPU im lokalen Rack verbunden sind:

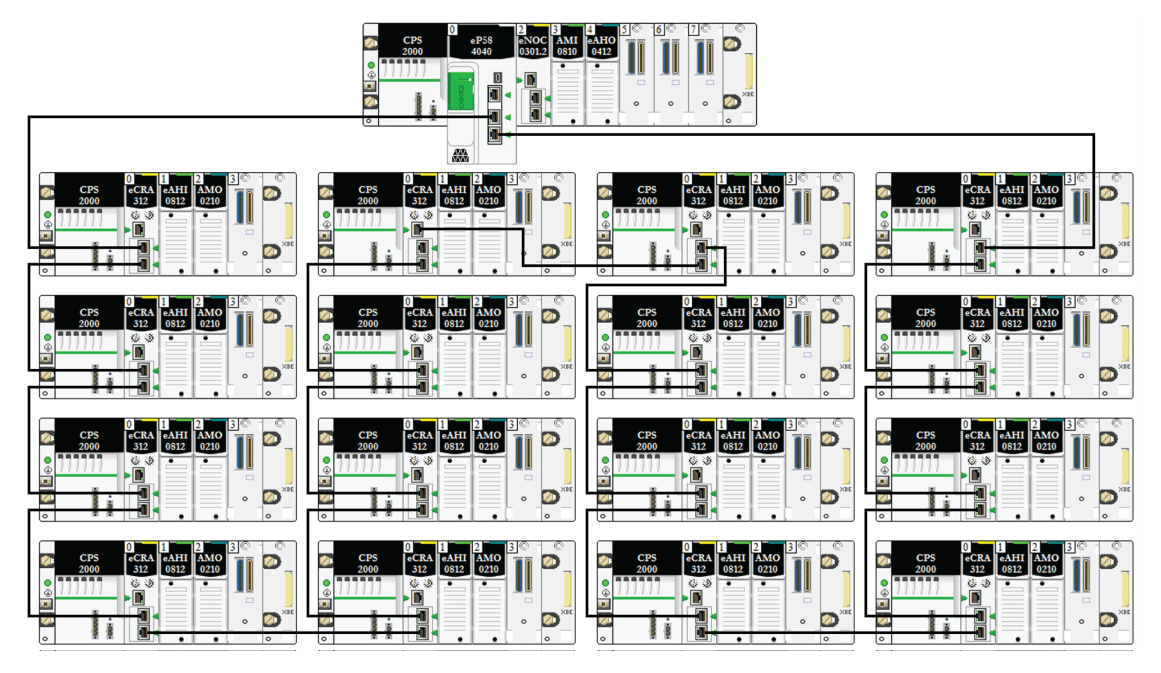

Zur Erinnerung die Formel zur Schätzung der maximalen ART:

ART= CRA->Scanner RPI + CPU\_Scan/2 + (2\*CPU\_Scan) + 8,8

Daraus ergibt sich für eine Task mit einer Abfragezeit von 40 ms und einer RPI CRA- >Scanner von 25 ms folgende maximale ART:

Max. ART =  $25 + (2*40) + 8.8 = 113.8$  ms

#### **Überblick: ART-Berechnungsparameter**

Die folgende Grafik zeigt die ART-spezifischen Ereignisse und Berechnungsparameter. Weitere Informationen finden Sie im Anhang *[Grundsätze zum Aufbau von M580-](#page-149-0) [Netzwerken](#page-149-0)*, Seite 150.

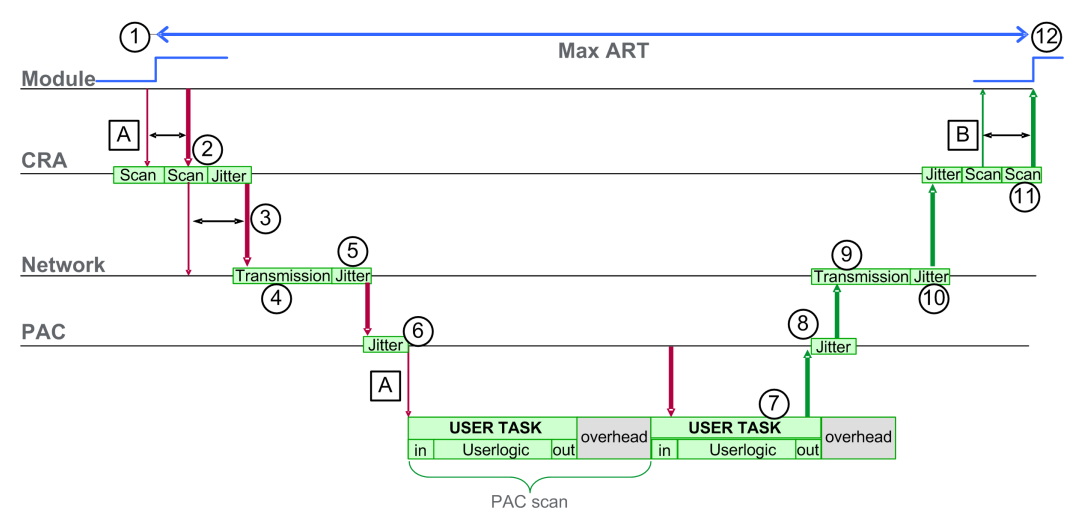

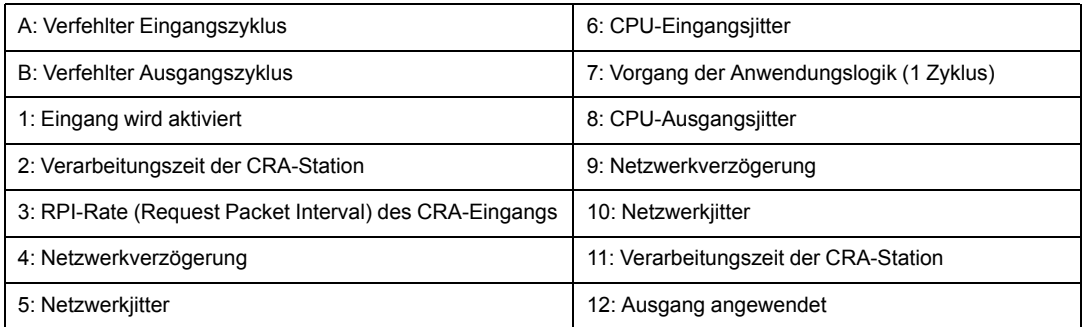

Im Folgenden werden die ART-Berechnungsparameter und deren maximalen Werte (in Millisekunden) beschrieben:
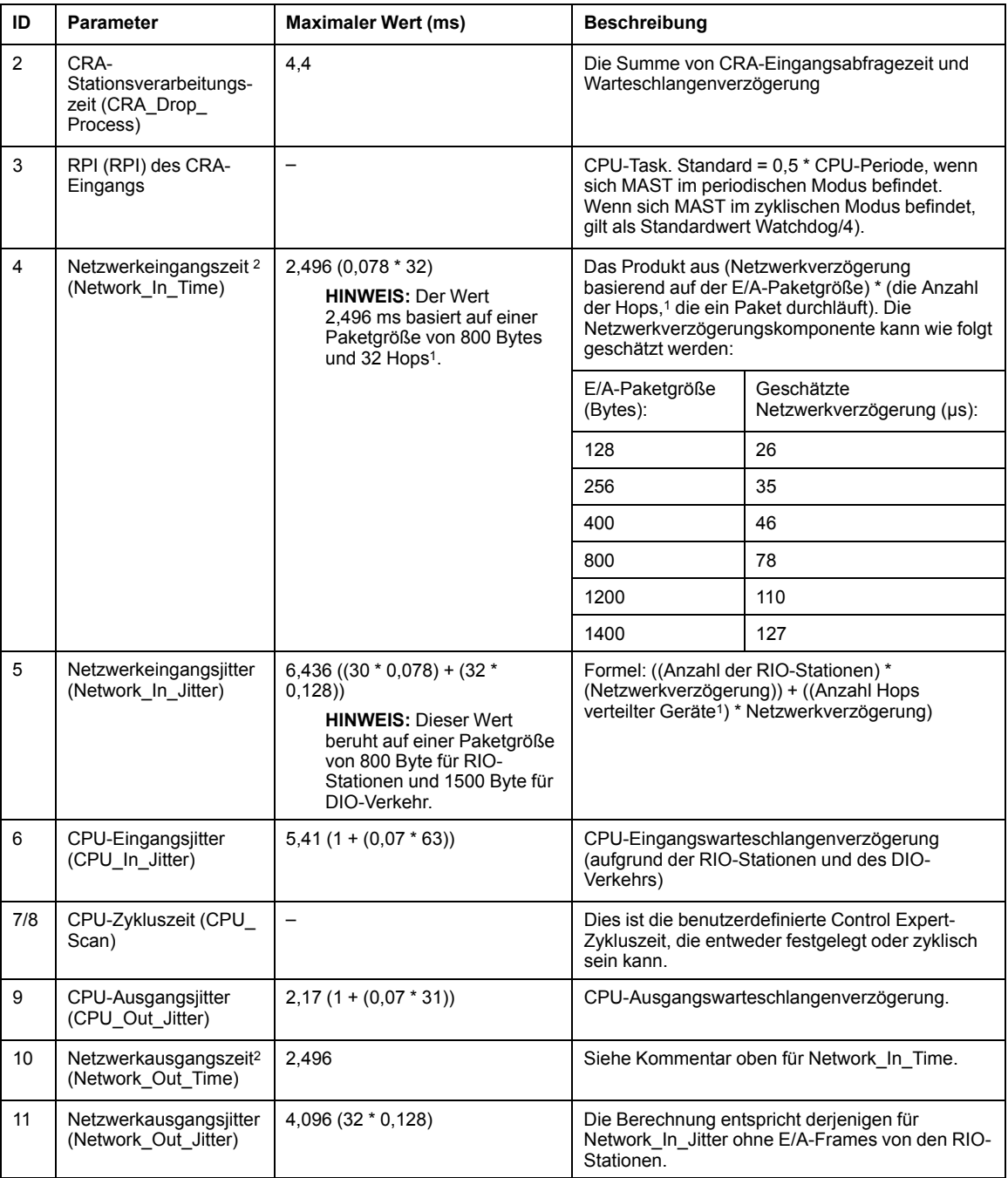

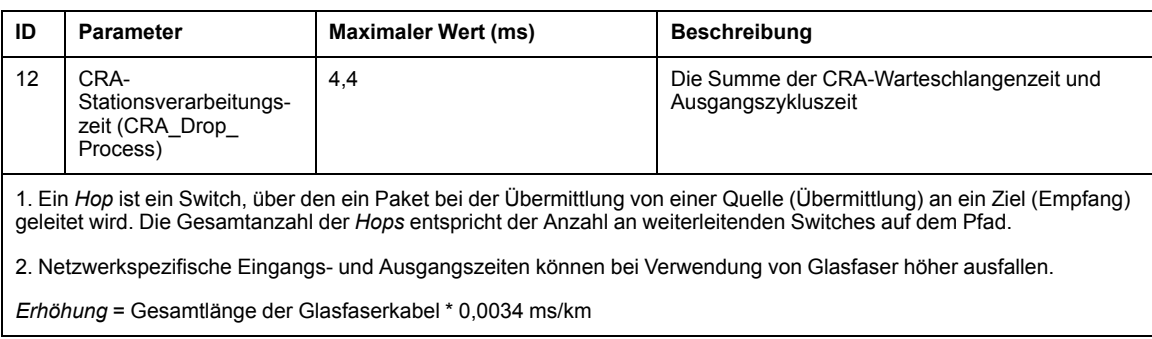

### **Schätzen der ART**

Mit den in der obigen Tabelle beschriebenen Parametern können Sie die maximal geschätzte ART basierend auf der maximalen Anzahl von RIO-Modulen und verteilten Geräten für eine Anwendung berechnen.

Der maximale ART-Wert entspricht der Summe der Werte in der Spalte **Maximalwert**. Demzufolge sieht die ART-Berechnung für eine CPU-Zykluszeit (CPU\_Scan) von 50 ms und einem RPI-Wert von 25 ms folgendermaßen aus:

4,4 + 25 + 2,496 + 6,436 + 5,41 + (2 \* 50) + 2,17 + 2,496 + 4,096 + 4,4 = **156,904** ms ART

**HINWEIS:** Bei einem Kabelbruch oder einem Kabelneuanschluss im Netzwerk müssen Sie eine zusätzliche Zeitspanne zu der oben berechneten ART hinzufügen, um die RSTP-Wiederherstellung zu berücksichtigen. Die zusätzliche Zeit entspricht: 50 ms + CPU\_Scan/2.

## **Beispiele für die Anwendungsantwortzeit**

### **Einführung**

Die folgenden Beispiele dienen als Anleitung für die Berechnung der Anwendungsantwortzeit (ART) einer Anwendung.

### **BeispielEthernet CPU mit :-E/A-Abfragedienst in einem Hauptring**

In diesem Beispiel für einen RIO-Hauptring enthält das lokale Rack eine CPU mit Ethernet-E/A-Abfragedienst. Die ART wird aus der Sicht eines der BM•CRA312•0-X80 EIO-Adaptermodule berechnet, die der MAST-Task im RIO-Hauptring zugeordnet sind:

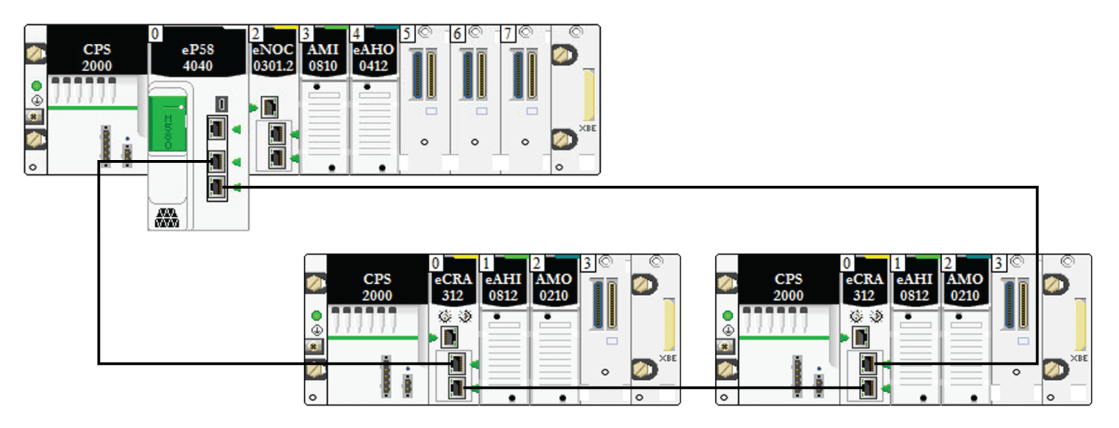

Der ART-Wert wird aus der Sicht des Adaptermoduls in einer der RIO-Stationen berechnet. Berücksichtigen Sie bei der Berechnung der ART folgende anwendungsspezifischen Elemente:

• Die maximale Anzahl der potenziellen Hops, d. h. die maximale Anzahl der Switches, die ein Paket vom Adaptermodul bis zur CPU mit Ethernet-E/A-Abfragedienst im lokalen Rack ggf. durchlaufen muss, beträgt 3.

**HINWEIS:** Die Hop-Anzahl berücksichtigt alle Switches entlang der Route zwischen dem Quellen-Eingangsmodul und der CPU, einschließlich der in das X80 EIO-Adaptermodul BM•CRA312•0 integrierten Switches.

• Jitter wird nur von den zwei Hauptringstationen in das System eingeführt.

Angesichts dieser Faktoren sind für die ART-Berechnung folgende Parameter zu berücksichtigen:

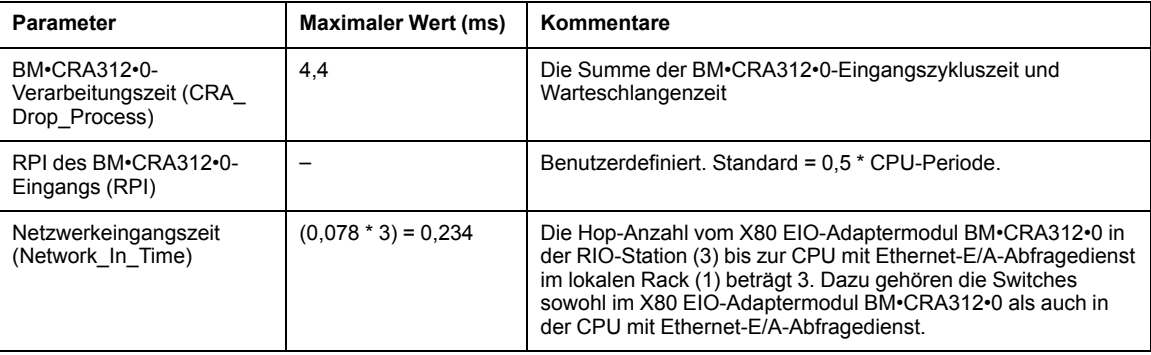

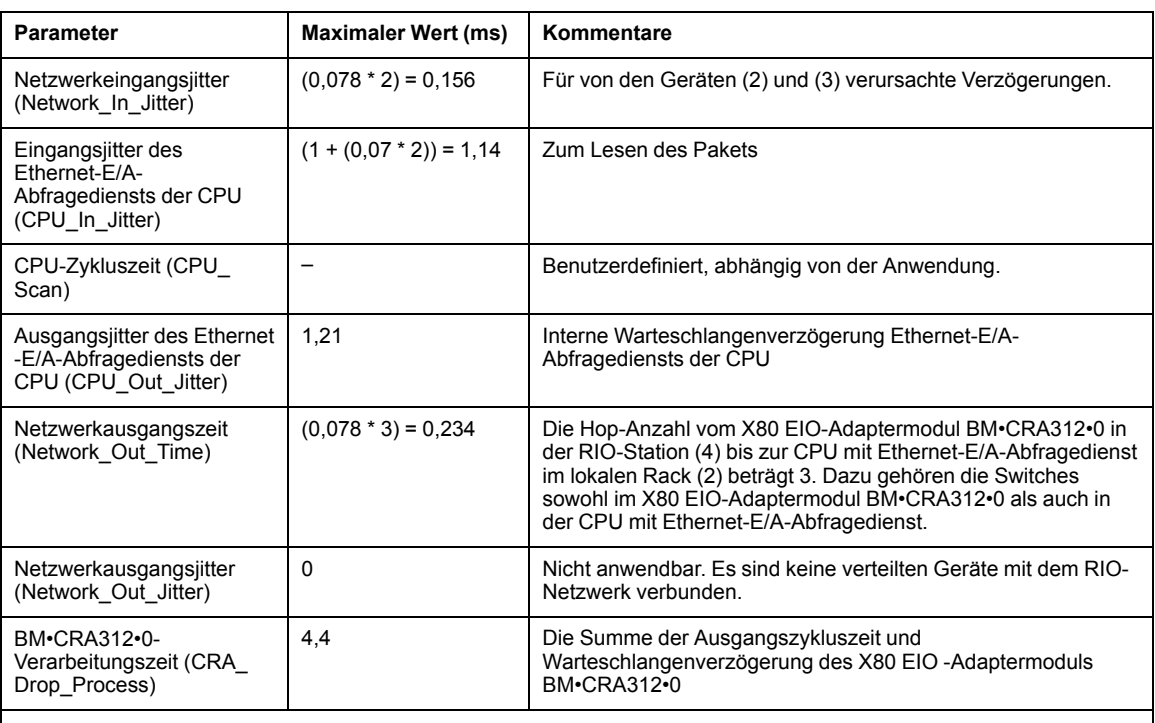

Eine detaillierte Beschreibung der Parameter finden Sie im Kapitel [Parameter für die ART-Berechnung, Seite 108.](#page-107-0)

Zur Erinnerung – die ART-Formel lautet folgendermaßen:

ART= (2\*CRA\_Drop\_Process) + (RPI) + (Network\_In\_Time) + (Network\_In\_Jitter) + (CPU\_ In Jitter) + (2\*CPU\_Scan) + (CPU\_Out\_Jitter) + (Network\_Out\_Time) + Network\_Out\_ Jitter)

Damit ergibt sich aus einer CPU-Zykluszeit von 50 ms und einem RPI-Wert gleich 25 ms eine maximale ART von:

Max. ART =  $(2*4,4) + 25 + 0,234 + 0,156 + 1,14 + (2*50) + 1,21 + 0,234 = 136,774$  ms

## **Optimierung der Antwortzeit der Anwendung**

### **Übersicht**

Sie können die maximale Antwortzeit der Anwendung (ART) für Ihr System reduzieren, wenn Sie folgende Tipps für Ihre Netzwerkgestaltung berücksichtigen:

• Verwenden Sie nur die benötigte Mindestanzahl an RIO-Stationen (X80 EIO-Adaptermodule BM•CRA312•0).

- Verwenden Sie nur die benötigte Mindestanzahl an RIO-Eingangs- und -Ausgangsmodulen.
- Positionieren Sie die RIO-Stationen mit der schnellsten Kommunikationskapazität am nächsten zum lokalen Rack, das die CPU mit Ethernet-E/A-Abfragedienst enthält.

Durch die Verwendung der ART-Tasks in Ihrer FAST-Logik lässt sich die Control Expert zusätzlich reduzieren.

**HINWEIS:** In einem M580 Hot Standby (siehe Modicon M580 Hot Standby, Systemplanungshandbuch für häufig verwendete Architekturen)-System sollten Sie Ihre Topologie gezielt auslegen, um die ausgetauschte Menge an Daten in Grenzen zu halten.

### **Reduzieren der Anzahl von RIO-Stationen**

Wenn Sie die Anzahl von RIO-Stationen in Ihrem System reduzieren, müssen Sie gleichzeitig Folgendes reduzieren:

- Anzahl von Hops, die ein Paket von einer RIO-Station bis zur CPU mit Ethernet-E/A-Abfragedienst im lokalen Rack durchläuft.
- Anzahl von Paketen, die von der CPU mit Ethernet-E/A-Abfragedienst empfangen werden.

Durch die Reduzierung dieser Werte werden ebenfalls folgende ART-Faktoren reduziert:

- Netzwerkeingangs-/ausgangszeiten
- Netzwerkeingangs-/ausgangsjitter
- CPU mit Ethernet-E/A-Abfragedienst
- CPU-Zykluszeit (größte Einsparungen)

### **Reduzierung der Anzahl an dezentralen Eingangs- und Ausgangsmodulen**

Durch die Reduzierung der Anzahl von RIO-Eingangs- und Ausgangsmodulen reduzieren Sie ebenfalls die Paketgröße, was wiederum eine Reduzierung folgender ART-Faktoren bewirkt:

- Netzwerkeingangs-/ausgangszeiten
- Netzwerkeingangs-/ausgangsjitter
- Stationsverarbeitungszeit des BM•CRA312•0-Moduls

### **Platzieren der schnellsten RIO-Stationen in nächster Nähe zum lokalen Rack**

Wenn Sie die schnellsten RIO-Stationen in nächster Nähe zum lokalen Rack positionieren, können Sie die Anzahl an Hops reduzieren, die das Paket von der RIO-Station zum lokalen Rack durchlaufen muss. Gleichzeitig reduzieren Sie folgende Aspekte der ART:

- Netzwerkeingangs-/ausgangszeiten
- Netzwerkeingangs-/ausgangsjitter

## **Verwenden der FAST-Task zur Optimierung der ART**

Die Verwendung der FAST-Task kann eine Reduzierung der ART bewirken, da die mit der FAST-Task verknüpften E/A-Daten mit höherer Priorität ausgeführt werden können. Bei Verwendung der FAST-Task wird die ART somit nicht durch die Priorität der Task negativ beeinflusst

**HINWEIS:** Diese Effizienzen der FAST-Task kommen bei Verzögerungen zum Abfrageende nicht zum Tragen.

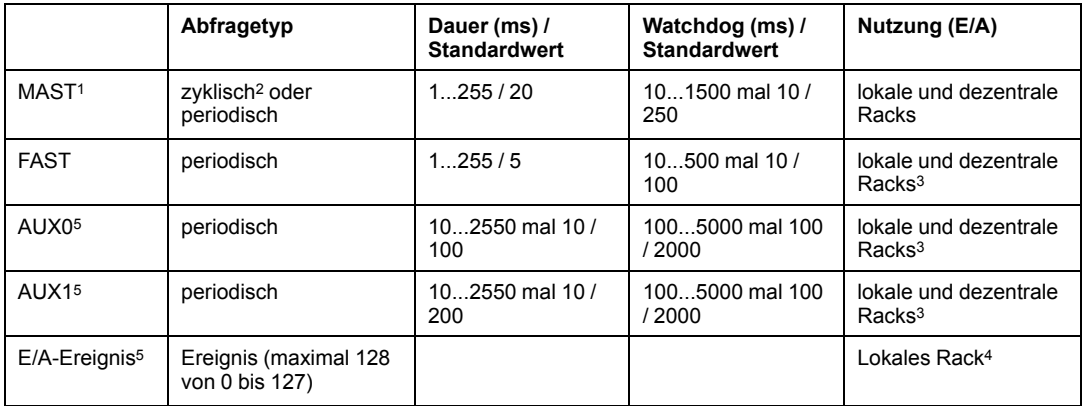

<sup>1</sup> Der MAST-Task ist obligatorisch.

<sup>2</sup> Bei Einstellung auf den zyklischen Modus beträgt die Mindestzykluszeit 4 ms, wenn ein RIO-Netzwerk vorhanden ist, und 1 ms, wenn im System kein RIO-Netzwerk vorhanden ist.

<sup>3</sup> FAST- und AUX-Tasks werden nur für die X80 EIO-Adaptermodule BM•CRA31210 unterstützt.

<sup>4</sup> DDDT-Syntax wird nicht in der E/A-Ereignistask unterstützt.

<sup>5</sup> Nicht von Hot Standby-Systemen unterstützt.

Das Control Expert-Hilfesystem enthält eine ausführliche Beschreibung der verschiedenen Tasks (siehe EcoStruxure™ Control Expert, Programmiersprachen und Struktur, Referenzhandbuch).

# **Zeit zur Erkennung eines Kommunikationsverlusts**

## **Einführung**

Ein M580-System kann das Vorhandensein eines Kommunikationsverlusts auf folgende Weise erkennen:

- Ein gebrochenes oder getrenntes Kabel, das sowohl von einer CPU mit Ethernet-E/A-Abfragedienst als auch von einem BM•CRA312•0-X80 EIO-Adaptermodul erkannt wird.
- Ein Modul BM•CRA312•0 mit unterbrochener Kommunikation, was von einer CPU mit Ethernet-E/A-Abfragedienst erkannt wird.
- Eine CPU mit Ethernet-E/A-Abfragedienst mit unterbrochener Kommunikation, was von einem BM•CRA312•0 -Modul erkannt wird.

Die Zeit, die das System jeweils zur Erkennung der verschiedenen Formen von Kommunikationsverlust benötigt, wird auf den nachfolgenden Seiten beschrieben.

## **Zeit zur Erkennung eines Kommunikationsverlusts**

## **Übersicht**

Ein M580-System kann das Vorhandensein eines Kommunikationsverlusts auf folgende Weise erkennen:

- Ein gebrochenes oder getrenntes Kabel wird sowohl von einer CPU mit Ethernet-E/A-Abfragedienst als auch einem BM•CRA312•0 (e)X80 EIO-Adaptermodul erkannt
- Eine CPU mit Ethernet-E/A-Abfragedienst erkennt, wenn ein BM•CRA312•0- Adaptermodul nicht mehr kommuniziert.
- Ein BM•CRA312•0-Adaptermodul erkennt, wenn eine CPU mit Ethernet-E/A-Abfragedienst nicht mehr kommuniziert.

Die Zeit, die das System jeweils zur Erkennung der verschiedenen Formen von Kommunikationsverlust benötigt, wird nachstehend beschrieben.

### **Zeit zur Erkennung eines Kabelbruchs**

Eine CPU und ein BM•CRA312•0-Modul können ein gebrochenes oder getrenntes Kabel innerhalb von 5 ms nach dem Auftreten des Ereignisses erfassen.

**HINWEIS:** In einem Netzwerk mit bis zu 31 Stationen und einer CPU mit Ethernet-E/A-Abfragedienst kann die Kommunikation innerhalb von 50 ms ab Erkennung des Kabelbruchs wiederhergestellt werden.

**HINWEIS:** Wenn ein gebrochenes Kabel mit einem RIO-Port verbunden ist und andere Kabel im Ring funktionsfähig sind, warten Sie, bis die LINK LED (Portstatus) aufleuchtet, bevor Sie ein anderes Kabel im System entfernen. Wenn alle Leitungen gleichzeitig brechen, schaltet das Gerät in den Fehlerausweichmodus.

### **Zeit zur Erkennung eines Kommunikationsverlusts einer RIO-Station**

Die Erkennung des Kommunikationsverlusts eines BM•CRA312•0-Moduls durch die CPU mit Ethernet-E/A-Abfragedienst erfolgt innerhalb des anhand folgender Formel errechneten Zeitraums:

Erkennungszeit = (xMultiplikator \* MAST-Periode) + (CPU-Zykluszeit), wobei gilt:

- MAST-Periode / 2 = RPI für die MAST-Task
- RPI = Eingangsaktualisierungsrate vom Modul BM•CRA312•0 zur CPU
- xMultiplikator ist ein Wert zwischen 4 und 64. Der xMultiplikator-Wert wird mithilfe folgender Tabelle bestimmt:

![](_page_115_Picture_138.jpeg)

Detaillierte Informationen zum RPI-Wert finden Sie im Kapitel über die *Verbindungsparameter* im *Modicon M580 Dezentrale E/A-Module Installations- und Konfigurationshandbuch*.

### **Zeit zur Erkennung des Kommunikationsverlusts der CPU mit Ethernet-E/A-Abfragedienst**

Ein Modul BM•CRA312•0in einer RIO-Station kann den Kommunikationsverlust einer CPU mit Ethernet-E/A-Abfragedienst innerhalb des anhand folgender Formel errechneten Zeitraums erkennen:

Erkennungszeit = (xMultiplikator x MAST-Periode / 2) + (CPU-Zykluszeit), wobei gilt:

• MAST-Periode /2 = Ausgangsaktualisierungsrate von der CPU mit Ethernet-E/A-Abfragedienst zum Modul BM•CRA312•0

• xMultiplikator ist ein Wert zwischen 4 und 64. Der xMultiplikator-Wert wird mithilfe folgender Tabelle bestimmt:

![](_page_116_Picture_56.jpeg)

# **Inbetriebnahme und Diagnose des M580- Systems**

### **Inhalt dieses Abschnitts**

![](_page_117_Picture_36.jpeg)

### **Einführung**

Dieser Teil beschreibt die Inbetriebnahme des M580-Systems sowie dessen Diagnose.

# <span id="page-118-0"></span>**Inbetriebnahme**

### **Inhalt dieses Kapitels**

![](_page_118_Picture_94.jpeg)

## **Übersicht**

Dieses Kapitel beschreibt den Prozess für die Inbetriebnahme eines M580-Systems.

# <span id="page-118-1"></span>**Einstellung der Position der Ethernet-RIO-Station**

## **Einstellung der Drehschalter**

Legen Sie die Position der Ethernet-RIO-Station im Netzwerk über die Drehschalter an der Vorderseite des BM•CRA312•0 X80 EIO-Adaptermoduls fest, bevor Sie das Modul mit Spannung versorgen und die Anwendung herunterladen:

![](_page_118_Figure_10.jpeg)

Die eingestellten Werte werden nach einem Aus- und Wiedereinschalten angewendet. Wenn Sie die Schaltereinstellungen nach dem Einschalten des Moduls ändern, wird die LED Mod Status aktiviert und in der Moduldiagnose eine Meldung mit dem Hinweis auf mangelnde Übereinstimmung aufgezeichnet.

Da die neuen Werte an den Drehschaltern erst beim nächsten Aus- und Wiedereinschalten implementiert werden, wird empfohlen, dass Sie den Wert vor dem Start des Moduls festlegen. (Gültige Werte: 00 ... 159)

Die Werte der Drehschalter werden mit dem Gerätepräfix (Beispiel: BMECRA\_*xxx* oder BMXCRA\_*xxx*) zum Gerätenamen verknüpft (wobei *xxx* dem Wert der Drehschalter entspricht). Die voranstehende Abbildung zeigt den auf den Wert 0 eingestellten Tens-Zehnerschalter und den Ones-Einerschalter auf 01. Das ergibt den Gerätenamen BMECRA\_001.

#### **HINWEIS:**

• Die Drehschalter können mit einem kleinen Flachkopf-Schraubendreher betätigt werden.

**HINWEIS:** Verwenden Sie zum Verstellen der Drehschalterposition ausschließlich den mit dem Modul gelieferten kleinen Schraubendreher aus Kunststoff.

- Für die Konfiguration bzw. Aktivierung der Drehschalter ist keine Software erforderlich.
- Verwenden Sie nicht die Einstellungen Stored und Clear IP am Drehschalter Ones. (Die Funktion dieser Einstellungen ist für RIO-Installationen nicht relevant.)

# **AVORSICHT**

### **GEFAHR EINES UNBEABSICHTIGTEN BETRIEBS**

Verwenden Sie zum Ändern der Drehschalterposition nur den kleinen, mit dem Modul gelieferten Kunststoffschraubendreher. Ein Schraubendreher aus Metall könnte den Schalter beschädigen und ihn funktionsuntüchtig machen.

**Die Nichtbeachtung dieser Anweisungen kann Verletzungen oder Sachschäden zur Folge haben.**

## <span id="page-119-0"></span>**Einschalten von Modulen ohne heruntergeladene Anwendung**

## **IP-Adresse des Moduls BMEP58•040**

Wenn keine gültige Anwendung vorhanden ist, verwendet die CPU mit Ethernet-E/A-Abfragedienst die IP-Adresse auf der Grundlage der an der Frontseite des Moduls angegebenen MAC-Adresse. Anweisungen für die Konfiguration der IP-Adresse in Control Expert im Anschluss an den Download einer Anwendung finden Sie im *Modicon M580 Dezentrale E/A-Module Installations- und Konfigurationshandbuch*.

## **IP-Adresse des Moduls BM•CRA312•0**

Wenn keine Anwendung vorhanden ist, fordert das BM•CRA312•0 X80 EIO-Adaptermodul ohne Erfolg eine IP-Adresse von der CPU mit Ethernet-E/A-Abfragedienst an. Daraufhin leitet das Adaptermodul eine IP-Adresse von der vorderseitig auf dem Modul ausgewiesenen MAC-Adresse ab. Das Modul fährt in diesem Zyklus fort, da es keine gültige Konfiguration aufweist. Der Zustand Nicht konfiguriert wird durch die LED-Anzeige an der Vorderseite des Moduls signalisiert. Es findet kein Datenaustausch mit der CPU statt. Die physischen Ausgänge der E/A-Module in den RIO-Stationen befinden sich im Fehlerausweichzustand (Ausgang auf 0 forciert).

## <span id="page-120-0"></span>**Herunterladen von CPU-Anwendungen**

## **Herstellen einer Verbindung zu Control Expert**

Um die CPU-Anwendung herunterladen zu können, wenn Ihr System **nicht** konfiguriert ist, müssen Sie eine Verbindung zwischen Control Expert und einer der folgenden Komponenten herstellen:

- dem USB-Port an der CPU
- dem Service-Port an der CPU

Um die CPU-Anwendung herunterladen zu können, wenn Ihr System **konfiguriert** ist, müssen Sie eine Verbindung zwischen Control Expert und einer der folgenden Komponenten herstellen:

- dem USB-Port an der CPU
- dem (als Zugriffsport konfigurierten) Service-Port an der CPU oder einem beliebigen Netzwerkmodul
- dem Service-Port eines X80-EIO-Adaptermoduls BM•CRA312•0 in einer RIO-Station im Hauptring oder in einem Teilring

**HINWEIS:** Für eine Verbindung mit anderen Ports muss QoS auf dem Switch, mit dem der PC verbunden ist, konfiguriert sein und nicht auf dem PC selbst.

### **HINWEIS:**

- Control Expert ist das einzige Tool, das die CPU-Anwendung herunterladen kann.
- Wenn Control Expert mit einer CPU verbunden ist, die über keine Konfiguration verfügt, wird die Standard-IP-Adresse der CPU verwendet.
- In Konfigurationen, in denen der IP-Weiterleitungsdienst verwendet wird (das BMENOC0321-Steuerungsnetzwerkmodul schafft eine Brückenverbindung zwischen dem Steuerungsnetzwerk und dem Gerätenetzwerk über das BMENOC0301/BMENOC0311-Kommunikationsmodul), sollten Sie für den Download der Control Expert-Anwendung in die PAC die IP-Adresse des BMENOC0321-Moduls verwenden.

**HINWEIS:** In Konfigurationen, in denen der IP-Weiterleitungsdienst verwendet wird (das BMENOC0321-Steuerungsnetzwerkmodul schafft eine Brückenverbindung zwischen dem Steuerungsnetzwerk und dem Gerätenetzwerk über das BMENOC0301/ BMENOC0311-Kommunikationsmodul), sollten Sie für den Download der Control Expert-Anwendung in den PAC, die IP-Adresse des BMENOC0321-Moduls verwenden.

Wenn Sie die Anwendung über das BMENOC0301/BMENOC0311-Modul herunterladen, wird BMENOC0321 nach Abschluss des Downloads zurückgesetzt, wodurch auch die Verbindung zwischen Control Expert und dem BMENOC0301/BMENOC0311-Modul zurückgesetzt wird. Die nachstehende Abbildung zeigt den IP-Weiterleitungsdienst im BMENOC0301/BMENOC0311-Modul, der für die Verbindung mit dem BMENOC0301/ BMENOC0311-Modul verwendet wird:

![](_page_121_Figure_8.jpeg)

- **1** CPU mit Ethernet-E/A-Abfragedienst
- **2** BMENOC0301/BMENOC0311 Ethernet-Kommunikationsmodul
- **3** BMENOC0321-Steuerungsnetzwerkmodul
- **4** Control Expert

### **HINWEIS:**

- Control Expert ist das einzige Tool, das die PAC-Anwendung herunterladen kann.
- Control Expert kann mit einem beliebigen Ethernet-Port verbunden werden.
- Wenn Control Expertüber Ethernet mit einer PAC verbunden wird, die über keine Konfiguration verfügt, wird die IP-Adresse der CPU verwendet

## **Beispiele**

Diese Abbildung zeigt die Verbindungsmöglichkeiten mit Control Expert, wenn Ihr System **nicht konfiguriert** ist:

![](_page_122_Figure_8.jpeg)

- **1** CPU mitEthernet-E/A-Abfragedienst im lokalen Rack.
- **2** RIO-Stationen mit dem BM•CRA312•0 X80 EIO-Adaptermodul.
- **3** Verbinden Sie Control Expert mit dem USB-Port auf der CPU.
- **4** Verbinden Sie Control Expert mit dem SERVICE-Port auf der CPU.

Diese Abbildung zeigt die Verbindungsmöglichkeiten mit Control Expert, wenn Ihr System **konfiguriert ist**:

![](_page_123_Figure_3.jpeg)

- **1** CPU mitEthernet-E/A-Abfragedienst im lokalen Rack.
- **2** Eine RIO-Station mit einem BM•CRA31210 X80 EIO-Adaptermodul.
- **3** Ein BMENOS0300-Modul in einer dezentralen Station zur Verwaltung einer DIO-Cloud.
- **4** Ein BMENOS0300 -Modul im lokalen Rack zur Verwaltung einer DIO-Cloud.
- **5** Verbinden Sie Control Expert mit dem USB-Port auf der CPU.
- **6** Verbinden Sie Control Expert mit dem SERVICE-Port auf der CPU.

## <span id="page-123-0"></span>**Herstellen von Transparenz zwischen USB und Gerätenetzwerk**

Wenn für Ihr M580-System Transparenz zwischen demPC, der mit dem USB-Port (siehe Modicon M580, Hardware, Referenzhandbuch) des PAC verbunden ist, und dem Gerätenetzwerk erforderlich ist, fügen Sie in der PC-Routing-Tabelle eine persistente statische Route hinzu.

Beispiel für einen Befehl zur Adressierung eines Gerätenetzwerks mit der IP-Adresse x. x.0.0 (für Windows):

route add x.x.0.0 mask 255.255.0.0 90.0.0.1 -p

## <span id="page-124-0"></span>**Erststart nach Anwendungsdownload**

## **Lesen der Konfiguration**

Nach Abschluss des Anwendungsdownloads konfiguriert die CPU alle Module im lokalen Rack. Der Ethernet-E/A-Abfragedienst der CPU liest den CPU-Speicher, um die Konfiguration aller in der RIO-Konfiguration deklarierten Control Expert-Stationen abzurufen. Die Konfiguration der RIO-Stationen wird verwendet, um den FDR-Server in der CPU zu konfigurieren.

Beim Einschalten erhält jedes BM•CRA312•0-X80 EIO-Adaptermodul eine IP-Adresse vom DHCP-Server der CPU. Anschließend entnimmt es seine Konfiguration dem FDR-Server in der CPU. Abschließend initialisiert der Ethernet-E/A-Abfragedienst der CPU die konfigurierten E/A-Module im Rack.

**HINWEIS:** Vergewissern Sie sich vor dem Erststart, dass die IP-Adressen der einzelnen verteilten Geräte gültig und eindeutig sind.

**HINWEIS:** Beim ersten Einschalten des BM•CRA312•0 -Moduls wird die IP-Adresse von der auf der Frontseite des Moduls ausgewiesenen MAC-Adresse abgeleitet. Das Adaptermodul prüft dann, ob ein DHCP-Server für die Zuweisung einer IP-Adresse verfügbar ist.

## **Der Befehl RUN**

Vor dem Empfang eines RUN-Befehls von der CPU werden alle RIO-Stationen konfiguriert und mit der CPU mit Ethernet-E/A-Abfragedienst verbunden. Die RUN-LEDs an den BM•CRA312•0 -Modulen blinken, um darauf zu verweisen, dass sich die CPU im STOP-Betrieb befindet. Die physischen Ausgänge in den RIO-Stationen verbleiben im Fehlerausweichmodus (Ausgang auf 0 forciert). Die Eingangswerte im CPU-Speicherabbild werden als 0 gelesen.

Wenn sich die CPU im RUN-Betrieb befindet, wechseln die RIO-Stationen von STOP zu RUN. Die LEDs am BM•CRA312•0 -Modul signalisieren diesen Übergang. Die von der CPU empfangenen Ausgangsdaten werden auf die physischen Ausgänge angewendet. Die Eingangsabbilder in der CPU werden mit den physischen Eingängen aktualisiert.

**HINWEIS:** Für die lokalen E/A in der CPU oder im erweiterten Rack sowie für die Premium-E/A ist im Vergleich zu Vorgängerversionen der CPUs keine Änderung gegeben.

# <span id="page-125-0"></span>**Aus-/Einschalten der Module**

## **Warmstart**

In einer Anlaufsequenz führt das BM•CRA312•0-X80 EIO-Adaptermodul eine vollständige Neukonfiguration durch. (Im BM•CRA312•0-Modul ist kein Backup-Speicher zur Sicherung der Konfiguration vorhanden).

Ein Warmstart erfolgt, wenn das System nach einem zustandsbedingten Ausschalten wieder anläuft und die auf dem System vorhandenen Programme ab dem Punkt fortfahren, an dem sie beim Ausschalten abgebrochen wurden. Bei einem Warmstart gehen keine Daten verloren, solange die CPU eine gültige Konfiguration enthält. Wenn ein Warmstart im RUN-Modus durchgeführt wird, muss das Anwendungsprogramm nicht erneut ausgeführt werden, selbst wenn im RIO-System Fehler erkannt wurden (die CPU mit Ethernet-E/A-Abfragedienst, das BM•CRA312•0 -Modul oder E/A-Module sind nicht vorhanden oder nicht funktionsfähig).

Nachdem der Ethernet-E/A-Abfragedienst der CPU neu gestartet wurde, liest er den CPU-Speicher, um die Konfiguration aller in der Control Expert-Konfiguration deklarierten RIO-Stationen abzurufen. Die BM•CRA312•0-Module erhält die neueste Konfiguration.

# <span id="page-125-1"></span>**Starten und Stoppen einer Anwendung**

## **CPU-Transitionen**

![](_page_125_Picture_106.jpeg)

CPU-Befehle, die einen Statuswechsel bewirken:

### **HINWEIS:**

- Wenn die CPU vom RUN- in den STOP-Betrieb wechselt, gehen die dieser Task zugeordneten Ausgangsmodule in den RIO-Stationen in den konfigurierten Fehlerzustand über. Die dieser Task zugeordneten Eingangswerte im Speicherabbildung der CPU werden als 0 interpretiert:
- Wenn die CPU vom STOP- in den RUN-Betrieb wechselt, werden die von der CPU empfangenen Daten auf die dieser Task zugeordneten physischen Ausgänge angewendet. Die Eingangsabbilder in der CPU werden mit den dieser Task zugeordneten physischen Eingängen aktualisiert.
- Im *Modicon M580*Im *Hardware-Referenzhandbuch* können Sie CPU-Konfigurationsoptionen nachschlagen, mit denen verhindert werden kann, dass dezentrale Befehle auf die Run-/Stop-Modi zugreifen (siehe Modicon M580, Hardware-Referenzhandbuch).
- Vgl. *Modicon M580 Hot Standby– Systemplanungshandbuch für gängige Architekturen*.

# <span id="page-127-0"></span>**Systemdiagnose**

### **Inhalt dieses Kapitels**

![](_page_127_Picture_103.jpeg)

## **Übersicht**

In diesem Kapitel wird die Systemdiagnose in einem M580-System beschrieben.

**HINWEIS:** Informationen zur Diagnose auf Modulebene finden Sie im Benutzerhandbuch des jeweiligen Moduls.

- Informationen zur CPU mit Ethernet-E/A-Abfragedienst finden Sie in der *Modicon M580 CPU Dokumentation* (siehe Modicon M580, Hardware, Referenzhandbuch).
- Informationen zum BM•CRA312•0-X80 EIO-Adaptermodul finden Sie im BM•CRA312•0 *Benutzerhandbuch* (siehe Modicon M580 RIO-Module, Installationsund Konfigurationshandbuch).
- Informationen zum BMENOC0301/11-Ethernet-Kommunikationsmodul finden Sie im BMENOC0301/11 *Benutzerhandbuch* (siehe Modicon M580, BMENOC0301/ 0311 Ethernet-Kommunikationsmodul, Installations- und Konfigurationshandbuch).

# <span id="page-127-1"></span>**Systemdiagnose**

## **Einführung**

In den nachstehenden Tabellen werden die verschiedenen Fälle einer Kommunikationsunterbrechung in komplexen M580-Systemarchitekturen beschrieben. **HINWEIS:** Detaillierte Informationen zur Moduldiagnose finden Sie in den modulspezifischen Benutzerhandbüchern.

- Informationen zur CPU mit Ethernet-E/A-Abfragedienst finden Sie im *Modicon M580 Hardware-Referenzhandbuch* (siehe Modicon M580, Hardware, Referenzhandbuch).
- Informationen zu den BM•CRA312•0-X80 EIO-Adaptermodulen finden Sie im *Modicon M580 Dezentrale E/A-Module Installations- und Konfigurationshandbuch* (siehe Modicon M580, RIO-Module, Installations- und Konfigurationshandbuch).
- Informationen zum BMENOC0301/11-Ethernet-Kommunikationsmodul finden Sie im *Modicon M580 BMENOC0301/11 Ethernet-Kommunikationsmodul Installationsund Konfigurationshandbuch* (siehe Modicon M580, BMENOC0301/0311 Ethernet-Kommunikationsmodul, Installations- und Konfigurationshandbuch).
- Weitere Informationen über das BMENOS0300-Schaltmodul für Netzwerkoptionen finden Sie im *Modicon M580 BMEN0S0300-Schaltmodul für Netzwerkoptionen Installations- und Konfigurationshandbuch*.
- Weitere Informationen über das BMENOC0321-Schaltmodul für die Netzwerksteuerung finden Sie *Modicon M580 BMENOC0321-Steuerungsnetzwerk Installations- und Konfigurationshandbuch*.

**HINWEIS:** Siehe *EcoStruxure™ Control Expert – Systembits und -wörter, Referenzhandbuch* für eine detaillierte Beschreibung der Systembits und -wörter.

## **Ethernet-Kommunikationsmodule im lokalen Rack**

![](_page_128_Picture_202.jpeg)

Überwachen Sie die Diagnose für die Ethernet-Kommunikationsmodule im lokalen Rack:

![](_page_129_Picture_200.jpeg)

- 1. Achten Sie auf die LED-Anzeigen, um getrennte Kabel oder funktionsunfähige Module zu identifizieren oder das Modul zurückzusetzen (LED ein, aus oder blinkend, um den Modulstatus bzw. einen Fehler anzuzeigen).
- 2. Greifen Sie auf Ihre Anwendung zurück, um den jeweiligen Modulstatus zu identifizieren (Verbindung des Ethernet-Ports, EIP-Abfragestatus, DDDT, Systemwörter).
- 3. Verwenden Sie den DTM-Browser in Control Expert, um festzustellen, ob eine BMENOC0301/11 funktionsunfähig ist oder zurückgesetzt wurde.
- 4. Nicht zutreffend
- 5. Verwenden Sie den FactoryCast-Rack-Viewer, um festzustellen, ob eine BMENOC0301/11 funktionsunfähig ist oder zurückgesetzt wurde.
- 6. Verwenden Sie ConneXium Network Manager, HiVision oder andere Tools zur Verwaltung von Ethernet-Netzwerken, um festzustellen, ob eine BMENOC0301/11 funktionsunfähig ist oder zurückgesetzt wurde.

## **Ethernet-RIO-Netzwerk**

## *HINWEIS*

### **UNBEABSICHTIGTES VERHALTEN DER GERÄTE**

Bestätigen Sie, dass jedes Modul eine eindeutige IP-Adresse besitzt. Doppelte IP-Adressen können ein unvorhersehbares Modul-/Netzwerkverhalten verursachen.

### **Die Nichtbeachtung dieser Anweisungen kann Sachschäden zur Folge haben.**

Überwachen Sie die Diagnose für das Ethernet-RIO-Netzwerk

![](_page_129_Picture_201.jpeg)

![](_page_130_Picture_218.jpeg)

- 1. Achten Sie auf die LED-Anzeigen, um getrennte -Kabel bzw. ausgeschaltete Geräte zu erkennen (LED ein, aus oder blinkend, um den Modulstatus bzw. einen Fehler anzuzeigen).
- 2. Greifen Sie auf Ihre Anwendung zurück (über Systemwort, CPU-DDDT oder DATA\_EXCH-Baustein), um ein getrenntes Kabel, ein ausgeschaltetes Gerät, einen Kabelbruch im Haupt- oder Teilring oder langsamen Netzwerkverkehr zu erkennen.
- 3. Nicht zutreffend
- 4. Verwenden Sie die DRS-Webseiten, um ein getrenntes Kabel oder einen Kabelbruch im Hauptring zu erkennen.
- 5. Verwenden Sie den Rack-Viewer, um festzustellen, ob eine CPU funktionsunfähig ist oder zurückgesetzt wurde.
- 6. Verwenden Sie ConneXium Network Manager, HiVision oder andere Tools zur Ethernet-Netzwerkverwaltung, um ein getrenntes Kabel in einer CPU, einem BM•CRA312•0-X80 EIO-Adaptermodul oder einem DRS zu erkennen. Ferner können Sie mit diesem Tool den Stromzufuhrstatus des DRS sowie langsamen DIO-Verkehr erkennen.

### **Ethernet-RIO-Stationen**

Überwachen Sie die Diagnose für Ethernet-RIO-Stationen:

![](_page_131_Picture_170.jpeg)

1. Achten Sie auf die LED-Anzeigen, um ausgeschaltete, getrennte oder nicht konfigurierte BM•CRA312•0-X80 EIO -Adaptermodule bzw. betriebsunfähige Erweiterungsracks zu erkennen (LED ein, aus oder blinkend, um den Modulstatus bzw. einen Fehler anzuzeigen).

- 2. Greifen Sie auf Ihre Anwendung zurück (über das Systemwort), um ausgeschaltete, getrennte oder nicht konfigurierte BM•CRA312•0-X80 EIO-Adaptermodule bzw. betriebsunfähige Erweiterungsracks zu erkennen.
- 3. Nicht zutreffend
- 4. Nicht zutreffend
- 5. Verwenden Sie den FactoryCast-Rack-Viewer, um ausgeschaltete, getrennte oder nicht konfigurierte BM• XBE 100 00-Module zu erkennen.
- 6. Verwenden Sie ConneXium Network Manager, HiVision oder andere Tools zur Verwaltung von Ethernet-Netzwerken, um ausgeschaltete, getrennte oder nicht konfigurierte BM•CRA312•0-X80 EIO -Adaptermodule zu erkennen.

## **RIO-Module**

Überwachen Sie die Diagnose für RIO-Module:

![](_page_132_Picture_146.jpeg)

- 1. An den LED-Anzeigen ist der Status erkennbar (LED ein, aus oder blinkend, um den Modulstatus bzw. einen Fehler anzuzeigen).
- 2. Greifen Sie auf Ihre Anwendung zurück (über das Systemwort oder Statusbyte), um den Modulstatus zu erkennen, darunter den Status für ein fehlendes, betriebsunfähiges oder falsch positioniertes Modul.
- 3. Nicht zutreffend
- 4. Nicht zutreffend
- 5. Verwenden Sie den FactoryCast-Rack-Viewer, um den Modulstatus zu erkennen, darunter den Status für ein fehlendes, betriebsunfähiges oder falsch positioniertes Modul.
- 6. Nicht zutreffend

## **Verteilte Geräte**

Überwachen Sie die Diagnose für verteilte Geräte:

![](_page_132_Picture_147.jpeg)

- 1. Nicht zutreffend
- 2. Greifen Sie auf Ihre Anwendung zurück (über CPU-Verbindungsstatus), um getrennte verteilte Geräte zu erkennen.
- 3. Nicht zutreffend
- 4. Nicht zutreffend
- 5. Verwenden Sie den FactoryCast-Rack-Viewer, um den Modulstatus zu erkennen, darunter den Status für ein fehlendes, betriebsunfähiges oder falsch positioniertes Modul.
- 6. Nicht zutreffend

## <span id="page-133-0"></span>**Diagnose des Hauptrings**

## **Diagnose des RIO-Hauptrings**

Sie können Unterbrechungen im Hauptring überwachen, indem Sie die REDUNDANCY\_ STATUS-Bits in der CPU mit Ethernet-E/A-Abfragedienst im DDT des lokalen Racks überwachen. Das System erkennt und signalisiert in diesem Bit einen mindestens 5 Sekunden andauernden Kabelbruch im Hauptring.

In Bit REDUNDANCY STATUS:

- 0 = Ein Kabel ist gebrochen oder ein Gerät wurde angehalten.
- 1 = Die Schleife ist vorhanden und funktionsfähig.

**HINWEIS:** Eine Liste der Diagnose-Statusbits finden Sie im M580 RIO-Handbuch (siehe Modicon M580, RIO-Module, Installations- und Konfigurationshandbuch).

# **Anhänge**

### **Inhalt dieses Abschnitts**

![](_page_134_Picture_28.jpeg)

# <span id="page-135-0"></span>**Häufig gestellte Fragen (FAQ)**

### **Inhalt dieses Kapitels**

[Häufig gestellte Fragen \(FAQ\).................................................136](#page-135-1)

### **Einführung**

Dieses Kapitel enthält eine Liste mit häufig gestellten Fragen und Antworten in Bezug auf das M580-System.

# <span id="page-135-1"></span>**Häufig gestellte Fragen (FAQ)**

## **Verbindung**

### **Warum kann ich in Control Expert keine Verbindung zur CPU herstellen?**

Mögliche Ursachen:

Im lokalen Hauptrack ist u. U. ein BME XBE 1000-Rackerweiterungsmodul installiert, ohne dass ein lokales Erweiterungsrack vorhanden ist.

Lösungsmöglichkeit:

Entfernen Sie das BME XBE 1000-Modul aus dem lokalen Hauptrack oder fügen Sie ein lokales Erweiterungsrack hinzu.

### **Warum kann ich in Unity Loader keine Verbindung zur CPU herstellen?**

Mögliche Ursachen:

Standardmäßig ist der FTP-Dienst in der CPU deaktiviert (Standardeinstellung der Cyber-Sicherheit (siehe Modicon-Steuerungsplattform, Cyber-Sicherheit, Referenzhandbuch)). Unity Loader stellt keine Verbindung zur CPU her, wenn dieser Dienst deaktiviert ist.

Lösungsmöglichkeit:

Aktivieren Sie den FTP-Dienst in der CPU, indem Sie eine Anwendung in die CPU herunterladen, in der der FTP-Dienst aktiviert ist.

**Wie kann ich ein noch nicht konfiguriertes BM• CRA 312 •0 (e)X80 EIO-Adaptermodul aktualisieren?**

Das BM• CRA 312 •0-Modul erhält beim Start seine IP-Adresse von der CPU. Wenn die CPU nicht konfiguriert oder die Firmware-Version des BM• CRA 312 •0-Moduls nicht kompatibel ist, erhält das BM• CRA 312 •0-Modul keine IP-Adresse.

Setzen Sie die Drehschalter am BM• CRA 312 •0-Modul auf **stored**. Schalten Sie das BM• CRA 312 •0-Modul aus und wieder ein. Verbinden Sie das BM• CRA 312 •0-Modul über den Service-Port mit Unity Loader unter Verwendung der folgenden IP-Adresse: 10.10.mac5. mac6.

## **ConneXium Network Manager**

#### **Warum werden IMPRs nicht erkannt? Ich habe ConneXium Network Manager installiert, aber die IMPRs werden als Modbus -Geräte angezeigt.**

Mögliche Ursachen:

- Sie verfügen u. U. nicht über die aktuelle Version von ConneXium Network Manager.
- Sie haben den Community-Namen GET beim Erkennen des Netzwerks möglicherweise nicht angegeben.

Lösungsmöglichkeit:

- Installieren Sie die neueste Version von ConneXium Network Manager oder kontaktieren Sie die Kundenbetreuung bei Schneider Electric, um sich über Ethernet IMPR-Gerätetypen zu informieren.
- Fügen Sie den GET-Community-Namen des IMPR hinzu, bevor Sie das Netzwerk scannen. Sie können den GET-Community-Namen durch das Lesen der Konfiguration mit PowerSuite abrufen. Standardmäßig lautet der GET-Community-Name des IMPR public\_1.

#### **Warum benötigt ConneXium Network Manager so viel Zeit, um das Netzwerk zu scannen?**

Mögliche Ursachen:

• Der Vorgang wird möglicherweise durch die zuvor ausgewählten Parameter verlangsamt.

Lösungsmöglichkeit:

• Sie können die Analyse des Netzwerks durch Anpassen der Abfrageparameter beschleunigen. Weitere Informationen finden Sie im *ConneXium Network Manager Diagnose-Tool für Ethernet-Netzwerke Referenzhandbuch*.

**HINWEIS:** Wenn Sie die Netzwerkabfragegeschwindigkeit erhöhen, erhöhen Sie gleichzeitig den Netzwerkverkehr.

**Warum zeigt ConneXium Network Manager die IMPRs in einer Sterntopologie an, obwohl ich dieIMPRs mit einer Prioritätsverkettungs- oder einer Prioritätsverkettungsschleifentopologie verbunden habe?**

Mögliche Ursachen:

• ConneXium Network Manager bietet derzeit keine Unterstützung für Prioritätsverkettungs- oder Prioritätsverkettungsschleifentopologien. Wenden Sie sich bitte an die Kundenbetreuung von ConneXium Network Manager und fragen Sie, ab wann diese Topologien unterstützt werden.

Lösungsmöglichkeit:

• Nutzen Sie die Möglichkeit zur manuellen Bearbeitung der von ConneXium Network Manager angezeigten Netzwerktopologien, um Ihre eigene Topologie zu erstellen.

#### **Warum sagt ConneXium Network Manager, dass meine IP-Adresse ein ungültiges Gateway aufweist?**

Mögliche Ursachen:

Wenn Sie eine Gateway-Adresse eingeben, führt ConneXium Network Manager 2 Vorgänge durch:

- Stellt fest, ob sich die Gateway-Adresse im gleichen Subnetz befindet wie die IP-Adresse.
- Kontaktiert die Gateway-Adresse.
	- Wenn eine Antwort von der Gateway-Adresse empfangen wird, prüft ConneXium Network Manager, ob es sich bei der Adresse um eine Gateway- oder Router-Adresse handelt. Wenn es sich bei der Adresse weder um eine Gateway- noch um eine Router-Adresse handelt, zeigt ConneXium Network Manager eine Fehlermeldung an.
	- Wird keine Antwort von der Gateway-Adresse empfangen, ergreift ConneXium Network Manager keine Maßnahmen.

Lösungsmöglichkeit:

• Geben Sie eine gültige Gateway-Adresse ein.

 $-$  ODER  $-$ 

• Geben Sie eine Gateway-Adresse ein, die sich im gleichen Subnetz befindet wie die IP-Adresse. Vergewissern Sie sich, dass die Gateway-Adresse keinem anderen Gerät im Subnetz zugeordnet ist.

## **CPU**

### **Wie gehe ich vor, wenn eine CPU, deren LED-Anzeigen ERR, I/O und BACKUP rot aufleuchten, nicht mehr kommuniziert?**

Der Konfigurationsspeicher in der CPU ist unter Umständen beschädigt, was während der Selbsttests erkannt wird und eventuell das Booten der CPU verhindert. Installieren Sie die CPU in einem anderen Steckplatz im Rack und schalten Sie sie aus und anschließend wieder ein. Die CPU startet dann im Zustand *no conf* (Nicht konfiguriert).

### **Wie setze ich meine CPU in den Zustand** *no conf* **?**

Führen Sie die Funktion *Löschen* (des Backup-Speichers) in Control Expert aus und schalten Sie die CPU dann aus und wieder ein.

## **Ethernet-Ports / Kabel / Netzwerke (Schleifen)**

#### **Warum akzeptiert mein Ethernet-Gerät (HART-Modul, Wägemodul oder verteiltes Gerät) seine Konfiguration nicht?**

Der FTP- und derTFTP-Dienst sind deaktiviert (Standardeinstellung der Cyber-Sicherheit). Aktivieren Sie in Ihrer Anwendung den Dienst FTP oder TFTP, sofern Ihre Sicherheitsrichtlinien das zulassen.

Wenn Sie über ein Ethernet-Gerät verfügen, das FDR verwendet und Sie FTP deaktivieren möchten, gehen Sie vor wie folgt:

- Aktivieren Sie FTP in Ihrer Anwendung.
- Rufen Sie den EFB ETH\_PORT\_CTRL (siehe Modicon M580, Hardware, Referenzhandbuch) auf (Funktion EthPort\_Control\_MX (siehe EcoStruxure™ Control Expert, Kommunikation, Bausteinbibliothek) für Unity Pro V8.0-Projekte), um FTP zu deaktivieren, nachdem die Geräte ihre Konfiguration angenommen haben.
- Um FTP für den Austausch eines nicht-kommunizierenden Geräts vorübergehend zu aktivieren, rufen Sie den EFB ETH\_PORT\_CTRL auf (Funktion EthPort\_Control\_MX für Unity Pro V8.0-Projekte).

### **Kann ich einen PC an einen RIO-Modulport anschließen?**

Ja, aber die PCs werden nicht mit jedem beliebigen Modul kommunizieren können. Wir empfehlen Ihnen, PCs (oder jedes andere Nicht-RIO-Gerät) an eine der folgenden Komponenten anzuschließen:

![](_page_138_Picture_148.jpeg)

## **Funktionsbausteine**

**Warum funktionieren die Funktionsbausteine PRINT\_CHAR\_QX und INPUT\_CHAR\_ QX nicht mit der Anwendung Unity Pro 7.0, nachdem ich das BMX CRA 312 •0-X80- EIO-Adaptermodul aktualisiert (oder ausgetauscht) habe?**

Die Firmware des Moduls BMX CRA 312 •0 wurde im Hinblick auf erhöhte Robustheit verbessert. Diese Verbesserung ist mit den Funktionsbausteinen PRINT\_CHAR\_QX und INPUT\_CHAR\_QX in Unity Pro 7.0 nicht kompatibel.

Führen Sie einen der folgenden Schritte aus, um den Betrieb dieser Funktionsbausteine zu ermöglichen:

• Migrieren Sie die Anwendung zu Unity Pro 8.x.

– ODER –

• Führen Sie ein Downgrade des Moduls BMX CRA 312 •0 auf die Version 1.30 durch.

## **IP-Adressierung / FDR**

Kann ich die Positionen "Stored" und "Clear IP" des Drehschalters auf den BM· CRA **312 •0-X80 EIO -Adaptermodulen verwenden?**

Wir raten Ihnen von einer Verwendung dieser [Schalterpositionen, Seite 119](#page-118-1) ab, weil sie die E/A-Modulverwaltung nicht unterstützen. Die einzige Möglichkeit zur Verwaltung von E/A-Modulen ist die Verwendung von Einer- und Zehner-Positionen.

### **IPsec**

Informationen zur sicheren IP-Kommunikation (IPsec) finden Sie im BMENOC0301/11 -Handbuch (siehe Modicon M580, BMENOC0301/0311 Ethernet-Kommunikationsmodule, Installations- und Konfigurationshandbuch).

## **Dezentrale E/A**

### **Was passiert, wenn die Antwortzeit der Anwendung (ART) höher als erwartet ausfällt?**

Bei einer zyklischen MAST-Task wird der RPI-Standardwert auf 60 ms eingestellt. Wenn die tatsächliche Ausführungszeit der MAST-Task unter 120 ms liegt, wirkt sich der RPI-Wert auf die ART aus.

Passen Sie den RPI-Wert bedarfsgerecht an oder setzen Sie die MAST-Task in den periodischen Modus.

## **Zeit**

**Wie kann ich die Ortszeit anzeigen, wenn %MW49...53 anscheinend das UTC**-Format aufweisen?

Die Werte der Wörter %MW49...53 sind in UTC (Universal Coordinated Time: Koordinierte Weltzeit) und nicht in Ortszeit ausgedrückt. Wenn Sie die Ortszeit benötigen, verwenden Sie den Funktionsbaustein RRTC\_DT. (**HINWEIS**: RRTC\_DT\_MS enthält ebenfalls einen Zeitwert in UTC.)

## **Topologien**

#### **Müssen die im Benutzerhandbuch aufgeführten Vorschriften bezüglich der Netzwerktopologien befolgt werden?**

Ja, das System wurde unter Berücksichtigung der [Vorschriften bezüglich der](#page-58-0) [Netzwerktopologien, Seite 59](#page-58-0) getestet. Der Grad von Determinismus sowie die Betriebseigenschaften des in dieser Dokumentation beschriebenen Netzwerks beziehen sich auf ein System, das in Übereinstimmung mit diesen Vorschriften entworfen wurde.

#### **Kann ich DIO-Abfragegeräte (M340, Premium) mit DIO-Ports oder -Clouds oder in einem DIO-Netzwerk verbinden?**

Die Anbindung dieser Geräte an DIO-Ports ist nicht zu empfehlen. Jeder DIO-Port an den DRSs / BM•CRA312•0-X80 EIO -Adaptermodulen weist eine bestimmte Bandbreite auf, die das zulässige Datenverkehrsaufkommen im M580-Hauptring vorgibt. Diese Bandbreitenbegrenzung kann zu einer für Ihr Netzwerk u. U. nicht tolerierbaren Leistungsminderung bei DIO-Scannern führen.

#### **Welchen Typ verteilter Geräte kann ich mit DIO-Ports oder -Clouds verbinden?**

Sie können Geräte anschließen, die kein 802.1D/Q-Tagging unterstützen.

**Beispiel**: Advantys, TeSyS-T, Momentum und Geräte anderer Hersteller als Schneider.

#### **Kann ich auf Geräte zugreifen (per Ping-Befehl, PC-Tools) in einem** M580**-Netzwerk über den SERVICE-Port (ETH1), wenn der Port im Portspiegelungsmodus konfiguriert wurde?**

Nein. Wenn der SERVICE-Port im Portspiegelungsmodus konfiguriert wurde, ist kein Gerätezugriff möglich – das bedeutet, Sie können keine Ping-Abfragen an andere Geräte ausgeben, indem Sie einen PC an den ETH1-Port im Portspiegelungsmodus anschließen. Wenn der SERVICE-Port im Zugriffsmodus konfiguriert wird, dann können Sie mit jedem beliebigen Tool auf die Geräte im M580-Netzwerk zugreifen.

## **Unity Loader**

#### **Welche Vorgehensweise ist zur Aktualisierung des BME NOC 03•0 Ethernet-Kommunikationsmoduls zu beachten?**

Zur Aktualisierung des Moduls BME NOC 03•0 müssen Sie Unity Loader mit dem Ethernet-Port des Moduls BME NOC 03•0 verbinden. Die Verbindung kann direkt oder über einen Dual-Ring-Switch (DRS) hergestellt werden.

Der USB-Port der CPU kann nicht für den Zugriff auf das BME NOC 03•0-Modul verwendet werden. Die folgende Meldung wird angezeigt: "*Aktualisierungsfehler: Com = CallBack (Kanal 10, Index 0 und Kanal 10, Index 5*)."

### **Kann ich die Firmware der CPU über das Modul BME NOC 03•0 aktualisieren?**

Ja, Sie können den integrierten Ethernet-Switch des BME NOC 03•0-Moduls mit der CPU verbinden. Vergewissern Sie sich, dass das Modul BME NOC 03•0 ordnungsgemäß läuft, bevor Sie den Aktualisierungsvorgang starten.

Eine Aktualisierung der CPU ist jedoch nicht möglich, wenn Unity Loader mit der IP-Adresse des BME NOC 03•0-Moduls verbunden ist.

## **Control Expert**

#### **Das Feld der IP-Adresse in Control Expert ist ausgegraut. Wie kann ich dieses Feld bearbeiten?**

Sie müssen Ihre Anwendung aus dem virtuellen Verbindungsmodus entfernen, um das IP-Adressfeld bearbeiten zu können.

## **USB**

### **Warum kann ich keine Verbindung zur CPU über den USB-Port herstellen?**

#### Mögliche Ursachen:

Unter Umständen haben Sie den PC vor der Installation des USB-Treibers mit der CPU verbunden. Auf einem PC mit Windows®, muss zuerst der Treiber installiert werden, bevor eine Verbindung zwischen PC und CPU hergestellt wird. Andernfalls installiert Windows® einen Standardtreiber, der den Anforderungen der CPU nicht gerecht wird.

Lösungsmöglichkeit:

- Deinstallieren Sie den der CPU zugeordneten Treiber in der Systemsteuerung von Windows®.
- Installieren Sie den Treiber (von der Treiber-DVD, der Control Expert-DVD oder der Unity Loader-DVD).
- Schließen Sie das USB-Kabel zwischen CPU und PC wieder an.

## **Web**

### **Warum werden die CPU-Webseiten nicht richtig angezeigt?**

Mögliche Ursachen:

Die CPU-Webseiten wurden für eine Anzeige in Internet Explorer 8 im Standardmodus entwickelt. Im Internet Explorer 7-Kompatibilitätsmodus werden die Seiten nicht ordnungsgemäß angezeigt.

Lösungsmöglichkeit:

Konfigurieren Sie Internet Explorer für eine Ausführung im Internet Explorer 8- Standardmodus.

- 1. Klicken Sie in Internet Explorer auf **Tools > Developer Tools > Browser Mode: IE8 > Internet Explorer 8 Compatibility View**
- 2. Klicken Sie in Internet Explorer auf **Tools > Developer Tools > Document Mode: IE8 Standards > Internet Explorer 8 Standards**

# <span id="page-143-0"></span>**Fehlercodes**

### **Inhalt dieses Kapitels**

![](_page_143_Picture_104.jpeg)

## **Übersicht**

Dieses Kapitel enthält eine Liste mit Codes, die den Status der Nachrichten des Ethernet-Kommunikationsmoduls beschreiben.

## <span id="page-143-1"></span>**Fehlercodes für den impliziten oder expliziten Ethernet/IP-Nachrichtenaustausch**

## **Einführung**

Wenn ein DATA\_EXCH-Funktionsbaustein keinen expliziten Ethernet/IP-Nachrichtenaustausch ausführt, gibt Control Expert einen hexadezimalen Fehlercode zurück. Der Fehlercode kann einen erkannten EtherNet/IP-Fehler beschreiben.

## **Fehlercodes für EtherNet/IP**

![](_page_143_Picture_105.jpeg)

Im Folgenden sind hexadezimale EtherNet/IP-Fehlercodes aufgeführt:
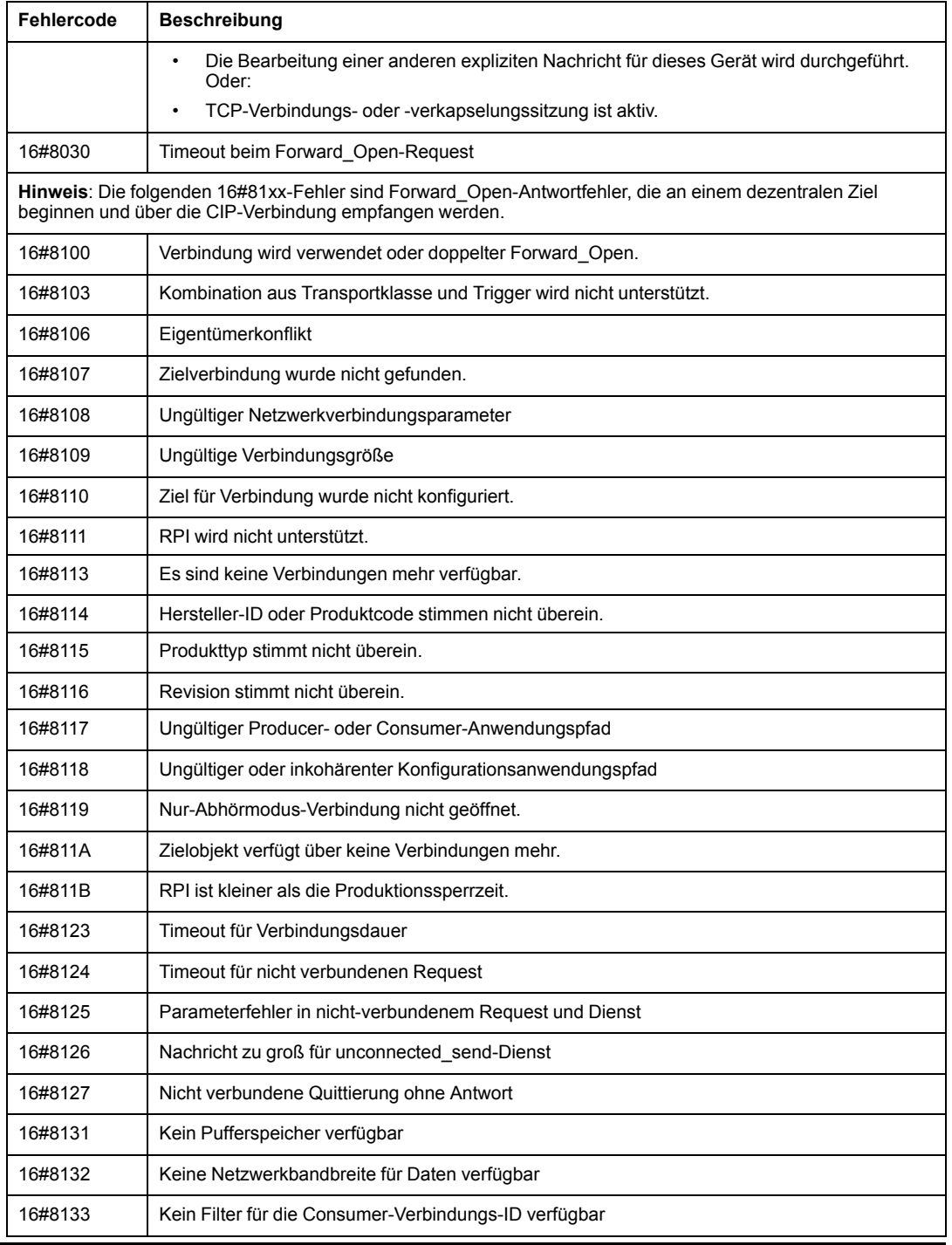

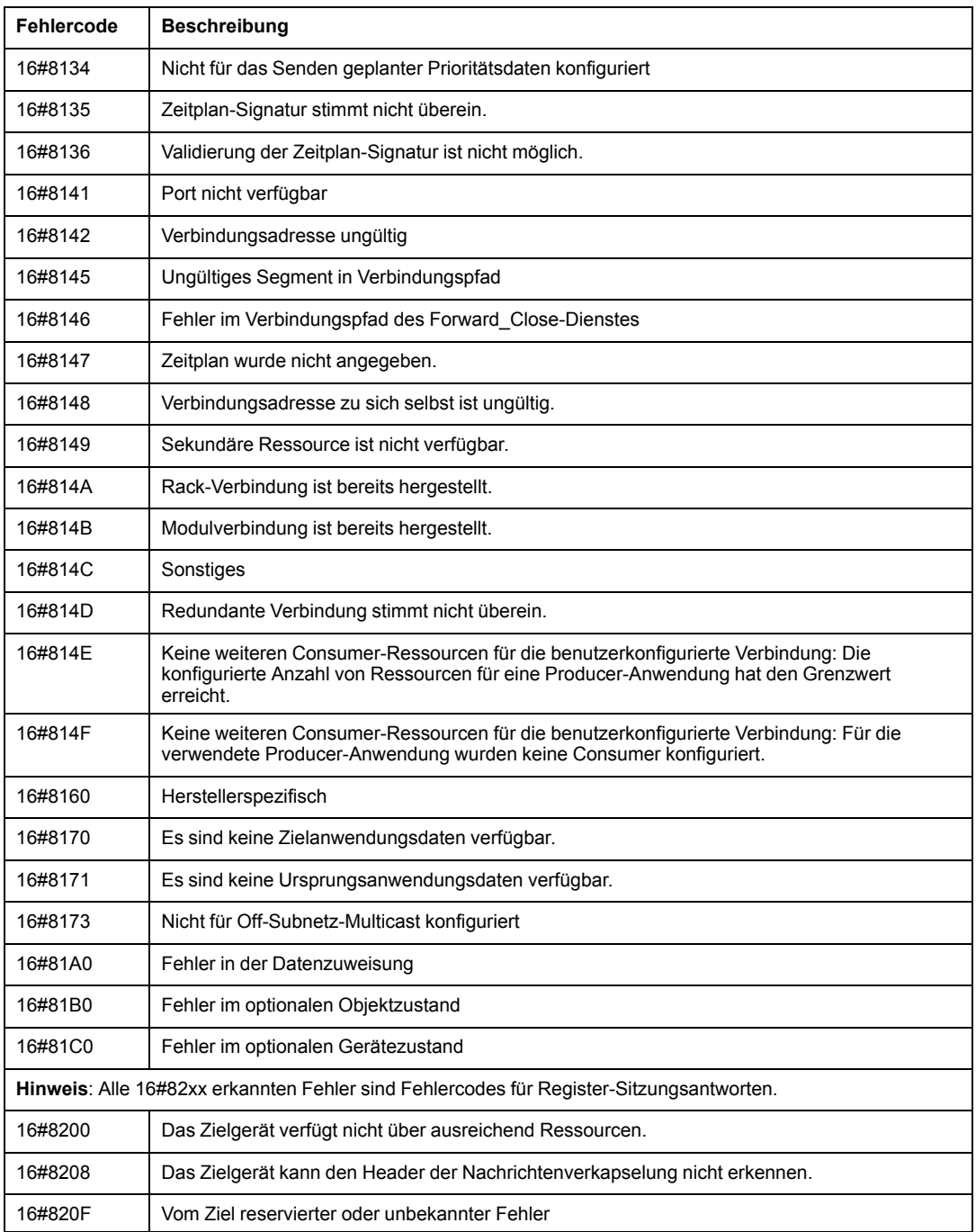

# **Expliziter Nachrichtenaustausch: Kommunikations- und Betriebsrückmeldungen**

# **Übersicht**

<span id="page-146-0"></span>Kommunikations- und Betriebsrückmeldungen sind Teil der Managementparameter.

**HINWEIS:** Es wird empfohlen, die Rückmeldungen der Kommunikationsfunktionen am Ende ihrer Ausführung und vor Beginn der nächsten Aktivierung zu testen. Bei einem Kaltstart müssen alle Verwaltungsparameter der Kommunikationsfunktionen unbedingt überprüft und auf 0 zurückgesetzt werden.

Es kann hilfreich sein, den Parameter %S21 zum Untersuchen des ersten Zyklus nach einem Kalt- oder Warmstart zu verwenden.

## **Kommunikationsrückmeldung**

Diese Rückmeldung gilt allgemein für alle expliziten Nachrichtaustauschfunktionen. Sie ist signifikant, wenn der Wert des Aktivitätsbits von 1 auf 0 wechselt. Die Rückmeldungen mit einem Wert zwischen 16#01 und 16#FE betreffen Fehler, die vom Prozessor, der die Funktion ausgeführt hat, erkannt wurden.

Die verschiedenen Werte dieser Rückmeldung werden in der folgenden Tabelle erläutert:

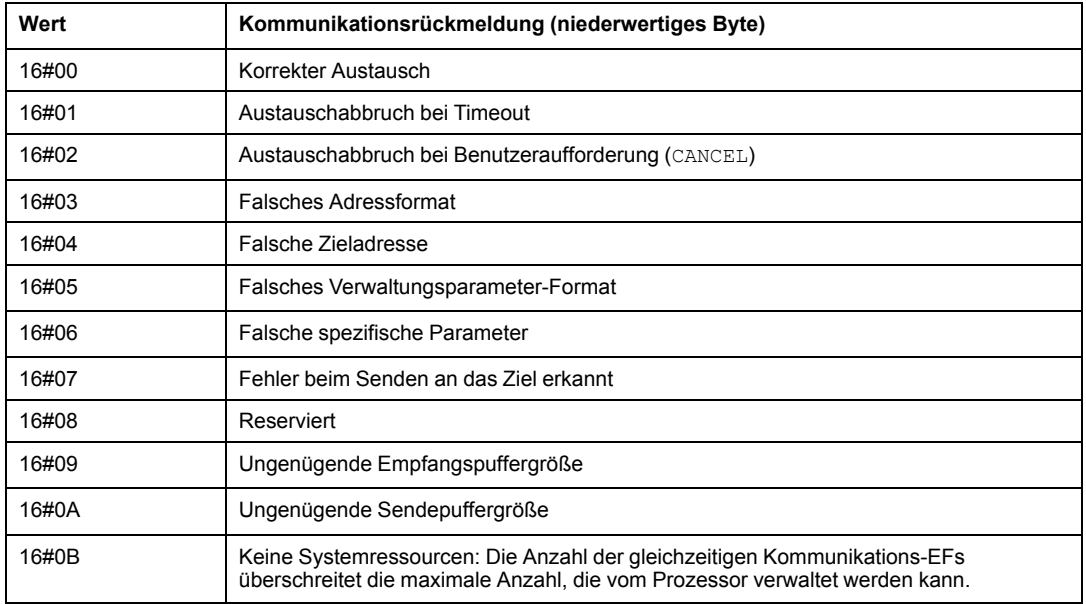

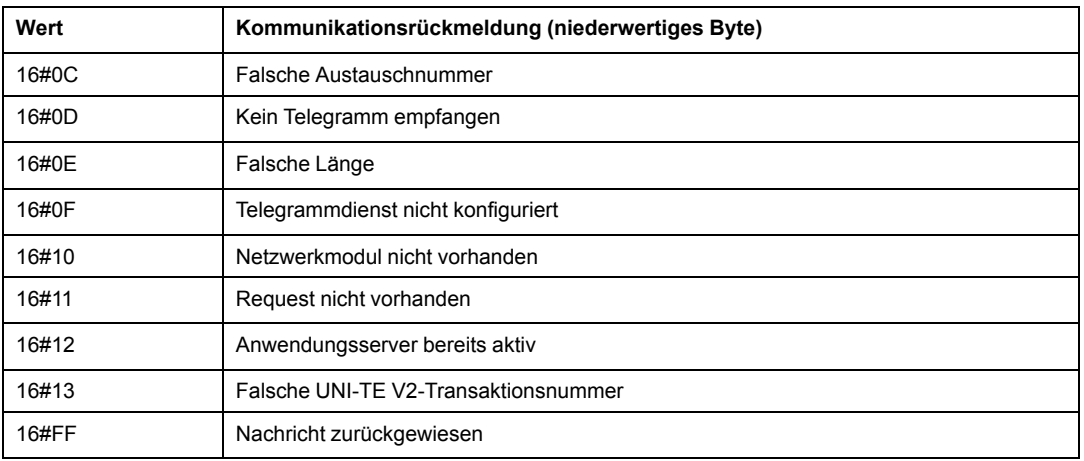

**HINWEIS:** Die Funktion kann vor dem Aktivieren des Austauschs einen Parameterfehler erkennen. In diesem Fall bleibt das Aktivitätsbit auf 0, und der Bericht wird mit dem erkannten Fehler entsprechenden Werten initialisiert.

## **Betriebsrückmeldung**

Dieses Rückmeldungsbyte gilt spezifisch für die einzelnen Funktionen und enthält das Ergebnis des Vorgangs in der dezentralen Anwendung:

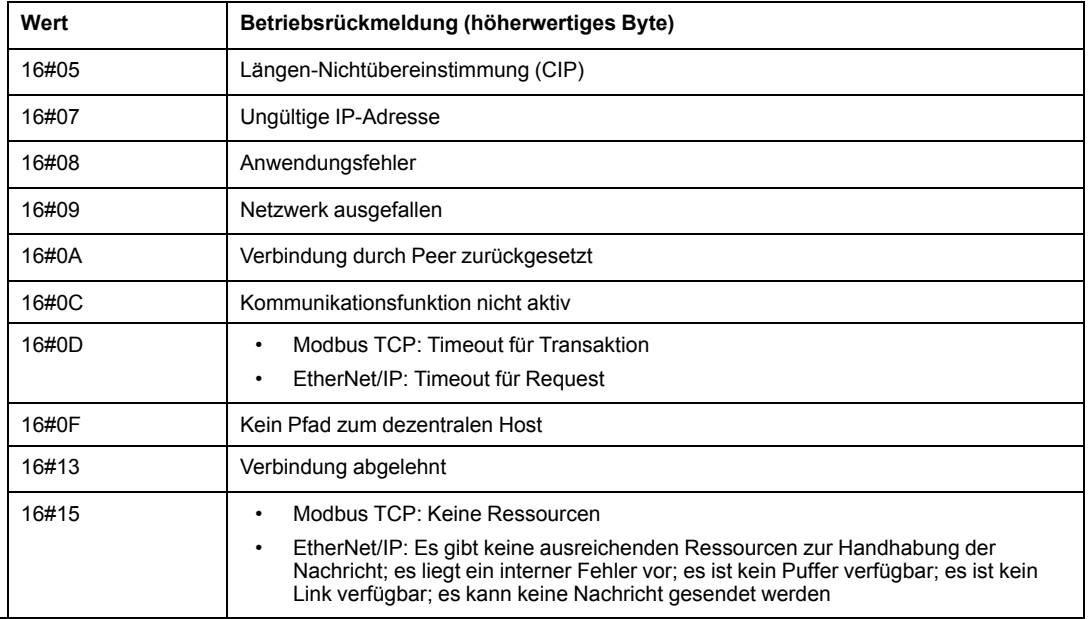

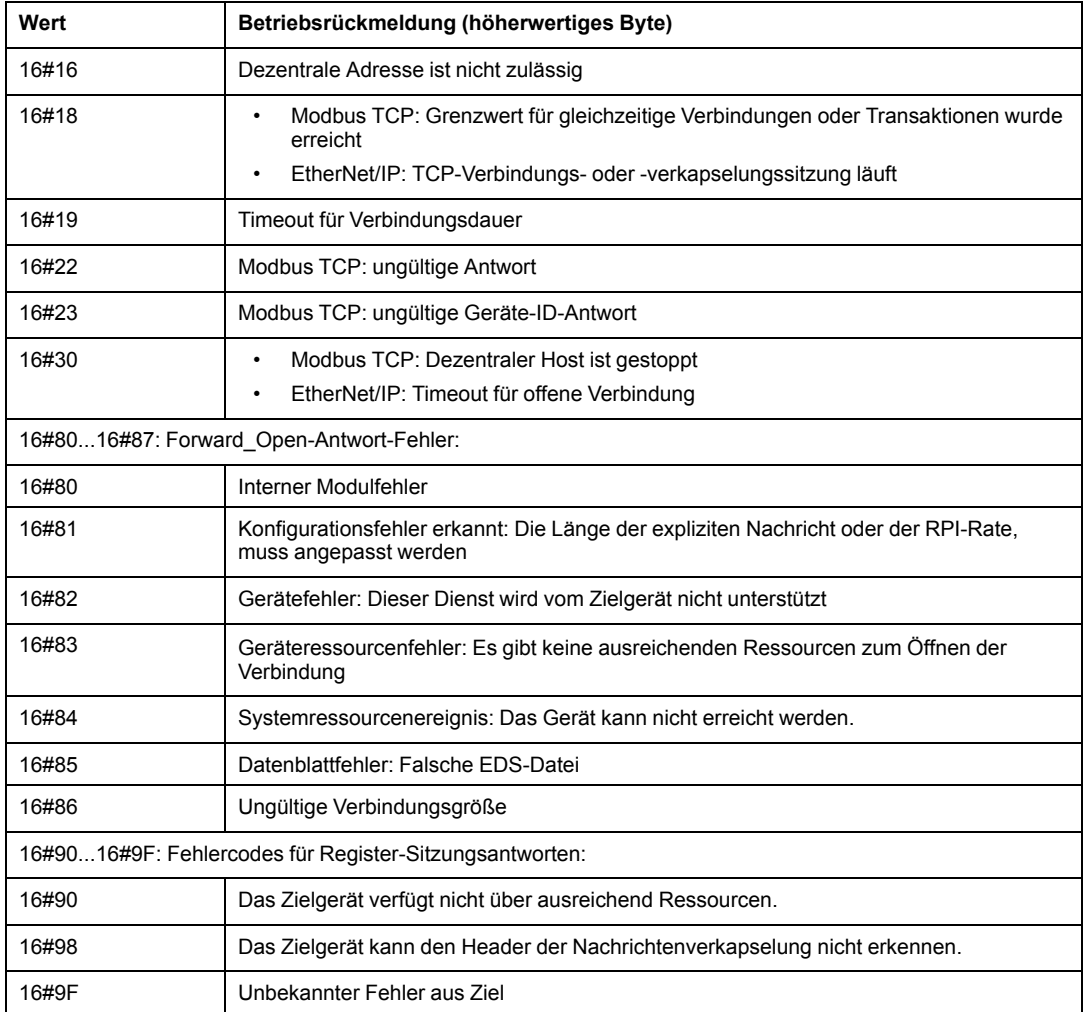

# <span id="page-149-0"></span>**Grundsätze zum Aufbau von M580- Netzwerken**

### **Inhalt dieses Kapitels**

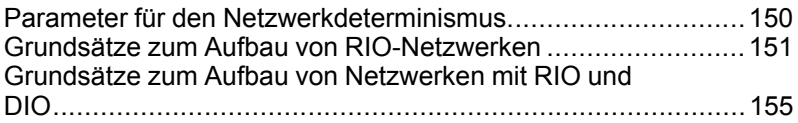

## **Übersicht**

Dieses Kapitel beschreibt die Grundsätze zum Aufbau der nachstehend aufgeführten M580- Netzwerktopologien:

- Hauptring, der mit RIO-Teilringen verbunden ist
- Hauptring, der mit RIO- und DIO-Teilringen verbunden ist

# <span id="page-149-1"></span>**Parameter für den Netzwerkdeterminismus**

# **Übersicht**

In diesem Abschnitt werden die Faktoren beschrieben, die beim Aufbau eines deterministischen M580-Netzwerks zu beachten sind.

## **Parameter für den Netzwerkdeterminismus**

### **Einführung**

<span id="page-149-2"></span>Determinismus bezieht sich auf die Möglichkeit der Berechnung und Vorhersage der Anwendungsantwortzeit (ART), also der Zeit, die ein M580-Netzwerksystem zum Erkennen eines einzelnen Eingangs und der entsprechenden Reaktion benötigt. Bei der Berechnung der ART für Ihre Anwendung müssen Sie Folgendes beachten:

• Die M580-Architektur enthält ein dediziertes Modul für die RIO-Kommunikation.

- Jedes dezentrale Paket wird von einem Eingangsmodul in der dezentralen Station an die Steuerung übertragen und dann an ein Ausgangsmodul in der dezentralen Station zurückgeleitet.
- Die Anzahl der Hops entspricht der Anzahl von Switches (einschließlich der in RIO-Geräten integrierten Switches), die ein Paket bis zum Ziel durchläuft.
- Für den Paketpfad ist auch der Jitter zu berücksichtigen, da dadurch Warteschlangenzeiten entlang des Pfadverlaufs entstehen können.
- Für RIO ART-Berechnungen:
	- Gehen Sie vom schlimmsten Fall aus, d. h. dem längsten Pfad, den ein Paket infolge eines gebrochenen Netzwerkkabels ggf. durchlaufen muss.
	- RIO ermöglicht eine Wiederherstellung nur bei einer einzigen Unterbrechung im System. Daran ändert sich auch nichts, wenn ein Paket trotz mehrerer Unterbrechungen ans Ziel kommt.
	- Zählen Sie nur die Hops und Jitter-Verzögerungen entlang des Netzwerkpfads, d. h. aus der Perspektive des spezifischen RIO-Adaptermoduls, das das Paket übermittelt. Lassen Sie die Hops und Jitter für andere Geräte im System, die sich nicht auf dem Netzwerkpfad befinden, unberücksichtigt.

# <span id="page-150-0"></span>**Grundsätze zum Aufbau von RIO-Netzwerken**

# **Übersicht**

In diesem Abschnitt werden die Grundsätze für die Gestaltung von M580- Netzwerktopologien beschrieben, die ausschließlich aus Hauptringen und optionalen RIO-Teilringen bestehen.

## **Grundsätze zum Aufbau von RIO-Netzwerken**

## **Übersicht**

<span id="page-150-1"></span>M580 Ethernet-RIO-Netzwerke ermöglichen einen deterministischen Betrieb, sofern folgende Grundsätze bei der Netzwerkgestaltung berücksichtigt werden:

- **Definierte Architekturen:** Eine Netzwerktopologie, bestehend aus einfachen Prioritätsverkettungsschleifen, bietet folgende Vorteile:
	- Die Hop-Anzahl zwischen dem dezentralen Adaptergerät und der Steuerung ist begrenzt. Durch eine geringe Anzahl an Hops entlang dem Übertragungspfad wird das Risiko von Netzwerkverzögerungen verringert.
	- Knotenpunkte zwischen Geräten in der Topologie sind ebenfalls begrenzt, wodurch wiederum die als Jitter bezeichneten Paketwarteschlangenverzögerungen reduziert werden.
- **Priorisierung des Datenverkehrs:** Der bei RIO-Datenverkehr auftretende Jitter wird durch die Verwendung von QoS zur Paketpriorisierung noch weiter reduziert. Wenn RIO-Pakete und anderer Datenverkehr (z. B. DIO-Pakete, Programmierungsbefehle, Webabfragen, Diagnosen) gleichzeitig in eine Übertragungswarteschlange eingereiht werden, wird Ethernet-RIO-Verkehr entsprechend seiner höheren Priorität zuerst übermittelt.
- **Switched Ethernet:** Switched Ethernet trägt durch die Vermeidung von Datenpaket-Kollisionen zu einer Jitter-Reduzierung bei. Switched Ethernet wird implementiert, wenn Sie Switches mit folgenden Eigenschaften verwenden:
	- Speichern und Weiterleiten: Der Switch empfängt das gesamte Paket, bevor er es weiterleitet, sodass die Paketübertragungen priorisiert und die Pakete vor der Weiterleitung nach Beschädigungen überprüft werden können.
	- Vollduplex: Der Switch unterstützt eine simultane bidirektionale Übertragung von Paketen ohne Kollisionen.
	- Übertragungsgeschwindigkeit 100 Mbit/s, wodurch sich die Verzögerungszeiten pro Hop begrenzen lassen (siehe nachstehende Details).

### <span id="page-151-0"></span>**Verzögerungszeiten bei Switched Ethernet**

Bei Switched Ethernet-Topologien können folgende Übertragungsverzögerungszeiten pro Hop erzielt werden:

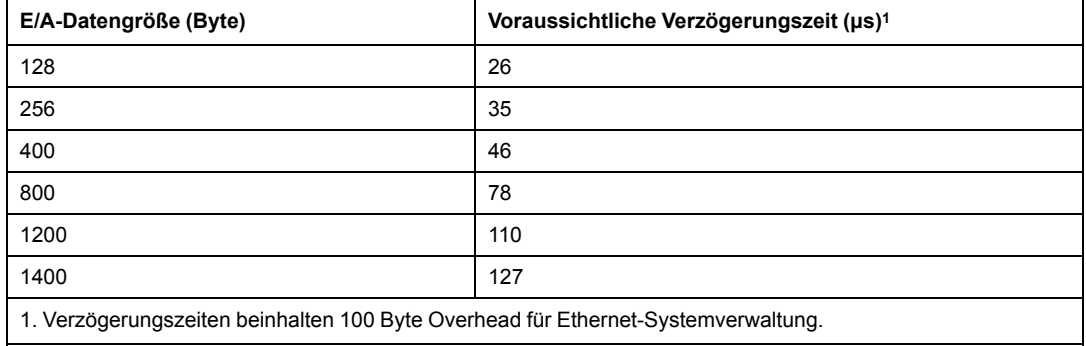

# **Definierte Architektur: Topologien**

### <span id="page-152-0"></span>**Einführung**

In den folgenden Beispielen schränken die definierten Architekturen die Anzahl der Hops ein, die ein Paket von einer RIO-Station bis zur CPU durchlaufen muss. Durch das Einschränken der Anzahl von Hops kann die Anwendungsantwortzeit (ART) für das System berechnet werden.

In M580-Netzwerktopologien wird die Anzahl von Hops als Faktor zum [Berechnen der](#page-151-0) [Netzwerkverzögerung, Seite 152](#page-151-0) verwendet. Um die Anzahl von Hops aus der Sicht einer RIO-Station zu ermitteln, müssen Sie die Anzahl der Switches zwischen der dezentralen Station und der CPU zählen.

### **Einfache Prioritätsverkettungsschleife**

In diesem Beispiel für die Topologie einer einfachen Prioritätsverkettungsschleife ist die CPU mit Ethernet-E/A-Abfragedienst im lokalen Rack mit dem Hauptring verbunden. Zwei BM•CRA312•0-X80-EIO-Adaptermodule stellen eine Verbindung zwischen zwei -Ethernet-RIO-Stationen und dem Hauptring her:

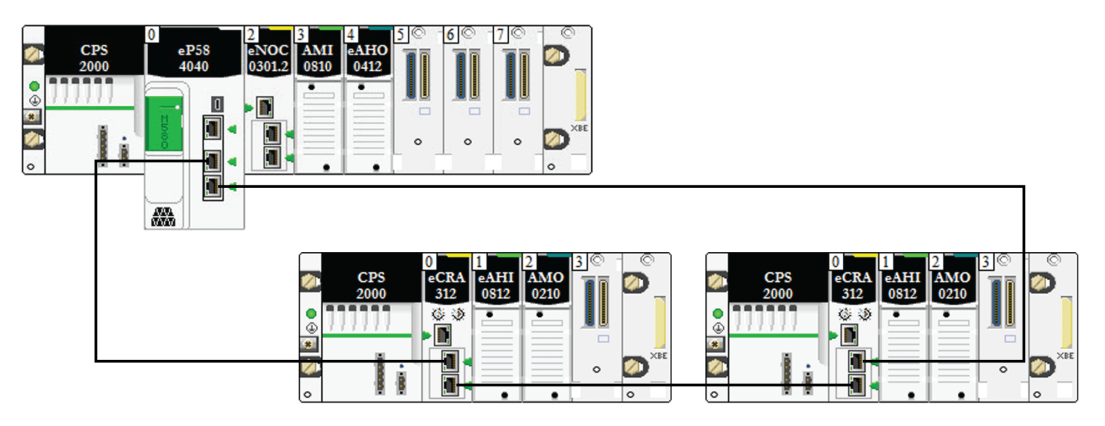

Für die oben beschriebene einfache Prioritätsverkettungsschleifentopologie (die lediglich aus dem lokalen Rack und RIO-Stationen besteht) gelten folgende Einschränkungen:

- Max. Anzahl von Hops = 17
- Max. Anzahl an RIO-Modulen:
	- Eine (1) CPU mit Ethernet-E/A-Abfragedienst im lokalen Rack
	- Bis zu 16 X80 EIO-Adaptermodule (BM•CRA312•0)

**HINWEIS:** Die Anzahl der RIO-Stationen ist von der jeweiligen CPU in Ihrem System abhängig. Weitere Informationen finden Sie in der [Tabelle zur CPU-Auswahl für M580,](#page-66-0) [Seite 67.](#page-66-0)

In diesem Topologiebeispiel wird der Datenverkehr über den Port mit dem kürzesten Pfad zur CPU weiterleitet.

# **Definierte Architektur: Knotenpunkte**

## **Einführung**

<span id="page-153-0"></span>[RIO, Seite 24-](#page-23-0)Module bilden einen Knotenpunkt in einem Netzwerk. Ein RIO-Modul verbindet Ring-Datenverkehr mit RIO-Modul-Datenverkehr.

Jeder Netzwerkknoten entspricht einem Warteschlangenpunkt, der im System zu Verzögerungen oder Jitter führen kann. Wenn zwei Pakete gleichzeitig an einem Knotenpunkt ankommen, kann nur ein Paket unmittelbar weitergeleitet werden. Das andere Paket muss auf seine Weiterleitung warten. Man spricht in diesem Zusammenhang von einer Verzögerungszeit.

Da RIO-Pakete in einem M580-Netzwerk die Priorität haben, muss ein RIO-Paket maximal 1 Verzögerungszeitspanne an einem Knotenpunkt warten, bevor es vom Modul oder übermittelt wird.

Das nachstehend beschriebene Szenario illustriert die Art und Weise, auf die ein Knotenpunkt gleichzeitig eingehende Pakete verwaltet.

### **RIO-Module:**

Im folgenden Beispiel generiert ein RIO-Modul die zu übermittelnden Pakete und leitet im Ring empfangenen Pakete weiter:

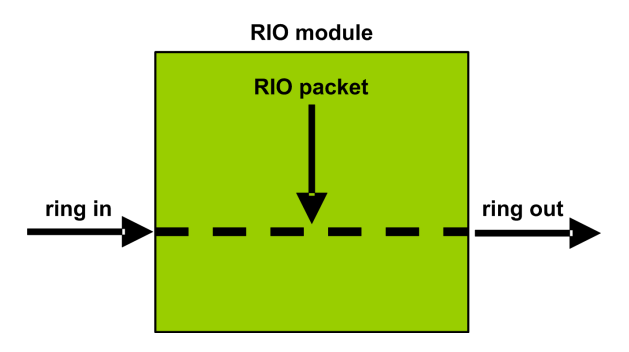

Das RIO-Modul verarbeitet RIO-Pakete in der nachstehenden Reihenfolge:

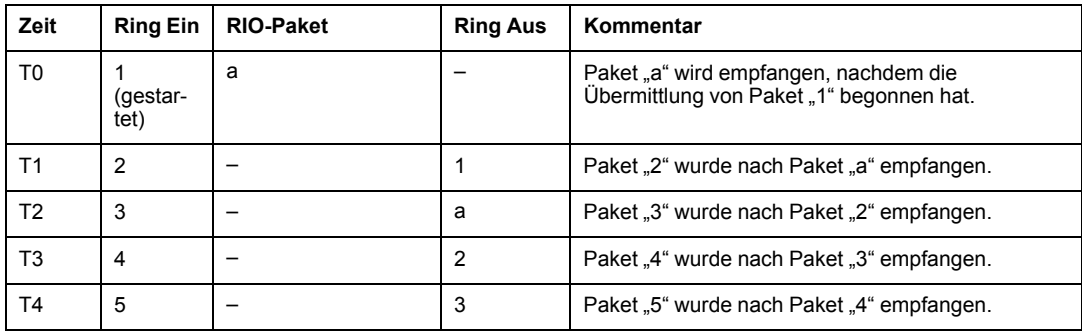

# <span id="page-154-0"></span>**Grundsätze zum Aufbau von Netzwerken mit RIO und DIO**

# **Übersicht**

In diesem Abschnitt werden die Grundsätze für die Gestaltung von M580- Netzwerktopologien beschrieben, die aus einem Hauptring mit optionalen RIO- *und* DIO-Teilringen bestehen.

## **Grundsätze zum Aufbau von Netzwerken mit RIO und DIO**

## **Übersicht**

<span id="page-154-1"></span>Ein M580-Netzwerk kann Daten von verteilten Geräten übermitteln. Dazu werden Geräte verwendet, die für die Implementierung der nachstehenden Grundsätze zum Aufbau von Netzwerken konfiguriert wurden:

- **CPU**: CPU mit Ethernet-E/A-Abfragedienst im lokalen Rack
- BMENOS0300-Schaltmodul für Netzwerkoptionen
- **Implementierung definierter Architekturen**: Ein M580-Netzwerk unterstützt das Hinzufügen von DIO-Datenverkehr nur bei einem ganz bestimmten Netzwerkaufbau, u. a.:
	- Hauptring, der über ein BMENOS0300-Schaltmodul für Netzwerkoptionen mit einer DIO-Cloud verbunden ist
	- Hauptring mit einer oder mehreren RIO-Stationen

Dieser Netzwerkaufbau enthält eine begrenzte Anzahl von Knotenpunkten zwischen den Netzwerksegmenten und eine begrenzte Anzahl von Hops von einem Gerät zur CPU.

- **QoS Priorisierung des Datenverkehrs**: DIO-Paketen wird eine niedrigere Priorität zugewiesen. Sie werden in eine Warteschlange eingereiht, bis ein Gerät alle RIO-Datenpakete übertragen hat. Dadurch lässt sich der RIO-Jitter auf 128 µs begrenzen, was der Zeit entspricht, die für die Übermittlung eines DIO-Pakets erforderlich ist, dessen Übertragung bereits begonnen hat.
- **DIO Daten werden nicht in Echtzeit übermittelt**: DIO-Pakete werden in eine Warteschlange eingereiht, bis alle RIO-Pakete übertragen werden. Zur Übermittlung von DIO-Daten wird die Netzwerk-Bandbreite verwendet, die nach der Übertragung der RIO-Daten verbleibt.

## **Definierte Architektur: Topologien**

### <span id="page-155-0"></span>**Einführung**

In diesem Abschnitt wird auf verteilte Geräte eingegangen, die nur mit einem BMENOS0300 im lokalen Rack (nicht mit einer RIO-Station) verbunden sind.

### **Beispiel für ein hochleistungsfähiges Teilsystem**

Die nachstehende Abbildung zeigt eine einfache Prioritätsverkettungsschleife mit einem BMENOS0300-Modul, das mit den verteilten Geräten kommuniziert:

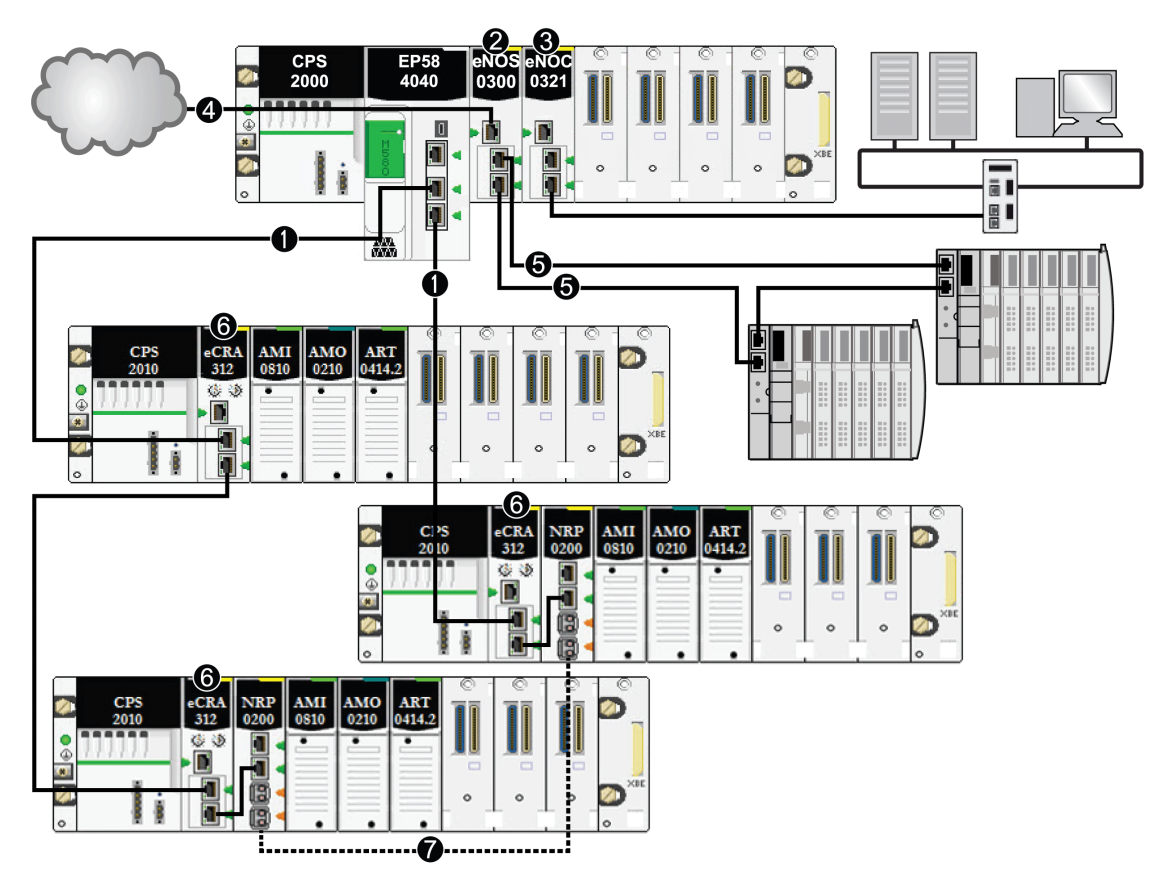

**1** CPU mit Ethernet-E/A-Abfragedienst im lokalen Rack die mit dem Hauptring verbunden ist.

**2** BMENOS0300-Schaltmodul für Netzwerkoptionen im lokalen Rack, das verteilte Geräte verwaltet.

**3** BMENOC0321-Steuerungsnetzwerkmodul im lokalen Rack zur Schaffung von Transparenz zwischen dem Gerätenetzwerk und dem Steuerungsnetzwerk.

**4** BMENOS0300Schaltmodul für Netzwerkoptionen im lokalen Rack, das eine DIO-Cloud verwaltet.

**5** BMENOS0300-Schaltmodul für Netzwerkoptionen im lokalen Rack, das einen DIO-Teilring verwaltet.

**6** BMECRA312•0 eX80-Adaptermodul, installiert in jeder dezentralen Station.

**7** BMXNRP020•-Glasfaserkonvertermodule in dezentralen Stationen, die eine größere Entfernung zwischen den Stationen ermöglichen. (Siehe die Dokumentation über BMXNRP020•- Glasfaserkonvertermodule).

> **HINWEIS:** Ein BMENOC0301/11-Modul kann verteilte Geräte über seine Ethernet-Baugruppenträgerverbindung zur CPUund über seine Gerätenetzwerk-Ports an der Frontseite unterstützen, wobei eine Beschränkung auf 128 abgefragte Geräte pro BMENOC0301/11-Modul gegeben ist.

In dieser komplexeren M580-Netzwerktopologie, die aus einem Hauptring und mehreren Teilringen besteht, gelten folgende Einschränkungen:

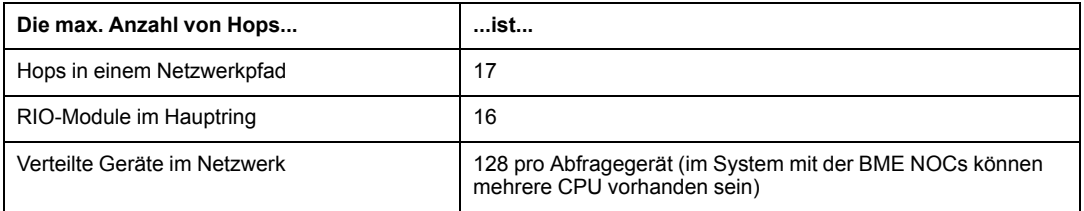

**HINWEIS:** Informationen zur Verwendung eines Dual-Ring-Switch (DRS) für die Verbindung verteilter Geräte mit dem M580-Netzwerk finden Sie im [M580](#page-10-0) [Systemplanungshandbuch für komplexe Topologien, Seite 11.](#page-10-0)

## **Definierte RIO- und DIO-Architektur: Knotenpunkte**

### **Einführung**

<span id="page-157-0"></span>In einem M580-Netzwerk kann DIO-Datenverkehr über ein BMENOS0300-Schaltmodul für Netzwerkoptionen hinzugefügt werden. Das BMENOS0300-Modul nimmt DIO-Daten aus folgenden Quellen an:

- DIO-Prioritätsverkettung
- DIO-Prioritätsverkettungsschleife

**HINWEIS:** Weitere Informationen finden Sie in der Übersicht über typische RIO/DIO-Netzwerktopologien.

Jeder Netzwerkknoten entspricht einem Warteschlangenpunkt, der im System zu Verzögerungen oder Jitter führen kann. Wenn zwei Pakete gleichzeitig an einem Knotenpunkt ankommen, kann nur ein Paket unmittelbar weitergeleitet werden. Das andere Paket wartet einen bestimmten Zeitraum, der als *Verzögerungszeit(spanne)* bezeichnet wird, bis es übermittelt werden kann.

Da RIO-Pakete in einem M580-Netzwerk die Priorität haben, muss ein RIO-Paket maximal 1 Verzögerungszeitspanne an einem Knotenpunkt warten, bevor es vom Gerät oder BMENOS0300-Modul übermittelt wird.

Die folgenden Szenarien beschreiben, wie die verschiedenen Knotenpunkte DIO-Pakete handhaben, die gleichzeitig mit RIO-Paketen ankommen.

### **Schaltmodul für Netzwerkoptionen**

Ein BMENOS0300-Schaltmodul für Netzwerkoptionen nimmt einen kontinuierlichen Paketfluss sowohl vom Hauptring als auch von den mit dem BMENOS0300-Modul verbundenen verteilten Geräten entgegen.

Das BMENOS0300-Modul verarbeitet die RIO-Pakete in nachstehender Reihenfolge:

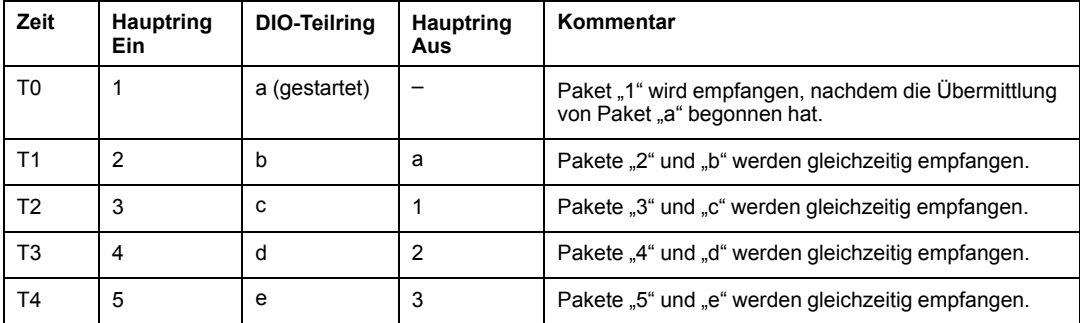

# **Glossar**

### **A**

#### **Adapter:**

Ein Adapter ist das Ziel von E/A-Echtzeitdaten-Verbindungsrequests von Scannern. Er kann keine E/A-Echtzeitdaten senden oder empfangen, sofern er hierfür nicht von einem Scanner konfiguriert wurde. Zudem übernimmt er weder die Speicherung noch die Erstellung von Kommunikationsparametern, die zur Herstellung der Verbindung erforderlich sind. Ein Adapter akzeptiert Requests für explizite Nachrichten (verbunden und nicht verbunden) von anderen Geräten.

#### **ART:**

(*Application Response Time*) Die Zeit, die eine CPU-Anwendung für die Antwort auf eine bestimmte Eingabe benötigt. Die ART entspricht dem Zeitraum, der zwischen der Aktivierung eines physischen Signals in der CPU und dem Auslösen eines entsprechenden Schreibsignals und der Aktivierung des dezentralen Ausgangs liegt, der den Empfang der Daten signalisiert.

#### **AUX:**

Eine (AUX-) Task ist eine optionale, periodische Prozessortask, die über die Programmiersoftware des Prozessors gesteuert wird. Die AUX-Task dient der Ausführung eines Teils der Anwendung, für den eine niedrige Priorität ausreichend ist. Diese Task wird nur dann ausgeführt, wenn für die MAST- und FAST-Task keine Ausführung ansteht. Die AUX-Task besteht aus zwei Sections:

- IN: Vor der Ausführung der AUX-Task werden die Eingänge in die IN-Section kopiert.
- OUT: Nach der Ausführung der AUX-Task werden die Ausgänge in die OUT-Section kopiert.

### **C**

#### **CCOTF:**

(*Change Configuration On The Fly*) CCOTF ist eine Control Expert-Funktion, die eine Änderung der Modulhardware in der Systemkonfiguration bei laufendem Systembetrieb ermöglicht, ohne andere aktive Vorgänge zu beeinträchtigen.

#### **CPU:**

(*Central Processing Unit*) Die CPU, auch als Prozessor oder Steuerung bezeichnet, ist das Gehirn eines industriellen Fertigungsprozesses. Im Gegensatz zu Relaisregelungssystemen automatisiert sie einen Prozess. CPUs sind Computer, die rauen Betriebsbedingungen in industriellen Umgebungen standhalten.

### **D**

#### **Determinismus:**

Für eine vorgegebene Anwendung oder Architektur können Sie vorhersagen, dass es sich bei der Zeit zwischen einem Ereignis (Änderung des Werts einer Eingabe) und der entsprechenden Änderung eines Steuerungsausgangs um eine endliche Zeit *t* handelt, die die für den Prozess erforderliche Zeit nicht überschreitet.

#### **DHCP:**

(*Dynamic Host Configuration Protocol; dynamisches Hostkonfigurationsprotokoll*) Eine Erweiterung des BOOTP-Kommunikationsprotokolls, das die automatische Zuweisung von IP-Adresseinstellungen, wie IP-Adresse, Subnetzmaske, Gateway-IP-Adresse und DNS-Servernamen, ermöglicht. DHCP erfordert keine Tabelle zur Identifizierung aller Netzwerkgeräte. Der Client identifiziert sich gegenüber dem DHCP-Server entweder durch seine MAC-Adresse oder durch eine eindeutige zugewiesene Gerätekennung. Der DHCP-Dienst nutzt die UDP-Ports 67 und 68.

#### **Dienste-Port:**

Dedizierter Ethernet-Port an den M580-RIO-Modulen. Der Port kann folgende Hauptfunktionen (je nach Modultyp) unterstützen:

- Port-Spiegelung: Zu Diagnosezwecken
- Zugriff: Für die Verbindung von HMI/Control Expert/ConneXview mit dem CPU
- Erweitert: Zur Erweiterung des Gerätenetzwerks auf ein anderes Teilnetz
- Deaktiviert: Zur Deaktivierung des Ports. In diesem Modus erfolgt kein Datenverkehr.

#### **DIO-Cloud:**

Gruppe verteilter Geräte, die keine Unterstützung für RSTP bieten müssen. DIO-Clouds benötigen lediglich eine einzige Kupferdrahtverbindung (keine Ringverbindung). Sie können entweder an Kupferports der DRSs oder direkt an die CPUoder Ethernet-Module im *lokalen Rack* angeschlossen werden. DIO-Clouds **können nicht** mit *Teilringen* verbunden werden.

#### **DIO-Netzwerk:**

Netzwerk mit verteilten Geräten, in dem die E/A von einer CPUmit DIO-Scannerdienst im lokalen Rack abgefragt werden. Der Datenverkehr in einem DIO-Netzwerk erfolgt im Anschluss an den RIO-Verkehr, der in einem RIO-Netzwerk prioritär behandelt wird.

#### **DRS:**

(*Dual-Ring-Switch*) Erweiterter, verwalteter ConneXium-Switch, der für den Betrieb in einem Ethernet-Netzwerk konfiguriert wurde. Schneider Electric stellt vordefinierte Konfigurationsdateien bereit, die in einen DRS heruntergeladen werden können und Unterstützung für die spezifischen Funktionen einer Hauptring-/Teilring-Architektur bieten.

### **E**

#### **EIO-Netzwerk:**

(*Ethernet-E/A*) Ethernet-basiertes Netzwerk, das drei Typen von Geräten umfasst:

- Lokales Rack
- Dezentrale X80-Station (mit einem BM•CRA312•0-Adaptermodul) oder BMENOS0300-Schaltmodul für Netzwerkoptionen
- Erweiterter ConneXium-Dual-Ring-Switch (DRS)

**HINWEIS:** Auch verteilte Geräte können an einem Ethernet-E/A-Netzwerk teilnehmen und zwar über eine Verbindung mit DRSs oder dem Service-Port der dezentralen X80- Module.

#### **Ethernet-DIO-Abfragedienst:**

Integrierter DIO-Abfragedienst von M580-CPUs, der die verteilten Geräte in einem M580- Gerätenetzwerk verwaltet.

#### **Ethernet-E/A-Abfragedienst:**

Integrierter Ethernet-E/A-Abfragedienst von M580-CPUs, der die verteilten Geräte **und** RIO-Stationen in einem M580-Gerätenetzwerk verwaltet.

#### **EtherNet/IP™:**

Ein Netzwerkkommunikationsprotokoll für industrielle Automatisierungsanwendungen, das die standardmäßigen Internetübertragungsprotokolle TCP/IP und UDP mit dem Common Industrial Protocol (CIP) der Anwendungsschicht verbindet, um sowohl den Hochgeschwindigkeits-Datenaustausch als auch die industrielle Steuerung zu unterstützen. EtherNet/IP nutzt elektronische Datenblätter (EDS), um alle Netzwerkgeräte und ihre Funktionalität zu klassifizieren.

### **F**

#### **FAST:**

Optionale, periodische Prozessortask, die Requests mit hoher Priorität und mehreren Abfragen identifiziert und über die Programmiersoftware ausgeführt wird. Eine FAST-Task kann ausgewählte E/A-Module für eine mehrfache Auflösung ihrer Logik pro Abfragezyklus programmieren. Die FAST-Task besteht aus zwei Sections:

- IN: Vor der Ausführung der FAST-Task werden die Eingänge in die IN-Section kopiert.
- OUT: Nach der Ausführung der FAST-Task werden die Ausgänge in die OUT-Section kopiert.

#### **FDR:**

(*Fast Device Replacement*) Dienst, der die Konfigurationssoftware zum Ersetzen eines funktionsunfähigen Produkts verwendet.

### **FTP:**

*File Transfer Protocol* Ein Protokoll, das eine Datei von einem Host über ein TCP/IPbasiertes Netzwerk, wie z. B. das Internet, auf einen anderen Host kopiert. FTP verwendet eine Client/Server-Architektur sowie separate Steuerungs- und Datenverbindungen zwischen dem Client- und dem Server.

### **G**

#### **Gerätenetzwerk:**

Ein Ethernet-basiertes Netzwerk innerhalb eines dezentralen E/A-Netzwerks, das sowohl dezentrale E/A- als auch verteilte E/A-Geräte einbindet. An dieses Netzwerk angeschlossene Geräte befolgen bestimmte Regeln, um Determinismus für dezentrale E/A zu ermöglichen.

#### **Gerätenetzwerk:**

Ein EthernetRIO-basiertes Netzwerk innerhalb eines RIO-Netzwerks, das sowohl die RIOals auch die verteilten Geräten umfasst. Die mit diesem Netzwerk verbundenen Geräte unterliegen spezifischen Regeln, die den RIO-Determinismus gewährleisten.

### **H**

#### **Hauptring:**

Hauptring eines Ethernet-RIO-Netzwerks. Der Hauptring umfasst RIO-Module, ein lokales Rack (mit einer CPU mit Ethernet-E/A-Scanner-Dienst) und ein Spannungsversorgungmodul.

### **I**

#### **IP-Adresse:**

32-Bit-Bezeichner (bestehend aus einer Netzwerkadresse und einer Host-Adresse), der einem Gerät zugewiesen wird, das mit einem TCP/IP-Netzwerk verbunden ist.

#### **IPsec:**

(*Internet Protocol Security*) Eine offene Gruppe von Protokollstandards, die IP-Kommunikationssitzungen für den Datenverkehr zwischen Modulen mithilfe von IPsec privat und sicher gestalten. IPsec wurde von der Internet Engineering Task Force (IETF) entwickelt. Für die IPsec-Authentifizierungs- und Verschlüsselungsalgorithmen sind benutzerdefinierte kryptografische Schlüssel erforderlich, die jedes Kommunikationspaket in einer IPsec-Sitzung verarbeiten.

#### **Isoliertes DIO-Netzwerk:**

Ein Ethernet-basiertes Netzwerk mit verteilten Geräten, das nicht an einem RIO-Netzwerk teilnimmt.

### **L**

#### **Lokales Rack:**

M580-Rack, das die CPU und eine Spannungsversorgung aufnimmt. Ein lokales Rack besteht aus einem oder zwei Racks: einem Hauptrack und einem Erweiterungsrack, das derselben Familie angehört wie das Hauptrack. Das Erweiterungsrack ist optional.

### **M**

#### **MAST:**

Eine Master-Task (MAST) ist eine Prozessortask, die über die Programmiersoftware ausgeführt wird. Die MAST-Task programmiert die Auflösung der RIO-Modullogik in jedem E/A-Abfragezyklus. Die MAST-Task besteht aus zwei Sections:

- IN: Vor der Ausführung der MAST-Task werden die Eingänge in die IN-Section kopiert.
- OUT: Nach der Ausführung der MAST-Task werden die Ausgänge in die OUT-Section kopiert.

#### **Modbus:**

Modbus ist ein Protokoll zum Austausch von Nachrichten auf der Anwendungsschicht. Modbus bietet Client- und Server-Kommunikation zwischen Geräten, die an verschiedene Typen von Bussen oder Netzwerken angeschlossen sind. Modbus stellt zahlreiche über Funktionscodes spezifizierte Dienste bereit.

### **P**

#### **PAC:**

(*Programmable Automation Controller*) Programmierbare Automationssteuerung. Der PAC ist das Gehirn eines industriellen Fertigungsverfahrens. Im Gegensatz zu Relaisregelungssystemen automatisiert der PAC einen Prozess. PACs sind Computer, die rauen Betriebsbedingungen in industriellen Umgebungen standhalten.

### **Q**

#### **QoS:**

(*Quality of Service* Die Regulierung des Datenflusses im Netzwerk, indem Datenverkehrstypen verschiedene Prioritäten zugewiesen werden. In einem industriellen Netzwerk kann QoS dabei helfen, eine vorhersehbare Netzwerkleistung aufrechtzuerhalten.

### **R**

#### **RIO-Netzwerk:**

Ethernet-basiertes Netzwerk, das 3 Typen von RIO-Geräten umfasst: Ein lokales Rack, eine RIO-Station und einen erweiterten ConneXium-Dual-Ring-Switch (DRS). Auch verteilte Geräte können über eine Verbindung mit DRSs oder BMENOS0300- Schaltmodulen für Netzwerkoptionen an einem RIO-Netzwerk teilnehmen.

#### **RIO-Station:**

Einer der drei Typen von RIO-Modulen in einem Ethernet-RIO-Netzwerk. Eine RIO-Station besteht aus einem M580-Rack mit E/A-Modulen, die mit einem Ethernet-RIO-Netzwerk verbunden sind und von einem dezentralen Ethernet-RIOAdaptermodul verwaltet werden. Eine Station kann einem einzelnen Rack oder einem Hauptrack mit Erweiterungsracks entsprechen.

#### **RPI:**

*(Requested Packet Interval)* Die Zeitdauer zwischen vom Scanner angeforderten zyklischen Datenübertragungen. EtherNet/IP-Geräte veröffentlichen Daten mit der Rate, die durch das RPI vorgegeben wird, das ihnen vom Scanner zugewiesen wurde, und sie empfangen Nachrichtenrequests vom Scanner bei jedem RPI.

#### **RSTP:**

(*Rapid Spanning Tree Protocol*) Ermöglicht die Aufnahme redundanter (Reserve-) Verbindungen in ein Netzwerk-Design, damit automatische Ersatzpfade bereitgestellt werden, wenn eine aktive Verbindung fehlschlägt, ohne dass die Gefahr von Schleifen oder die Notwendigkeit einer manuellen Aktivierung/Deaktivierung der Ersatzverbindungen besteht.

### **S**

#### **SNMP:**

(*Simple Network Management Protocol*) Protokoll, das in Netzwerkmanagementsystemen zur Überwachung der mit dem Netzwerk verbundenen Geräte eingesetzt wird. Das Protokoll zählt zu den von der Internet Engineering Task Force (IP) definierten Internetprotokollen (IETF), die bei der Verwaltung von Netzwerken als Richtlinie dienen. Diese Richtlinien umfassen darüber hinaus ein Anwendungsprotokoll, ein Datenbankschema und einen Satz von Datenobjekten.

#### **SNTP:**

(*Simple Network Time Protocol*) Siehe NTP.

#### **Steuerungsnetzwerk:**

Ein Ethernet-basiertes Netzwerk, das PACs, SCADA-Systeme, einen NTP-Server, PCs, AMS, Schalter usw. enthält. Es werden zwei Arten von Topologien unterstützt:

- Flach: Alle Module und Geräte in diesem Netzwerk gehören demselben Subnetz an.
- 2-stufig: Das Netzwerk ist in ein Betriebsnetzwerk und ein Inter-SPS-Netzwerk unterteilt. Diese beiden Netzwerke sind zwar physisch voneinander unabhängig, in der Regel jedoch über ein Routing-Gerät miteinander verbunden.

### **T**

#### **TCP/IP:**

Bei dem auch als *Internet Protocol Suite* bezeichneten TCP/IP handelt es sich um eine Sammlung von Protokollen, die dazu verwendet werden, Transaktionen in einem Netzwerk auszuführen. Der Name dieser Sammlung leitet sich aus zwei allgemein verwendeten Protokollen ab: Transmission Control Protocol und Internet Protocol. TCP/IP ist ein verbindungsorientiertes Protokoll, das von Modbus Modbus TCP und EtherNet/IP für den expliziten Nachrichtenaustausch verwendet wird.

#### **Teilring:**

Ethernet-basiertes Netzwerk, in dem eine Schleife über einen im Hauptring befindlichen Dual-Ring-Switch (DRS) oder ein BMENOS0300-Schaltmodul für Netzwerkoptionen mit dem Hauptring verkettet ist. Dieses Netzwerk enthält RIO- oder verteilte Geräte.

#### **TFTP:**

(*Trivial File Transfer Protocol*) Eine vereinfachte Version des *File Transfer Protocol* (FTP). TFTP verwendet eine Client/Server-Architektur für die Herstellung einer Verbindung zwischen zwei Geräten. Ein TFTP-Client kann unter Verwendung des UDP-Protokolls (User Datagram Protocol) für den Datentransport einzelne Dateien vom Server herunterladen bzw. auf den Server hochladen.

### **U**

#### **UTC:**

(*Coordinated Universal Time*) Vorrangiger Zeitstandard, der weltweit zur Einstellung der Uhrzeit verwendet wird (mit dem früheren GMT-Zeitstandard vergleichbar).

### **V**

#### **Verteilte Geräte:**

Alle Ethernet-Geräte (Schneider Electric-Gerät, PC, Server oder Dritthersteller-Gerät), die den Austausch mit einer CPU oder einem anderen Ethernet-E/A-Abfragedienst unterstützen.

# **Index**

# **A**

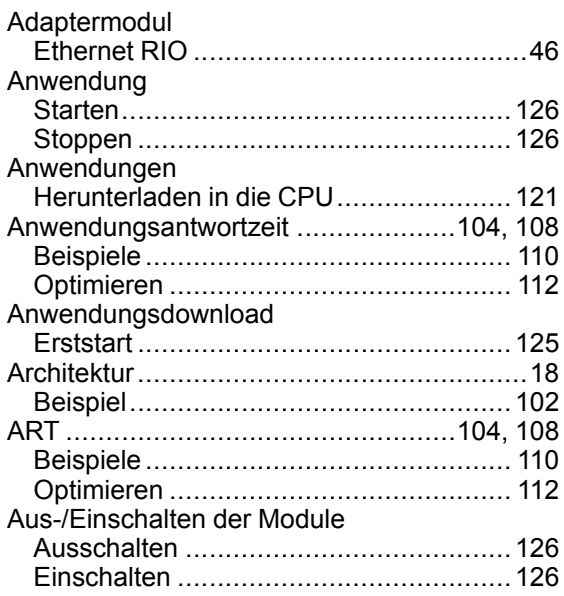

### **B**

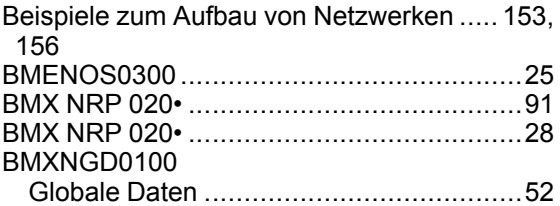

## **C**

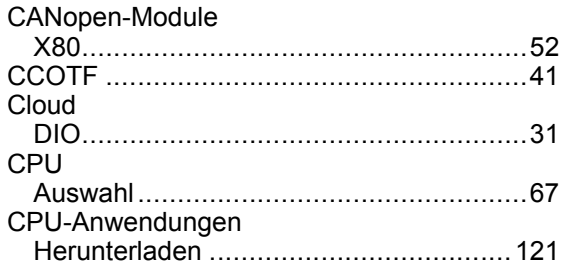

### **D**

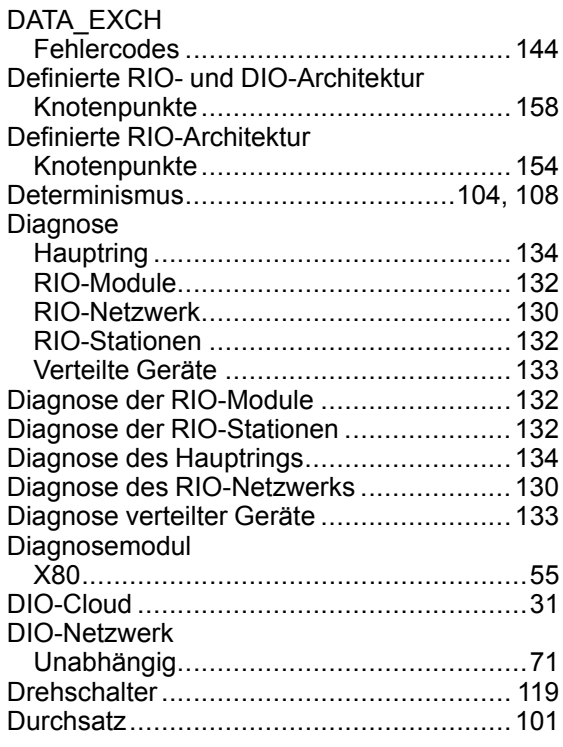

### **E**

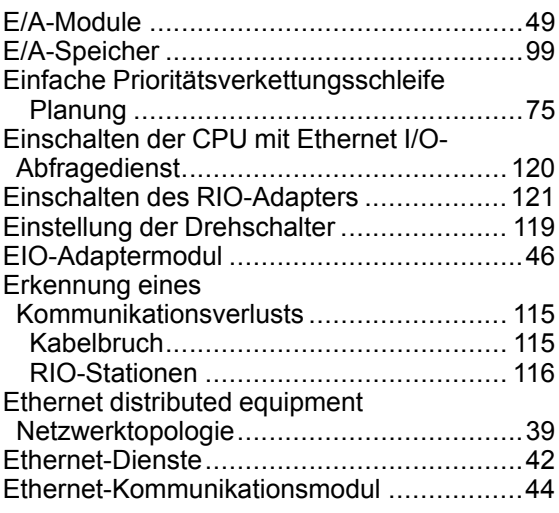

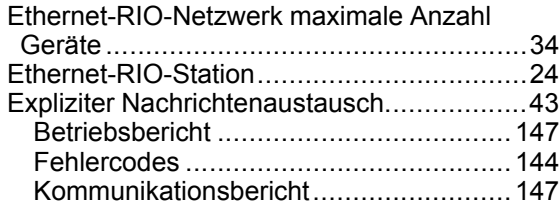

## **F**

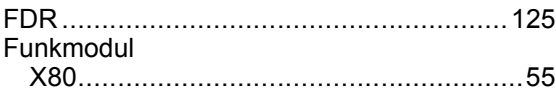

## **G**

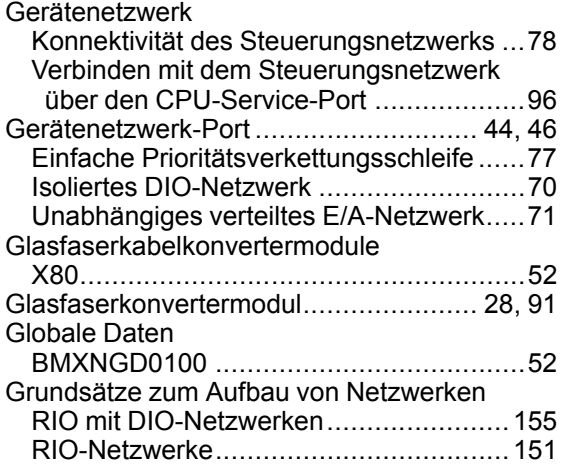

## **H**

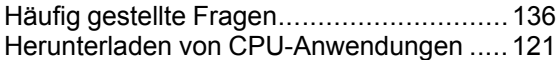

### **I**

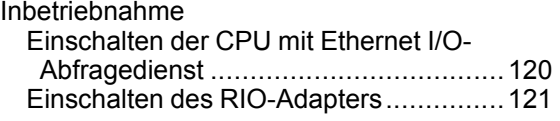

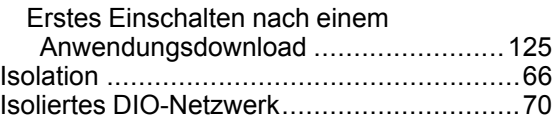

## **K**

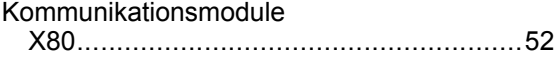

### **L**

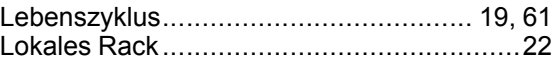

## **M**

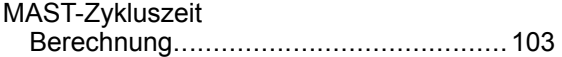

### **N**

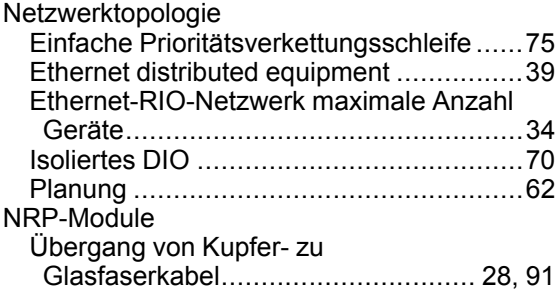

### **P**

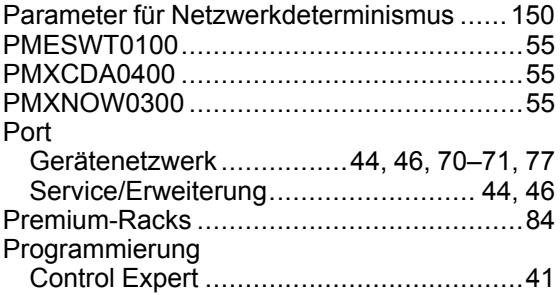

## **R**

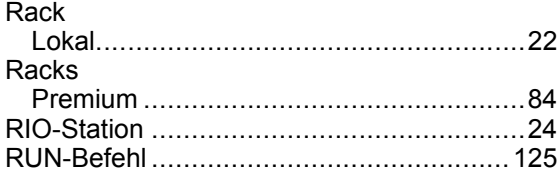

## **S**

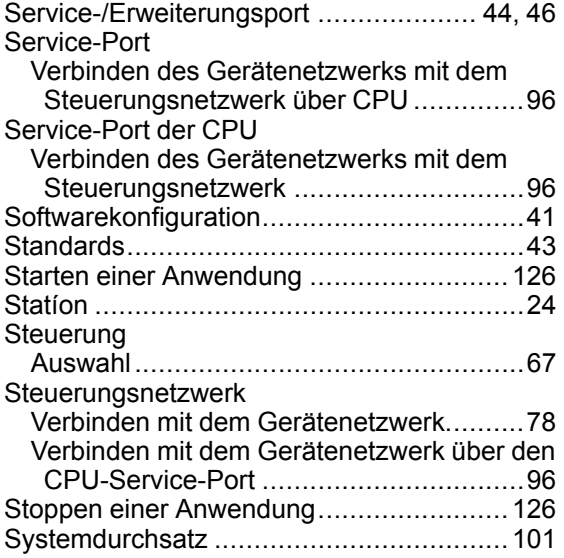

## **U**

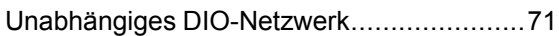

### **V**

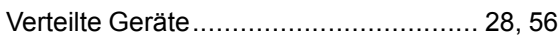

## **W**

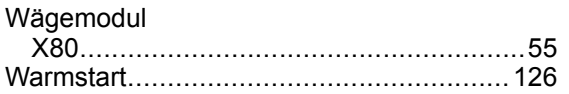

### **X** X80

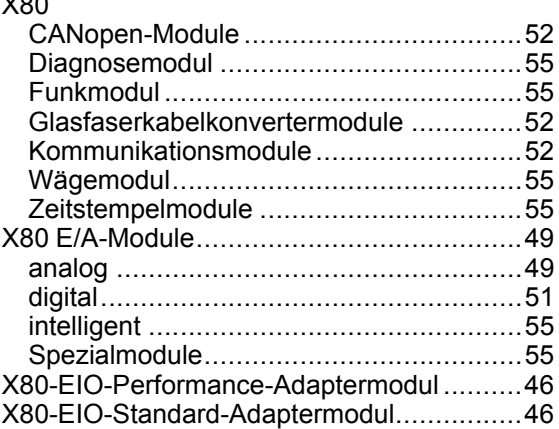

### **Z**

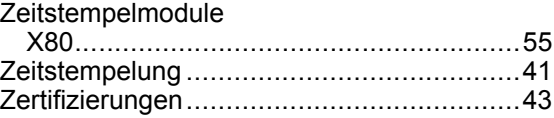

#### Schneider Electric

35 rue Joseph Monier 92500 Rueil Malmaison France

+ 33 (0) 1 41 29 70 00

www.se.com

Da Normen, Spezifikationen und Bauweisen sich von Zeit zu Zeit ändern, ist es unerlässlich, dass Sie die in dieser Veröffentlichung gegebenen Informationen von uns bestätigen.

© 2022 Schneider Electric. Alle Rechte vorbehalten.

HRB65319.12